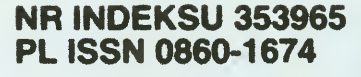

# ROK DE CONSIGLE DE CONSIGLE NR 6(94) '93 CENA 15000 ZŁ

ı

Sieć lokalna TopWare

### PO DZWONKU:

LeadMaster ESP

### 8 BITÓW:

**Strzałka** 

### ATARI ST:

Nowy TOS, <sup>a</sup> może coś więcej?

O wirusach słów kilka

# Type-y? Jak zrobić okienkowe TrueType-y?

TELEKOMUNIKACJA: Jak kupować modem?

»

### TESTY: AMIGA

c i

IBM:

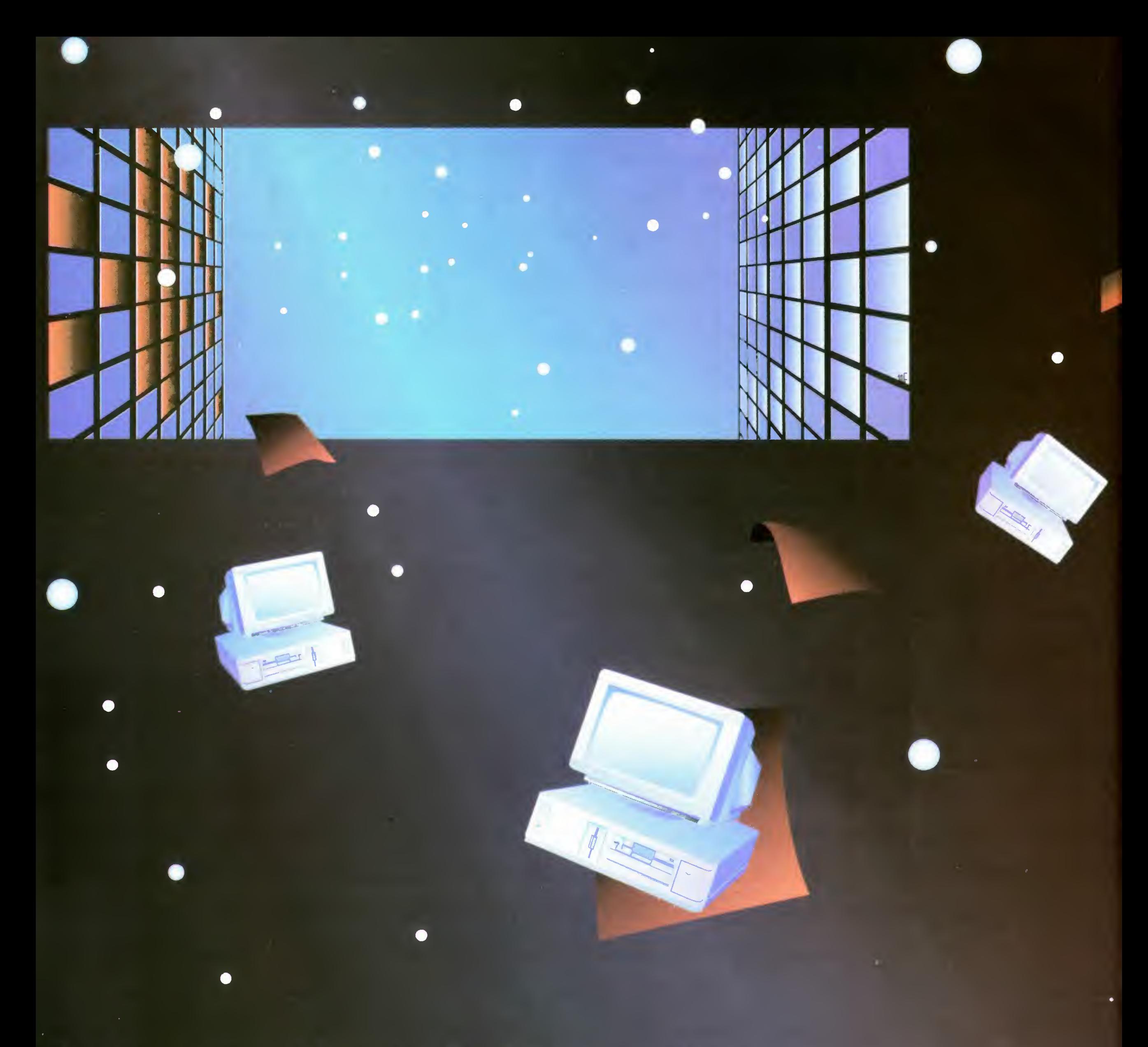

# hit any Hyundai to play

\* Bielsko-Biała: SEKO tel/fax 454 -1, tel. 401-01 \* Białystok: PROGMED tel/fax 221-20 \* Bydgoszcz: PARTNER tel. 61-97-35, fax 61-97-24 \* Gdynia: VEMCO tel 20-27-05,20-27-65, fax 20-75-50 \* Kalisz: OLEJNIK I SYN tel. 772-43, fax 777-46 \* Katowice: NEXTER tel. 58-60--6, 58-60-07, fax 59-71-48, 128-04-91<sup>\*</sup> Kołobrzeg: BIT tel/fax 276-26 \* Kraków: SCAN tel/fax 33-65-63 \* Lublin: SAFO tel. 245-57, fax 221-43 \* Opole: ZETO tel. 364-35, 364-36, fax 337-26 \* Poznań: EMAX tel. 52-61-51, fax 52-62-08 \* MEDIUM tel/fax 79-01-62 \* Radom: VICO-COMPUTERS tel/fax 275-05 \* Rzeszów: DABI KOMPUTER tel. 62-53-91, 62-68-35-6 w.243 \* Sieradz: INWAR tel 767-09, fax 767-08 \* Szczecin: INFOPOL tel. 452-52, 340-41 w 263, fax 379-03 \* Toruń: PANDA-TOR tel. 242-46, fax 288-40 \* Warszawa: BUDIMEX-SOFT tel. 623-65-25 \* CSBI tel. 659-04-15, fax 659-04-85 \* COMART (reseler) tel. 625-55-73 \* DECSOFT tel. 49-45-33, fax 49-45-61 \* MAGRES tel/fax 635--24-73 \* SALON TECHNIKI SELKO (sklep) ul Belwederska 20/22 tel. 41-40-05 w. 231 \* SELKO tel 46-50-71, fax 46-59-76 \* UNIA tel 47-39-62, fax 47-39-64 \* ZOLTER tel 21-84-47, fax 628-22-39 \* Wrocław: WIR tel/fax 55-09-20 \*

### •HYUNDAI SELKO INDUSTRIES LTD. 00-762 Warszawa, Belwederska 20/22, Tel. 41 19 77, Fax 41 36 08

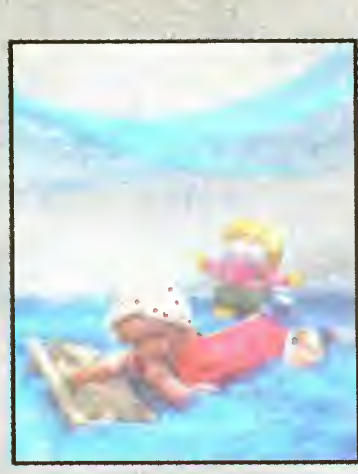

Zespół Redakcyjny redaktor naczelny Jarosław Młodzki Z-ca red. nacz. Robert Magdziak Szefowie Klanów MicroMagazyn Dariusz J. Michalski Po dzwonku Tomasz Grochowski 8 bitów Michał Szokoło, Piotr Karkuciński Jacek Trojański IBM Tomasz Grochowski Telekomunikacja Michał Szokoło Co jest grane? Łukasz Czekajewski Stali współpracownicy: Jonasz Mayer, Marcin Borkowski, Maciej Pietras, Stanisław Szczygieł, Paweł Borkowski Marek Sawicki Opr. graficzne Wanda Roszkowska Zdjęcia Jerzy Stokowski Bajtek BBS SysOp: Michał Szokoło Teł (0-2) 6284594 (19 00-8 00) Fido. 2.480/19 Wydawca Spółdzielnia "Bajtek", ul. Rapperswiiska 12, Warszawa, teł (0-22) 175070 Redakcja ul. Wspólna 61, 00-687 Warszawa, teł 21 1205 Skład <sup>i</sup> druk Przedsiębiorstwo Wydawmczo- -Poligraficzne "Gryf" S.A. Ciechanów, ul. Sienkiewicza 51 Korekta Teresa Rutkowska Nakład: 96 tys. egz. Zamówienie nr 34543 Redakcja nie odpowiada za treść ogłoszeń. Redakcja nie zwraca materiałów niezamówionyeh za wyjątkiem nośników magnetycznych. Redakcja zastrzega sobie prawo do adiustacji i dokonywania skrótów z nadesłanych materiałów. Celem ułatwienia zainteresowanym kontaktów z zespołami poszczególnych klanów, stworzyliśmy system dyżurów. Prosimy dzwonić w podanych dniach <sup>i</sup> godzinach, pod podany numer telefonu. Teł (0-22) 21-12-05 Po dzwonku wtorek 13 00-15 00 Telekomunikacja środa 14 00-16.00 Amstrad środa 14 00-16 00 IBM czwartek 15.00-18 00 Spectrum czwartek 14.00-16.00 Gry (Top Secret) wtorek 14 00-16 0Q Teł (0-2) 643-18 40 Atari pon. śr. pt. 10.00-17.00 Commodore(C&A) wt. śr. czw. 10.00-17.00

 $\mathbf{L}$ 

Foto: J. Stokowski

# IIIPIIIIII Bajtak

### **TESTY**

**Convert** 

Dla wielu osób, które zaczynały wówczas pracę z komputerem było to znaczące utrudnienie - rzadko kto znał w dostatecznym stopniu język angielski. Nie należy również zapominać o naturalnym lęku przed nową jakością. Dowcipami wydają się dziś opowieści o skomputeryzowanych biurach, w których wyniki podawane przez komputer, sprawdzane były ręcznie na kalkulatorach.

Na szczęście taki stan nie mógł się utrzymać za długo. Początkowo, wobec braku zaangażowania firm zagranicznych, odważniejsi autorzy krajowi zaczęli sami tworzyć potrzebne aplikacje lub spolszczać uznane standardy. Starsi czytelnicy pamiętają zapewne firmę CSK - prawdziwego prekursora oprogramowania <sup>w</sup> języku polskim, czy też udane próby polonizacji dBase'a i Worda przez pana Wacławka. Programom tym towarzyszyły oczywiście polskie podręczniki. Popularność tych pozycji była jednak mała, częściowo z powodu piractwa i związanej z tym konieczności stosowania niewygodnych zabezpieczeń, <sup>a</sup> częściowo po trudności na tury moralnej związanej z ingerencją bez zgody autorów w kod polonizowanego pro gramu.

Catacomb Absys

TELEKOMUNIKACJA

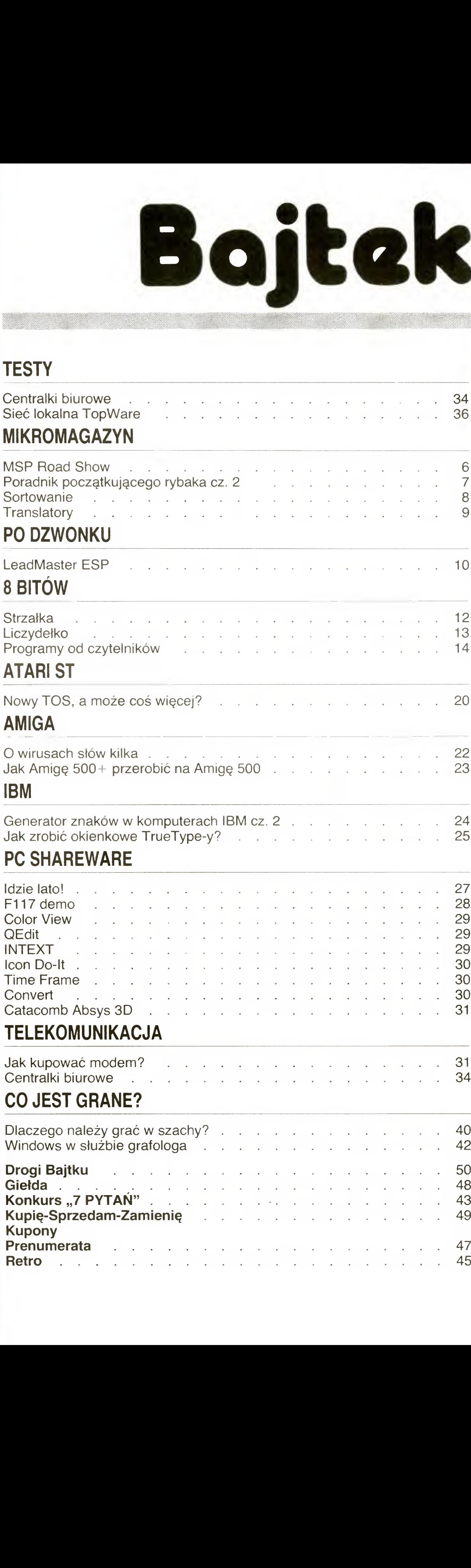

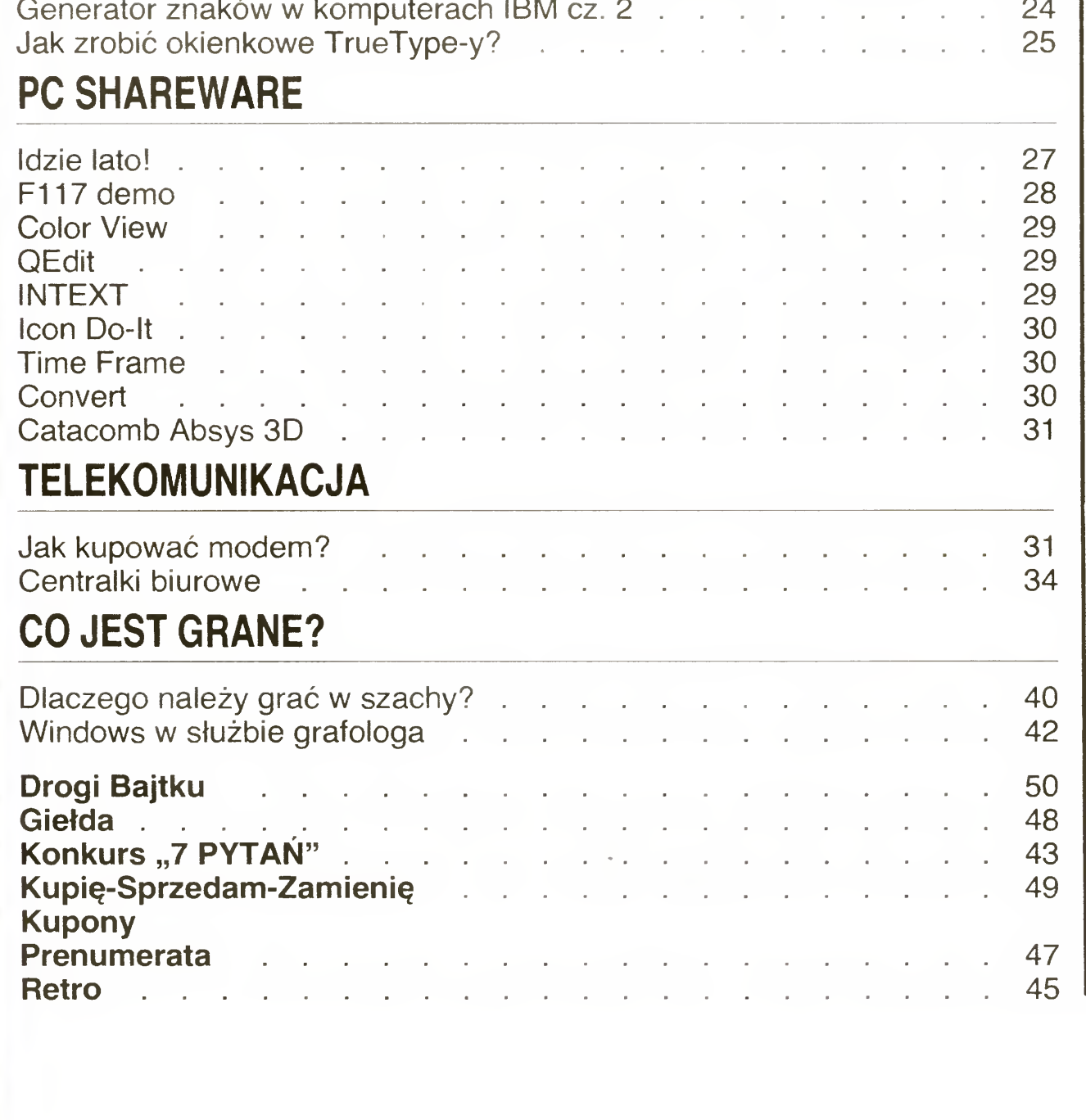

### Nareszcie po polsku!

Przeglądając stare roczniki polskiej prasy komputerowej', niejednokrotnie można było przeczytać pełne dramatyzmu felietony ubo lewające nad stanem polskiego rynku oprogramowania, Narzekaliśmy na lekceważące traktowanie nas przez gigantów komputerowego świata, którzy zazwyczaj nie byli w ogóle zainteresowani sprzedażą swych pro duktów. Jeśli do takiej sprzedaży dochodziło, to dotyczyła ona starszych wersji, po horrendalnych dla przeciętnego użytkownika cenach i w postaci identycznej jak na ryn kach zagranicznych, czyli programu komunikującego się <sup>z</sup> użytkownikiem <sup>w</sup> języku obcym.

Przyszedł wreszcie czas, kiedy do akcji wkroczyli wielcy. Zachęceni dość dużym, wygłodzonym rynkiem, poszli po najmniejszej linii oporu i rozpoczęli sprzedaż swych produktów. Pójście na łatwiznę oznaczało, podobnie jak kilka lat wcześniej, wersje niespolszczone i po astronomicznych cenach. Pomysł oczywiście nie chwycił i wymusił poważniejsze traktowanie. Również rodzimi producenci ostro wzięli się do roboty. W chwili obecnej polskie wersje programów powstają jak przysłowiowe grzyby po deszczu. Do standardu obsługi zaliczyć można już także: bezpłatne lub po obniżonych cenach wymiany wersji, serwis, porady telefoniczne itp. Maleją również ceny, nie są wprawdzie jeszcze tak niskie jak wiele osób by sobie tego życzyło, jednak nie szokują już co teżjest pewnym sukcesem. Z pewnością jednak, takie polskie akcenty zapowiadają od dawna oczekiwaną normalność.

Robert Magdziak

Bajtek 6/93• 3

### MIKROMAGAZYN

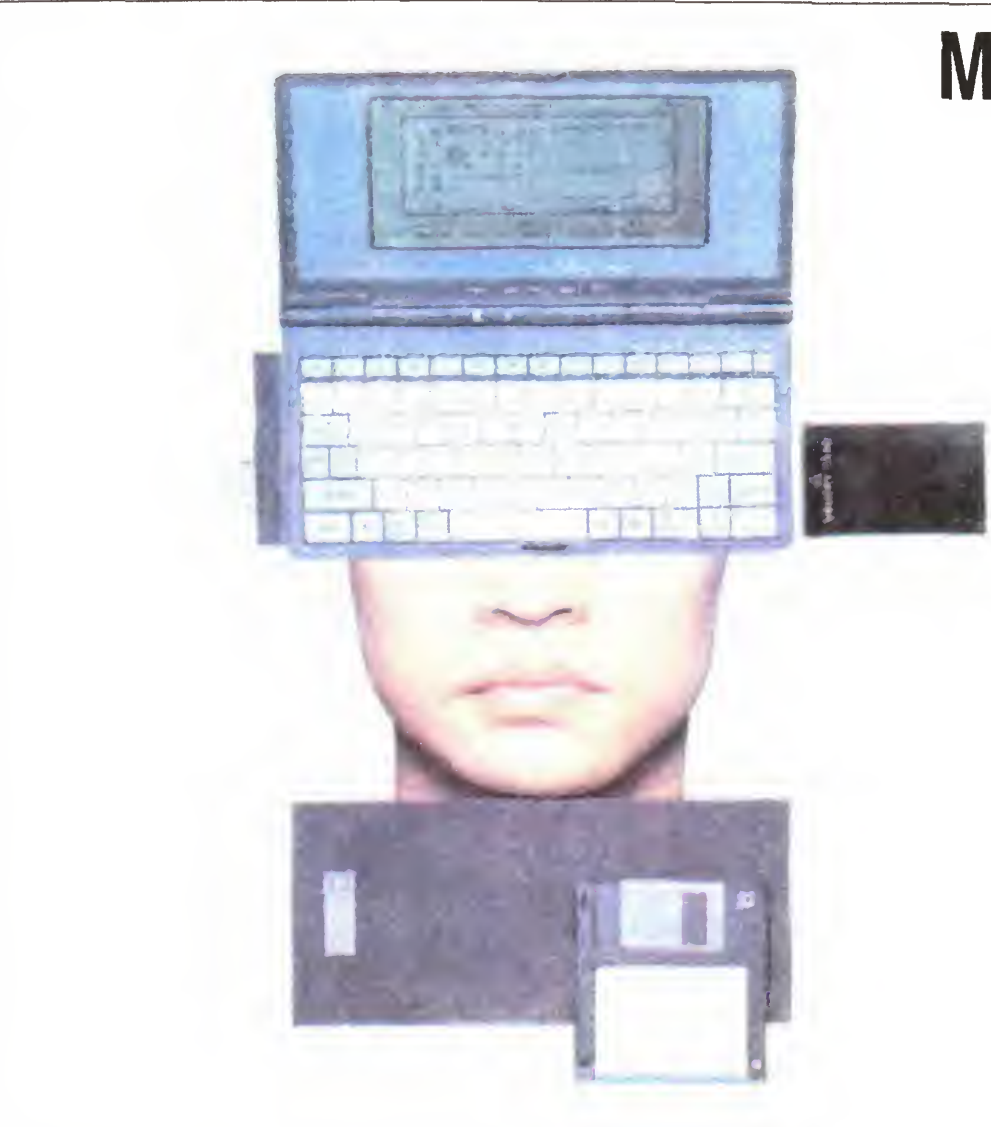

### MODEM W PALMTOPIE

Różnorodność sprzętu określanego jako palmtopy raczej spowszedniała. Każdy może wybrać spośród produktów proponowanych na rynku coś odpowiedniego dla siebie zarówno pod względem ceny jak i wydajności. Dlatego producenceny jak i wydajności. Dialego producen-<br>ci nie zadowalają się jedynie tym, aby komputer był mały, lekki <sup>i</sup> tam. Kładą duży akcent na dodatkowe możliwości maszyny, ułatwiające <sup>i</sup> usprawniające pracę użytkownikowi.

Takim produktem jest PC01B Palmtop Computer tajwańskiej firmy Costar Elec tronics. Większości rozwiązań nie można nazwać rewolucją techniczną Komputer zawiera procesor NEC V30HL taktowany zegarem 4,77 MHz, a w trybie Turbo 7,16 MHz. Waga (535 g) i rozmiary (237x x 110 x 29,5) również nie odbiegają od standardu. Komunikacja z użytkownikiem odbywa się poprzez ekran CGA <sup>o</sup> rozdzielczości 640 x 200 punktów i klawiaturę zgodną ze standardem PC/XT <sup>o</sup> 79 klawiszach. Wymiana danych z innymi komputerami może odbywać się przez złącze RS 232, równoległe lub stację dysków 3,5<sup>%</sup> o pojemności 1,44 MB.

Samej stacji nie ma w palmtopie. Jest jedynie port pozwalający na dołączenie jej z zewnątrz

Wracając do pamięci — komputer wyposażono <sup>w</sup> <sup>640</sup> KB RAM <sup>i</sup> 384-kilobajtowy ramdysk. Pamięć tę można rozszerzyć dzięki wbudowanemu portowi na dyskietki krzemowe w standardzie standardzie PCMCIA

PC01B zasilany jest 4 bateriami alkalicznymi, które wystarczają na 20 godzin standardowej pracy. Dzieje się tak dzięki zastosowaniu układu minimalizującego pobór mocy.

Cena palmtopa ma być ustalona na około 550\$. (pH)

# **DU** ပ္မွ

Pamięć komputera stanowi 1,5 MB pa mięci ROM, w której zainstalowano terminarz spotkań, notes, 12-miejscowy kalkulator, edytor tekstów, spis telefonów, listę rzeczy do zrobienia i oprogramowanie obsługujące fax/modem. Palmtop ma bowiem wewnętrzny fax/modem o szybkości odpowiednio 2400/9600 Co prawda fax może jedynie wysyłać dokumenty, ale przecież to i tak rzadko spotykana właściwość w tego typu maszynach. Opcjonalnie dodawany jest pakiet Lotus Works zawierający edytor tekstów, bazę danych, arkusz kalkulacyjny i oprogramowanie komunikacyjne

Dodatkowym udogodnieniem oferowanym przez kartę jest możliwość nagrania przygotowanej komputerowo prezentacji na taśmę video.

Maksymalna rozdzielczość, z którą karta potrafi pracować to 640 x 480 pun-<br>któw w 256 kolorach. (pH) któw w 256 kolorach.

Feeria barw, znakomicie dobrana muzyka <sup>i</sup> zwięzłe, esencjonalne wystąpienia — tak <sup>w</sup> skrócie można opisać pokaz Ami Pro 3.0 w wersji polskiej zorganizowany przez firmę DHI, który odbył się <sup>2</sup> <sup>04</sup> <sup>w</sup> hotelu Marriott w Warszawie. Prezentacja była częścią trasy promującej zlokalizowane wersje Ami Pro 3.0 — polską, czeską i węgierską. Po pokazie warszawskim miały się odbyć podobne w Pradze <sup>i</sup> Budapeszcie

Wśród mówców znalazł się Paul Bailey, wiceprezydent Lotusa, który przedstawił strategię firmy: wieloplatformowość produktów <sup>i</sup> tendencje w komputeryzacji (sieci <sup>i</sup> komputery przenośne). Steve Dunbar, Internationa) Sales Manager, zaprezentował całą rodzinę programów Lotusa. Składa się ona z Organizera, edytora Ami Pro, arkusza kalkulacyjnego nowej generacji lmprov <sup>i</sup> pakietu grafiki prezentacyjnej Freelance Graphics Szczególnie akcentowano łatwość obsługi programów <sup>i</sup> wymianę danych między mmi. Głównym punktem programu była jednak prezentacja Ami Pro 3.0 w wersji polskiej, prowadzona przez panów Jacka Zarębę <sup>z</sup> DHI i Grzegorza Grzelaka z Unicornu. Wer-

sja 3.0 pakietu zawiera nowe filtry umożliwia-

jące wymianę plików Ami Pro <sup>z</sup> Word Perfectem, Microsoft Word dla DOS i Windows i kilkoma innymi. Wzorem poprzedniej wersji, teksty można organizować <sup>w</sup> ramki (Frames), co zbliza Ami Pro do programów DTP System ikon do obsługi najczęściej używanych funkcji edytora można umieszczać <sup>w</sup> dowolnym, najbardziej dogodnym z punktu widzenia użytkownika, miejscu na ekranie Ułatwiono także wysyłanie poczty elektronicznej. Ami Pro podaje kolejne kroki, które należy wykonać, aby poprawnie wydrukować korespondencję seryjną. Dzięki temu użytkownik cały czas prowadzony jest za rączkę. Procesor tekstów Lotusa nie tylko w sposób prosty operuje na tekstach. Zawiera prosty edytor graficzny, pozwalający na skalowanie gotowych rysunków, jak również tworzenie nowych. Spełnia on również podstawowe funkcje arkusza kalkulacyjnego <sup>i</sup> bazy danych Pokaz zakończył porywający teledysk pod tytułem , Working Together" (tak nazywa się nowa strategia Lotusa), z tekstem działu reklamy Lotus Corp. i muzyką z piosenki "Do you love me" zespołu ... (pH)

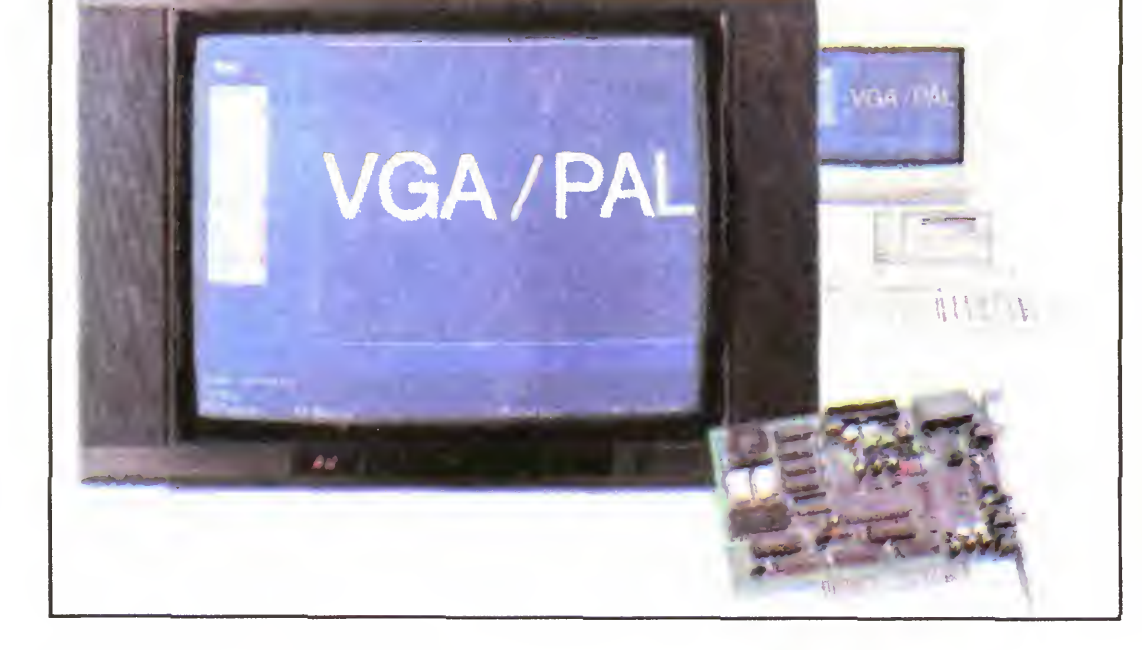

Całkiem niedawno opisywaliśmy w tym miejscu kartę pozwalającą odbierać program telewizyjny na monitorze komputera Fińska firma Skyvision poszła inną drogą, umożliwiając swą kartą odbiór sygnału z komputera PC na zwykłym telewizorze

Dzięki karcie PALWGA Video Corwersion Card można będzie wykorzystywać telewizory przy różnego rodzaju prezentacjach, demonstracjach <sup>i</sup> spotkaniach szkoleniowych

W karcie zastosowano filtr usuwający migotanie, powstające zazwyczaj przy kon wersji obrazu z VGA na PAL. Sygnał do prowadzany jest przez złącze EURO daje stabilny obraz o wysokiej jakości, pozwalający odczytać nawet niewielkie litery.

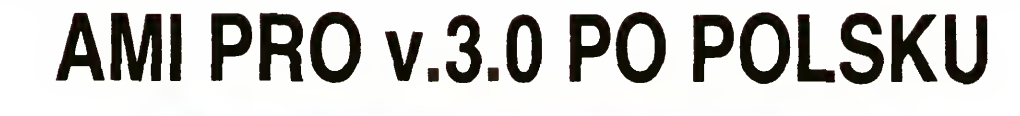

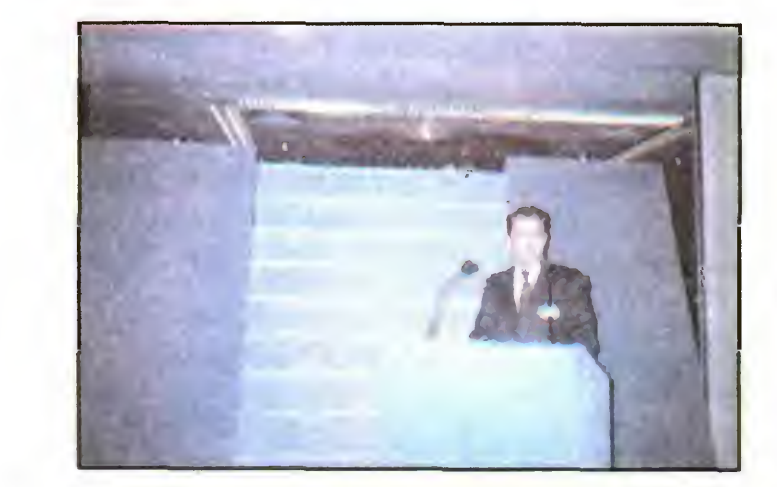

### MIEROMAGAZYN

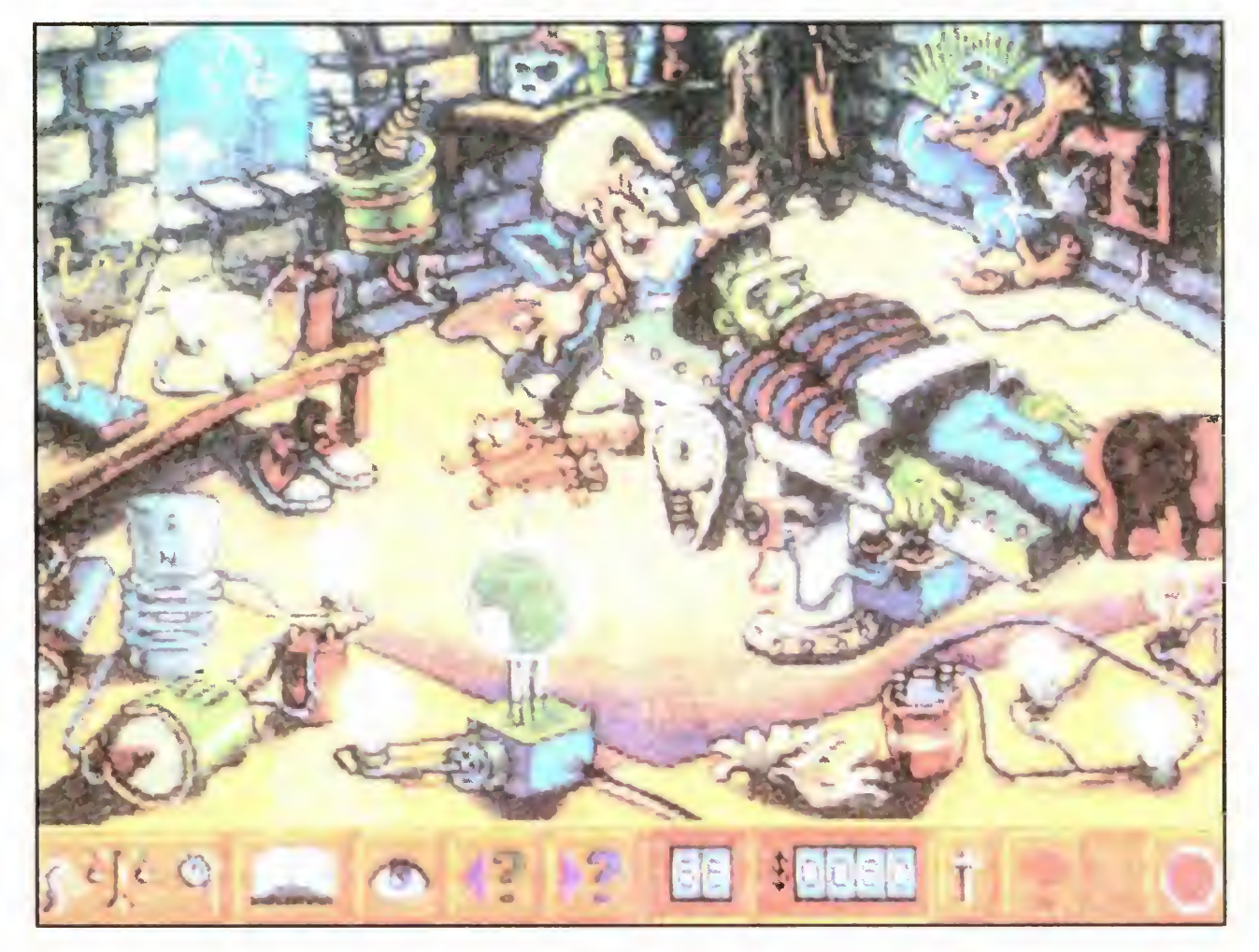

### BEZBOLESNA FIZYKA

Fizyka nie była nigdy przedmiotem, za którym przepadałem. Ponieważ wiem, że to nie tylko mój problem, toteż dobrym pomysłem wydaje się pro gram edukacyjny Turbo Science firmy Sierra. Przeznaczony dla użytkowników w wieku od 9 do 14 lat wprowadza bezboleśnie w świat fizyki i otwiera nową serię tej firmy pod nazwą Discovery.

Gracz ma także do dyspozycji na rzędzia: mierniki masy <sup>i</sup> ciężaru, tem peratury, światła, dźwięku, napięcia itp. Pozwalają one szybko zebrać sporo informacji. Dodano także "oko detektywa" służące zbieraniu dodatkowych wiadomości oraz 150-stronicowy "Research Guide".

Turbo Science przypomina grę Gracz musi wygrać wyścig w animo wanym świecie napotykając po drodze różne rzeczy począwszy, od elektrowni, a skończywszy na statkach piratów. Ukończenie wyścigu jest możliwe tylko wtedy, gdy pokona się wszystkie ekrany. Te z kolei można przechodzić tylko wtedy, gdy ma się pieniądze, zarabiane poprzez poprawne odpowiedzi na pytania. W programie znajduje się bowiem ponad 2300 różnego rodzaju problemów i doświadczeń.

Jakkolwiek program potrafi posługiwać się zarówno miarami metrycznymi, jak i angielskimi, niestety w pytaniach można znaleźć wyłącznie funty, galony i Fahrenheity. Gdyby nie to, pozostałoby tylko siadać i grać. Cena programu — 35 funtów.

Turbo Science uruchomione być może <sup>w</sup> paru stopniach trudności. Odpowiedzi na pytania dobiera się sposrod podpowiedzianych przez program. Zła odpowiedź grozi odebraniem zarobionych pieniędzy

Na zdjęciu znajduje się myszka firmy Datalux, której obudowa wykonana jest całkowicie z przejrzystego tworzywa Od spodu widać płytkę drukowaną na której nawet przełącznik z systemu MS-Mouse na PC-Mouse jest przezroczysty. Obok czysto praktycznych zalet, związanych <sup>z</sup> możliwością wzrokowej kontroli stopnia zabrudzenia rolek, należy zwrócić uwagę na aspekt poznawczy. Patrząc od góry widzimy, w jaki sposób kulka współpracuje z rolkami, które <sup>z</sup> kolei kręcą tarczami pełnym otworków. Chcąc niechcąc dowiemy się, jak działa myszka mechaniczna

Jedyną niezadowoloną osobą będzie mały Jasio, który w nieposkromionej ciekawości zdemontował już wszystkie swoje samochodziki. Nie rozkręci myszki — bo po co?

Dystrybutor: <sup>3</sup> - State Poland tel./fax 6102892 Warszawa

(pH)

 $\bigcup$ 

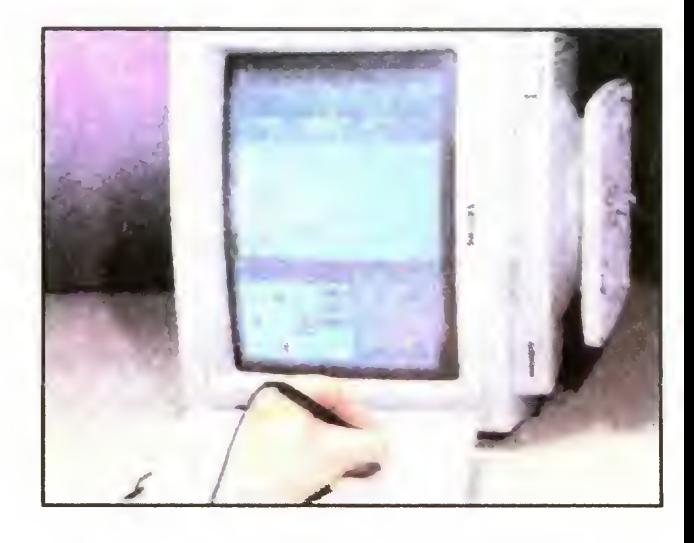

### **SUMMASCRIBE**

MYSI RARYTAS

Firmy produkujące akcesoria komputerowe prześcigają się <sup>w</sup> pomysłach, ulepszeniach <sup>i</sup> poprawkach. Sprzedawca jest w stanie zadowolić nawet najbardziej wybrednego klienta

Chce pan myszkę do peceta? Mamy bardzo ładne, trwałe <sup>i</sup> ergonomiczne myszki Pan jest leworęczny? Myszka jest symetryczna, a dołączone oprogramowanie umożliwia przełączenie jej w tryb leworęczny. Dyskietka z programem może nie pasować do napędu? Ależ skąd, w pudełku znajdują się dyskietki w obu spotykanych formatach! Rozdzielczość? Regulowana od 100 do 400 DPI, jest nawet opcja dynamicznej rozdzielczości! Czyszczenie? Rolki należy przeczyścić, gdy są brudne ... Jak to, skąd wiadomo kiedy? Przecież ta myszka jest PRZEZROCZYSTA!

Summascribe, bowiem tak brzmi jego nazwa, jest to płytka połączona z komputerem przez port szeregowy, która umożliwia rysowanie <sup>i</sup> kreślenie tak, jak na zwykłej kartce.

Do urządzenia załączono operacyjny Microsoftu przeznaczony dla komputerów pió rem — Windows for Pens. Ma on za zadanie zapewnić pełne zastąpienie klawiatury. Znaki wypisywane na płytce są przekształcane na kod ASCII. Podczas rysowania pióro czas rysowania pioro<br>zachowuje się jak mysz. Summascribe kosztuje 295 funtów.

 $(pH)$ 

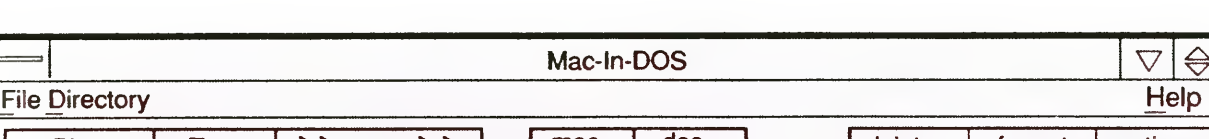

blem wymiany danych między nimi. Okazało się, iż ambitne firmy promuję własne, najczęściej niezgodne formaty ich zapisu. Po okresie rywalizacji doszło do kompromisu, czego przykładem jest porozumienie IBM z Apple o docelowej kompatybilności maszyn obu firm.

Od pomysłu do przemysłu często wiedzie daleka droga, co postarała się wykorzystać firma Pacific Micro wypuszczając program Mac-ln-DOS for Windows. Umożliwia on odczyt na komputerze klasy PC plików zapisanych na Macintoshu pod systemem operacyjnym w wersji 6 lub 7. Informacja powinna być na dyskietce 3,5' o pojemności 1,44 MB. Program pozwala na przenoszenie plików tak tekstowych, jak <sup>i</sup> binarnych. Wymagania sprzętowe Mac-ln-DOS pokrywają się z wymaga-

(WJ)

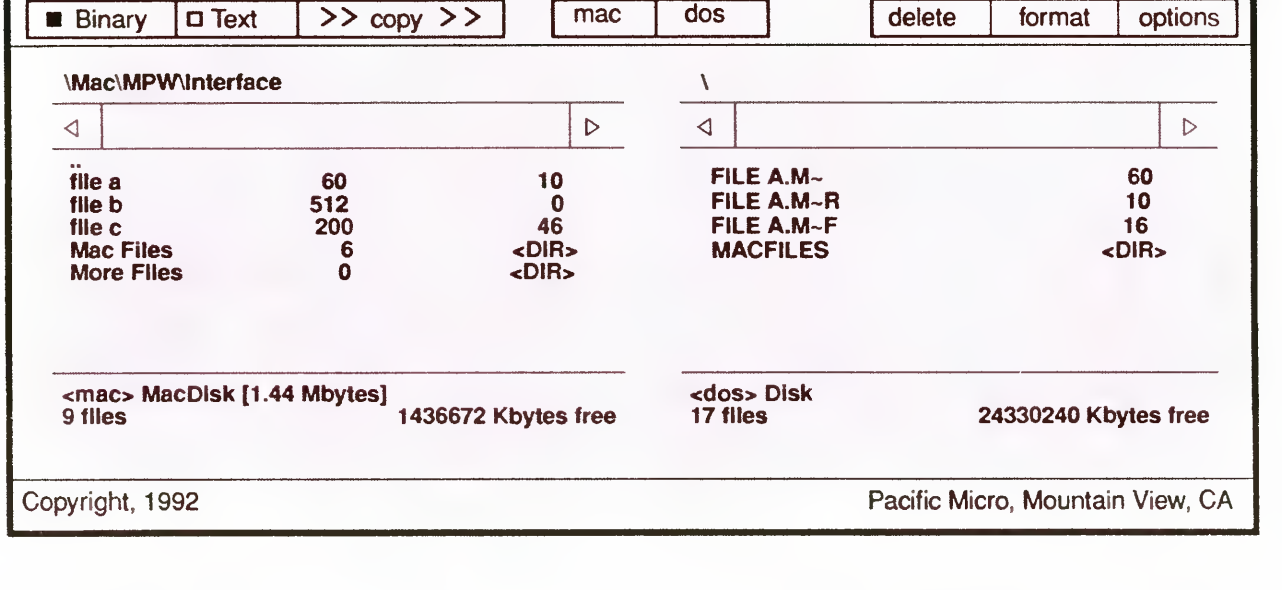

Jedną z prostszych metod przekształcenia komputera PC w maszynę sterowaną piórem jest skorzystanie z produktu firmy Summagraphics.

MAC NA PECECIE

Wraz ze zróżnicowaniem sprzętu komputerowego przybył pro-

niami Windows 3.x, ponieważ <sup>w</sup> tym środowisku pracuje pro gram. (pH)

Bajtek 6/93• 5

# MSP Road Show

Pierwszego kwietnia, czyli dokładnie w prima aprilis, warszawski hotel "Victoria" gościł widzów pierwszego pokazu z cyklu "MSP Road Show". W kolejnych dniach tego wiosennego miesiąca podobne imprezy miały miejsce w kilku większych miastach.

> W czasie trwającego prawie trzy godziny pokazu (dosłowne tłumaczenie to pokaz objazdowy), zaprezentowano gamę oferowanych przez firmę MSP nowości zarówno w dziedzinie sprzętu, jak i oprogramowania. Widzowie ujrzeć mogli najnowsze wersje pakietów Works for Win dows 2.0 PL, Corel Draw 3.0, Aldus Page Maker 5 0 (jeszcze w formie beta- -testowej), Norton Backup 2.0 i Borland Paradox. Sprzęt, na którym pracowano stanowiły komputery Compaq pochodzące z różnych linii: od wydajnych stacji do laptopów. Maszyny te łączyła sieć typu Ethernet, oparta <sup>o</sup> sprzęt firm SMC <sup>i</sup> XIR-COM, zaś platformę komunikacyjną zapewniało środowisko Windows for Wo^kgroups.

> Scenariusz prezentacji opierał się na pomyśle inscenizacji pracy przedsiębior stwa sprzedającego sprzęt komputerowy <sup>i</sup> przygotowującego się do promocyjnego seminarium na temat oferowanego oprzyrządowania Prezenterzy wcielali się w role pracowników różnych działów firmy: od dyrektora, poprzez sekretarza, grafika, poligrafa, aż do pracownika serwisu technicznego (patrz fot. 1). Pokaz dawał ciekawą próbkę zastosowania komputerów i oprogramowania w warunkach zbliżonych do spotykanych w rzeczywistości — w trakcie eksploatacji u potencjalnych nabywców

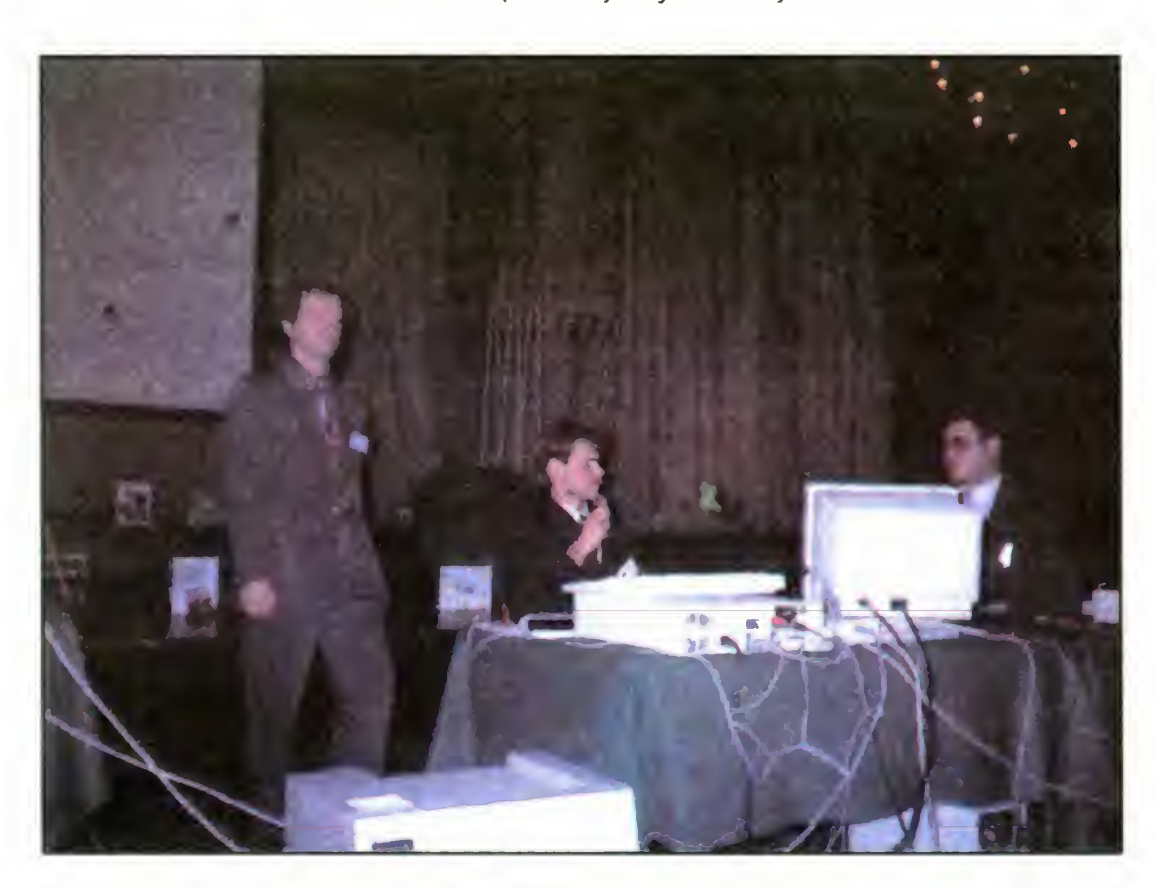

Borland Paradox for Windows to najnowsza baza danych, której charakterystyka koncentrowała się na prostocie ob sługi nawet najbardziej wyrafinowanych funkcji. Utworzenie łańcucha powiązań pomiędzy wieloma bazami odbywa się <sup>w</sup> sposób intuicyjny, przy szerokim wykorzystaniu techniki "drag and drop"  $$ przeciągania obiektów myszką Paradox pozwala na umieszczanie dowolnych in formacji w polach rekordu danych mogą to byc nawet rysunki czy wykresy, <sup>a</sup> mechanizm zagnieżdżania <sup>i</sup> włączania obiektów (OLE) ułatwia ich edycję Tech nika  $QBE$  (Query by Example  $-$  zapytanie przez przykład) stanowiąca wygodną alternatywę dla formułowania kryteriów przeszukiwania bazy <sup>i</sup> dostęp do stan dardowych plików dBase, mogą przyciągnąć uwagę dotychczasowych użytkowników standardu zaproponowanego kie dyś przez Ashton-Tate (firma juz kilka lat temu wykupiona przez Borland-a)

Ponieważ każdemu ze wspomnianych na wstępie pakietów można poświęcić oddzielne seminarium, skupiono się na ukazaniu ich nowych, w porównaniu do poprzednich wersji, możliwości. Opowiadając o Windows for Workgroups pod kreślono szereg opcji służących do wymiany danych i informacji pomiędzy użytkownikami sieciowych komputerów. Pokazano program obsługi poczty elektronicznej, terminarz ułatwiający planowanie <sup>i</sup> koordynację prac zespołu oraz spo soby dostępu do dysków połączonych kabelkiem maszyn. Warto wspomnieć, że znaczna część tych usług jest dostępna dla komputerów pracujących pod DOS-em, <sup>a</sup> umożliwia to specjalny moduł integrujący z systemem sieciowym

Ponieważ polska wersja pakietu zintegrowanego Works for Windows była juz opisana przy okazji relacji z niedawnego Microsoft Road Show, ograniczyć się można do stwierdzenia, ze tym razem prezentowano wersję ostateczną — całkowicie spolszczoną (w wersji beta bra kowało polskich objaśnień pomocniczych, czyli "helpów").

Uwieńczeniem wytężonej pracy w "firmie" był skład do druku ulotki reklamowej. Najnowszy produkt z kategorii DTP — Aldus Page Maker 5.0 (jeszcze betatestowy) poradził z tym sobie bez specjalnego wysiłku. Zaprezentowano wkomponowanie w strukturę strony różnych obiektów: tekstu, grafiki wektorowej, grafiki bitowej (zeskanowane zdjęcie), wykresu itd. Gotową ulotkę wydrukowano na laserowej drukarce Compaq Page-MarkQ, pracującej jako urządzenie sieciowe (a me jest to cecha typowa każdej "laserówki") i wypuszczającej z siebie gotowe, zadrukowane kartki w efektownie szybkim tempie

Zadaniem "serwisantów" na pokazie MSP było wykonanie archiwizacji danych z dysku sieciowego na streamerze Jumbo (Colorado Memory Systems). Cała operacja dla 80 MB danych trwała około <sup>20</sup> minut, chociaż, niestety udała się do piero za drugim razem. Tylko jedno potknięcie jest <sup>i</sup> tak zdumiewające, biorąc pod uwagę fakt współpracy szerokiej gamy hardware-u i software-u, pochodzących od kilku producentów. Wracając do archiwizacji, to odbywała się ona <sup>w</sup> tle (program Norton Backup 2.0 z pakietu Norton Desktop for DOS firmy Symantec) <sup>i</sup> nie powodowała przerw w pracy pozostałych użytkowników sieci

W trakcie pokazu zademonstrowano szczegółowo jedną z aplikacji pakietu Corel Draw — Corel Slide-Show. Służy ona do tworzenia efektownych prezentacji na ekranie komputera, przy czym matariał graficzny może pochodzić z wielu źródeł np. Corel Draw (rysunek) czy Corel Chart (wykres), oraz bezpośrednio ze skanera. Jako ostatni przyrząd zaprezentowano najnowszy, kolorowy skaner ręczny Logitech, pracujący z wykorzystaniem 24-bitowych kodów kolorów (16,7 miliona barw). Oczywiście, można ograniczyć się do 256 lub 16 kolorów lub odpowiedniej liczby odcieni szarości.

Duże znaczenie na licznie zebranej publiczności zrobił pokaz sterowania komputera głosem. Nowy system Windows Sound System umożliwia wykona nie dowolnej czynności w "okienkowym" środowisku, pod warunkiem wcześniejszego "nauczenia" odpowiednich poleceń Pomimo panującego na sali szumu, program bezbłędnie rozpoznawał wydawane rozkazy. Warto wspomnieć, że jest to swoisty sposób zabezpieczenia danych — na głos operatora! Wspomniane oprogramowanie jest zwiastunem no wych technik w dziedzinie komputerów osobistych

Pod koniec pokazu miała miejsce "próba dywersji" — odłączono zasilanie od pracującego komputera. Dzięki systemowi podtrzymywania napięcia (UPS) firmy BEST, nikczemny zamiar spełzł na niczym Operator miał aż <sup>20</sup> minut na bezpieczne zakończenie pracy i zapisanie danych na dysku. W przypadku kom putera będącego serwerem sieciowym, system ten pozwala na autentyczny "shutdown" — bezpieczne wyłączenie serwera, wraz <sup>z</sup> uprzednim ostrzeżeniem wszystkich użytkowników sieci MSP Road Show zakończył się sesją pytań, oraz tradycyjnym losowaniem nagród (m.in. prezentowanych pakietów). Przez cały czas partnerzy MSP prowadzili sprzedaż oprogramowania, zas <sup>w</sup> przerwie istniała możliwość własnoręcznego wypróbowania większości <sup>z</sup> nich Promocja przeprowadzona w takiej formie <sup>i</sup> niemal perfekcyjnie przygotowana organizacyjnie, zaciekawiła wszystkich <sup>i</sup> spełniła pokładane w niej nadzieje

### FUMWID RATAJ

6 • Bajtek 6/93 36 : 7 © Ce-VRM-7 £ <sup>I</sup>

Oczywiście największym wrogiem danych jest bałagan (nawet ten twórczy powodowany przez nas, użytkowników). Często wynika on z nieprawidłowego przydzielenia praw poszczególnym użytkownikom. <sup>W</sup> zasadzie każdy powinien posiadać uprawnienia do operacji tylko na wydzielonym dla siebie obszarze zasobów serwera. Do operacji tych należą na przykład: zapisywanie, odczyt, modyfikacja plików. Użytkownicy mniej doświadczeni na wet przez pomyłkę nie mogą przecież skasować ważnych dla innych plików lub, co gorsza, przekonfigurowac siec, gdyż skończyłoby się to fatalnie.

# Poradnik początkującego rybaka (cz. 2)

Wpoprzednim odcinku wspomniałem o rodzajach systemów sieciowych, w tym natomiast zajmę się problemem bezpieczeństwa danych <sup>w</sup> sieciach z serwerem. Na początku przedstawię sposoby zabezpieczania danych przed samymi użytkownikami, by potem przejść do unikania skutków awarii sprzętowych.

Równie ważne jest zabezpieczenie przed działaniem intruzów. Nadzorca sieci (Supervisor) może określić bardzo dokładnie zasięg każdego użytkowwnika i dzięki temu zapobiec niepotrzebnemu i irytującemu bałaganowi, prowadzącemu nawet do utraty wyników pracy. Dla przykładu, istnieje możliwość zablokowania dostępu do sieci <sup>z</sup> trzeciego komputera pod oknem, w każdy trzeci czwartek miesiąca, między godziną 13:00 a 13:15, osobie przedstawiającej się jako "Nabuchodonozor' <sup>i</sup> legitymującego się hasłem "Bulba". Oprócz zabezpieczenia danych <sup>i</sup> konfiguracji sieci przed samymi użytkownikami, którzy bez nadzoru, <sup>a</sup> kierując się dobrą wolą i niewiedzą, potrafiliby w ciągu tygodnia tak dalece zdezorganizować system, że pomogłoby chyba tylko jego ponowne zainstalowanie, duży system na serwerze po maga umknąć utraty danych z powodu awarii.

Prawa Murphy'ego mówią, że jeśli awaria ma się zdarzyć, to zdarzy się <sup>w</sup> najgorszym czasie <sup>i</sup> miejscu. Dla sieci najbardziej newralgicznym punktem jest serwer. Duże systemy sieciowe nie byłyby warte nawet połowy swej ceny, gdyby nie posiadały daleko idących mechanizmów unikania skutków awarii. Tak jest, unikania, bo zapobiegać im możemy w zasadzie tylko wybierając sprzęt sieciowy od sprawdzonego dostawcy <sup>i</sup> me oszczędzając na jego jakości, Metody zapobiegania skutkom awarii w serwerze mają strukturę hierarchiczną. Po pierwsze, dla zabezpieczenia się przed awarią sieci zasilającej serwer należy zasilać z zasilacza nieprzerywalnego (UPS). Gdy zabraknie prą-

Metoda ta nosi nazwę Mirroringu — <sup>i</sup> rzeczywiście, jeden dysk jest odbiciem lustrzanym drugiego. No dobrze, ale jeśli to nie dysk ulegnie awarii, a kontroler dyskowy. Wtedy nic nie pomoże Mirroring — oba dyski nie dostaną danych Co zrobić? Tak, oczywiście na to wpadłeś — należy założyć dwa kontrolery dyskowe, każdy dla jednego dysku. Nazywa się to Duplexingiem i jest następnym poziomem <sup>w</sup> hierarchii za bezpieczeń. Twórczym rozwinięciem tej metody byłoby połączenie Mirroringu z Duplexingiem, ale nie wiem, czy jest stosowane. Jak widać nakłady finansowe na zabezpieczenie danych rosną drastycznie z każdym następ-

du, zostaje nadzorcy sieci kilkanaście minut na przygotowanie bezpiecznego wyłączenia (nakazanie zamknięcia otwartych plików i tzw. zadołowanie serwera). Nie należy liczyć, że nadzorca zawsze będzie osiągalny, wręcz przeciwnie, należy założyć, że go w tym momencie me będzie. Kto wyłączy wtedy serwer? Oczywiście pomyślano <sup>i</sup> o tym. Prawie wszystkie UPS-y posiadają specjalne wyjścia uaktywniane w momencie przejścia serwera na zasilanie awaryjne. W serwerze zaś instalujemy specjalne karty dołączone do tych wyjść oraz programy czuwające, które w odpowiedzi na sygnał awarii zasilania, wymuszają zakończenie operacji sieciowych. Przejdźmy teraz do awarii w samym serwerze.

Oczywiście najbardziej narażony na uszkodzenia jest dysk twardy, na którym zapisujemy nasze bezcenne dane. Jesteśmy zabezpieczeni przez system sieciowy przed pojawianiem się złych sektorów. Na przykład NetWare udostępnia nam pojemność dysku trochę mniejszą od rzeczywistej - w pozostałym obszarze zapisuje dane z sektorów, które zaczynają byc wadliwe. Jednak jeśli ich ilość zacznie znacznie rosnąć, co jest sygnałem bliskiej awarii dysku, obszar ten może okazać się<br>niewystarczający. Serwer pracuje niewystarczający. przecież "od rana do nocy", a dysk się kręci, kręci, głowice biegają... Az tu nagle, po paru miesiącach lub latach trzask <sup>i</sup> po dysku. Zegnajcie dane. Czy można temu zaradzić? Tak — trzeba zainstalować dwa identyczne dyski. System dokona ich synchronizacji <sup>i</sup> dane będą zapisywane jednocześnie <sup>w</sup> tych samych sektorach obu dysków.

nym osiągniętym stopniem <sup>w</sup> hierarchii zabezpieczeń. Chyba ostatnim <sup>z</sup> nich, jak na razie, jest stosowane od nieda wna i bardzo drogie powielenie serwerów (Server Duplexing). Dwa serwery, połączone razem <sup>i</sup> zarządzane takim samym systemem operacyjnym, zachowują się dla użytkowników sieci jak jeden — wtedy nawet awaria wewnętrznego zasilacza jednego z serwerów jest nam niestraszna. Ale ile to kosztuje.

Omówiliśmy juz zabezpieczenie przed użytkownikami i awariami, pozostały jeszcze wirusy. System praw dostępu ogranicza znacznie zasięg ewentualnych wirusów. Jeśli dany użytkownik ma ograniczone prawa tworzenia, zmieniania i kasowania plików tylko do swojego konta, wirus poczyni szkody tylko tam, oszczędzając siec. Jeżeli jednak wpuszczenia wirusa dokona nieświadomy użytkownik <sup>o</sup> ran dze nadzorcy (tzn. posiadający szerokie uprawnienia)? <sup>I</sup> na to jest rada Znani producenci programów antywirusowych wyprodukowali ostatnio swe programy w postaci akceptowanej przez system operacyjny serwera. Działając na serwerze, dokonują one na bieżąco (w tzw. czasie rzeczywistym) przeglądania przesyłanych danych <sup>i</sup> wykrywają wirusy. Jak na razie nie słyszałem o wirusach zagnieżdżających się w systemie sieciowym serwera, ale wszystko przed nami.

### MARCIN PIWKO

Bajtek 6/93 • 7

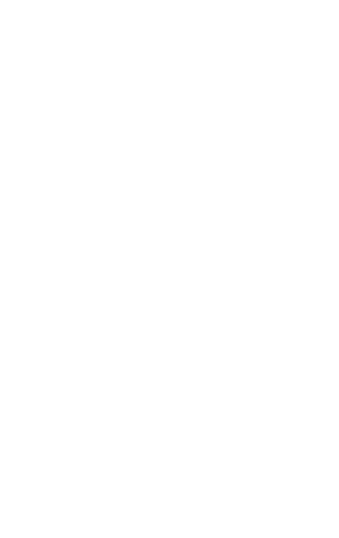

# Sortowanie

Algorytmy sortowania należą do podstawowych algorytmów wykorzystywanych w programowaniu. Umiejętność posortowania tablicy należy do podstawowego wykształcenia nawet początkującego programisty.

> Algorytmów dotyczących sortowania jest bar dzo dużo Istnieją proste <sup>i</sup> łatwe do zaprogra mowania algorytmy sortowania, które jednak działają dosc wolno, <sup>i</sup> o wiele trudniejsze do napisania działające wielokrotnie szybciej. W niniejszym artykule rozważymy dwa proste algorytmy sortowania, które mogą być wykorzystywane w przypadku, gdy tablica jest niewielka <sup>i</sup> sortowanie w programie jest wykonywane rzadko. Natomiast we wszystkich przypadkach, gdy sortujemy często duże tablice, nalezy wykorzystywać bardziej efektywne. Algorytmy te opisane są między innymi <sup>w</sup> pracach (1, 2). Do najszybszych znanych metod sortowania tablic należy tak zwane "sortowanie szybkie", które jest w przystępny sposób opisane w pracy  $(4)$ .

Obecnie podamy algorytm umożliwiający posortowanie tablicy znany w literaturze pod nazwą sortowania bąbelkowego. Istota tego algorytmu polega na wielokrotnym przeglądaniu par sąsiadujących ze sobą elementów tablicy od lewej strony do prawej. Po napotkaniu pary, dla której żądana kolejność nie jest spełniona, elementy tej pary są przestawiane. Jeżeli sortujemy <sup>w</sup> kolejności od najmniejszego elementu do największego, to po zakończeniu pierwszego przeglądania największy element znajdzie się na końcu tablicy. Algorytm ten nazywa się bąbelkowym, ponieważ większe liczby wynoszone są do góry jak bąbelki w wodzie. Rozważmy działanie algorytmu na przykładzie poniższej tablicy

Sortowanie tablicy polega na ułożeniu elementow tablicy w kolejności od najmniejszego do największego lub tez odwrotnie Poniżej podano przykładową tablicę

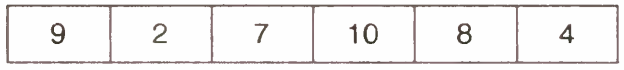

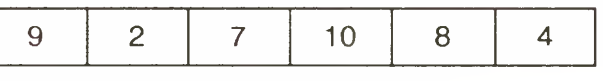

Po posortowaniu w kolejności od najmniejszego elementu do największego tablica ta wygląda następująco

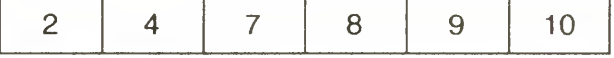

W piątym przebiegu nie są zamieniane żadne elementy, czyli można zakończyć algorytm, tablica jest uporządkowana w żądanej kolejności

Możemy teraz przystąpić do uszczegółowię nia powyższego algorytmu.

Zdanie "zapamiętaj, że dokonano zamiany" można zrealizować wykorzystując zmienną zmiana przyjmująca wartość prawdy, gdy za miana została dokonana <sup>i</sup> wartość fałszu w przeciwnym przypadku

Zdanie "zamień elementy w parze" realizujemy za pomocą pomocy poniższej konstrukc ji

 $pom := a[i];$ 

 $|a[i] := a[i+1]$ ;

 $a[i + 1] := \text{pom};$ 

Drugi z rozważanych algorytmów to algorytm sortowania przez wstawianie Idea tego sortowania jest analogiczna do metody układania kart stosowanej przez większość osób grających w karty. Metoda ta polega na wstawianiu we właściwe miejsce do uporządkowanych do tej pory kart następnej karty. Prosimy teraz wziąć parę kart do ręki <sup>i</sup> spróbować je poukładać

W pierwszym przebiegu mamy

Przy sortowaniu elementów tablicy postępuje się w sposób analogiczny. Przypuśćmy, że należy posortować tablicę <sup>x</sup> <sup>w</sup> kolejności od elementu najmniejszego do największego. Zaczynamy od fragmentu tablicy, którym jest po prostu pierwszy element x[1] <sup>i</sup> następnie umie szczamy elementy  $x[2],...,x[n]$  we właściwym miejscu w posortowanej części tablicy. Algorytm sortowania przez wstawianie zilustrujemy na poniższej tablicy

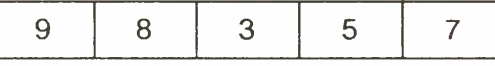

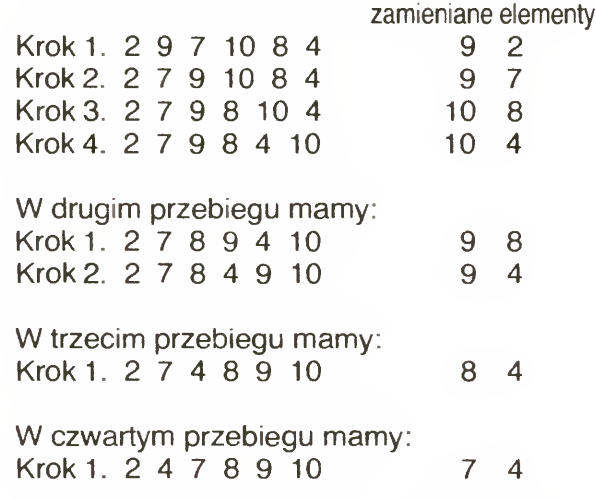

W poniższym schemacie gruba kreska oddziela posortowaną lewą część tablicy od nieposortowanej prawej części

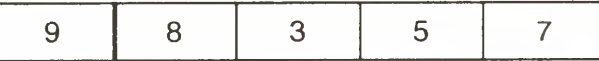

Algorytm sortowania bąbelkowego zapisany w pseudo-kodzie ma postać

Algorytm <sup>1</sup>

wczytaj elementy tablicy

podczas gdy dokonano zamiany wykonuj

zapamiętaj, że nie dokonano zamiany dla każdego elementu tablicy bez ostatniego wykonuj jeśli para nie jest ustawiona w żądanej kolejności to

zamień elementy w parze zapamiętaj, że dokonano zamiany

{

```
{ przesunięcie elementów i wstawienie elementu
                                                                                                            j-tego na odpowiednie miejsce }<br>j := i;
zmiana := false; while ( j > 1 ) and ( a[j—1] > a[j] ) do
                      zamiana elementów i zapamiętanie antonie antonie a antonie a antonie a antonie a antonie a antonie a antonie a<br>akturach dokonania zamiany } antonie antonie a antonie a antonie a antonie a antonie a antonie antonie antonie
                    \begin{array}{ll}\n\text{pom} := a[i]; \\
a[i] := a[i+1]; \\
a[i+1] := \text{pom}; \\
z \text{miana} := \text{true}\n\end{array}\n\quad \text{end}; \quad \begin{array}{ll}\n\text{end}for i := 1 to n do
```
/ wydrukuj posortowaną tablicę

gdzie pom jest zmienną pomocniczą oraz a[i] aktualnym elementem tablicy. Po tych uszczegółowieniach można już przedstawić program (listing 1)

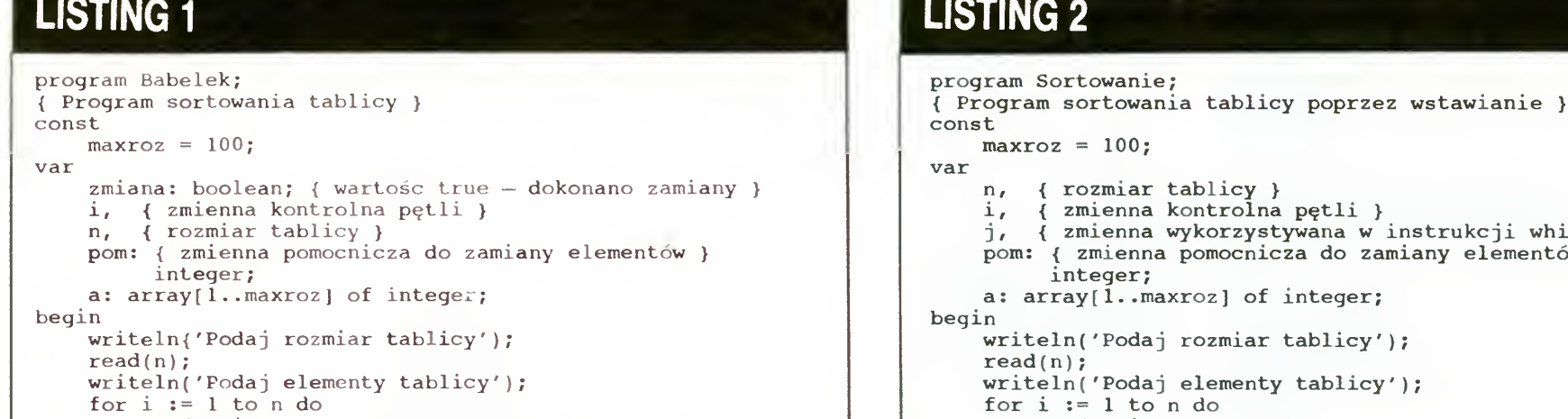

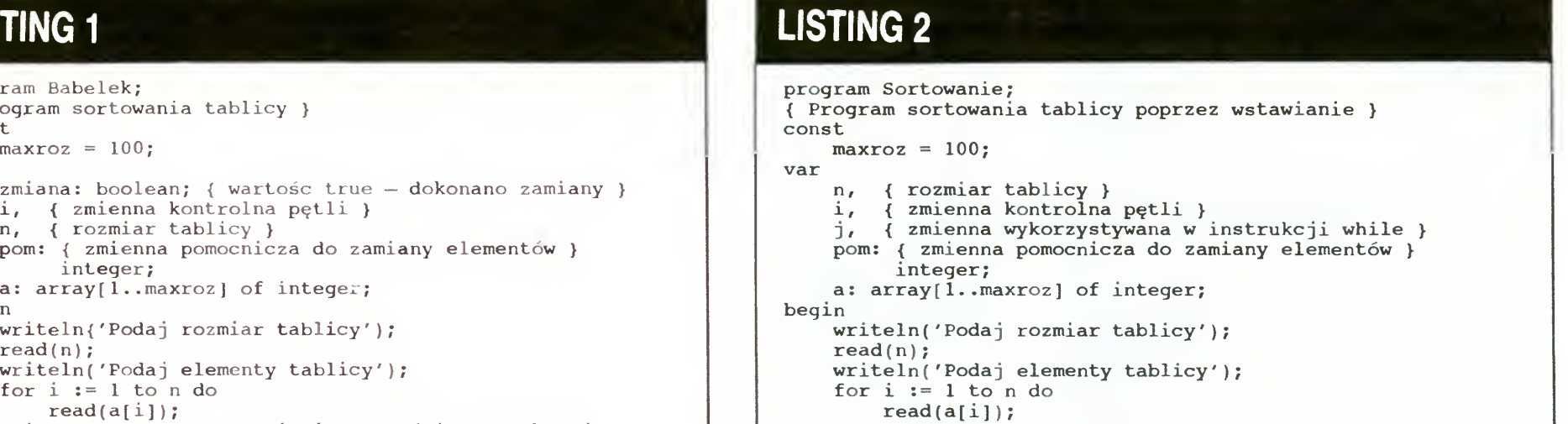

```
zmiana := true; { ustawienie wartości początkowej
            zmiennej stwierdzającej dokonanie for i := 2 to n do
             zamiany } begin differently and the contract of the contract of the contract of the contract of the contract of the contract of the contract of the contract of the contract of the contract of the contract of the contract o
   while zmiana do
        begin j := i;
           for i := 1 to n - 1 do begin begin begin pom := a[j];
               if a[i] > a[i+1] then pom := a[j]; a[j] := a[j-1];
                   begin afDl aIj—1J;
                        { zamiana elementow i zapamiętanie<br>faktu dokonania zamiany }<br>pom := a[i]; end end end end end end end end alone i alone alone i alone i alone i alone i alone i alone i alo
                        pom := a[i];<br>
a[i] := a[i+1];<br>
a[i+1] := pom;<br>
end;<br>
writeln(
                   end write(a[i]:3) end write(a[i]:3)
        end; end.
    end;<br>writeln('Część uporządkowanej tablicy:');
    for i := 1 to 20 do
       writeln(a[i]:3)
end.
```
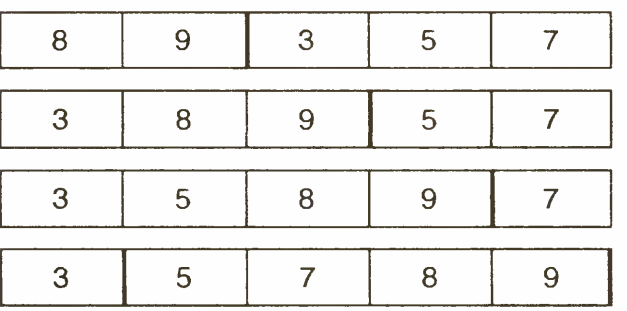

Algorytm ten w sposób jak najbardziej ogólny możemy opisać następująco

#### Algorytm 2

dla każdego elementu tablicy poczynając od drugiego wykonuj

przesuń element x[i] na jego właściwe miejsce <sup>w</sup> posortowanej części

**dla**  $i = 2,...,$ liczba elementów tablicy wykonuj 1  $j := i$ podczas gdy  $j > 1$  i  $x[j-1] > x[j]$  wykonuj  $\mathbf{r}$ <sub>∖</sub><br>**zamień** elementy x[j],x[j–1]<br>j := j–1 } }

Uszczegółowiając algorytm otrzymujemy

#### Algorytm 3

\<br>j := i { i -- numer aktualnego elementu tablicy podczas gdy j > j1 i x[j-1] > x[j] wykonuj /

Uszczegółowiając dale] zamianę elementów tablicy otrzymujemy

#### Algorytm 4

 $dla i = 2,...$ , liczba elementów tablicy wykonuj

Na zakończenie zauważmy, że obydwa podane algorytmy można znacznie ulepszyć Ulepszenia te opisane są między innymi <sup>w</sup> pracy (3) Jednak nawet po tych ulepszeniach algorytmy te nie mogą konkurować z szybkimi metodami sortowania. Jedyną zaletą podanych algorytmów jest ich prostota

$$
\begin{array}{l}\n\{\n\text{pom} := \text{x}[j] \\
\text{x}[j] := \text{x}[j-1] \\
\text{x}[j-1] := \text{pom} \\
\text{j} := \text{j} - 1\n\end{array}
$$

[1] Reingold E. M., Nievergeld J., Deo N.: Algorytmy kombinatoryczne. Warszawa, PWN 1985

[2] Wirth N.: Algorytmy  $+$  struktury danych = programy. Warszawa, WNT 1989.

} Algorytm zapisany <sup>w</sup> powyższym pseudokodzie możemy bezpośrednio zapisać w języku Pascal. Otrzymujemy program, przedstawiony na listingu 2

[3] Struzińska-Walczak A., Walczak K.: Nauka programowania dla początkujących Warszawa, Wydawnictwo W & W 1993

[4] Struzińska-Walczak A., Walczak K.: Nauka programowania dla ... już nie całkiem początkujących. Warszawa, Wydawnictwo W & W, w przygotowaniu.

### ANNA STRUZIŃSKA-WALCZAK KRZYSZTOF WALCZAK

<sup>W</sup> artykule wykorzystano fragmenty książki Anna Struzińska-Walczak, Krzysztof Walczak: Nauka programowania dla początkujących. Turbo Pascal. Wydawnictwo W & W

Przekład z użyciem tłumaczenia maszynowego (z ang. Machine Translation) MT odbywa się w ten sposób, że wkładamy do urządzenia tłumaczącego kartkę <sup>z</sup> tekstem <sup>w</sup> języku źró dłowym, który przetwarzany jest na języku zroalowym, który przetwarzany jest na język do-<br>celowy. Ten typ przekładu może wymagać udziału człowieka w procesie tłumaczenia, jed nak me należy mylić MT <sup>z</sup> innym rodzajem przekładu określanym w skrócie jako MAT (tłumaczenie przy asyście maszyny  $-$  z ang. Machine Assisted Translation). Ten sposób przekładu zakłada przygotowanie tekstu wynikowekiadu zakłada przygolowanie tekstu wynikowe-<br>go przez człowieka, korzystającego z różnego rodzaju udogodnień — słowników edytorów, korektorów tekstu i komputerowych programów narzędziowych.

Translatory

#### LITERATURA

Najbardziej efektywne są MT przy przekładach tekstów schematycznych, ujęć encyklopedycznych bądź instrukcji obsługi. Takie teksty są zazwyczaj bardzo "suche" i w wielu językach ich struktura jest podobna. To sprawia, ze maszyny radzą sobie <sup>z</sup> mmi bez większych problemów

### Pierwsze mechaniczne urządzenia tłumaczące zbudowano w latach trzydziestych naszego stulecia. Używać zaczęto ich pod koniec lat czterdziestych.

Pierwszy przekład dokonany przez komputer nie jest oczywiście wolny od błędów. Jednakże interwencja tłumacza zalezna jest od przeznaczenia tłumaczenia Jeśli chodzi tylko o zrozumienie, to z komputerowego przekładu zdecydowana większość ludzi jest <sup>w</sup> stanie wywnioskować sens, a co za tym idzie, w miarę poprawną strukturę zdania. Jedynie wymagana wysoka jakość tłumaczenia wymaga (jak na razie) interwencji człowieka Poza tym czas człowieka jest cenniejszy niż komputera i może on ingerować w pracę programu praktycznie przez cały czas

nie przez cały czas.<br>Przed rozpoczęciem tłumaczenia możemy zmodyfikować tekst, usuwając niejasności <sup>i</sup> dwuznaczności Zresztą istnieją programy, które się tym zajmują Następnie podczas przekładu, komputer oferuje rożne możliwości przetłumaczenia wyrazu bądź frazy, i zadaniem człowieka jest wybór najbardziej trafnego przekładu. Najczęściej spotyka się jednak trzeci typ ingerencji, juz po zakończeniu pracy TM Ma to swoje zalety, gdyż mamy wtedy pełną wia to swoje zalety, gdyż marny w<br>kontrolę nad jakością całego tekstu

Od lat czeterdziestych naszego stulecia w dziedzinie tłumaczenia maszynowego wiele się zmieniło. Obecnie postęp technologiczny usunął tradycyjne już bariery, z jakimi borykali się użytkownicy takich urządzeń. Przede wszystkim zmiany widać w dwóch dziedzinach Po pierwsze — zmianie uległ sposób wprowadzama danych; obecnie mamy dostęp do wielu stron tekstu zapisanych w plikach — jest to tekst nie wymagający już obróbki przed włożeniem go do maszyny. Po drugie — możliwości aktualnie stosowanych procesorów w zna czący sposób zmieniły szybkość przekładu Program firmy Systran Translation Systems może <sup>w</sup> ciągu jednej sekundy wykonać az dziesięć tysięcy operacji związanych z przekładem — sprawdza znaczenia słów, reguły gramatyczne itd

MT może się okazać wręcz nieodzowny przy korzystaniu z baz danych, napisanych w inkorzystaniu z baz danych, napisanych w in-<br>nych językach. Zapisane rekordy to przeważnie nazwy własne, określenia — uogólniając nieskomplikowane gramatycznie teksty (me wspominając oczywiście o danych liczbowych), a takie maszyny lubią najbardziej

Jedną z barier, która zawsze występowała między ludźmi, był język Dzisiaj, wraz <sup>z</sup> rozwojem różnorakich powiązań ekonomicznych <sup>i</sup> politycznych pozostawał on tym czynnikiem który w pewien sposób ogranicza nieskrępowany przepływ informacji <sup>i</sup> utrudnia kontakty między narodami Wprawdzie wielu ludzi zajmuje się przekładami <sup>z</sup> jednych języków na inne, ale nie zmienia to problemu wymiany informacji z kimś kto mówi tylko np. w hausa (to też język). Tutaj, z pomocą przeciętnemu człowiekowi przychodzi nowoczesna technika To ona ma przejąć na siebie główny ciężar przekładu, tłumaczom zostawiając czas <sup>i</sup> możliwości na bardziej twórcze wykorzystanie posiadanych umiejętności

Rozwiązaniem, które może ewentualnie przyspieszyć proces tłumaczenia jakiegokolwiek tekstu, to używanie MT w sieci komputerowej. Stację roboczą możemy obciążyć najbardziej czasochłonnymi operacjami, korzystając z dużej mocy obliczeniowej procesora. Również słowniki mogą się znajdować w serwerze. Nie tylko oszczędzamy pamięć naszego kom putera — zdarzają się słowniki, które zawierają <sup>i</sup> kilkaset tysięcy haseł, ale także, aby umknąć ewentualnych błędów, nad wprowadzeniem nowych wyrazów czuwac może językoznawca Poza tym do słownika może mieć dostęp poten cjalnie duża grupa użytkowników Już niedługo nastąpi zapowiadana przez koncerny zajmujące się łącznością <sup>i</sup> firmy kom puterowe największa rewolucja w telekomunikacji od czasu wynalezienia telefonu. Bezprzewodowe, <sup>o</sup> nieograniczonym zasięgu osobiste komunikatory wyprą tradycyjnie używane urządzenia Skojarzenie MT z takim urządzeniem nadawczo-odbiorczym zniesie ostatnią chyba barierę <sup>w</sup> komunikowaniu się między ludźmi właśnie barierę językową

Zanim jednak tak się stanie, przyjrzyjmy się bliżej, na jakich zasadach pracuje urządzenie tłumaczące <sup>i</sup> jakie to mesie konsekwencje dla jakości przekładu

Komputer tłumacząc tekst przy użyciu MT korzysta z trzech źródeł Pierwszym jest tekst <sup>w</sup> języku źródłowym, drugim program przekła dający i trzecim słownik, zawierający tłumaczenia słów i zwrotów. Dla każdego z umieszczonych w nim rekordu podana jest informacja, jak słowo funkcjonuje <sup>w</sup> języku Pierwszą rzeczą jaką robi program po "przeczytaniu" tekstu jest porównanie słowa z tym przechowywanym w słowniku. Program zbiera informacje o wyrazie i o tym, z jakimi innymi wyrazami najczęściej występuje

MT <sup>z</sup> powodzeniem wykonują swoją pracę <sup>w</sup> wielu urzędach, bankach i tego typu instytucjach Dla przykładu w jednym z kanadyjskich departamentów zainstalowano system firmo wany przez Logos Ltd. Korzystające z niego sekretarki przekładają o wiele efektywniej i o<br>wiele więcej. Podobnie rzecz dzieje się w Zjednoczonym Banku Szwajcarskim, gdzie używa ny jest Metal, produkt Siemensa. MT ułatwią życie producentom, których produkty mają swoją premierę w wielu krajach jednocześnie, <sup>a</sup> instrukcje do nich liczą sobie często wiele se tek stron

Przeciętny użytkownik może na razie liczyc na tłumacza, gdzie, niestety, będzie musiał wprowadzać tekst pisany. Jednak już niedługo, wraz z udoskonaleniem MT i systemów generujących ludzki głos, trafią do naszych rąk ma szyny "zachowujące się" jak ludzie. Tym samym spotkanie kogokolwiek władającego in nym niż nasz językiem nie zakończy się tylko na próbach porozumienia się. Może tylko będzie to trochę "język Kalego", niemniej jednak cel będzie osiągnięty Warto jeszcze wspomnieć o interesującym wynalazku studentów z Carnegie Mellon. Zbudowali oni urządzenie pozwalające porozumiewać się wszystkim głuchoniemym, którzy nie używają Amerykańskiego Języka Migowego Ma ono kształt rękawicy z wbudowanymi czujnikami śledzącymi ruch i ułożenie palców. Informacje przekazywane są do tłumacza, który zaopatrzony jest w syntezator mowy. Tak więc staje się możliwe porozumienie między głuchymi, <sup>a</sup> ludźmi me znającymi języka migowego PIOTR PERKA

Bajtek 6/93• 9

### PO DZWONKU

# LeadMaster ESP

Wakacje są okresem, kiedy wszyscy uczniowie starają się jak najmniej myśleć o szkole. Nic w tym dziwnego, po dziesięciu miesiącach nauki każdemu potrzebna jest odrobina relaksu. Nie chcąc psuć wypoczynku <sup>i</sup> dla oderwania się od "szarej rzeczywistości", proponujemy przeczytanie opisu programu ułatwiającego pracę biurową. Tematyka ta nie wiąże się wprawdzie bezpośrednio ze szkołą, jednak dla tych, którzy ją właśnie skończyli, może okazać się interesująca.

+ elastyczne modyfikowanie zestawu poleceń, struktury rekordów bazy danych i kształtu formularzy do druku

+ łatwa obsługa nietypowych drukarek

+ automatyczne prowadzenie kartoteki korespondencji + wprowadzanie zestawu

+ przestarzały edytor o niewygodnym dostępie do poleceń

Program LeadMaster wersja 4.0 Producent: HIT Software Wymagania sprzętowe Komputer IBM PC, twardy dysk z co najmniej 820 KB wolnego obszaru (przy wykorzystaniu słownika ortograficznego 1,2 MB), <sup>512</sup> KB wolnej pamięci operacyjnej, karta graficzna VGA

### ZALETY:

poleceń odpowiadającego

#### identyfikatorowi użytkownika

### WADY:

Jednym z powszechnych na świecie, a w Polsce dopiero rozpowszechniającym się, zastosowaniem mikrokomputerów jest automatyzacja czynności biurowych, księgowości, gospodarki materiałowej, czyli ogólnie rozumiane prowadzenie przedsiębiorstwa. Oprogramowanie projektowane dla tych celów obejmuje szerokie spektrum: od aplikacji przeznaczonych dla dużych przedsiębiorstw, do programów dla wypożyczalni kaset Wideo czyli firmy praktycznie jednoosobowej Przeglądając prasę można zauważyć ogłoszenia rodzimych <sup>i</sup> zagranicznych firm software-owych oferujących oprogramowanie dla przedsiębiorstw, wśród ogłoszeń dotyczących ogólnie pojmowanej komputeryzacji. Oczywiście, do aplikacji biurowych można zaliczyć arkusze kalkulacyjne, edytory tekstów <sup>i</sup> bazy da nych, lecz specjalizowane programy dla przedsiębiorstw czy biur, zaliczane są do oddzielnej kategorii.

+ konieczność praktycznie stałego umieszczania klucza elektronicznego w porcie równoległym

+ wyłączna praca z jedną bazą danych, umieszczaną w katalogu roboczym programu

Jedną z klas oprogramowania biurowego są programy kartotekowe. Ogólnym założeniem realizowanym przez takie aplikacje jest automatyzacja przechowywania danych o osobach lub firmach, <sup>z</sup> którymi utrzymuje się kontakty, wraz z ułatwieniami w prowadzeniu korespondencji, wystawianiu ofert <sup>i</sup> faktur. Zamiast szafy pełnej segregatorów, każdego dla jednej osoby, lub dla jednego miesięca pracy, wystarczy komputer z odpowiednim programem, który zapewni szybkie wyszukiwanie żądanych informacji i nigdy nie gubi najbardziej potrzebnych dokumentów. Jedną z ciekawych propozycji, reklamowanej przez renomowane czasopismo PC Plus, jest:

Pakiet LeadMaster, oferowany jako program do zarządzania korespondencją i do organizacji kartoteki współpracowni<sup>e</sup> ków czy klientów przedsiębiorstwa, został zaprojektowany przez brytyjską firmę HIT Software, a PC Plus rozpowszechnia demonstracyjną dyskietkę odpowiadającą wersji 4.0. Pakiet przeznaczony jest dla użytkowników komputerów IBM PC, a do funkcjonowania wystarcza nawet maszyna klasy XT. Zanim użytkownik zdązy wprowadzić obszerne bazy danych, LeadMaster zadpwala się <sup>820</sup> KB na twardym dysku (lub dyskietce HD), z których 174 KB zajmuje obszerny podręcznik (Manual). Firma ESP zdecydowała się na modułową konstrukcję pakietu — z poziomu głównego pliku wykona wczego uruchamiane są oddzielne procedury, zapisane w postaci programów ".EXE" w tym samym katalogu. Taka budowa pozwala na elastyczne modyfikowanie możliwości pakietu przez dołączanie lub wymianę zewnętrznych procedur, oraz dołączanie oprogramowania z zupełnie innych źródeł. Ponieważ LM EXE, główna część LeadMaster-a, zajmuje jedynie około 110 KB pamięci RAM, więc dla zewnętrznych programów pozostaje dostateczna ilość miejsca.

### LeadMaster ESP

Pakiet LeadMaster posiada w swoim składzie procedurę segregującą całość korespondencji, tworzącą pliki tekstowe zawierające, dla każdego rekordu bazy danych, spis wysłanej korespondencji z dokładnym opisem czasowym. Tak jak <sup>i</sup> do tradycyjnej kartoteki biurowej można dołączyć dodatkowe kartki z informacja mi np. o odbytej rozmowie telefonicznej czy spotkaniu, tak i w opisywanym programie użytkownik <sup>z</sup> łatwością dopisze istotną treść do pliku, zwanego plikiem historii kontaktów. Taka procedura jest szczególnie przydatna roztargnionym szefom, zapominającym o zdarzeniach z minionego tygodnia.

Program działa w trybie tekstowym posiada zestaw poleceń menu ekranowego <sup>i</sup> współpracuje z zainstalowaną myszką Podstawową strukturą dla Le~ adMaster-a jest baza danych, której re kordy są wyświetlane w formie ekranów z odpowiednimi polami, do których dostęp jest swobodny — można podróżować kursorem do dowolnego punktu ekranu, lecz jedynie wyznaczone podkreśleniem obszary są dostępne dla edycji. Użytkownik może zdefiniować do 10 kolejnych ekranów, służących do wpisywania danych do bazy. Kolejne pola posiadają charakterystyczne kody (o wartościach od 1 do 9999) i można zadeklarować je jako daty, liczby całkowite, ciągi znaków, liczby rzeczywiste, nazwy plików czy pojedyncze litery. Numeracja pól w rekordach bazy danych pozwala wykorzystać je w prosty sposób do włączania w

listy, oferty, rachunki, etykiety...

Istotną cechą pakietu LeadMaster jest możliwość wykorzystania istniejących <sup>i</sup> tworzenia nowych wzorów korespondencji (w tym handlowej), w których stosowane są znaczniki pól z bazy danych. Jeśli nadano numer 1 polu, gdzie wpisuje się imiona, to wprowadzenie symbolu "@1" do listu oznaczać będzie wstawienie tam odpowiedniego słowa. Pakiet zawiera po cztery predefiniowane wzorce dla listów, ofert <sup>i</sup> rachunków. Oprócz nich można realizować własne pomysły, tak jak <sup>i</sup> pisać dowolne teksty, korzystając z prostego edytora stosującego konwencję poleceń edycyjnych WordStar-a. W mojej opinii edytor zastosowany w opisywanym pakiecie ma stanowczo za małe możliwości Oparcie się na standardzie, w którym polecenia dostępne są po wciśnięciu klawisza CTRL z literą, jest wystarczające do pisania programów, a nie dla zastosowań biurowych. Dużą zaletą przyjętej w pakiecie konwencji dostępności danych <sup>z</sup> bazy <sup>w</sup> każdej procedurze, jest włączanie treści pól aktualnego rekordu poprzez wpisanie symbolu np "@1", oraz wyświetlenie informacji o da nym polu (nazwy, rodzaju <sup>i</sup> długości), co pozwala umknąć przykrych pomyłek

Pisanie listów, ofert, rachunków i tekstów jest zorganizowane tak, aby powyższe pliki były przyporządkowane jednoznacznie (poprzez swoją nazwę dyskową) do konkretnego rekordu bazy danych, czyli do jednej osoby bądź firmy Jedynie korespondencja seryjna, która ze swej natury jest wysyłana do wszystkich z za danej listy, nie jest przypisana konkretnemu rekordowi danych. Użytkownik może wtedy wydrukować serię listów adresowaną do wszystkich wybranych osób czy przedsiębiorstw.

Podstawowym problemem stojącym przed organizatorem pracy z mikrokom puterem <sup>w</sup> małym przedsiębiorstwie jest przyuczenie wszystkich potencjalnych użytkowników do korzystania z zakupionego programu, który w swej uniwersalności musi być, niestety, skomplikowany. Atutem pakietu LeadMaster, który nie jest powszechnie spotykany w swiecie oprogramowania biurowego, jest

### swobodna modyfikacja zestawów poleceń <sup>z</sup> menu ekranowego.

Praca w programie LM (LeadMaster) rozpoczyna się od podania identyfikatora użytkownika, i to nie w celu zabezpieczenia przed dostępem niepowołanych osób (jak np. w systemie UNIX), lecz aby wprowadzić indywidualnie utworzony zestaw poleceń. W handlowej wersji dla dokonania zmian posługiwać się należy

### PO DZWONKU

zestawem poleceń odpowiadających identyfikatorowi "Manager", zaś dociekliwi użytkownicy mogą wprowadzić nowe pozycje do pliku tekstowego z rozszerze niem .MNU. LeadMaster pozwala zastosować nazwy procedur opisane w instrukcji (rzecz jasna z odpowiednimi parametrami), a także dowolne programy zewnętrzne znajdujące się na ścieżce swo bodnego dostępu. Jedynym ograniczeniem będzie tutaj rozmiar modułu .EXE, który nie powinien przekraczać 100 KB.

Edycja zestawu poleceń to doskonały sposób na spolszczenie programu bez potrzeby integracji <sup>w</sup> jego strukturę. Co prawda, okienka dialogowe nadal będą opisane <sup>w</sup> języku obcym, lecz do takiej niedoskonałości można przywyknąć. Za gadnienie spolszczenia pakietu staje się coraz bliższe, jeśli uwzględnić swobodną modyfikację nazw pól w rekordach bazy danych oraz definiowanie wzorcowej korespondencji, ofert <sup>i</sup> faktur. Znów, należy odwołać się do instrukcji obsługi, która podaje, ze użytkownik <sup>o</sup> identyfikatorze "Manager" może projektować powyższe elementy, lecz przeglądając pliki na dysku stwierdzamy, że ich edycja (zwyczajnym edytorem tekstowym) pozwala niezwykle łatwo dostosować je do aktualnych potrzeb. Tak otwarta struktura programu komputerowego jest rzadko spotykaną zaletą oprogramowania użytkowego, które w żadnym wydaniu nie może pretendować do miana uniwersalności. Filozofia producenta, pozostawiająca klientowi wpływ na parametry funkcjonalne gotowego programu, jest godna rozpowszechnienia. Podobne właściwości posiadają np. pakiety Norton Desktop for DOS i for Windows (Symantec Corporation), lecz w ich przypadku zmiany funkcjonalne ograniczone są do menu ekranowego lub dodatkowych zestawów po leceń wywołujących określone programy

### Podsumowanie

Kto może byc potencjalnym odbiorcą programu LeadMaster? Myślę, że każda osoba, instytucja lub przedsiębiorstwo prowadzące ożywione kontakty (nie tylko handlowe!). Utworzenie listy adresatów w postaci bazy danych pozwoli uprościc całość korespondencji, zaś automatyczne prowadzenie kartoteki kontaktów stanowi niezwykle obiecujące ułatwienie Tak jak każda baza danych, tak i opisywany pakiet pozwala na opracowywanie (w tym przeliczanie danych liczbowych) danych z wyselekcjonowanych rekordów oraz sortowanie ich według odpowiednich kryteriów.

W trakcie kilkugodzinnego egzaminowania programu udało mi się np. doprowadzić do kasowania obramowań tabelek przy wypełnianiu faktury, czy braku możliwości uruchomienia LeadMaster-a po zmodyfikowaniu menu (ale tylko razi). Na zakończenie warto podkreślić, ze handlowa wersja opisywanego pakietu zawiera klucz elektroniczny (ang. dongle) włączany w port szeregowy, bez którego program co prawda działa, lecz wypisuje komunikat, gdy liczba rekordów danych przekracza <sup>8</sup> <sup>i</sup> wstrzymuje pracę komputera na czas proporcjonalny do objętości bazy danych. Program bez klucza można spokojnie rozpowszechniać, gdyż według producenta, jego zalety skłonią użytkowników niepełnego pakietu (bez "dongla") do niezwłocznego zakupu całości, co oznacza wydatek 100 funtów szterlingów, czyli około 2,4 miliona złotych polskich. Nie istnieje rozróżnienie dla wersji sieciowej lub me.

faktur, ale <sup>i</sup> dowolnych druków) nadaje pakietowi LM cechy uniwersalności Oczywiście jest on skierowany na jeden wycinek prac biurowych, me obejmuje księgowości, gospodarki materiałowej, płac ani kadr, ale stanowi w swej klasie wartościowy przykład godny polecenia <sup>i</sup> naśladowania.

LeadMaster potrafi obsługiwać kilka typów drukarek: Brother, Diablo, Epson (FX, JQ, LG), Hewlett-Packard LaserJet (Plus, II i IIP), IBM i Panasonic. W ramach uniwersalności, użytkownik może utworzyć sterownik do drukarki, prosty w strukturze, a ponadto dokładnie opisany w instrukcji. Widać więc, że z drukowaniem me będzie większego problemu.

Najistotniejszą wadą programu jest zainstalowany edytor. <sup>O</sup> ile mnie pamięć nie myli, to już prawie 9 lat mija od pierwszego kontaktu z Pecetem, na którym był właśnie zestaw poleceń, które wykonywane były po wciśnieciu odpowiednich kombinacji klawiszy (przeważnie CTRL <sup>i</sup> litery) wyświetlany w górnej połówce ekranu. Dziś, gdy nawet prosty Norton Editor 2.0 posiada menu ekranowe, należy się chyba większa dbałość o tę stronę oprogramowania. Każdorazowe wyświetlanie objaśnień pomocniczych przy poszukiwaniu właściwego polecenia zniechęca do dłuższej pracy, zwłaszcza ze <sup>i</sup> możliwości edytora są po prostu skromne. Do druku listów czasem przydaje się tryb wyrównywania tekstu od le wego do prawego marginesu. Brakuje tez podglądu graficznego strony, co jest o tyle istotne, że nie widać, jak rozciągają się napisy ukryte pod symbolami  $\omega$ ,  $\omega$ 1", " $\omega$ 2", ... Jako akcent optymistyczny podkreśliłbym łatwe rysowanie tabelek (oczywiście w trybie tekstowym).

TOMASZ GROCHOWSKI

#### Dear **@15**,

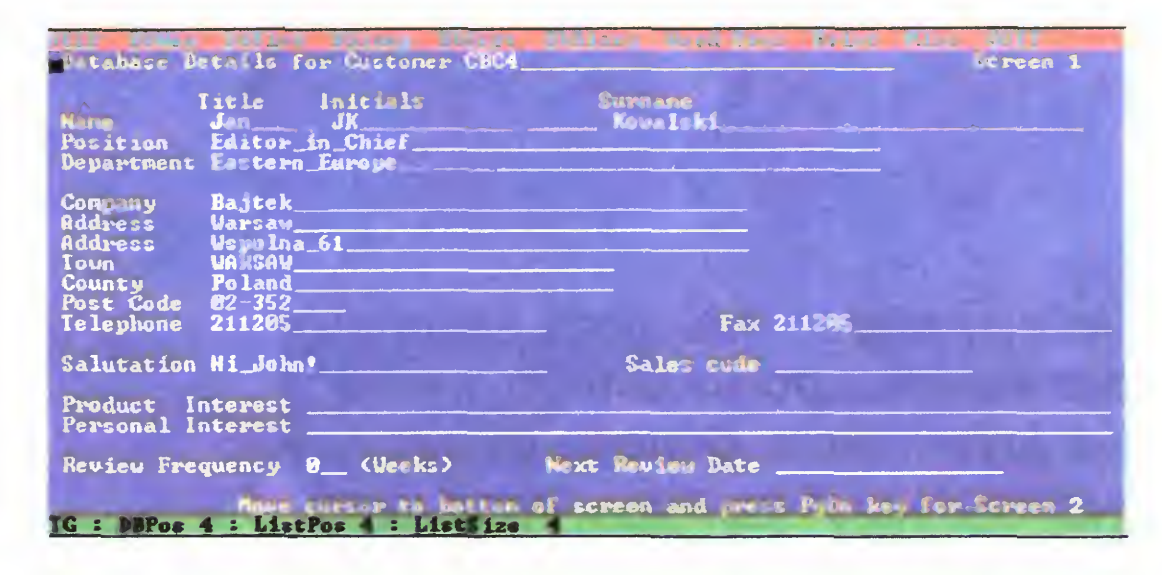

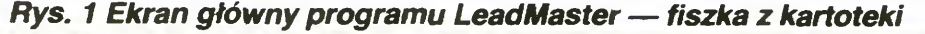

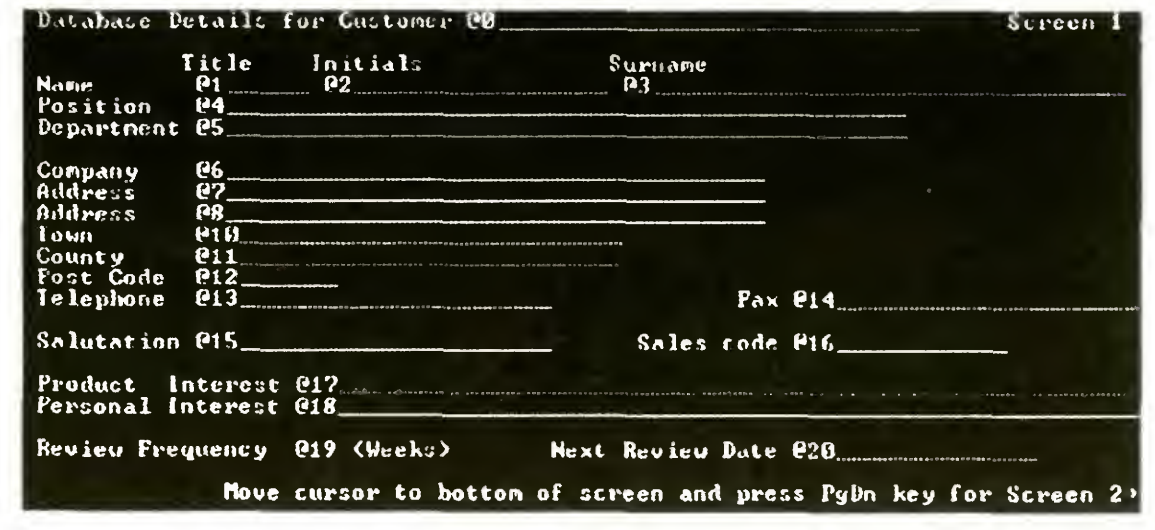

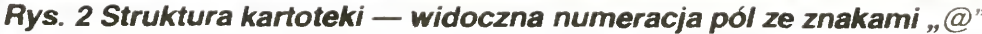

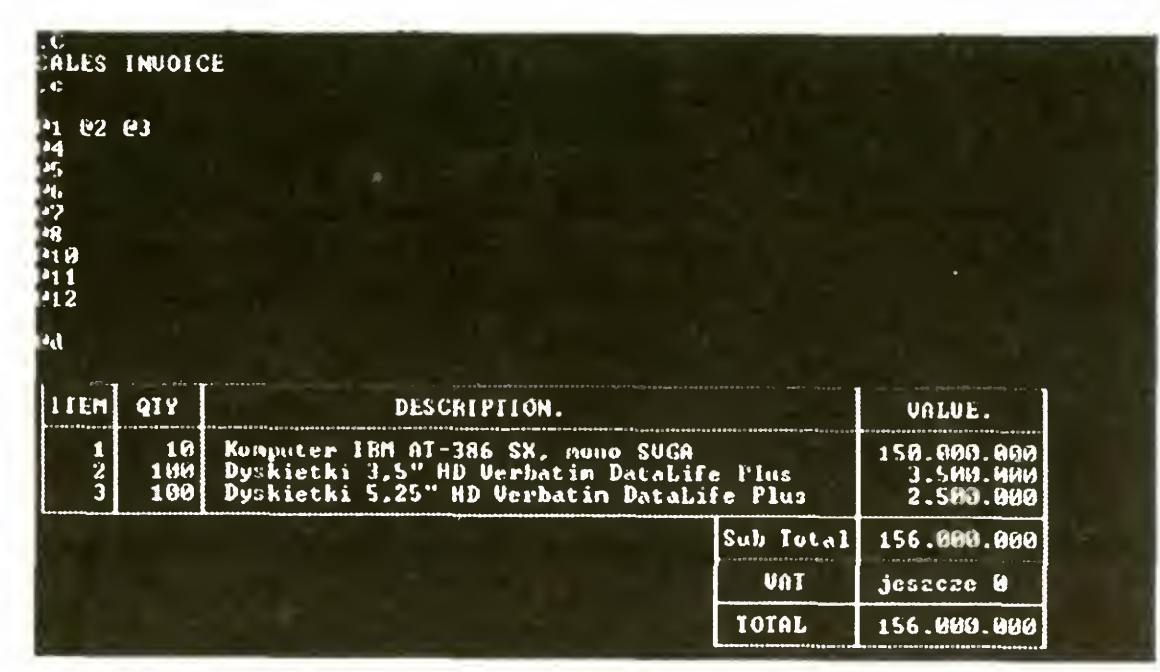

Rys. 3 Przykładowa oferta

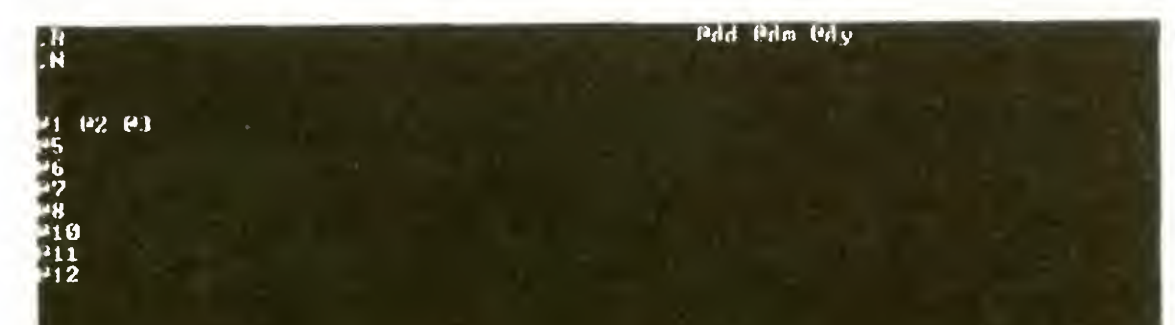

#### \*lutaj użytkownik wpisuje tresc listu....

#### Rys. 4. Przykładowy list

Bajtek 6/93• 11

Umożliwienie indywidualnej konfiguracji programu, innej dla sekretarki, innej dla szefa działu, elastyczne projektowanie struktury danych i dowolne projektowanie formularzy (nie tylko listów, ofert i

### BITÓW SPECTRUM

# Strzałka

Dobry program nie może się obejść bez kursora, poruszanego myszą lub joystickiem. Dlatego pisząc nawet najprostsze programy, warto mieć pod ręką uniwersalną procedurę kursora — strzałki.

> Listing pierwszy zawiera procedurę ammowania strzałki, dokładnie takiej, jak w Art Studio (bo stąd ona pochodzi). Znajduje się w niej jeden "nielegalny" rozkaz procesora Z80 — operacja na połówce rejestru IX. Ponieważ GENS3 nie rozpoznaje takich mnemoników, instrukcja została zastąpiona sekwencją:

Prawdopodobnie wszyscy widzieli system MS Windows w akcji. Jest on oparty na idei okienek, <sup>a</sup> wszystkie czynności wykonuje się za pomocą myszy. Także dla Spectrum powstało wiele ciekawych programów (chociażby Art Studio, Sound Tracker, The Artist) oraz gier (m.in. Sim City), w których sterowanie odbywa się za pomocą animowanej strzałeczki. Podnosi ona wygodę oraz atrakcyjność obsługi; szczególnie ta pierwsza cecha ma duże znaczenie dla unifikacji obsługi programów, nawet na różnych komputerach — wszędobylska strzałeczka pojawia się na Macintosh-u, w systemie GEOS dla Commodore 64, w systemach operacyjnych Atari ST <sup>i</sup> Amigi

DEFB #DD ;prefiks oznaczający rejestr IX ;ządana instrukcja, dokonywa¬  $\bar{\tau}$  . na na HL

Na końcu listingu znajdują się wszystkie zmienne, potrzebne do prawidłowej pracy. Oprócz współrzędnych ekranowych dają się zauważyć współrzędne okna — za ich pomocą można ustalać, <sup>w</sup> jakim zakresie będzie się poruszał kursor. Oczywiście może to być

### DO ROBOTY

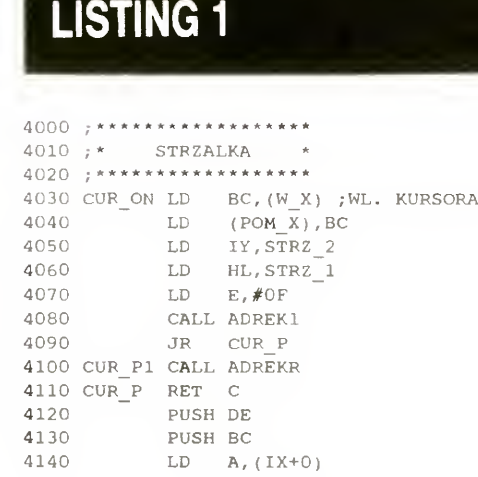

### • Bajtek 6/93

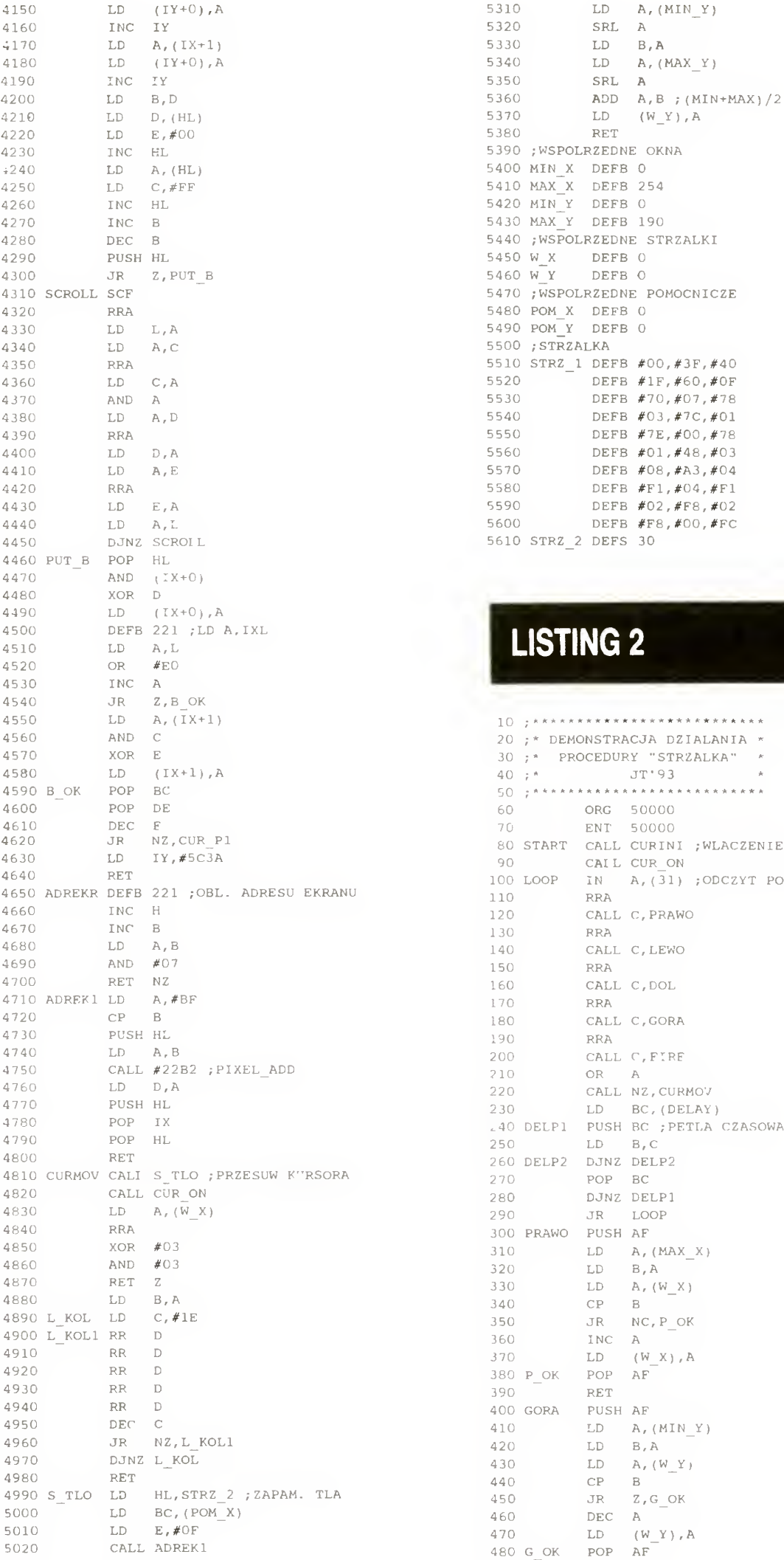

5040 JR LINTLA 5050 L\_TLA CALL ADREKR<br>5060 LINTLA RET C

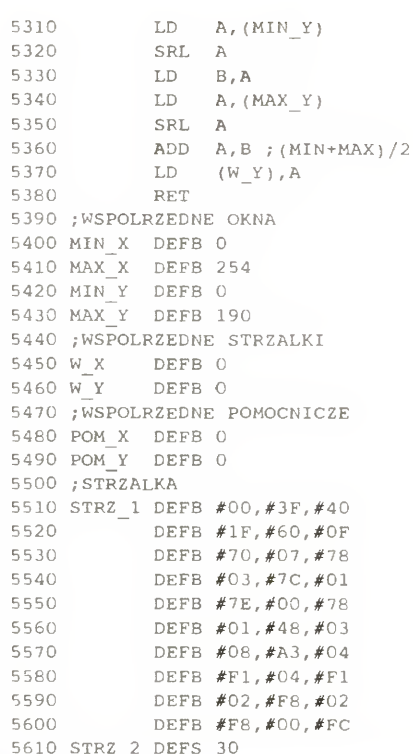

### LISTING 2

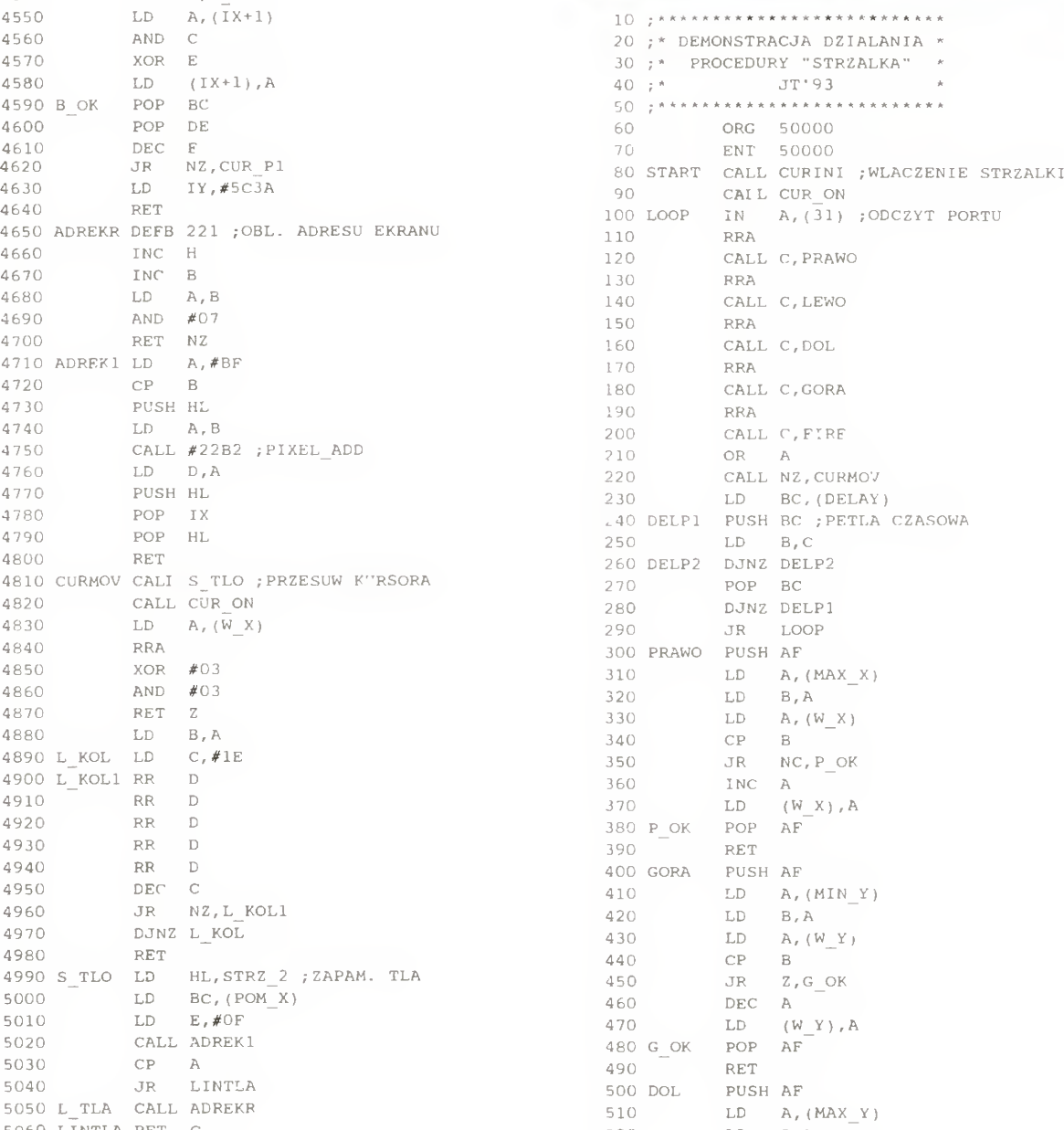

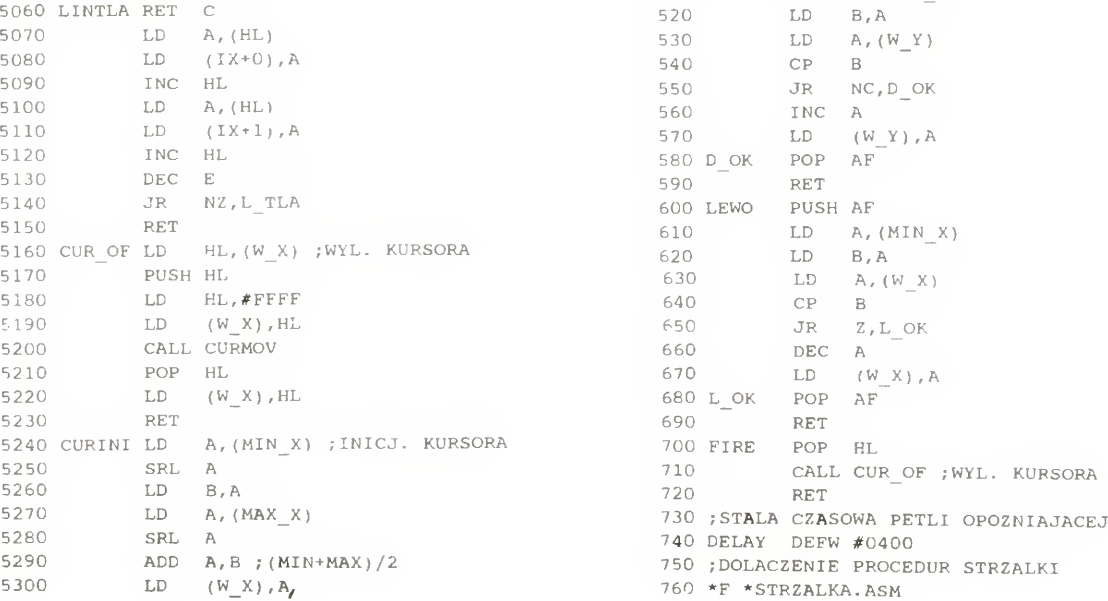

### SPECTRUM 8 BITÓ

cały ekran; podanie parametru MAX\_Y większego od 192 powoduje, że strzałeczka będzie całkowicie znikać za dolną granicą ekranu. Za współrzędnymi znajduje się definicja kształtu kursora o wymiarach 8 na 15 pun któw, razem z "obwódką", dzięki której kursor jest widoczny na każdym tle. Brakuje tylko definicji atrybutów kolorów strzałki, lecz dzięki temu procedura jest krótsza i nie powoduje migania kwadratowych obszarów wokół kursora (jest to związane z organizacją kolorów ekranu Spectrum). Nic nie stoi na przeszkodzie, aby zaprojektować inny kształt kursora, pamiętając, by nie przekraczał podanych wymiarów

Po wpisaniu tekstu procedury należy ją nagrać na kasecie lub dyskietce. Później będziemy ją dołączać dyrektywą \*F (lub \*F \* w przypadku dysku <sup>i</sup> asemblera GENS3M3), lub też dogrywać bezpośrednio do programu. W celu jak najprostszej obsługi procedura jest tak skonstruowana, aby wywoływać ją za pomocą trzech adresów Skok do CURINI powoduje imcjahzację parametrów, a kursor jest ustawiany na środku dostępnego okna Wywołanie CUR\_ON włącza kursor, ukazując go na bieżącej pozycji. CUR\_OF natomiast chowa kursor. Inicjalizacja powinna byc wykonywana jednokrotnie, natomiast kursor można włączać i wyłączać dowolną liczbę razy. Na listingu drugim znajduje się prosty program demonstrujący wykorzystanie strzałki. Odczytuje on dane z portu nr 31, co odpowiada odczytowi joysticka z interfejsu Kempston. Posiadacze innych interfejsów powinni wpisać odpowiedni numer portu. W zależności od wychylenia drążka, następuje skok do fragmentu odpowiedzialnego za ruch kursora w żądanym kierunku. Jeżeli posiadamy interfejs, działający z joystickami posiadającymi układ auto-fire, zamiast joysticka możemy podłączyć.. GEOS Mouse od komputera Commodore 64, która dokładnie emuluje drążek. Użytkownicy Timex-ów powinni zaznajomić się z artykułem "Timex i auto-fire" z Bajtka 3/91.

Komentarza wymaga stała czasowa, występująca w linii nr 740. Otóż w liniach 230-280 znajduje się pętla, która nie robi nic, z wyjątkiem niewielkiego opóźnienia. Bez niej strzałka lata po ekranie jak oszalała, ciężko jest ją zatrzymać w żądanym miejscu. Szybkość przesuwania można regulować zmieniając stałą czasową Innym wyjściem jest zastąpienie pętli rozkazem HALT, co limituje szybkość przesuwania do 50 punktów/sekundę. Taki sam efekt otrzymamy, jeżeli będziemy wywoływać procedurę czytania joysticka na przerwaniach, <sup>50</sup> razy na sekundę Małe, a cieszy ... Jeśli podłączymy mysz, to az się chce dopisać do tego jakiś program, byleby było widać strzałeczkę, niezmordowanie ganiającą po ekranie za najmniejszym władczym gestem naszej dłoni.

# $-$  Y  $-$

Kalkulator jest urządzeniem dużo prymitywniejszym od komputera, lecz jest też prostszy w obsłudze — każdy wie, jak go używać. Lecz nie każdy wie, co się dzieje <sup>w</sup> środku.

Zamieszczony program jest odwzorowaniem prostego kalkulatora. W budowie programu można się dopatrzyć pewnych analogii do "prawdziwego", fizycznego urządzenia. W kalkulatorze znajdują się co najmniej dwa rejestry, służące do przechowywania liczb; jednym z nich jest tzw. akumulator — pamiętający ostatnio wpisaną lub wyliczoną liczbę; drugi rejestr "kompletuje" liczbę w trakcie wpisywania jej za pomocą klawiatury. Dopiero po zakończeniu wpisywania tej drugiej liczby wykonywana jest operacja, zapamiętana "na boku".

JACEK TROJAŃSKI

```
7999 REM Rysowanie klawisza
8000 PLOT x,y: DRAW 24,0: DRAW 0,-13: DRAW -24,0:
 DRAW 0,13
8010 PLOT x+l,y-14: DRAW 24,0: DRAW 0,13
8020 RETURN
8990
8999 REM Klawisze
9000 DATA "<u>A</u> 7
9001 DATA "<u>C</u> 4
9002
DATA "C 1
9003
DATA "A 0
9090
9099
REM Znaczki na klawiszach
9100
RESTORE 9140
9110 FOR a=0 TO 23
9120
9130
NEXT a
9135
RETURN
9140
DATA 63,32,64,81,74,68,138,145
9150
DATA 24,24,0,126,0,24,24,0
9160
DATA 66,196,72,80,41,70,134,9
9998
9998<br>9999 CLEAR : SAVE *"liczydlo" LINE 1
                       8 9 <u>B</u>
                       \begin{array}{ccc} 5 & 6 & x^* \\ 2 & 3 & -^* \end{array}2 3
        READ s: POKE USR "a"+a,s
```
<sup>W</sup> programie funkcję rejestrów pełnią zmienne r1 i r2; zmienna o\$ przechowuje natomiast kod operacji (dodawanie, mnożenie itp.). Badanie klawiatury zaczyna się <sup>w</sup> linii <sup>1030</sup> <sup>i</sup> po rozpoznaniu

### LISTING 1

10 REM \*\*\*\*\*\*\*\*\*\*\*\*\*\*\*\*\*\*\*\*\*<br>20 REM \* KALKULATOR \* KALKULATOR 30 REM \* JT '93 \* 40 REM \*\*\*\*\*\*\*\*\*\*\*\*\*\*\*\*\*\*\*\* 50 <sup>70</sup> REM Przygotowanie tablicy 80 POKE 23638,8 85 CLS 90 DIM k\$(5,40)<br>95 LET error≈0 100 GO SUB 9100 110 RESTORE 9000 120 FOR  $a=1$  TO 4<br>140 READ kS(a  $READ$   $k\$  $(a)$ 160 NEXT a 290 REM Rysowanie klawiszy <sup>300</sup> FOR a-l TO <sup>4</sup> 310 PRINT AT 3\*a+5,5;k\$(a)  $320$  FOR  $b=1$  TO 5 330 LET y=24\*(4-a)+42 340 LET x=32\*b 340 LET  $\bar{x}=32*\dot{b}$ <br>350 GO SUB 8000<br>360 NEXT b NEXT b

370 NEXT a REM Rysowanie ramki PLOT 16,164 DRAW 184,0 400 DRAW 0,-154 DRAW -184,0 DRAW 0,154 PLOT 32,150 DRAW 152,0 DRAW 0,-16 DRAW -152,0 DRAW 0,16 PLOT 33,134 DRAW 0,15 DRAW 151,0 PRINT AT 2,10;"Bajtulator 01" REM Początek pętli LET a\$="0" 1010 IF error=0 THEN GO TO 1020 1015 LET  $\circ$ \$="E" GO SUB 7000 1019 PAUSE 0 1020 LET r1=0: LET r2=0: LET o\$="" LET error=0 1030 GO SUB 7000 1040 PAUSE 0: LET i\$=INKEY\$ BEEP .02,1 1060 IF  $i$ \$>="0" AND  $i$ \$<="9" OR  $i$ \$="E" OR  $i$ \$="." THEN GO SUB 2000

1070 1080 1090 1100 1100 IF 1\$="0" THEN GO SUB 4000<br>1110 IF 1\$="+" OR 1\$="-" OR 1\$="\*" OR 1\$="/" THEN GO SUB 3000: PRINT AT 4,5;0\$: GO TO 1040 1120 GO TO 1040 1125 IF error=l THEN GO TO 1000 1130 GO TO 1030 1490 1499 REM 1500 1510 1520 LET b\$—STR\$ rl 1530 LET c\$=STR\$ r2 1540 1550 1560 LET r2=0 1570 LET a\$=STR\$ (rl) 1580 GO SUB 7000 1590 LET  $a$ \$="0" 1600 RETURN 1990 1999 1999 REM 0..9, ., E<br>2000 IF a\$="0" AND I\$<>"." THEN LET a\$="" 2020 IF LEN a\$<16 THEN LET a\$=a\$+l\$ 2030 RETURN 2990<br>2999 REM 2999 3000 REM +, -, \*, / IF a\$="0" AND 1\$="-" AND Rl=0 THEN LET a\$= 3010 IF rl=0 THEN LET rl=VAL a\$: GO TO 3030 3020 LET r2=VAL a\$: GO SUB 1500 3030 LET a\$="0" 3040 LET o\$=l\$ 3050 RETURN 3990 3999 REM 4000 IF VAL a\$<>0 OR rl<>0 THEN GO TO 4010 4001 LET error=l IF i\$="A" IF i\$="C" IF i\$="P" THEN THEN THEN GO TO 1000 GO SUB 6000 GO SUB 5000 OR CODE  $i$ \$=13 THEN GO SUB 1500:  $=$ , ENTER IF r2=0 THEN LET r2=VAL a\$ IF r2=0 THEN RETURN LET  $r1=VAL$  (b\$+o\$+c\$) LET  $o$ \$="" "-": RETURN C (Odwrotnośc) 4002 RETURN 4010 IF VAL a\$<>0 THEN GO TO 4020 <sup>4011</sup> LET a\$—STR\$ rl 4012 IF rl=0 THEN GO TO 4001 <sup>4015</sup> LET rl=l/rl 4020 LET a\$=STR\$ (1/VAL a\$) 4030 RETURN 4990<br>4999 REM A (Pierwiastek) 5000 IF VAL a\$>=0 THEN GO TO 5010 5005 LET  $o$="E"$ 5006 RETURN 5010 IF VAL a\$<>0 THEN GO TO 5020 <sup>5011</sup> LET a\$=STR\$ rl 5012 IF r1<0 THEN GO TO 5005 <sup>5015</sup> LET rl=SQR rl 5020 LET a\$=STR\$ (SQR VAL a\$) 5030 RETURN<br>5999 REM C (Clear) 6000 LET a\$="0" 6010 RETURN 6990 6999 REM Wyświetlacz 7000 PRINT AT 4,5;" 7010 IF o\$<>"" THEN PRINT AT 4,5;o\$ 7020 PRINT AT 4,22-LEN a\$;a\$ 7030 RETURN

7990

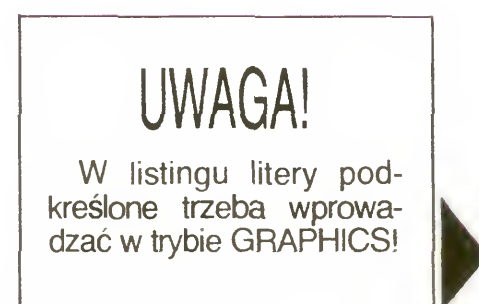

Bajtek 6/93 • 13

### 8 BITÓW SPECTRUM ATARI

klawisza następuje odpowiedni skok lub wywołanie procedury. Wpisanie cyfry, litery "E" (wykładnik dziesiętny) lub kropki powoduje dopisanie jej do zmiennej a\$, reprezentującej wyświetlacz Użycie in nego klawisza powoduje następujące czynności:

"O" — obliczenie odwrotności ( $r = 1/r$ ) liczby, znajdującej się na wyświetlaczu, próba dzielenia przez zero kończy się wyświetleniem litery "E";

"P" — obliczenie pierwiastka kwadratowego liczby z wyświetlacza, jeśli liczba ta jest ujemna, sygnalizowany jest błąd  $j.W.;$ 

"C" — zerowanie liczby na wyświetlaczu; przydatne, gdy pomyliliśmy się przy wpisywaniu,

"A" — kasowanie wszystkich rejestrów — stan taki, jak po "włączeniu" kalkulatora

Zasadę działania programu najlepiej jest wytłumaczyć na przykładzie

Muszę wspomnieć, że program ma kilka rażących uproszczeń, które <sup>w</sup> pew nych sytuacjach powodują błędne działanie kalkulatora (zobaczcie, co się stanie, gdy zaraz po obliczeniu pierwiastka naciśnie się cyfrę!). Mam nadzieję, że będzie to stanowić bodziec dla Czytelników, aby poprawili program bądź też na pisali własny, <sup>i</sup> to dużo lepszy

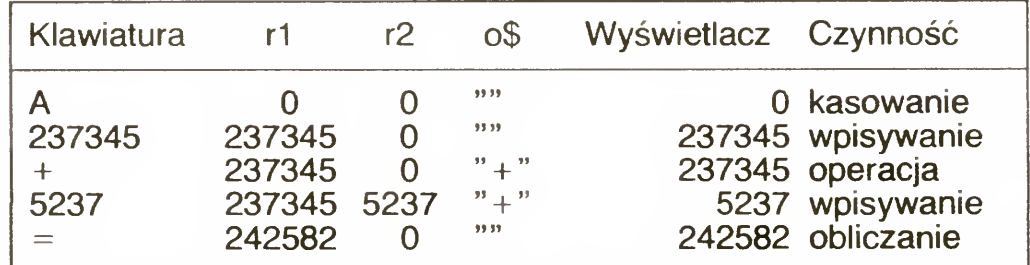

Po wykonaniu obliczeń, wynik jest przechowywany w zmiennej r1 (akumulator), a zmienna r2 jest zerowana. Kasowany jest również kod operacji.

Na podobnej zasadzie można dodać własne operacje — choćby funkcje trygonometryczne, logarytmy czy funkcje statystyczne. Warto pokusić się o implementację nawiasów. Lecz wtedy program me będzie juz taki krótki...

JACEK TROJAŃSKI

DIM  $x(14)$ ,  $y(14)$ ,  $z(14)$ ,  $a\xi(20)$ SETCOLOR  $0,0,0,0$ SETCOLOR 15,7,7,7<br> $d=40$  $d=40$  NEXT 1 FOR  $n=1$  TO 20<br>CLS CLS<br>
DATA 15,0,0,0  $FOR$  xp= $-170$  TO 170 STEP d DATA 1,0,0,1 FOR  $yp=150$  TO 150 STEP d  $\n *punkt*(0, xp,yp)\n$ punkt(1,xp+d,yp) DATA 6,0,0,4  $punkt(2, xp+d, yp+d)$  DATA 3,0,0,5 punkt $(3, xp, yp+d)$  DATA 5,0,0,6 DEFFILL  $1,1,1$ <br>DEFFILL  $1,1,1$ POLYFILL  $4, x()$ ,  $y()$ <br>COLOR 0 COLOR 0  $\begin{bmatrix} 0 & 0 & 0 \\ 0 & 0 & 0 \\ 0 & 0 & 0 \\ 0 & 0 & 0 \\ 0 & 0 & 0 \\ 0 & 0 & 0 \\ 0 & 0 & 0 \\ 0 & 0 & 0 \\ 0 & 0 & 0 \\ 0 & 0 & 0 \\ 0 & 0 & 0 \\ 0 & 0 & 0 \\ 0 & 0 & 0 \\ 0 & 0 & 0 \\ 0 & 0 & 0 \\ 0 & 0 & 0 \\ 0 & 0 & 0 \\ 0 & 0 & 0 \\ 0 & 0 & 0 \\ 0 & 0 & 0 \\ 0 & 0 & 0 \\ 0 & 0 & 0 \\ 0 & 0 & 0$ DRAW  $x(0)$ ,  $y(0)$  TO  $x(3)$ ,  $y(3)$ NEXT YP<br>NEXT XP NEXT  $xp^{-1}$  DATA 11, 6, 0, 7  $SGET a$ \$(n)<br>NEXT n NEXT n  $k=1$  lub  $k=2$  $DO$  FOR  $n=1$  TO 60 FOR  $n=1$  TO 20<br>VSYNC VSYNC  $\begin{array}{ccc} \text{VSYNC} & \text{POR} & \text{Y} = -20 \text{ TO } 20 \text{ S} \text{TEP} \end{array}$ SPUT  $a\$ (n)<br>PAUSE 5 PAUSE 5  $\sin((x*y)+n*10)*p1/300)*7+7)$ NEXT n COLOR q  $\text{LOOP}$  PLOT  $\mathsf{x+160}, \mathsf{y+100}$ DO NEXT Y DO<br>IF MOUSEK=1 SETCOLOR  $0, 7, 7, 7$ SETCOLOR 15,0,0,0<br>ENDIF ENDIF DO IF MOUSEK=2 SETCOLOR  $0,0,0,0$ SETCOLOR  $15,7,7,7$ <br>ENDIF ENDIF PAUSE 6 LOOP<br>PROCEDURE punkt(nr,a,b) FOR n=59 TO 2 STEP -1<br>z(nr)=SIN((a+n\*18)\*PI/180) VSYNC  $*SIN($ (b+n\*18)\*PI/180)\*20  $x(nr) = a+300-b$  $y(nr) = b + 200 - z(nr)$ <br>RETURN RETURN LOOP DIM  $x(4)$ ,  $y(4)$ ,  $z(4)$ FOR n=l TO 16 READ nr,r,g,b SETCOLOR nr,r,g,b NEXT n  $d = 10$  $sk=20$ FOR xp=—200 TO 300 STEP d

FOR yp=—100 TO 70 STEP d punkt(0,xp,yp) punkt(1,xp+d ,yp) punkt(2,xp+d,yp+d) punkt(3,xp,yp+d)  $cz(1)/(sk/7)+8$ DEFFILL c, 1, 1 POLYFILL  $4$ , x(), y()

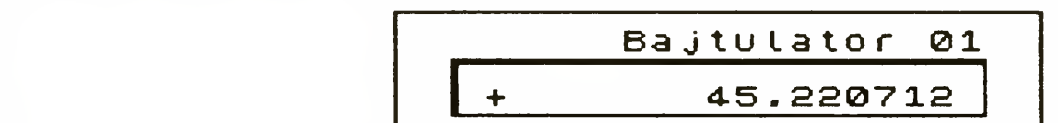

Poniższe programy zostały przysłane przez naszego czytelnika Grzegorza Janiszewskiego z Oławy. Są to programy animacyjne, przeznaczone dla trybu niskiej rozdzielczości. Programy zostały napisane w GFA-BASIC-u.

### REDAKCJA

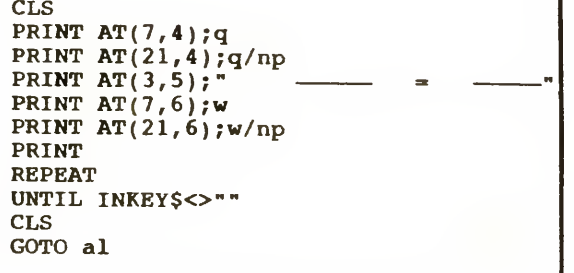

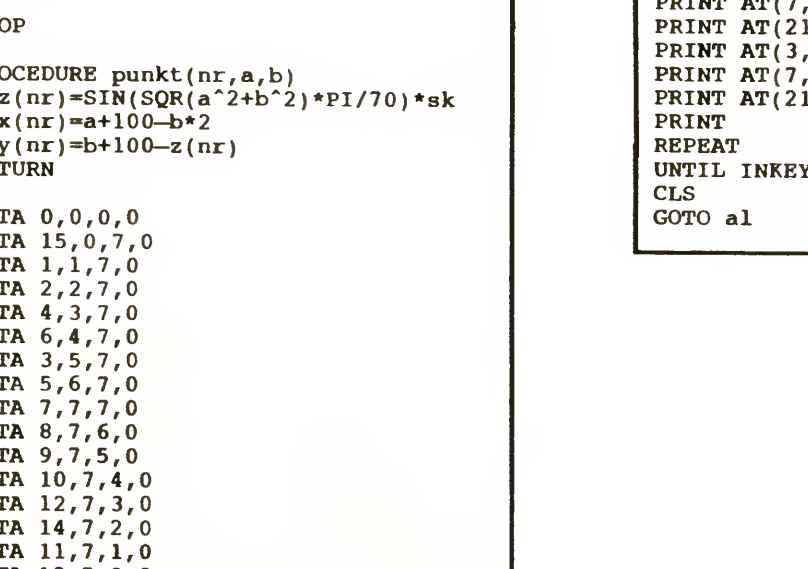

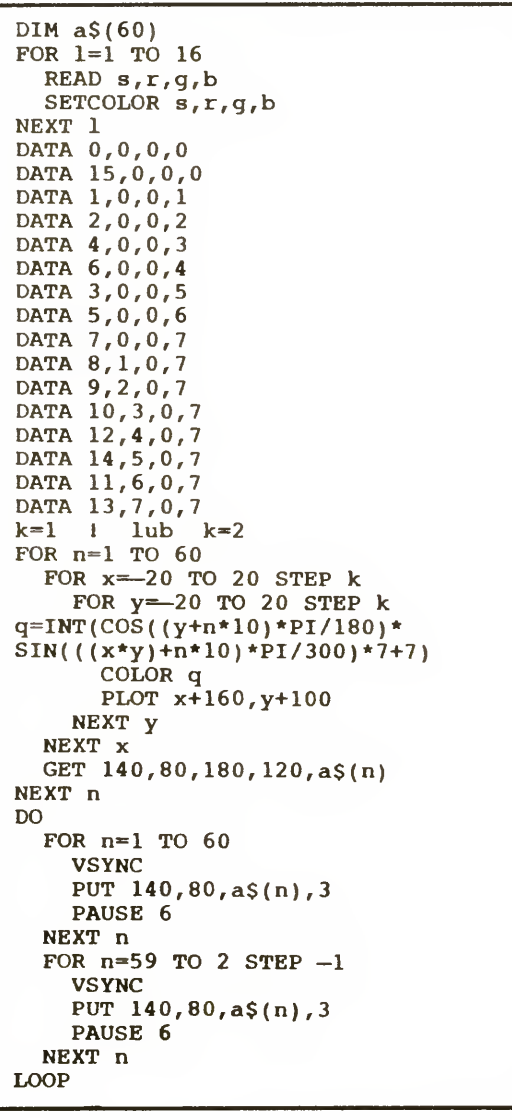

NEXT yp NEXT xp DO

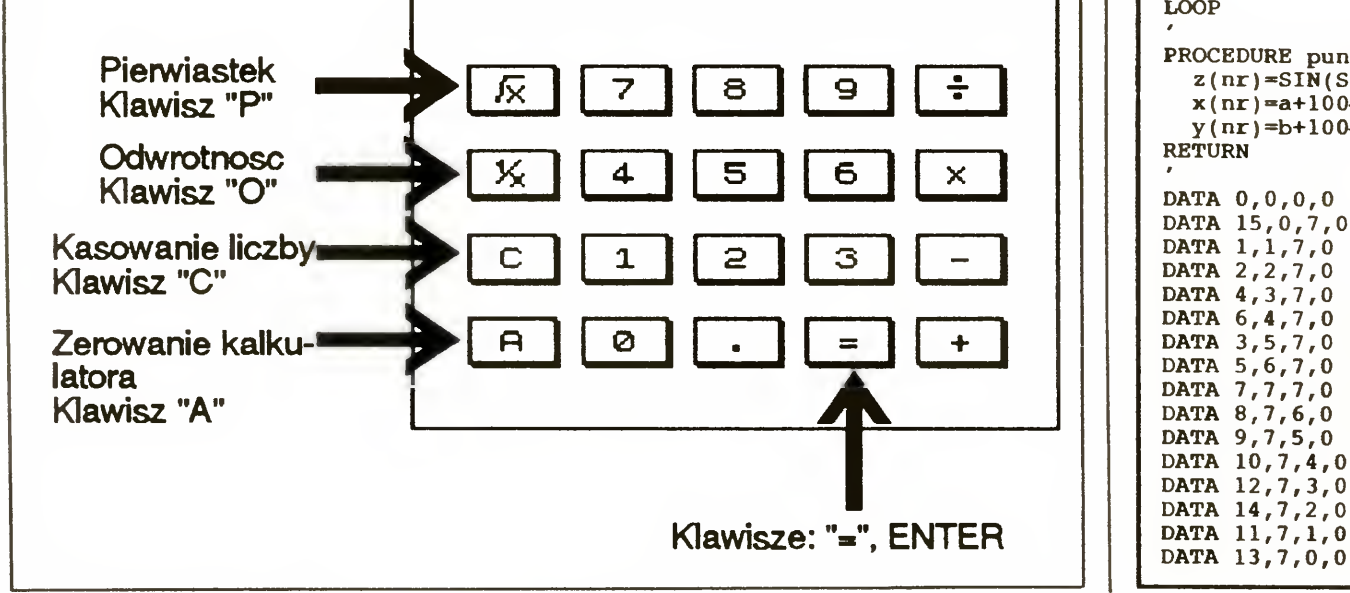

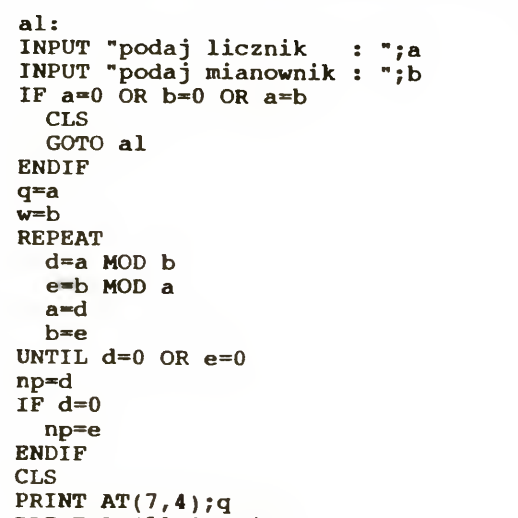

PROCEDURE start  $x=320$ <br> $y=380$ <br> $i=16$ g lewo(1)<br>RETURN 9

start IF k<poziom rt(i) DO g lewo(k+l) ENDIF LOOP f3(-d/(k+l)) RETURN  $rt(i)$ g\_jprawo(k+l)  $f\overline{d}(-d/(k+1))$ <br>1t(i) x=320 ltd(-d/(k+1)) a=a+<br>y=380 lt(i) RETURN  $i=16$  ENDIF  $\overline{ }$  $\frac{1}{1}$  = 16<br>
poziom=8 RETURN<br>  $\frac{1}{1}$  PROCEDURE defined by the RETURN<br>  $\frac{1}{1}$  PROCEDURE defined by the PROCEDURE defined by the PROCEDURE  $\frac{1}{1}$  (n)  $\tilde{d}=90$  \* PROCEDURE g\_prawo(k)  $r(t)$  clus  $rt(i)$ <br> $fd(d/k)$ CLS  $\mathsf{rt}(i)$  RETURN  $r_{\text{tr}(i)}$  fd(d/k)  $r_{\text{tr}(i)}$  fd(d/k)  $\ell$  $\frac{1}{q}$  lewo(1) IF k<poziom PROCEDURE fd(n) g prawo(k+1) fd(-d/(k+l))  $\begin{array}{cc}\n\text{L}(1) & \text{Dram} \\
\text{L}(i) & \text{g\_lewo}(k+1)\n\end{array}$  $f d(d/k)$   $f d(-d/(k+1))$   $y=y-w$ 

**RETURN** PROCEDURE rt(n)  $a=a+n$ <br>RETURN  $a=a-n$ <br>RETURN q-SIN(a\*PI/180)\*n  $w = \cos(a \cdot PL / 180) \cdot n$ PROCEDURE g\_lewo(k)  $lt(i)$  lt(i) DRAW x,y TO x+q,y—w <br>  $lt(i)$  d(d/k)  $td(d/k)$   $td(d/k)$   $td(d/k)$  $Y = Y - W$ <br>RETURN

> ul. Kleberga 12" tel. (0-81) 77 62 24

> > **EPSON**

BEZPŁATNA DOSTAWA DO DOML

KOMPUTE

38

Szczegółowa oferta <sup>w</sup> każdym wydaniu PCkuriera. Nazwy oraz znaki firmowe są zastrzeżone przez ich właściciełi.

### ComTei Te <sup>1</sup> <sup>e</sup> £ o ti / £ a x Komputerowy Komputer PC rejestruje, odtwarza <sup>i</sup> przesyła

mowę, grafikę, teksty.

60-273 POZNAŃ ul. Palacza <sup>87</sup> <sup>a</sup> tel. 67 30 18, fax 67 29 51, tlx 0413567

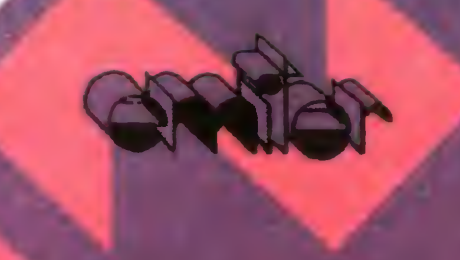

PRZEDSIĘBIORSTWO PROFESJONALNYCH TECHNIK MIKROKOMPUTEROWYCH EMITER Sp. z 0.0. 00-723 Warszawa ul Chełmska 1/5 FILIA-LUBLIN Autoryzowany tel. (22)41 48 41.41 50 11 fax(22)41 48 41

Rok założenia <sup>1988</sup>

### WESTERN DIGITAL

NAJNIŻSZA

### INTEL, CYRIX

OKI

**SMC** 

**ISA/VESA LOCAL BUS** 

**MD HEWLETT** 

Roland

dealer firms

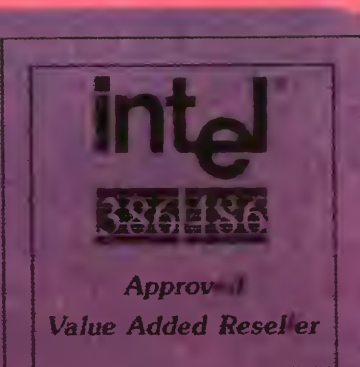

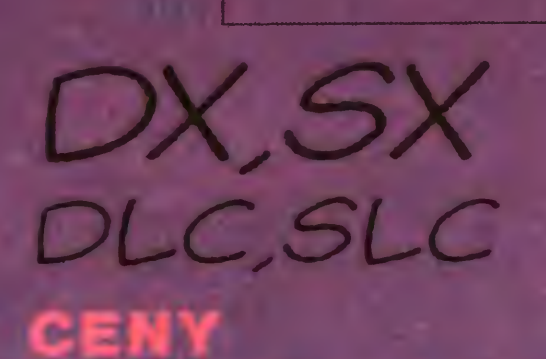

BEZCŁOWEGO

Z KONTYNGENTI

EWARANCJI

# EPSON... ...nie do zdarcia!  $\mathcal{L}_i$

### EPSON - lider technologii mozaikowej...

Firma, której drukarki stały się standardem. To największy producent drukarek mozaikowych na świecie. Widoczne na polskim rynku dążenie do profesjonalizmu promuje takie firmy jak Epson. Nic zatem dziwnego, że <sup>w</sup> ciągu trzech ostatnich lat Epson opanował 60% rynku drukarek igłowych. O tym niewątpliwym sukcesie zadecydowała nie tylko uznana jakość produktów, ale również sprawna sieć serwisowa.

### Drukarki nie do zdarcia...

Epson proponuje Państwu pełną ofertę w zakresie drukarek igłowych. Począwszy od prostych z serii LX do heavy-duty DFX. Wszystkie cechuje solidność wykonania i wielka wytrzymałość. Na szczególną uwagę zasługują wprowadzone niedawno na rynek małe drukarki 9 i 24 igłowe - LX 100 i LQ 100. Obie posiadają seryjnie wmontowany podajnik papieru. Dzięki nowatorskiej konstrukcji mogą pracować zarówno w pozycji poziomej jak i pionowej, a nawet zawieszone na ścianie. Drukarki te to zupełnie nowe rozwiązania, nie mające odpowiednika w propozycjach innych firm. Ich cena jest również nowatorska - odpowiednio 4.615.8 min. zł.

rys. Paulina Kopestyńska, design Fontex, reklamę przygotowano na komputerze HP Vectra 486/25N <sup>z</sup> monitorem MAG 17H, akwarelę zeskanowano na skanerze HP ScanJet lic, próbny wydruk na drukarce HP PaintJet XL300, zarchiwizowano na streamerze cyfrowym HP JetStore 2000

# Fontex

### Warto było czekać...

W firmie Fontex znajdziesz to, na co długo i bezskutecznie czekałeś. Przy

filiżance kawy porozmawiaj <sup>o</sup> interesującym Cię sprzęcie - miej pewność, że dokonasz trafnego wyboru. Decyzja taka rzeczywiście nie jest łatwa - dysponujemy przecież pełnym asortymentem drukarek produkowanych przez firmę Epson. Jeżeli nie możesz przyjść - zadzwoń- chętnie udzielimy - Ci wszelkich informacji, a zamówiony towar dostarczymy Ci sami. Sprawdź nasze ceny! Warszawa 00-872, ul. Chłodna <sup>34</sup>

246732, 243594, 247191, 206278, 206279, 202282, fax 247502

### EPSON Autoryzowany Dealer

### Nowa drukarka atramentowa HP DeskJet 510

# Inna jakość w tej samej cenie

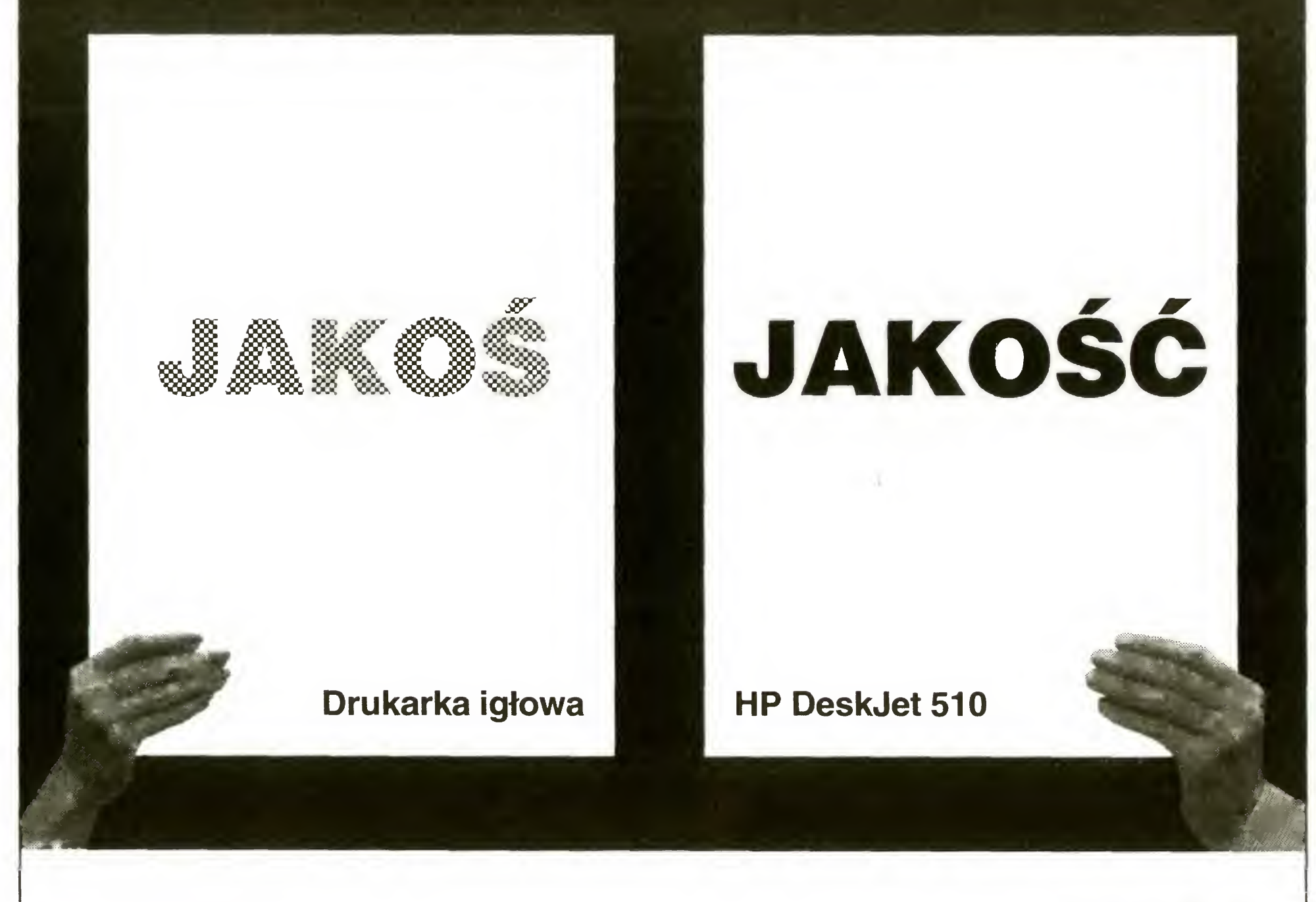

Nowa drukarka atramentowa Hewlett-Packard DeskJet 510 kosztuje tyle samo co przeciętna drukarka igłowa, natomiast wydruk z HP DeskJet <sup>510</sup> przewyższa jakością wszystko co do tej pory mogły zaoferować drukarki igłowe.

Co więcej technologia atramentowa zapewnia cichą, bezszmerową pracę, wręcz komfortową w porównaniu z jazgotem drukujących igieł. Dzięki szybkości do <sup>3</sup> stron na minutę oraz możliwości druku na dowolnych

nośnikach DJ 510 jest uniwersalną drukarką biurową. Nowa drukarka atramentowa HP DJ 510 to także legendarna jakość <sup>i</sup> niezawodność HP poparta standardową trzyletnią gwarancją.

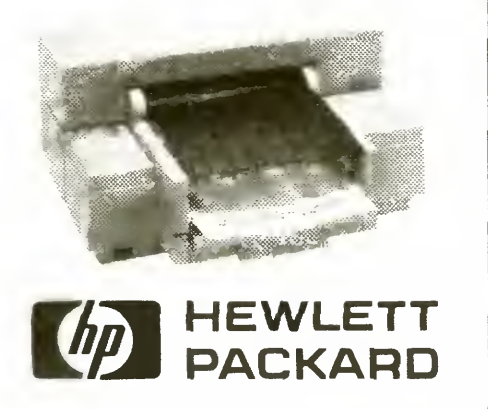

Autoryzowani Dealerzy Hewlett-Packard - Warszawa: Animpol, tel. (0-22) 30 26 25; Baza, tel. (0-2) 642 07 16; Computerland, tel. (0-22) 20 52 35; Fontex, tel. (0-22) 24 71 91; Lumena, tel. (22) 25 80 11; Ster-Projekt, tel. (0-22) 43 72 27; Białystok: Baza, tel. (885) 288 92; Bydgoszcz: Baza, tel. (852) 41 18 88, 41 52 71 w. 60; Gdańsk: Baza, tel. (0-58) 52 50 11 w. 285, 286; Computerland, tel. (0-58) 37 44 45; Katowice: Baza, tel. (832) 58 20 62; Efekt, tel. (832) 58 90 89; Micomp, tel. (832) 51 30 86; Kielce: Baza, tel. (0-41) 61 38 21; Kraków: Baza, tel. (0-12) 34 32 17, 33 11 22 w. 254, 255: Computerland, tel. (0-12) 37 73 75; Lublin: Baza, tel. (0-81) 433 08; Lódź: Baza, tel. (0-42) 78 61 80; Lódź Pabianice: Ster-Projekt, tel. (0-42) 15 39 28; Opole: Zeto, tel. (877) 337 26; Poznań: Baza, tel. (61) 23 09 62; Szczecin: Baza, tel. (0-91) 716 55; Computerland, tel. (0-91) 22 19 80; Wrocław: Surfland, tel. (0-71) 61 43 12. Autoryzowani Dystrybutorzy Hewlett-Packard -- Warszawa: Computer 2000/DHI, tel. (0-2) 610 67 87; Soft-Tronik, tel. (0-2) 642 52 62; Kraków: System 3000, te). (0-22) 16 23 01-5

### 8 BITÓW SPECTRUM

# Konwerter ASCII

Pewnego pięknego, zimowego wieczoru moje niezawodne AT odmówiło współpracy. Mimo długich moiestowań <sup>i</sup> niezbyt łagodnej perswazji maszyna nie dała się przekonać.

> Tak się składa, ze mam dużo roboty, któ ra wymaga komputera Najczęściej jest to edycja tekstów, choćby takich, jak niniejszy artykuł. Dlatego zmuszony byłem sięgnąć po sprzęt "zastępczy", którym jest — w moim przypadku — Timex. Nie jest on może zbyt wygodny do pisania książek lub długich rozpraw, zwłaszcza mając do dyspozycji jedynie PolTasWord — program sprzed dziesięciu lat! Jednak odrobina samozaparcia <sup>i</sup> wprawy potrafi zdziałać cuda

> W trakcie przygotowywania tekstów stanąłem przed następującym problemem: w jaki sposób plik spod PolTasWorda zamienić na plik "czystych" kodów ASCII, wymaganych przez większość "normalnych" edytorów? Jest to konieczne przy przenoszeniu tekstów na dyskietki IBM. Postanowiłem napisać konwerter — program, który sam przetłumaczy plik, dbając przy tym o zachowanie polskich znaków <sup>i</sup> prawidłową postać pliku po konwersji. Do pełnego zrozumienia zamieszczonego programu (listing 1) potrzebnych jest kilka informacji o sposobie przechowywania tekstu przez PolTasWord. Otoz wszystkie linie (a może ich byc najwyżej 320) mają zawsze długość 64 znaków — puste fragmenty, marginesy itp. są wypełniane spacjami. To bardzo rozrzutny sposób, ale upraszcza procedury obróbki tekstu przez edytor. Polskie znaki mają kody od 0 do 31, z małymi przerwami. Pełna lista tych kodów znajduje się w tablicy T\_TAB na końcu programu. Tablica M\_TAB zawiera natomiast kody znaków w standardzie Mazovia — jeżeli ktoś potrzebuje przekodować plik na inny standard np. Latin <sup>2</sup> — musi zmienić tylko tę tablicę

PolTasWord posiada opcję wyrównywania linii do obu marginesów Między słowa wpisywane są wtedy spacje, tak, by równomiernie porozsuwać wyrazy. Ta użyteczna funkcja utrudnia jednak przekodowanie pliku — większość edytorów — procesorów tekstu (ChiWnter, Tag, QR Tekst) robi to "po swojemu" i nie toleruje przy tym takich ciągów spacji, traktując je jak wyrazy. Prowadzi to do tworzenia się dziur optycznych <sup>w</sup> tekście Dlatego nasz konwerter będzie — na życzenie użytkownika — wycinał kolejne spacje, zostawiając tylko pierwszą W ten sposób tekst będzie gotowy do przeformatowama dowolnym edytorem

LISTING 2

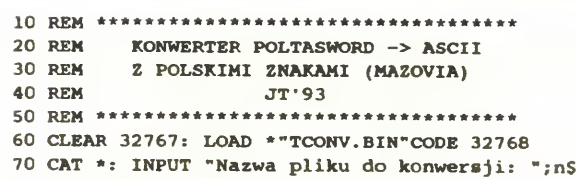

Kolejnym ważnym zagadnieniem jest istnienie dwóch standardów zakończenia linii dla przekodowanego tekstu — albo wiersz kończy się znakiem CR (znak <sup>o</sup> kodzie 13), albo parą CR-LF (czyli kody 13 i 10). Ponieważ <sup>z</sup> każdą <sup>z</sup> tych możliwości można się spotkać, konwerter potrafi dopisywać znak LF po każdym znaku CR, oczywiście na życzenie użytkownika Po konwersji do pliku jest dodawany znacznik końca (o kodzie 26), po czym procedura <sup>w</sup> języku maszyno wym kończy działanie, zwracając do BA-SlC-a długość tekstu po konwersji (w parze rejestrów BC) Resztą zajmuje się program w BASIC-u z listingu drugiego. <sup>I</sup> tu pojawia się kolejny problem: pliki nagrywane na dyskietkach w formacie TOS-u posiadają na główki. W tym przypadku nagłówek jest pięciobajtowy Najprostszym wyjściem wydaje się zapisywanie danych do pliku bajt po bajcie (instrukcją PRINT\*), ale dla pliku o długości 6 kilobajtów trwa to kilka minut! Jest jednak dużo prostsze wyjście. Wystarczy nagrać tekst, począwszy od piątego znaku, instrukcją SAVE, a następnie <sup>w</sup> miejsce nagłówka wpisać (właśnie instruk cją PRINT\*) pozostałe pięć znaków. W ten sposób otrzymujemy doskonały w każdym calu plik tekstowy

Na koniec jeszcze kilka uwag technicznych. Program z listingu 1 należy skompilować przy użyciu GENS-a <sup>i</sup> otrzymany kod (206 bajtów) nagrać na dyskietce lub taś mie pod nazwą TCONV BIN. Następnie wpisujemy program w BASIC-u i nagrywamy w ten sposób, aby startował od linii 60. Po zakończeniu programu możemy go powtórnie uruchomić poprzez wpisanie GOTO 70; w przypadku przetwarzania du żej liczby plików warto jest dopisać limę

Dzięki niej program się "zapętli". Program można w prosty sposób rozbudować, dodając interpreter znaków semigraficznych (w PolTasWordzie służą one do zmiany znaków na drukarce — kroju, wysokości, podkreślenia itp).

310 PAUSE 0: GOTO 70

Zwolennicy Pascala zapewne skrzywią się na widok tej mieszaniny BASIC-a <sup>z</sup> asemblerem. Jednak takie właśnie połączenie cechuje duża szybkość działania i łatwa obsługa plików na dyskietce. Poza tym program <sup>w</sup> Pascalu zajmowałby więcej miejsca w pamięci, a procedury komunikacji z dyskiem trzeba by stworzyć samemu, instrukcjami INLINE

Zaczynam się zastanawiać, czy warto naprawiać IBM-a. Na nim nie napiszę takiego programiku...

JACEK TROJAŃSKI

### LISTING 1

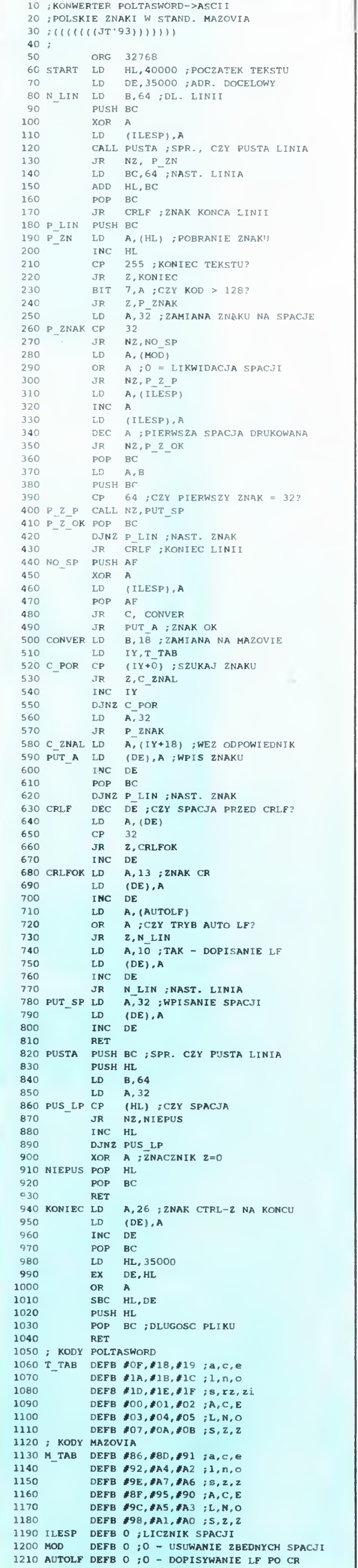

80 OPEN #\*1;n\$;i;5 INPUT \*#1;aS: LET l=CODE a\$(2)+256\*CODE aS(3) CLOSE #\*1 LOAD \*nSCODE 40000 120 POKE 40000+1,255: REM znacznik konca INPUT "Usuwać wielokrotne spacje? [T/N]";a§ 140 POKE 32972, NOT (a\$="t" OR a\$="T") INPUT "Dopisywać znak LF po każdym znaku CR7 (T/N]";a\$ 160 POKE 32973, (a\$="t" OR a\$="T") LET d=USR 32768: REM konwersja PRINT '\*"Dlugosc pliku po konwersji ";d;" bajtów." INPUT "Nazwa pliku docelowego: ";n§ SAVE \*nSCODE 35005,d-5 OPEN #\*1;nS;r;5 LET  $a\overline{s}$ ="" FOR a=35000 TO 35004 LET aS=aS+CHRS PEEK a 250 NEXT a RESTORE \*#1 PRINT \*#l;a\$: REM "dosztukowanie" pliku CLOSE #\*1 300 PRINT \*\*\*OK, plik został zapamietany."

# Display List ...

<sup>W</sup> zeszłym miesiącu opisałem modyfikację DL. Nadeszła więc pora, aby stworzyć własną Display List. Wbrew pozorom nie jest to takie trudne.

Potrzebne nam będą do tego cztery rzeczy kartka papieru, długopis, opcjonalnie kalkulator <sup>i</sup> oczywiście komputer ATARI XL/XE. Najpierw zaczniemy od zaprojektowania nowego wyglądu ekranu. Osobiście zdecydowałem się na mieszaninę trybów znakowych. Tryby znakowe pozwalają w łatwiejszy sposób pokazać zmiany jakie zaszły na ekranie Oczywiście każdy może dodać do tego tryby graficzne. Ja zdecydowałem się na następujący układ

dwie linie trybu 0 dwie linie trybu <sup>1</sup> dwie linie trybu 2 cztery linie trybu 0 dwie linie trybu 3 ANTICA dwie linie trybu 12 dwie linie trybu 13 dwie linie trybu 1.

Teraz musimy obliczyć ile pamięci zajmie nowa DL <sup>i</sup> nowy obszar pamięci

Przy wybieraniu trybów graficznych należy pamiętać o kilku sprawach. Liczba linii skaningowych powinna być równa 192. Jest to związane z maksymalną rozdzielczością standardową komputera Oczywiście można zwiększyć liczbę linii skaningowych, ale wiąże się to z niebezpieczeństwem zerwania synchronizacji Gdy mamy juz projekt ekranu musimy znaleźć wolne miejsca w pamięci na nową Display List <sup>i</sup> nowy obszar pamięci ekranu. Najlepiej umieścić je prawie tuż poniżej wskaźnika wolnej pamięci (RAM-TOP) (PRINT PEEK(106)). Niestety wartość tę musimy podczas pisania programu umiescic bezpośrednio w programie ponieważ <sup>w</sup> liniach DATA nie można umieszczać zmiennych. W ATARI BA-SIC wartość ta powinna wynosić 160 Jest to liczba wyrażająca numer strony pamięci. Aby otrzymać konkretny adres pamięci musimy pomnożyć ją przez <sup>256</sup>

Po uruchomieniu programu jednak nic się ciekawego nie dzieje na ekranie. Aby zobaczyć jak to działa proponuje dopisać do listingu 1, listing 2

<sup>W</sup> następnym odcinku, który niestety ukaże się za dwa miesiące będziecie mogli przeczytać więcej <sup>o</sup> organizacji pa mięci ekranu i o przerwaniach DL. Natomiast za miesiąc przeczytacie, jak za pomiast za miesiąc przeczytacie, jak za po-<br>mocą DL uzyskać większą rozdziel-

W 11 numerze "BAJTKA" z 1991 roku znalazł się artykuł "Jak korzystać z obrazków z Art Studio". Opisany był tam sposób wykorzystywania obrazków z tego programu w BASIC-u.

Pierwszy z nich to przerysowanie zawartości ekranu na kartkę <sup>i</sup> obliczanie wartości jakie należy wpisać po komendzie SYMBOL. Jak dokładnie to się robi nie będę opisywał (od czego jest instrukcja obsługi?). Niestety takie postępowanie jest trudne <sup>i</sup> męczące

bę trybową (liczba bajtów <sup>w</sup> trybach zna kowych równa się liczbie znaków mieszczących się <sup>w</sup> jednej linii, <sup>a</sup> <sup>w</sup> trybach graficznych liczbie pikseli). W moim przypadku jest to 680 bajtów. W sumie DL i nowy obszar pamięci ekranu mieszczą się na trzech stronach pamięci. Dla wygody umieśćmy je na czterech stronach pamięci. Aby uzyskać nowy adres DL należy od <sup>160</sup> odjąć <sup>8</sup> <sup>i</sup> pomnożyć przez <sup>256</sup> Natomiast nową pamięć ekranu proponuję umieścić stronę później. Musimy jeszcze poinformować komputer o nowych adresach DL <sup>i</sup> pamięci ekranu Robimy to odpowiednio przez (POKE 560,1:POKE 561,152:POKE 88,0:POKE 89,153). Niestety nie można umieścić DL i pamięci wyżej ponieważ występują pewne kłopoty związane z systemem operacyjnym. Teraz wystarczy te dane umiescic w programie (patrz listing 1)

Program jest stosunkowo krótki (1224 bajty). Efektem działania programu jest gotowy plik z zapisanymi kodami czcionek zrozumiałymi dla BASIC-a, średnia długość utworzonego pliku to 6 KB. W celu jego uruchomienia wystarczy go wczytać z dysku/taśmy do pamięci i uruchomić. Efekt będzie widoczny natychmiast na ekranie w postaci zmienionego READY

Aby uruchomić program zamieszczony obok należy oczywiście wpisać go do pamięci i nagrać na dysk/taśmę. Po uruchomieniu komputer poprosi <sup>o</sup> włożenie dyskietki/kasety <sup>i</sup> zrobi katalog (użytkownicy CPC464 mogą wykasować linie <sup>60</sup> <sup>i</sup> 70) Później należy podać nazwę pliku z fontami. Komputer automatycznie odczyta plik. Teraz można <sup>w</sup> razie potrzeby zmienić nośnik magnetyczny <sup>i</sup> wpisać nazwę tworzonego programu Rozpocznie się proces dekodowania <sup>i</sup> zapisywania danych do pliku.

To by było na tyle. Niektórym wydawać by się mogło, że jest to nieużyteczne, ale czy program nie wyglądałby lepiej z innymi literami np. z czcionką HITECH. Myślę, że warto próbować. Wykorzystanie pozostawiam czytelnikom

- 10 '\*\*\*\*\*\*\*\*\*\*\*\*\*\*\*\*\*\*\*\*\*\*\*\*\*\*\*\*\*\*\*\*\*\* 20 '\*\* Fonty z Art STUDIA <sup>w</sup> BASIC'u \*\*
- 
- 30 '\*\* Adam Fedder (c)1993 \*\* 40 '\*\*\*•\*\*\*\*\*\*\*\*\*\*\*\*\*\*\*\*\*\*\*\*\*\*\*\*\*\*\*\*\*\*
- <sup>50</sup> MODĘ 2:CALL &BC02
- 60 PRINT"Prosze wlozyc dysk/tasme i nacisnac jakikolwiek klawisz": CALL &BB18
- 

Puste linie, które pojawiają się między napisami w trybach <sup>1</sup> <sup>i</sup> 2 wynikają z innej liczby bajtów w trybach 0 i 1, 2. Edytor ekranowy umieszcza w linii 40 znaków, natomiast tryby te mają po dwadzieścia znaków w linii i stąd ten bałagan. Aby wpisać dokładnie nowe dane na ekran trzeba odwoływać się bezpośrednio do pamięci ekranu poprzez instrukcję POKE. Spróbujcie poeksperymentować z tymi instrukcjami. Należy pamiętać, że adres pamięci ekranu wynosi od 153\* 256 do 153\*256+660. Dlaczego tak, zastanówcie się sami

### JAK KORZYSTAĆ <sup>Z</sup> FONTÓW ART STUDIO W BASIC-u?

Obrazki obrazkami, ale Art STUDIO posiada też wbudowany edytor fontów czyli edytor czcionek. Okazuje się, że można w prosty sposób przenieść krój czcionek do BASIC-a. Są przynajmniej dwa sposoby:

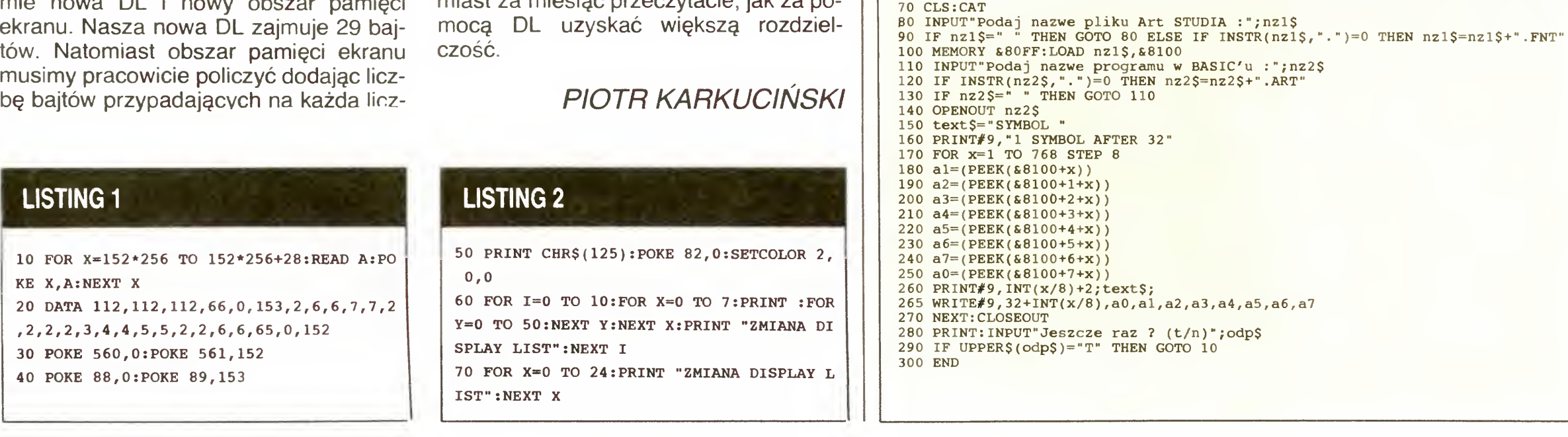

Drugim sposobem jest wpisanie programu zamieszczonego obok, który wykona za nas "brudną robotę" w dość krótkim czasie.

Pozostaje jeszcze wyświetlanie okien tworzonych przez Art STUDIO, ale to innym razem

### ADAM FEDDER (15 lat)

Bajtek 6/93 • 19

### ATARI ST

# Nowy TOS, <sup>a</sup> może coś więcej?

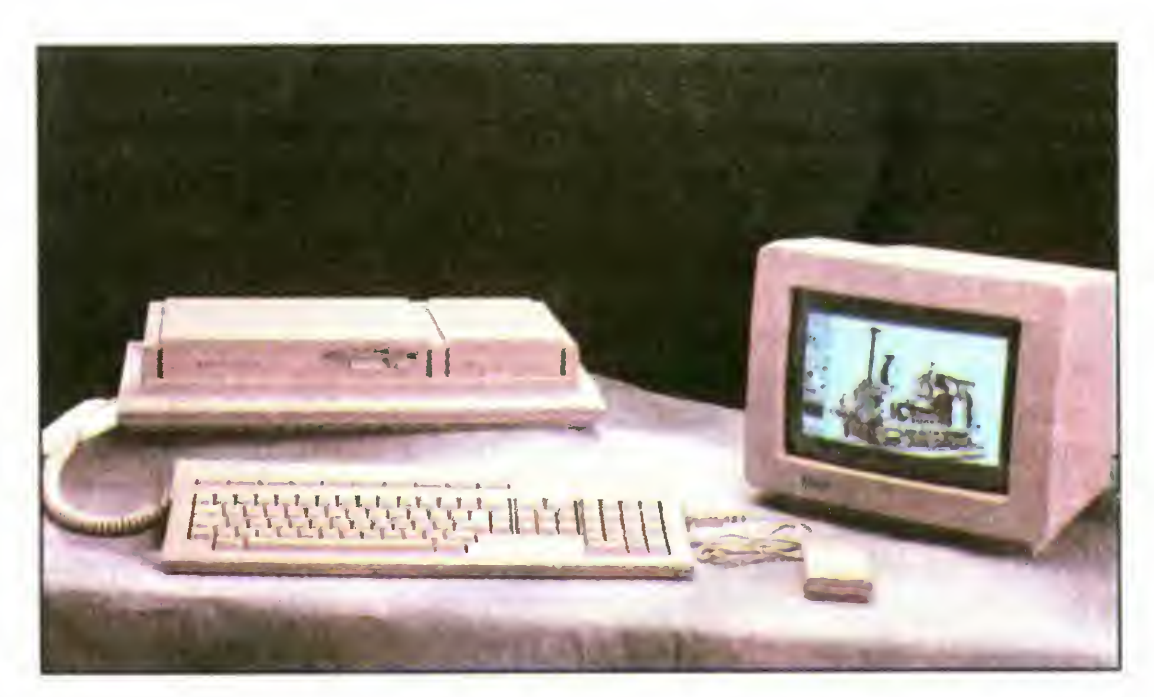

### W ostatnich miesiącach słowo ATARI zaczyna kojarzyć się przeciętnemu Polakowi z jednym z dwóch pojęć: "zabawka" lub "tylko dla profesjonalistów". Skąd się one biorą?

Za tym pierwszym opowiada się większość posiadaczy "małego" Atari (nie wspominając o tzw. Amigowcach czy pecetowcach). To oni, chwaląc się wszystkim sąsiadom <sup>i</sup> znajomym, rozpowszech niają opinię, jakoby słowo ATARI wiązało się jedynie z grami i prostymi programami użytkowymi

Z drugiej strony stoi wąskie grono profesjonalistów, którzy z kolei me uznają in nego komputera, niż Atari TT. O jego cenie, dla przyzwoitości, lepiej me będę wspominał. Dodam tylko, że dla większości z Was nigdy nie będzie ona przystępna, no, może <sup>w</sup> tych bardziej śmielszych marzeniach.

Całkowicie się z nimi zgadzam. Wspomniane maszyny znajdują zastosowanie

<sup>W</sup> tym momencie powinni obruszyć się wszyscy właściciele Atari 520 ST <sup>i</sup> jemu podobnych. Jak to, czyż nasze komputery me wypełniają tej luki? Nadają się me tylko do gier, można wszakze uruchomić na nich wiele interesujących "użytków", a przy tym są stosunkowo tanie

<sup>w</sup> wielu dziedzinach codziennego życia Dostępne są na nie zarówno programy graficzne, DTP, oprogramowanie muzyczne, jak i wiele innych..., a jednak czasem właściciele "dużych" Atari odrobinę narzekają To im brakuje pamięci, to przetwarzanie dokumentów graficznych jest zbyt wolne. Słyszy się też zdania "a może by tak kupić Amigę, ma więcej kolorów i lepszy dźwięk, a jest tańsza niż TT-tka". I w tym momencie chciałem powiedzieć Wam wszystkim: STOP. Zanim to zrobicie — wspólnie przyjrzyjmy się bliżej jeszcze jednemu "dziecku" firmy Atari — komputerowi Mega STE

### COŻ TO ZA CACKO?

Mimo, iż model ten powstał jeszcze w roku 1991, większości <sup>z</sup> nas jest mało znany. Zamierzeniem projektantów z firmy Atari było stworzenie komputera wypełniającego lukę pomiędzy drogimi <sup>i</sup> <sup>w</sup> pełni profesjonalnymi komputerami serii TT, a najtańszymi modelami 16-bitowymi, nieco już podstarzałymi.

> W tym miejscu zwykle pada długa litania, zawierająca spis wszystkich złączy, wraz z ich dokładną charakterystyką <sup>i</sup> przeznaczeniem. Nie chcę Cię jednak zanudzać tym wszystkim, Czytelniku, szanując Twoją cierpliwość, wszystkie złącza i tak wymienione są w dodatku. Wspomnę jedynie o tych najważniejszych

Już na pierwszy rzut oka komputer ten wyraźnie różni się od serii ST, sylwetką jest niezwykle zbliżony do modelu TT030. Ten sam kształt, osobna klawiatura, profesjonalny wygląd, jedynie kolor nieco inny. W przypadku Mega STE konstruktorzy użyli tradycyjnej "atarowskiej" szarości (TT-tka była biała). Właściwa obudowa komputera została "podzielona" na dwie części: szersza, zawierająca m.in. napęd stacji dysków 3,5" oraz płytę główną może jednocześnie służyć jako podstawka pod monitor firmowy (jej wiel kość ściśle odpowiada wymiarom tegoż monitora), natomiast część węższa jest faktycznie osłoną dysku twardego firmy Seagate, o pojemności 48 MB <sup>i</sup> czasie dostępu <sup>28</sup> ms

> Dostępny zestaw złącz pozwala podłączyć do komputera praktycznie dowolne urządzenie peryferyjne bez konieczności inwestowania w drogie interfejsy, jak również przyłączyć nasz komputer do sieci, dzięki złączu LAN lub magistrali VME Ten drugi interfejs, udostępniając 24-bitową szynę danych oraz 16-bitową szynę

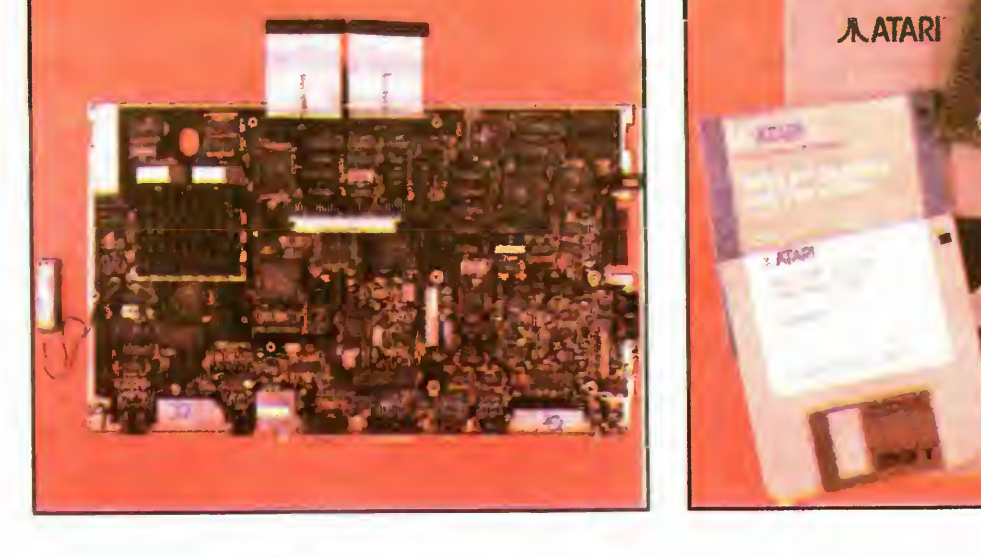

Płyta główna MEGASTE Sterownik twardego dysku Ściana boczna

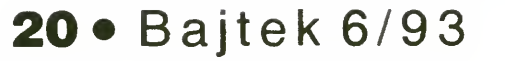

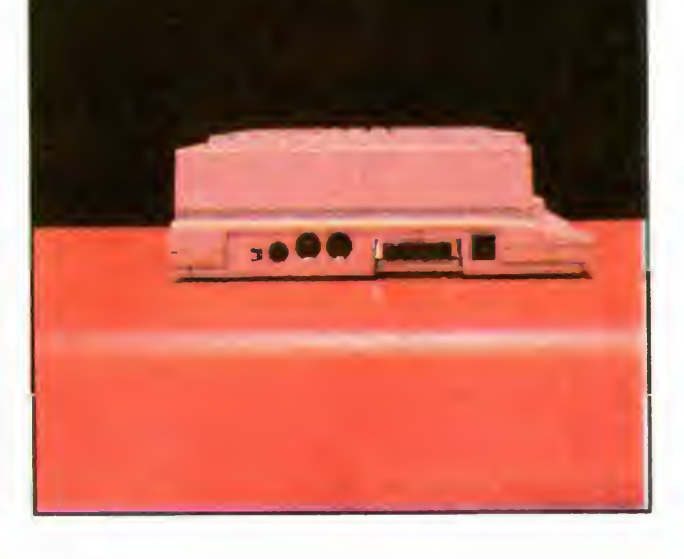

Wspomniałem o zainstalowanym na pędzie dysków elastycznych. Firma Atari <sup>w</sup> swoich modelach montuje napędy <sup>720</sup> KB (chociaż bez problemu można mmi formatować dyskietki do pojemności przekraczających 900 KB), nie jest to natomiast jedyny możliwy do zaakceptowania przez system operacyjny format. Stacja zastosowana w posiadanym przez

**SA STE** 

nas komputerze redakcyjnym została za stąpiona napędem 1,44 MB (HD) i długi juz czas sprawuje się bez zarzutu

### ZASADNICZE NOWOŚCI

Największe różnice ukryte są pod obu dową komputera. W ramach udoskonalania konstrukcji projektanci zrezygnowali z umieszczania w nim dotychczasowej osłony ekranującej, mocowanej dziesiątkami śrub. Zastąpił ją metalizowany lakier, którym pokryto wewnętrzną stronę obudowy komputera. Jednak chęć ograniczenia liczby stosowanych śrub doprowadziła do tego, iż np. dysk twardy przytwierdzony jest do obudowy tylko jedną śrubą. Co się może zdarzyć przy częstszym przenoszeniu komputera, kiedy się ona obluzuje się, lepiej me myśleć!

Zasadnicza różnica między wyglądem komputerów ST a Mega STE, przejawia się także <sup>w</sup> samej klawiaturze Fakt, iz stanowi ona osobne urządzenie, oddzielone od właściwej obudowy komputera, widać już na zdjęciach. Inne jest też miejsce zamontowania gniazd myszy <sup>i</sup> joysticka — z boku klawiatury (rozwiązanie również zapożyczone z TT030). Powinno to znacznie ułatwić wkładanie wtyczek. Nie trzeba już, jak w starszych modelach, podnosić całego komputera <sup>i</sup> wciskać ich końcami palców.

### GNIAZDA <sup>I</sup> INTERFEJSY

adresową, zdobywa coraz większą po pularność, chociaż na razie głownie <sup>w</sup> in stytutach naukowych i laboratoriach. W domowym zastosowaniu jego wykorzystanie skierowane będzie raczej w inna stronę.

### ŚWIAT BARW

Jednym <sup>z</sup> głównych zadań, do których zostało stworzone złącze VME, jest umo żliwienie podłączania do Mega STE do datkowych kart graficznych, rozszerzających i tak już ogromne możliwości graficzne komputera (o nich za chwilę). Rozwiązań takich istnieje wiele, ale we wszystkich chodzi głównie o jedno zwiększenie rozdzielczości <sup>i</sup> liczby do stępnych kolorów. Niektóre z nich pozwalają dodatkowo korzystać z monitorów VGA od IBM PC

Dziwne to pytanie, ale jednoznacznie sugeruje, że mowa teraz o muzyce.

Poza standardowymi już we wszystkich "dużych" Atari interfejsami MIDI, służącymi do komunikacji komputera <sup>z</sup> urządzeniami muzycznymi (np. syntezatorami), Mega STE dysponuje także zu-<br>pełnie przyzwoitymi możliwościami przyzwoitymi możliwościami

Jednak nawet bez tych kart Mega STE może pochwalić się zupełnie niezłymi parametrami graficznymi, mimo iz kon struktorzy nie posunęli się w tym przypadku dalej, niż w całej serii STE. Obraz może byc generowany <sup>w</sup> jednej <sup>z</sup> trzech rozdzielczości. <sup>W</sup> najniższej — <sup>320</sup> <sup>x</sup> <sup>200</sup> punktów użytkownik dysponuje pale tą <sup>4096</sup> barw, zas najwyższa — <sup>640</sup> <sup>x</sup> 400 jest monochromatyczna <sup>i</sup> wymaga specjalnego firmowego monitora (np. SM124, bądź SM144). Komputer standardowo wyposażony jest <sup>w</sup> BLITTER (układ przyspieszający operacje graficzne) oraz układ przesuwania obrazu (ang. scrolling), odciążający główny procesor

Możliwości stwarzane przez standard VME są tak ogromne, ze az dziwnym mógłby się wydać fakt, iz grafika <sup>i</sup> kon strukcje laboratoryjne to jedyne dziedziny jego zastosowania. <sup>I</sup> rzeczywiście tak me jest. Poprzez złącze VME można in stalować <sup>w</sup> komputerze przeróżne karty rozszerzające. Najczęściej wykorzystywane są karty przyspieszające z procesorem Motorola 68020 lub 68030, jak tez karty emulujące inne komputery jak IBM PC/AT-386 czy Macintosh.

### PISZCZAŁKA TO, CZY ORGANY?

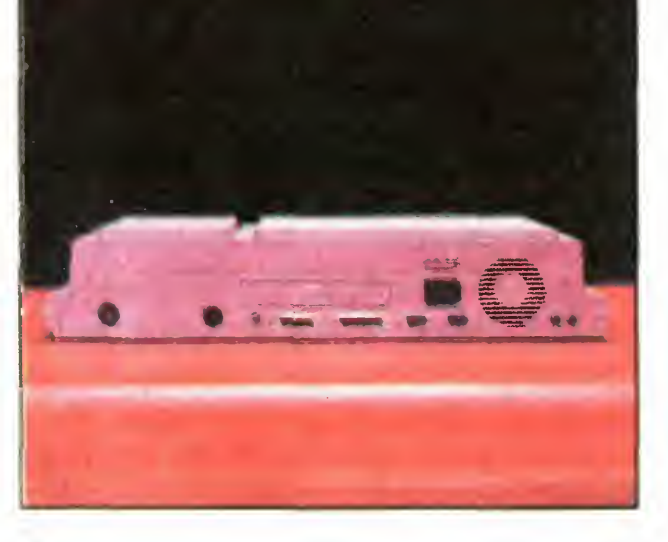

Ścianka tylna

Po drugie, zarówno pamięć jak i układy peryferyjne, w celu zapewnienia zgodności ze starszymi modelami Atari, na dal taktowane są zegarem o częstotliwości 8 MHz. W przypadku wyłączenia pamięci CACHE (drugi z wymienionych trybów pracy procesora) — Motorola 68000 musiałaby wprowadzać dodatkowe cykle oczekiwania Pamięć CACHE zapobiega temu, stanowiąc inteligentny bufor pobieranych danych

Przeciętny przyrost szybkości systemu, dzięki zastosowaniu pamięci podrę cznej, można próbować oszacować wartością 50%, (w niektórych zastosowaniach średnio nawet 100%), co zapewnia moc obliczeniową do 2884 dhrystonów/sekundę (wg "CHIP-a"). Jest to wielkość przewyższająca nawet IBM PS/2- 50SX (2800) oraz Mac-a II (2727). Dla porównania Atari TT030 - 5000, <sup>a</sup> IBM PC/AT - 4500 dhrystonów/sekundę.

dźwiękowymi. Stereofoniczny układ fir my YAMAHA, analogiczny jak w pozostałych modelach serii STE, jest w stanie generować dźwięki <sup>o</sup> częstotliwościach sięgających daleko poza granicę słyszalności. Wymagający słuchacze mogą skorzystać z dowolnego wzmacniacza STEREO, dzięki odpowiednim wyprowadzeniom AUDIO, znajdującym się w tylnej części obudowy.

Oprogramowanie muzyczne dostępne na Mega STE jest jednym z najlepszych w świecie komputerów osobistych. Przyrównać don można jedynie programy stosowane na komputerach Macintosh

### SERCE SYSTEMU

Odpowiem pokrętnie: PRAWIE. Na zakończenie chciałbym bowiem wspom nieć o jeszcze jednym dodatku, jaki zafundowali odbiorcy konstruktorzy komputera. Mam na myśli nowy TOS 2.05, zajmujący teraz <sup>256</sup> KB pamięci ROM (w poprzednich modelach wersje TOS-u mieściły się w kościach 192 KB). Zmodyfikowany system operacyjny i środowisko graficzne wyraźnie zapożyczone zostało z modelu TT030, ze wszelkimi jego udogodnieniami

Najwyraźniej widoczne zmiany, w stosunku do "repertuaru" oferowanego przez starsze TOS-y: 1.0, 1.4, czy 1.6 to przede wszystkim możliwość definiowania różnych ikon dla poszczególnych programów, umieszczania ich w dowolnym miejscu ekranu (niekoniecznie w otwartym oknie), a następnie wywoływania samych programów poprzez najechanie myszą na daną ikonę

Najważniejsze zmiany, jakie zaszły <sup>w</sup> komputerze Mega STE, widoczne są na płycie głównej. Konstruktorzy firmy Atari umieścili tu m.in. procesor Motorola 68000 (w kwadratowej obudowie) takto wany zegarem 16 MHz, mogący pracować w jednej z trzech szybkości. Najwolniejsza: 8 MHz, zachowana została głównie ze względu na zgodność z niektórymi programami, napisanymi na starsze modele Atari. Szybsza: 16 MHz jest rzadko wykorzystywana, natomiast na najszybszą: 16 MHz + pamięć podręczna typu CACHE, warto zwrócić nieco większą uwagę

Pamięć CACHE zasadniczo spełnia dwa zadania. Po pierwsze, jako 16 KB "okienko" jest przesuwana nad całą pamięcią operacyjną, znacznie przyspieszając wielokrotne odwołania do jej fragmentów. Nie jest łatwo liczbowo wyrazić przyspieszenie pracy całego systemu, dzięki takiemu jej zastosowaniu Jeśli jego obszar całkowicie pokrywa obszar pamięci, z którego aktualnie korzysta jakiś program — czas dostępu do danych ulega znacznemu skróceniu, dzięki czemu szybkość wzrasta. Przy większych rozmiarach pamięci wykorzystywanej przez dany program efektywność zastosowania pamięci podręcznej spada

> No..., może nieco przesadzam z tą ostatnią wadą, wszakże środowisko graficzne Atari (GEM) bije na głowę większość znanych mi sposobów kontaktu maszyny z człowiekiem, stosowanych w popularnych obecnie komputerach osobistych, ale nigdy za wiele wygody

> Atari Mega STE będzie tez niezwykle cennym nabytkiem dla tych z Was, którzy chcą wykorzystywać je do pracy bardziej profesjonalnej (skład komputerowy, obróbka grafiki, prace projektowe CAD, itd...), a nie stać ich na model TT. Jeśli jednocześnie jesteś Czytelniku, zagorzałym graczem komputerowym, to się bardzo dobrze składa. Mega STE, przy swoich możliwościach graficznych i muzycznych, jest tez znakomitym narzędziem do gier!

Jeśli pragniesz, przyszły (a może już obecny) użytkowniku komputera Mega STE, wykorzystywać ten komputer do prac związanych <sup>z</sup> dużą liczbą obliczeń arytmetycznych (programy typu CAD, DTP) — proponuję dodatkowo zamontować koprocesor arytmetyczny MC

68881, taktowany zegarem 16 MHz, na który projektanci z firmy Atari pozostawili odpowiednie miejsce na płycie głównej

### CZY TO JUŻ WSZYSTKO?

Bardzo przydatna jest tez możliwość uruchamiania wybranych programów poprzez pojedyncze naciśnięcie klawisza funkcyjnego (nie trzeba juz otwierać okna <sup>i</sup> szukać programu znajdującego się gdzieś w siódmym z rzędu podkatalogu, "wchodząc" po kolei do każdego <sup>z</sup> nich), jak też możliwość używania masek. W tym przypadku, definiując np. maskę: "\* TXT", widzimy jedynie zbiory z rozszerzeniem "TXT", pozostałe są chwilowo ukryte

### NA ZAKOŃCZENIE

Szanowny Czytelniku oczekujący w tej chwili porady co kupić? Zazwyczaj jedyną odpowiedzią autora artykułu opisującego jakieś komputery są słowa: "WY-BIERZ SAM'. Chociaż całkowicie się <sup>z</sup> nimi zgadzam, nie chcę Cię jednak zostawiać w niepewności. Komputer Mega STE polecam z całą odpowiedzialnością tym wszystkim, którzy dysponują odpowiednim wsparciem finansowym i nie są (lub me byliby) zadowoleni <sup>z</sup> możliwości komputerów pokroju Atari 1040 ST, na współczesne czasy stosunkowo powolnych <sup>i</sup> mało wygodnych w obsłudze

MACIEJ CHOCISZEWSKI

### DANE TECHNICZNE

### Architektura

- wewnętrzna:
	- 16~bitowy procesor Motorola 68000 taktowany zegarem
	- 16/8 MHz (przełączanie progra¬
	- mowe) — pamięć podręczna (włączanie pod kontrolą oprogramowania)
- koprocesor arytmetyczny MC68881, taktowany zegarem 16
- MHz (opcja) Pamięć:
- $-$  2 lub 4 MB RAM (moduły SIMM)
- $-$  256 KB ROM z systemem operacyjnym TOS 2.05 (2 układy 1 MBit-owe)
- <sup>16</sup> KB pamięci CA¬ CHE
- możliwość rozszerzeń poprzez VME

### Dyski:

- 3,5" dysk twardy SCSI, 48 MB
- stacja dysków elasty cznych

### 3,5"/720 KB

- Grafika:
- 320 x 200 pikseli, 16 kolorów
- z palety 4096 barw
- 640 x 200 pikseli, 4 kolory
- z palety 4096 barw
- 640 x 400 pikseli, tryb monochromatyczny
- sprzętowy scrolling pionowy <sup>i</sup> poziomy

### Interfejsy:

- ACSI-DMA
- CENTRONICS (równoległy)
- $-2 \times$  RS232 (szerego-
- wy) — MIDI IN OUT
- sieciowy LAN (1 MBit/
- sek)
- SCSI
- modulator HF
- Inne złącza:
- $-$  szyna VME (A24/D16, wer.  $C.1$ )
- złącze dla zewnę trznych kości ROM 128 KB — wyjście AUDIO stereo (2 x CINCH)  $-$  port joysticka  $+$  port myszy

- złącze monitorowe
- złącze klawiatury
- gniazdo dla dodatko wej stacji dysków elastycznych
- Dźwięk:
- 8-bitowy stereo PCM Zasilanie:
- prąd zmienny 50 Hz, 220 250 V
- pobor prądu 0,2 A

Bajtek 6/93 • 21

Nieprzyjemnym, a nawet bardzo nieprzyjemnym zdarzeniem jakie może się przytrafić, szczególnie początkującemu, użytkownikowi Amigi, jest spotkanie oko w oko z wirusem - komputerowym oczywiście, choć i inne potrafią być groźne. Ponieważ spotkanie takie potrafi być bolesne, by uniknąć kłopotów, warto poznać przeciwnika.

> 1. Odporność na wykonanie resetu komputera (CTRL-AMIGA-AMIGA).

> Według (pseudo) naukowych definicji, wirusem nazywamy każdy program, którego zadaniem jest wykonanie pewnych czynności niezgodnych z zamiarami i intencjami użytkownika uruchamiającego program (system), do których to działań wykorzystuje specyfikę każdego systemu

> 2. Uszkadzanie danych na zarażonym dysku, bądź utrudnianie pracy systemu Przykładowo Lammer Exterminator zapisuje wybrane losowo bloki, inne wyświetlają idiotyczne (bądź me) komunikaty lub tez w ekspresowym tempie formatują dysk

> Cechami charakterystycznymi dla większości wirusów są

(np. Graffiti, Crackright, Northstar, Lamer Exterminator)

<sup>3</sup> Powielanie się, przy czym istnieje tu możliwość kodowania się wirusa, tak ze za każdym razem wygląda nieco inaczej 4. Modyfikacja (pogorszenie) pracy systemu operacyjnego.

<sup>5</sup> Zmiana startup-sequence (to juz dużo rzadziej)

> (np. Butonic, BGS9, CCCP, Xeno, Smily Cancer)

"Linkowe" to przymiotnik utworzony od angielskiego słowa link — przyłączać, doczepiać. Wirusy te po prostu dołączają się do innych programów. Są trudniejsze do wykrycia od bootblockowych Nie wszystkie tez programy antywirusowe są w stanie je wykryć. Przyczyniają się również do wzbogacenia naszego rodzimego słownictwa — na porządku dziennym są przecież słowa takie jak dolinkowywać się, linkować.

>4

# O wirusach słów kilka

Wirusy możemy podzielić na

1. Wirusy bootblockowe.

Mogą oprócz doczepiania się do jakiegoś programu jednocześnie zapisywać się na bootblocku.

Obecnie najliczniejsza grupa wirusów Przeważnie łatwe do wykrywania i zwalczania popularnymi programami antywirusowymi. Działanie takiego programu polega na porównywaniu bootblocku testowanego dysku z danymi w bibliotece wirusów, którą dany program zawiera. Co to takiego ten bootblock7 Ano, po prostu dwa pierwsze bloki na dysku, w których zapisana jest informacja o tym, co to za dyskietkę włożyliśmy do stacji oraz krótki programik inicjalizujący system operacyjny. Bootblock ma 1024 bajty i można w nim zapisać krótki program wykonujący najróżniejsze rzeczy, na przykład sprawdzający, czy w systemie nie ma czegoś podejrzanego. Może oczywiście znaleźć się tu programik, który zainstaluje się rezydentnie <sup>w</sup> pamięci, przejmując wektory startu systemu (tak że reset będzie tylko go uaktywniał), zapisze się dodatkowo na każdej nowej (odbezpieczonej oczywiście) dyskietce włożonej do stacji uprzednio się zakodowując (by trudniej go było rozpoznać)

#### 2. Wirusy linkowe.

Są to dośc nowe (choć nie mające racji bytu na Amigach z systemem w wersji 2.0 nie używającym disk-validatora) i najaktywniejsze w swym dziele destrukcji wirusy. W zasadzie są to żyjątka plikowe, acz aktywowane przez sam system operacyjny (Return of the Lamer, Saddam Hussein). Dość trudno się przed nimi bronić, system bowiem zaraża się już podczas wkładania dyskietki do stacji

2. Nagrane dyski zawsze zabezpieczamy przed zapisem

5. Na dyskach możemy też zainstalować testery pamięci (użytki)

### 3. Wirusy plikowe.

Są to samodzielne programy, najczęściej podszywające się pod inne programy. Często twierdzą namolnie, że są bardzo pożytecznymi użytkami. Wyróżnia się tu milutki Virus Terminator podszywający się pod virus-killera. Zwiemy je również "koniami trojańskimi". Dlaczego?

To juz chyba każdy sam sobie odpowie (Sonja, Timer, Cheater Hijacker)

#### 4. Wirusy mieszane.

### 5. Wirusy wykorzystujące disk-validator.

#### KILKA DOBRYCH RAD

<sup>1</sup> Każdy nowo nabyty program (dysk) należy sprawdzać programem antywirusowym, a tych jest przecież dostatecznie dużo i to NAPRAWDE NIE JEST STRA-TA CZASU

3 Na dyskach instalujemy bootblocki antywirusowe, pod warunkiem, że nie znajduje się tam loader (podczas uruchamiania me pojawia się okno DOS-u) 4. Każdy schwytany okaz wirusa mordujemy jak najszybciej, sprawdzając również wszystkie dyski me tylko ten z widocznymi objawami. Ewentualnie zachowujemy zwierzątko do kolekcji, acz dotyczy to zaawansowanych użytkowników, <sup>a</sup> <sup>w</sup> koń cu to nie do nich skierowany jest ten tekst. Odradzam mniej znającym Amigę jakichkolwiek eksperymentów z wirusami

<sup>6</sup> Aby całkowicie wyczyscic pamięć, wystarczy wyłączyć zasilanie na kilkanaście sekund (niektórzy polecają nawet poł minuty, ale jest to wskazane tylko ze względu na większe bezpieczeństwo układów komputera), czego nie jest <sup>w</sup> stanie przetrzymać żaden program, a tym bardziej wirus <sup>i</sup> to wbrew słuchom z giełdy o wirusach korzystających z zasilania bateryjnego zegara (co jest niewiarygodną wręcz bzdurą). Należy pamiętać ze <sup>w</sup> Amigach wyposażonych <sup>w</sup> Kickstart 1.3 <sup>i</sup> mających przy tym <sup>1</sup> MB CHIP-RAM-u reset (CTRL-AMIGA-AMI-GA) powoduje również całkowite wyzerowanie pamięci Jeśli zdecydujecie się stosować do przedstawionych tu zasad, to raczej me będziecie mieli kłopotów z wirusami. Pamiętajcie tylko, aby zawsze starać się <sup>o</sup> najnowsze wersje programów antywirusowych.

MARCIN LIS/FOX

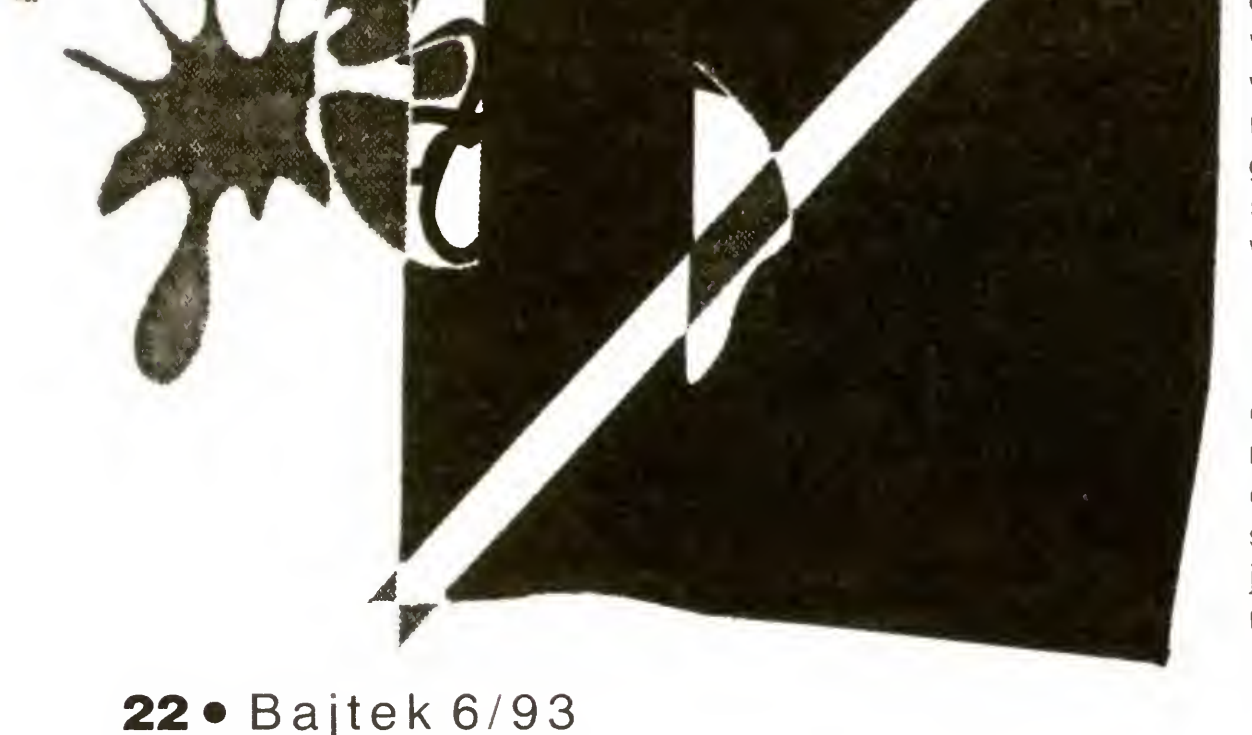

# Jak Amigę <sup>500</sup> Plus przerobić na Amigę <sup>500</sup>

 $-$  kropka nad "i"

Winę ponosi tu zamontowany w "pluskach" nowy system operacyjny, który jest częściowo niekompatybilny ze starszym Kickstartem 1.3. Zainstalowanie przełącznika Kickstartów 2.0/1.3 rozwiązuje sprawę, niestety nie całkowicie. Niektóre programy nadal odmawiają posłuszeństwa i nie chcą działać. Należą do nich m.in. gry Swiv, Krypton Egg, użytki takie jak Red Sector Demomaker oraz duża część dem. Opisana tu przeróbka umożliwia osiągnięcie pełnej kompatybilności <sup>z</sup> A500, <sup>a</sup> przeznaczona jest dla użytkowników, którzy mają juz zamontowany w swoim komputerze przełącznik Kickstartów.

### Zapewne wielu użytkowników Amigi <sup>500</sup> Plus zetknęło się <sup>z</sup> problemem niemożności uruchomienia na tym komputerze niektórych programów napisanych dla zwykłej pięćsetki.

Przeróbkę może wykonać nawet po czątkujący elektronik, który potrafi posługiwać się sprawnie lutownicą. Po-

Po rozkręceniu Amigi i zlokalizowaniu jumperów na płycie drukowanej, należy ostrożnie przeciąć połączenia <sup>w</sup> miejscach podanych na rysunku 1, a następnie połączyć <sup>z</sup> przełącznikami przewodami według schematu przedstawionego na rysunku 2

### CO DAJE PRZERÓBKA?

Pozwala ona na ustawienie jednej z trzech możliwych konfiguracji pamięci:

0,5 MB CHIP-RAM,

0,5 MB CHIP-RAM <sup>i</sup> 0,5 MB SLOW-RAM,

Tabelka z rysunku 3 pokazuje ustawienie przełączników dla żądanej konfiguracji pamięci. Przełącznik A przełącza 0,5 MB pamięci między SLOW-RAM a CHIP-RAM, natomiast przełącznik B przełącza na 0,5 MB CHIP-RAM niezależnie od położenia przełącznika A, odłączając pozostałą pamięć (nie odłącza pamięci typu FAST podłączanej do szyny procesora)

<sup>1</sup> MB CHIP-RAM lub 2 MB CHIP-RAM <sup>w</sup> przypadku włożonego dodatkowego rozszerzenia <sup>1</sup> MB pod spod Amigi.

### WYKONANIE

trzebny będzie jeden przełącznik dwupozycyjny jednobiegunowy <sup>i</sup> jeden przełącznik dwupozycyjny dwubiegunowy.

Po wykonaniu przeróbki zalecam sprawdzenie poprawności połączenia za pomocą komendy Avail z okna CLI lub SHELL-a i odpowiedniego ustawienia przełączników. W przypadku nie uzyskania żądanej konfiguracji lub migania diody "Power" należy wyłączyć komputer z sieci <sup>i</sup> zlokalizować błąd w wykonanym połączeniu

ANDRZEJ KRÓL

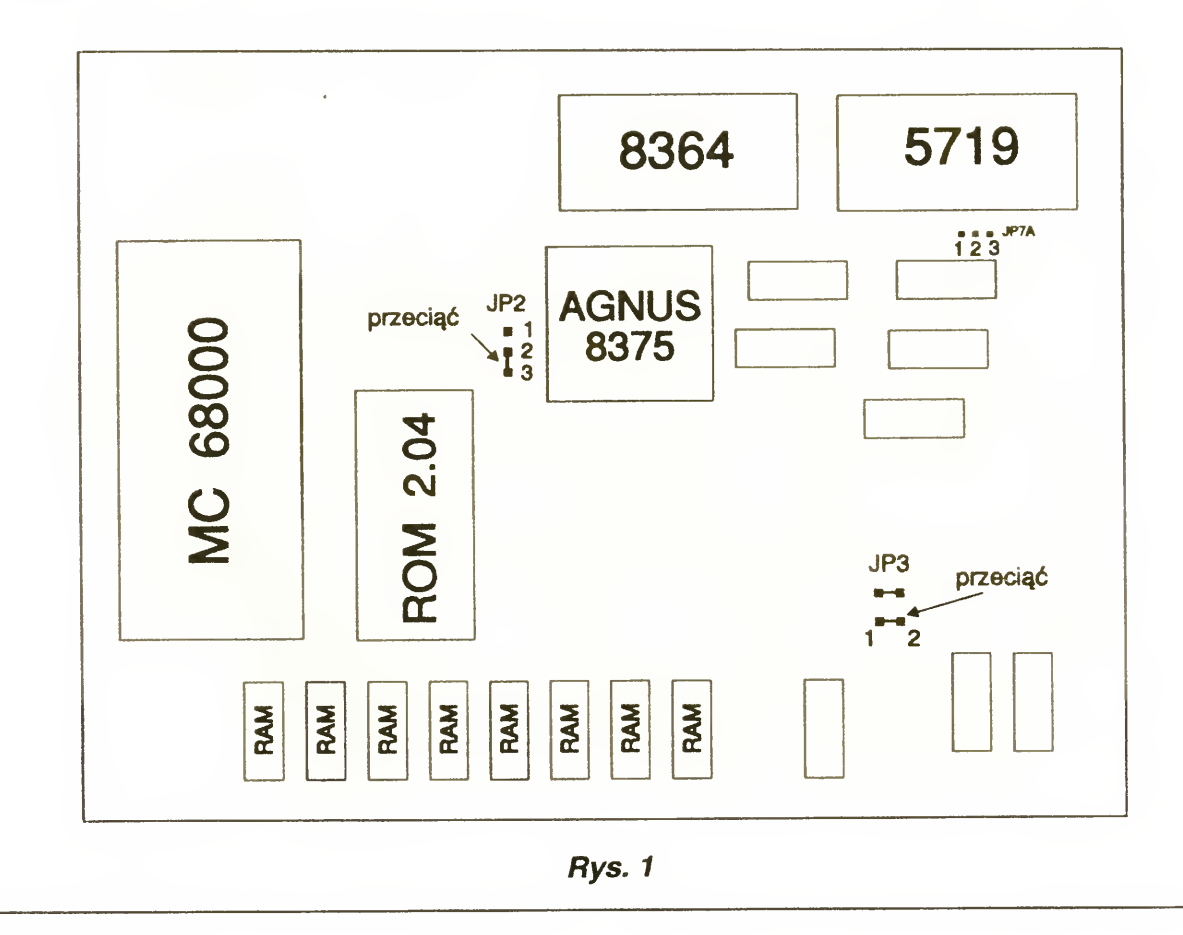

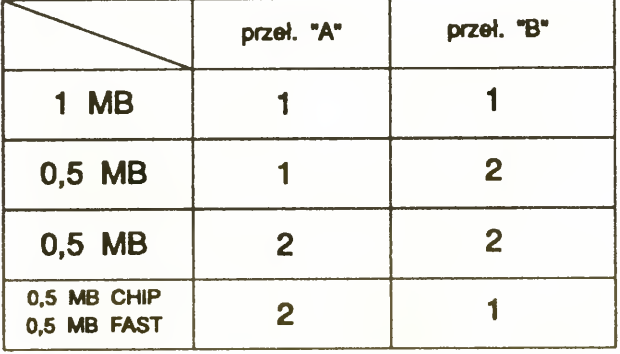

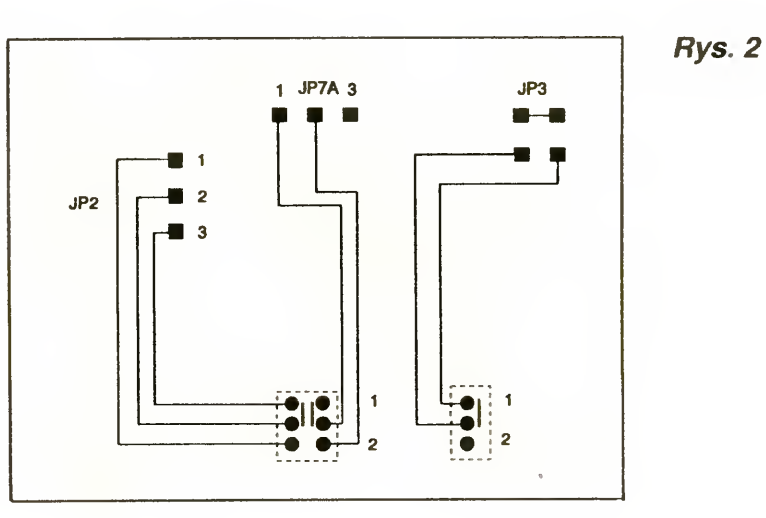

Rys. 3

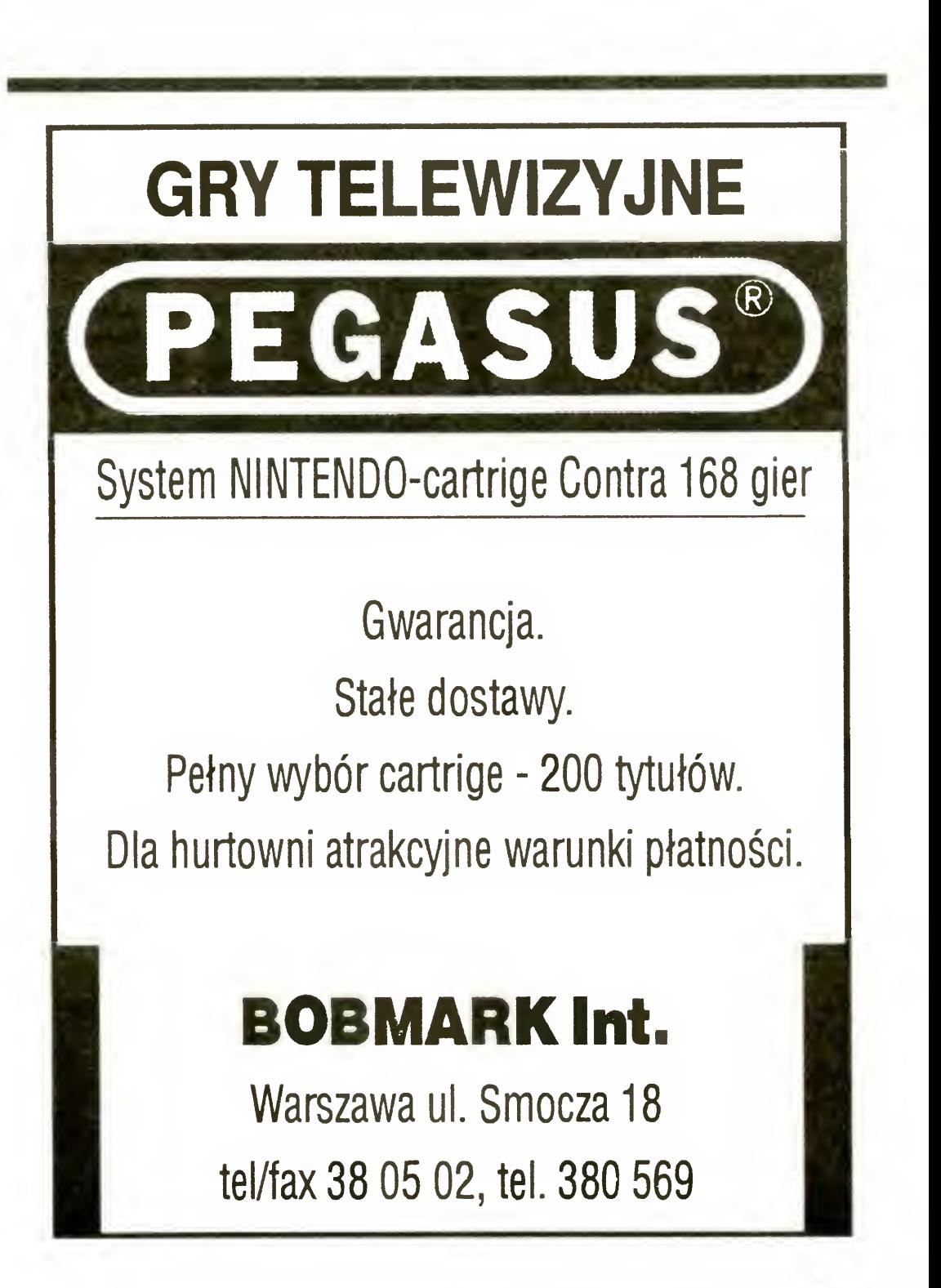

Bajtek 6/93 · 23

### Generator znaków w komputerach IBM (cz. 2)

Miesiąc temu zaprezentowaliśmy Czytelnikom turbopascalowy moduł CHARGEN, ułatwiający definiowanie własnych znaków na kartach EGA/VGA. Dziś druga, ostatnia część artykułu wraz z programem demonstrującym możliwości CHARGEN-a.

> Przedefiniowanie generatora znaków z wykorzystaniem procedur <sup>i</sup> funkcji modułu jest wprawdzie łatwe i szybkie, ale wciąż pozostaje problem zamiany bitów matrycy zaprojektowanego przez nas znaku na ciąg opisujących go bajtów czyli wzorzec. Można to wykonać ręcznie, jeśli chodzi o kilka symboli, lecz sprawa robi się poważna, gdy w grę wchodzi pełny zestaw. Dlatego chcę dziś przedstawić Czytelnikom napisany w Turbo Pascalu program FD (Font Designer) służący pomocą <sup>w</sup> procesie tworzenia nowych znaków Program da się uruchomić na kartach EGA <sup>i</sup> lepszych, a do kompilacji konieczny jest moduł CHAR-GEN PAS. Font Designer-a po sprowadzeniu do postaci EXE (jest to najwygodniejsze, jeśli będziemy go często używać) należy uruchamiać podając jeden lub dwa parametry nazwę pliku, w którym ma być zapisany projektowany zestaw znaków (plik może me istnieć) lub nazwę pli ku (musi on być na dysku!) i literę "E"; domyślnym rozszerzeniem nazwy pliku jest FNT. Wydanie polecenia "FD fontfile  $E^{\prime\prime}$  spowoduje, że program zostanie uruchomiony w trybie edycji pliku zatytułowanego "fontfile". Jeżeli plik o tej nazwie nie zostanie odnaleziony, to program zapyta, który ze standardowych zestawów znaków chcemy modyfikować — do wyboru mamy kroje 8x14 <sup>i</sup> 9x14 na karcie EGA, oraz dodatkowo kroje 8x16 i 9x16 na VGA. Edycja pliku polega na zmianie matryc znaków, których wzorce są zapisane w nim (lub matryc któregos ze standardowych krojów, jeśli plik nie istnieje). Wykonujemy to w prosty i dość wygodny sposób — wewnątrz widocznej po lewej stronie ekranu ramki — matrycy znaku poruszamy kursorem, spacją zapalając <sup>i</sup> gasząc wybrane punkty. Program po każdej takiej zmianie automatycznie zdefiniuje w generatorze nowy znak i wyświetli go obok, dzięki czemu widzimy, jak "malowane" przez nas symbole będą wyglądać w rzeczywistości. Do edycji kolejnego znaku przechodzimy klawiszem Page Up, cofnąć się do poprzedniego możemy wciskając Page Down. F2 powoduje zapis pliku na dysku, Esc — wyjście z programu (Uwaga! Plik nie jest automatycznie zapisywany — można stracić efekty kilkugodzinnej pracy!). Struktura tworzonego przez Font

Designer-a pliku jest następująca jako pierwsza występuje 20-znakowa nazwa kroju (pobrana z tablicy FontDef), po niej wzorce znaków o kolejnych kodach od 0 do 255 Cały zbiór ma więc długość <sup>20</sup> <sup>+</sup> 256\*n, gdzie n równe jest 14 lub 16 Zapisa ny <sup>w</sup> mm zestaw znaków możemy teraz wprowadzić do (aktywnego standardowo) bloku nr 0 generatora pisząc "FD nazwa\_pliku". Uzyskamy w ten sposób dostęp do zdefiniowanych w tym pliku znaków bezpośrednio z klawiatury lub poprzez kom binację Alt-<kod na klawiaturze numerycznej>.

Zastosowane w programie "czyszczenie' generatora na karcie VGA jest niezbędne do tego, aby przy edycji krojów EGA 9x14 <sup>i</sup> 8x14, litery <sup>z</sup> dolnymi przedłużeniami, takie jak  $g''$ ,  $g''$  czy  $g''$  nie miały dziwnych kropek ("śmieci") w dolnych 2 wierszach matrycy (co jest spowodowane dłuzszą o 2 linie matrycą VGA).

Odradzam Czytelnikom wynajdywanie własnych rozszerzeń dla plików z krojami, modyfikacje formatów tych plików itp. Zachowanie zaproponowanych tu "standardów" umożliwi swobodną wymianę zestawów znaków zaprojektowanych przez różnych użytkowników.

Przedstawiony program nie rozpoznaje kart Super VGA i nie ma możliwości definiowania charakterystycznych dla nich krojów liter. Przykładowo, karta Trident TVGA 9000 pracująca w trybach tekstowych 80x43 <sup>i</sup> 132x60 używa znaków <sup>o</sup> matrycach 8x11 i 9x8. Posiadacze odpowiedniego sprzętu mogą samodzielnie rozbudować moduł CHARGEN PAS <sup>i</sup> program Font Designer do pracy z kartami lepszymi od VGA Należy <sup>w</sup> tym celu sięgnąć do dokumentacji technicznej takich kart — można ją kupić w wielu księgarniach informatycznych (niestety, najczęściej <sup>w</sup> wersji angielskiej). Osobom chcącym dokonać przeróbek modułu zalecam dobieranie rozsądnych nazw krojów czcionek (zapisywanych w polu "name" tablicy FontDef) np. "TVGA Font 9x8", "TSENG VGA Font 6x14" itp Dzięki programowi Font Designer stworzenie dowolnego kroju czcionki ekranowej nie przedstawia większych trudności — możemy sobie zaprojektować np. litery pochylone (kursywę), pogrubione, podkreślone, cyrylicę (alfabet rosyjski) itp., a także

Na zakończenie warto wspom mec, ze bawiąc się generatorem znaków można osiągnąć bardzo ciekawe rezultaty, czego przykład sta nowią popularne programy z pakietu the Norton Utilities 6.01 (skonfigurowanego z włączoną opcją Graphical Dialogs) — wykorzystujące tę włas nie możliwość karty EGA/VGA. Naprawdę trudno odróżnić zdefiniowane przez nie symbole od "prawdziwej" grafiki!

```
BinPowers : array[0.7] of byte = (1, 2, 4, 8, 16, 32, 64, 128);
var
```
dorobić brakujące polskie ogonki <sup>i</sup> kropki. Należy jednak mieć na uwadze fakt, że wszelkie zmiany w generatorze zostaną anulowane z chwilą zmiany trybu wyświetlania — BIOS ładuje wówczas znaki ze standardowego generatora umieszczonego w pamięci EPROM. Aby temu zapobiec, należałoby napisać (najlepiej w asemblerze) program rezydentny, który — podstawiwszy się pod przerwanie obsługi ekranu 10h — po każdej zmianie trybu na nowo definiowałby generator

UWAGA: Należy pamiętać, iż znaki ekranowe nie mają nic wspólnego ze znakami drukarki, <sup>i</sup> dlatego przedefiniowanie generatora znaków karty graficznej np. w celu uzyskania polskich liter, nie spowoduje pojawienia się pracowicie wyrysowanych symboli na wydrukach. Aby nakłonić urządzenie do drukowania żądanych przez nas symboli musimy albo przeprogramować jej EPROM albo posłużyć się specjalnym, bardzo podobnym do przedstawionego obok Font Designer-a, programem do projektowania tzw. download characters — czasem jest on zamieszczany w instrukcji obsługi drukarki. (np. w przypadku Star LC-10), a można go także napisać samemu

### PAWEŁ BORKOWSKI

```
program FontDesigner;
(* Program do projektowania znaków na kartach EGA/VGA *}
\{S_{1}, R-\}uses CharGen, Crt, Dos;
const
  keySpace = #32; keyEsc = #27;<br>keyPgDn = #81; keyLeft = #75;
   keyPgDn = #81;<br>keyUp = #72;keyUp = #72; keyDown = #80;var
  ChTabPtr, p : CharPatPtr;
   f<br>
fname
\begin{array}{r} \text{if} \text{ile;} \\ \text{f} \text{name} \end{array}fname : PathStr;<br>FontName : Str20:
   FontName : Str20;
i, FN, OldMode, OldAttr : byte;
   res, ChTabSize : word;<br>res, ChTabSize : word;<br>edit : Boolean;
procedure quit(msg : string);
begin
   if edit then TextMode(OldMode);
   TextAttr:=01dAttr; ClrScr;
if msgo ' ' then
writeln(#7'BŁĄD
,msg,'.'#10 #13 'Program przerwany.');
  HALT(1)
end; { quit }
                                                  keyPgUp = #73;keyRight = 177keyF2 = #60procedurę EditChar(font : byte);
const
```

```
ch : char;
h, codę, i, x, y : byte;
```
procedurę DisplayBox;

```
var
  i, j : byte;
begin
  TextBackground(black);
  for i:=0 to h-1 do
    beginGotoXY(2, i+2):
       for j := 0 to 7 do
         if ChTabPtr"[code*h+i] and BinPowers[7—j]<>0 then write(#178)
           else write(' ');
end;
       { DisplayBox }
begin
  TextColor(LightGray);
  SetBlockSpec(0, 1);
  x:=1; y:=1; code:=0;h: =FontDef [ font ] . height.;
  writel<sup>*</sup>
   write<br>for i:=1 to h do writeln(' ');
  \frac{write(')}{ }TextBackground(green);<br>GotoXY(15, 1); write('Plik:
  GotoXY(15, 1); write('Plik: ', fname);<br>GotoXY(15, 2); write('Czcionka: ', FontNam
                       write('Czcionka: ', FontName);
  TextBackground(black);
```

```
GotoXY(15, 4); write('Kod znaku:', 'Znak:' :15);<br>GotoXY(15, 5); write('Wiersz:', 'Kolumna:' :21);
                      write('Wiersz:', 'Kolumna:' :21);
TextBackground(brown);<br>GotoXY(15, 8): write('spacia
GotoXY(15, 8); write('spacja postaw/zmaż punkt<br>GotoXY(15, 9); write('strzałki poruszanie kursore
GotoXY(15, 8); write('spacja postaw/zmaż punkt ');<br>GotoXY(15, 9); write('strzałki poruszanie kursorem');<br>GotoXY(15, 10); write('PgUp/PgDn w przód/w tył o znak');
                      write('PgUp/PgDn w przód/w tył o znak');<br>write('F2 zapis pliku ');
GotoXY(15, 11); write('F2<br>GotoXY(15, 12); write('Esc
GotoXY(15, 12);koniec pracy
                                                                        \rightarrow :
repeat
  DisplayBox;
  GotoXY(26, 4); write(code:3);
  GotoXY(41, 4);if not (code in [10,13,7,0,8]) then
     begin
       TextColor(LightGreen);
       write(chr(codę), ' ', chr(code)) ;
       TextColor(LightGray);
     end
  else write(' ' );
   GotoxY(27, 5); write(y :2);
   GotoxY(44, 5); write(x :2);
  GotoXY(x+1, y+1);
  ch:=ReadKey;
  if ch=keySpace then
     begin
       chr^{\text{c}}[\text{code*}h+y-1]:=chr^{\text{c}}[\text{code*}h+y-1] xor BinPowers[8-x];
       DefineChar(fonts(font), 1, code, 1, @ChTabPtr^[code*h])
     end;
     if ch=#0 then
        case ReadKey
of
          se keadkey or<br>keyLeft  : if x>l then dec(x);
           keyRight :
if x<8 then inc(x);
                   : if y>1 then dec(y);
          keyUp :
          keyUp       : 11 y>1 then dec(y);<br>keyDown   : if y<h then inc(y);
          keyPgDn :
dec(codę);
                         dec(code);<br>inc(code);
          keyPgUp : inc(code);
          keyF2
                     begin
                           rewrite(f, 1);
                           Ewrrice(1, 1,,<br>BlockWrite(f, FontName[1], 20);
                           BlockWrite(f, ChTabPtr<sup>'</sup>, 256*h)
                           close(f)
                        end;
       end
  until ch=keyEsc
end; { EditChar }
begin
  OldAttr:=TextAttr; OldMode:=LastMode;
  TextMode(3);
   if ParamCount=0 then quit( Brak parametru — nazwy pliku czcionki');
   edit:= (ParamStr(2)='E') or (ParamStr(2)='e');
   edit:= (ParamStr(2)='E') or (ParamStr(2)= e');<br>if (ParamCount>l) and not edit then quit('Drugim parametrem musi być E'
   if not EGAactive then quit( Wymagana karta EGA/VGA');
  TextBackground(black); TextColor(yellow) ;
  ClrScr;
  fname:=ParamStr(1);
  for i:=l to length(fname) do fname[i]:=UpCase(fname[i]);
  if pos('.', fname)=0 then fname:=fname+FontExt;
  assign(f, fname);
  reset(f, 1);if IOresult<>0 then
     begin
       if not edit then quit('Plik do załadowania musi istnieć');
        If not eart then quit( First do zaradowania musi istni<br>writeln('Wybierz rodzaj czcionki:'#10#13);<br>for i:=0 to 1 do writeln(i+1, '.', FontDef[i].name);
        if VGAactive then
          for i:=2 to 3 do writeln(i+1, '. ', FontDef[i].name);
        ($1+ }
        repeat
          write('><sub>'</sub>);
          readln(FN);if FN=0 then quit('');
          dec(FN);
        until ((fonts(FN) in [Font8x14..Font9x16]) and (VGAactive)) or
               (fonts(FN) in [Font8xl4..Font9x14]) ;
        FontName:=FontDef[ord(FN)].name;
        {S1- }ChTabSize:=FontDef[FN].height*256;
        GetMem(ChTabPtr, ChTabSize);
       CopyROMFont(fonts(FN), ChTabPtr)
     end
  else
     begin
        BlockRead(f, FontName[l], 20, res);
        if res<20 then quit('Błąd odczytu pliku '+fname);
        FontName[0]:=#20;
        FN := 0;.....,<br>while (FN<=MaxFont) and (FontDef[FN].name<>FontName) do inc(FN);<br>if FN>MaxFont then quit('Nie znany format pliku '+fname);
        if (FontDef[FN].height=16) and (not VGAactive) then
quit('Aby załadować plik '+fname+' potrzebna karta VGA');
        quit('Aby załadować plik '+fname+' potrzebna karta VGA');<br>ChTabSize:=FontDef[FN].height*256;
        if FileSize(f)<>ChTabSize+20 then quit('Zła długość pliku '+fnamej;
        GetMem(ChTabPtr, ChTabSize);
        BlockRead(f, ChTabPtr', ChTabSize, res);
        if res<ChTabSize then quit('Błąd odczytu pliku '+fname);
        close(f)
     end;
   if VGAactive then<br>begin { "czys
             begin { "czyszczenie" generatora dla karty VGA }
        GetMem(p, 256*16);
        FillChar(p^2, 256*16, 0);
        DefineChar(Font8xi6, 1, 0, 256, p);
        FreeMem(p, 256*16)
     end;
   DefineChar(fonts(FN), ord(edit), 0, 256, ChTabPtr);
   if not edit then quit('');
   ClrScr;
   EditChar(FN);
   FreeMem(ChTabPtr, ChTabSize);
   quit('')
end.
```
# Jak zrobić "okienkowe" TrueType-y?

W środowisku MS Windows 3.1 programiści firmy Microsoft zastosowali po raz pierwszy czcionki, których wielkość można zmieniać od 2 do 1440 punktów drukarskich (1 punkt = 0,35 mm), bez utraty dokładności kształtu.

Użytkownicy programów graficznych wielokrotnie stawali przed problemem modyfikacji pojedyńczych liter z zestawu standardowych czcionek — zwłaszcza polskich znaków. Dla takich właśnie osób przeznaczony jest program

Obwiednie takich liter są zapamiętane <sup>w</sup> formie krzywych Bezier-a, co pozwala na dowolne skalowanie, gdyż powiększenie (na ekranie lub drukarce) zostanie wykona ne przez program tak, aby w możliwe najlepszej rozdzielczości przeprowadzić linię od węzła do węzła obwiedni <sup>W</sup> przypadku czcionek bitowych (posiadających w nazwie dyskowej rozszerzenie .FON), zapamiętanych w formie siatki punktów, przy powiększaniu uwidacznia się zestaw kwadratowych fragmentów siatki. Taka sytuacja jest widoczna nie tylko na ekranie, lecz także na wydrukach, co dyskwalifikuje zastosowanie obiektów bitowych do wymagających estetycznego wyglądu końcowego publikacji lub plakatów

### FONT M0NGER

firmowany przez Ares Software Corporation. Font Monger umożliwia obróbkę True-Type-ów ze środowiska Windows 3.1, PC PostScript Type 1, PC PostScript Type 3, Nimbus Q, True Type for Mac System 7, Macintosh PostScript Type 1, Macintosh Post Script Type 3 oraz Next PostScript Type 1. Dodatkową możliwością jest zapis lub odczyt pojedyńczych liter w formatach: Adobe lllustrator, Encapsulated PostScript File, Windows Metafile i MacIntosh MRF.

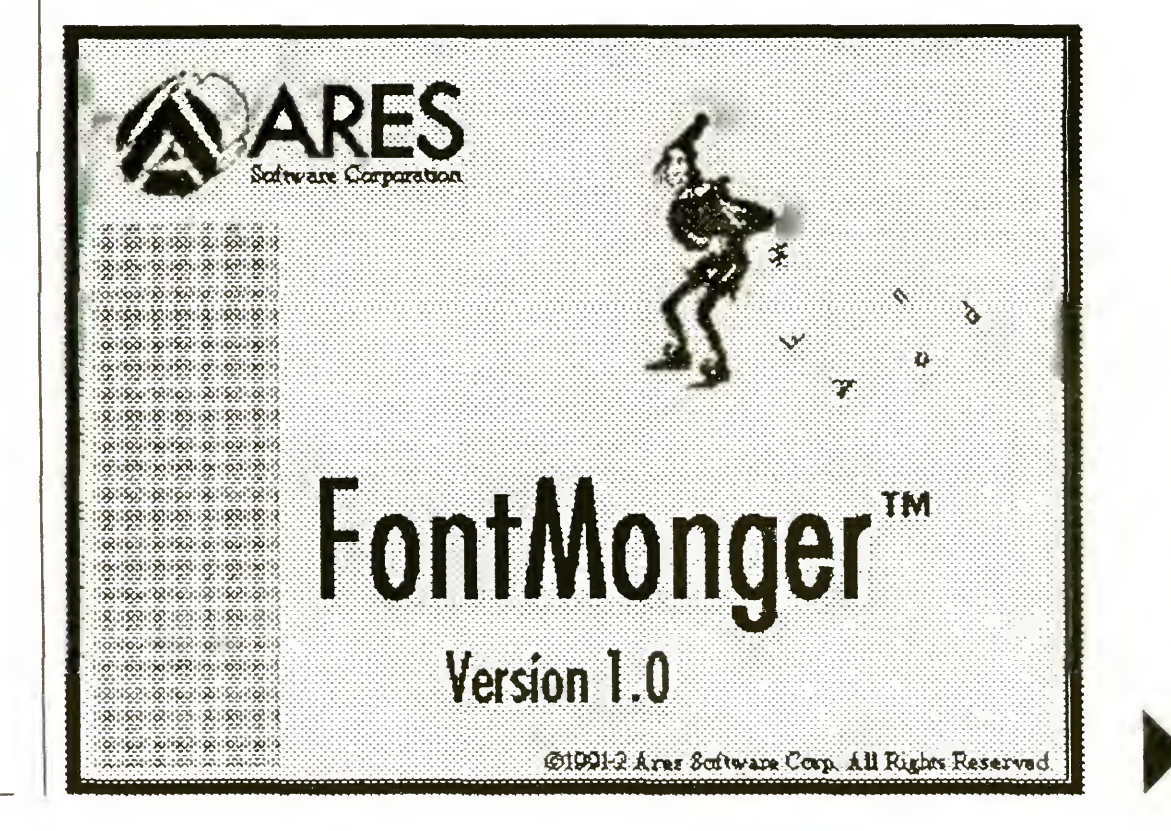

Bajtek 6/93 • **25** 

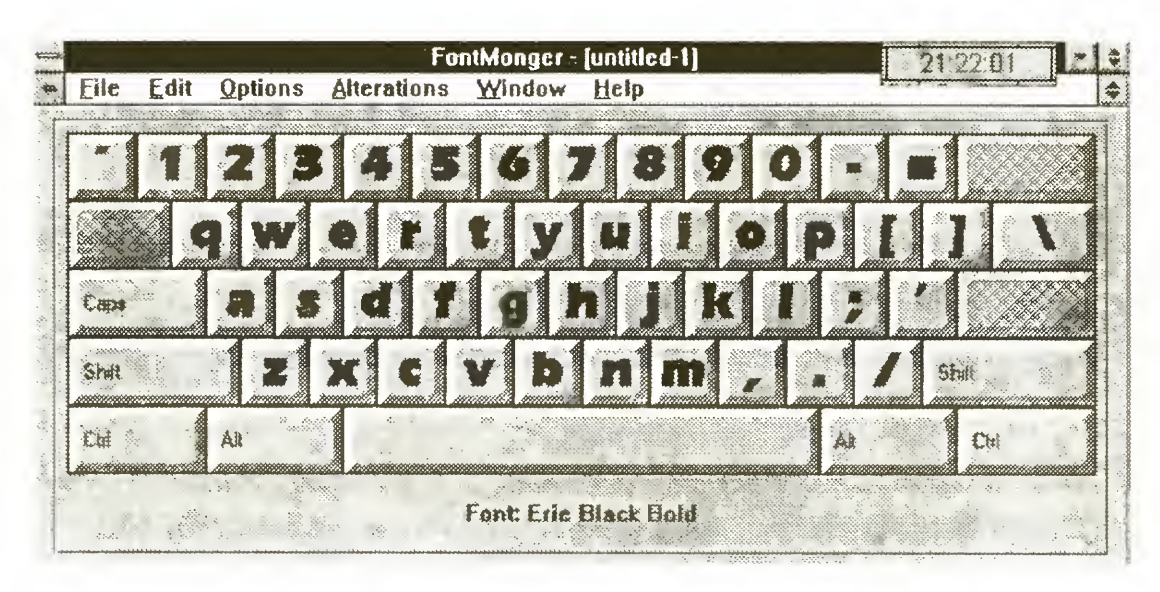

Obraz czcionek na klawiatu-<br>
Odczytanie pliku z czcionką powoduje wyrze w programie FontMon- świetlenie na ekranie klawiatury z literami, ger która może zostać zastąpiona standardową listą znaków o kodach od 0 do 255. Cały zestaw można zamienić na znaki pochyłe (op cja Slant spod hasła Alteration), indeksy górne lub dolne (Superior lub Interior), oraz zmniejszone wielkie litery (Small Caps). Wciskając jeden z ekranowych przycisków wybiera się konkretną literę do indywidualnej edycji. Na monitorze ukazuje się powiększony znak i zestaw narzędzi graficznych. Obrys litery jest złożony z węzłów i punktów kontrolnych, które można dowolnie przemieszczać, usuwać i dodawać nowe. W celu dokładniejszej edycji Font Monger oferuje narzędzie o powiększenia — lupę. Niestety, błędem programu jest brak możliwości zmniejszania raz powiększonego fragmentu.

> Przeglądając zestaw poleceń menu ekranowego natrafić można na słowo Export,

dows, tj. w sekcji [fonts] pliku WIN.INI.

W zapisie ostatecznej wersji na dysku na leży wystrzegać się zbyt długich nazw —

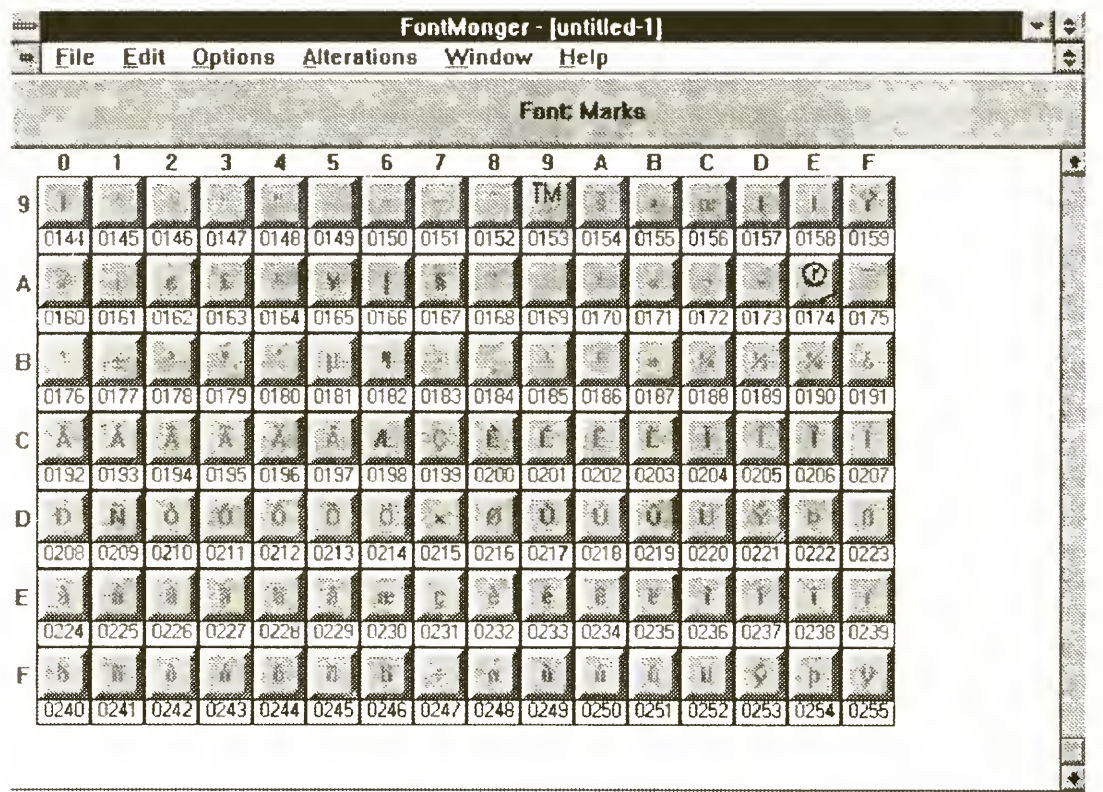

oznaczające zapis rysunku w niestandardowym ("niecorelowym") formacie. Jedną z możliwości, jaką udostępnia ta opcja jest zapis do pliku o rozszerzeniu ".TTF", czyli właśnie TrueType Font. W oryginalnym podręczniku znajduje się nawet oddzielny rozdział dotyczący tworzenia <sup>i</sup> modyfikacji czcionek, co jest o tyle uzasadnione, o ile skomplikowana jest ta czynność.

Rozmawiając <sup>z</sup> kilkoma użytkownikami programów "okienkowych", zorientowałem się, że wiadomość o aplikacji Font Monger jest dla nich zaskoczeniem. Dla takich osób mogę przekazać pocieszającą wiadomość popularny pakiet graficzny

### Corel DRAW! 3.0 też pozwala modyfikować literki.

Całą operację kończy przycisk Export Cha racter (lub Save Changes), a do zastosowania nowo utworzonej czcionki konieczne jest jeszcze jej zainstalowanie przy wykorzystaniu procedury Fonts z Control Panel-u. Dopiero wtedy tworzony jest informacyjny plik o rozszerzeniu FOT, z danymi o czcionce istnieją cej już w pliku .TTF. Nazwa pliku zostaje umieszczona w zestawieniu wszystkich krojów pisma dostępnych dla aplikacji MS Win-

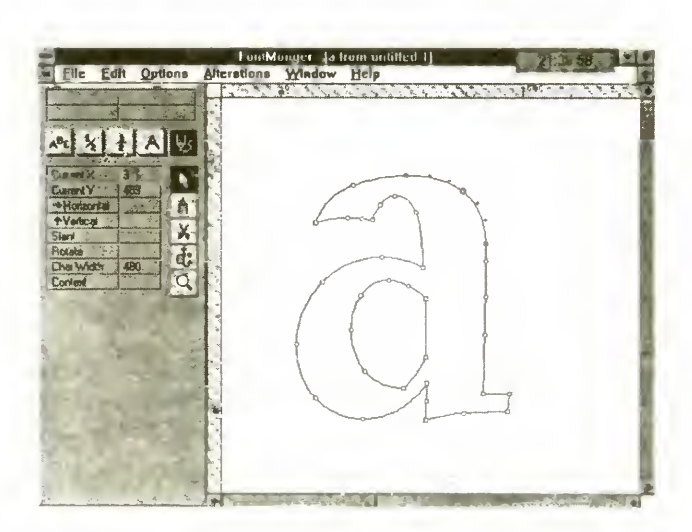

Okienko edycji graficznej znaku w programie FontMonger.

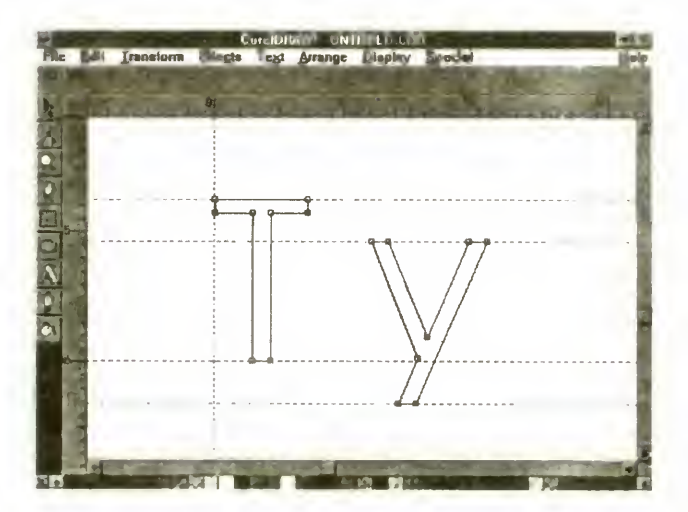

Litery "T" i "y" z ustawionymi prowadnicami w okienku programu CorelDRA W!

Aby utworzyć nową literę niezbędne staje się ustawienie prowadnic-linijek, służących do analogicznego celu jak linie w uczniowskim zeszycie. Przecież każda czcionka musi byc znormalizowana, tak aby jej po większanie odbywało się zgodnie z ogólną konwencją Podręcznik radzi, aby ustalić punkt (0,0) układu współrzędnych w obrębie kartki rysunku, zdefiniować prowadnice przecinające się w tym punkcie i przy wybranej wielkości (w punktach drukarskich lub calach) wpisać wielką literę (np. T, i trzeba pamiętać wielkość!). Teraz ważna czynność — włączenie trybu pracy z przyciąganiem do prowadnic — Snap to Guidelines, <sup>i</sup> przesunięcie znaku tak, aby lewa <sup>i</sup> dolna krawędź dotykały zdefiniowanych uprzednio linijek

Teraz edytujemy tekst, wpisując obok du żego "T" małe "y", aby móc zadeklarować linijki ograniczające litery małe, wielkie i takie, które mają ogonki u dołu (tj. g, j, p, q, y). W tak przygotowanym polu można już rysować lub modyfikować dowolne kształty. które potem zapisuje się na dysku za pomocą polecenia Export. Okienko dialogowe pod tytułem TrueType Export pozbawione jest objaśnień pomocniczych, co wydaje się byc celowym utrudnieniem dla nielegalnych posiadaczy pakietu Corel DRAW! W okienku poza oczywistymi polami (nazwa czcion  $ki, rodzaj znaku: normalny, pogrubiony, ...)$ znajduje się szereg pól liczbowych. W pierwszym z nich (Typeface Design Size) wpisać należy rozmiar czcionki użytej do zadeklarowania linijek, w drugim (Grid Size) — liczbę punktów siatki służącej do druko wania znaku (im większa tym dokładniejszy efekt, ale <sup>i</sup> czas druku dłuzszy), w trzecim (Inter Word Spacing) — szerokość spacji Poza rozmiarem czcionki nie warto zmieniać innych parametrów, poza kodem znaku (Character Number), pod którym zapisany będzie nasz wytwór. Uwaga! Przycisk Load Font Metrics stosowany jest przy operacjach na czcionkach typu Adobe Type <sup>1</sup>

### TOMASZ GROCHOWSKI

Minuta znęcania się nad literą "y"...

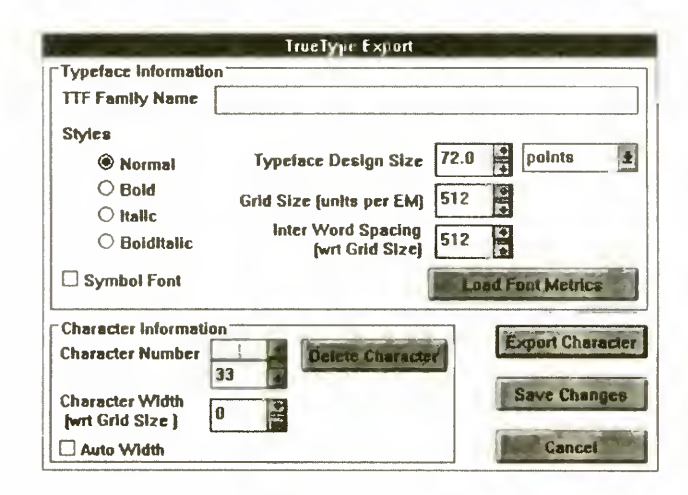

Okienko dialogowe z parametrami tworzonych czcionek TrueType.

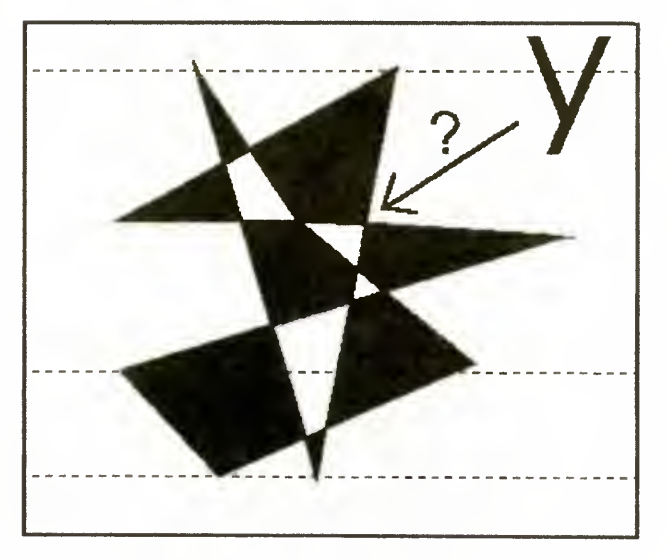

Rozbudowana tabela czcio- ine dyskowych lecz nazw czcionek wystę-<br>nek z kodami. html pujących np. w środowisku Windows. Dodapujących np. w środowisku Windows. Dodanie do istniejącego hasła np. liter PL, wskazującej na polskie liternictwo może spowodować zawieszenie się programu Aby tego umknąć bezpiecznie jest skasować ostatnie trzy litery, dopisać spację i PL.

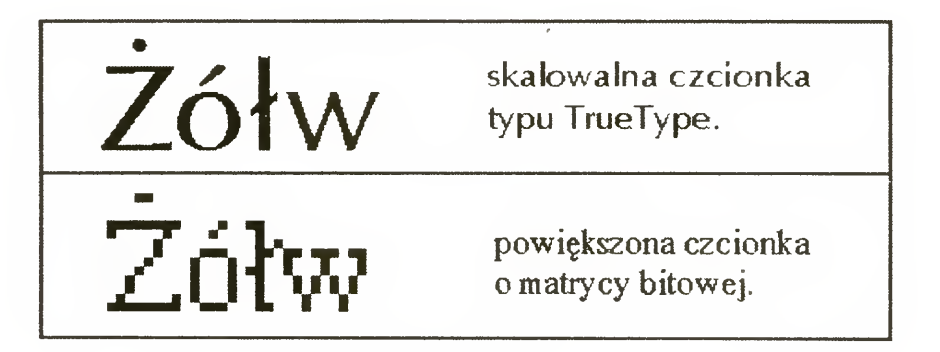

# Idzie lato!

Od razu na wstępie chciałem podziękować za listy, jakie nadeszły do redakcji po opublikowaniu pierwszych odcinków "PC Shareware". Nie było tego wiele, więc tym bardziej dziękuję tym, którzy postanowili podzielić się swoją opinią o najmłodszej rubryce w Bajtku.

Jak można się było spodziewać, oceny są. zróżnicowane. Są opinie bardzo dobre, po prostu dobre i... raczej pozytywne. W większości listów powtarza się kilka pytań. Chciałbym odpowiedzieć na kilka z nich

Dlaczego me dołączamy dyskietek do Bajtka w kioskach? Czemu jest tak mało zestawów? Dlaczego nie było do tej pory programów źródłowych <sup>w</sup> Pascal-u <sup>i</sup> <sup>w</sup> C9 Zdarzają się także stwierdzenia typu: Kto kupi demo gry Phylox, albo Wolfenstein, skoro na giełdzie za około 50 tys. zł, można kupić pełną wersję gry?

Szczególnie ostatnie pytanie wymaga jasnej odpowiedzi. Zacznę więc od niego.

Owszem na tzw. giełdzie komputerowej można dziś kupić niemal wszystko, prawie każdą grę. Wiadomo jednak, że są to kopie i to nielegalne, a przy tym często uszkodzone i niepełne. To, co my oferujemy, to są takie wersje znanych gier, w które można pograć (i to nierzadko przez kilka — kilkanaście godzin bez przerwy), <sup>a</sup> także skopiować koledze Autorzy tych gier namawiają nawet do kopiowania, ponieważ wierzą, że demo będzie stanowić doskonałą reklamę i zachęci wiele osób do nabycia całej gry. Oczywiście w ten sposób warto reklamować tylko najlepsze gry. Granie w te dema potrafi wciągnąć i właśnie dlatego je rozpowszechniamy. Także ceny nie są zbyt wygórowane. Za cenę giełdowej kopii wysyłamy demo, które jest działającą, choć zwykle okrojoną wersją gry. W dodatku w ceną wliczona jest dyskietka. Na giełdzie tańsze są tylko programy nagrywane na dyskietki klienta. I najważniejsze zapewniamy prawo do reklamacji <sup>i</sup> pewność, że na dyskach nie ma wirusów. Mam także nadzieję ze grając <sup>w</sup> demo <sup>i</sup> czytając jego opis w "PC Shareware" zdecydujecie się na zakup tych gier w sklepach. Dlaczego? Otoz obecnie większość oryginalnych gier sprzedawanych przez autoryzowanych dealerów ma wydane po polsku instrukcje Lektura ta dostarcza sporej dawki wiedzy nie tylko o samej grze. Dlatego warto nabyć oryginał, który znacznie się różni od dyskietek kopiowanych na giełdach

<sup>W</sup> tym miesiącu także prezentujemy demo gry. Tym razem jest to jeden z symulatorów lotu firmy Microprose  $-$  gra F 117  $-$  symulator "niewidzialnego" myśliwca.

Odpowiedz na pytanie o wklejanie dyskietek do Bajtka jest prosta Jak dotąd nikt w Polsce tego nie robił. Także żadna drukarnia, jak dotąd, nie potrafi dołączać dyskietek do wydrukowanych pism. Ponadto Bajtek trafia do osób, które niekoniecznie muszą posiadać IBM PC Dołożenie dyskietki do Bajtka podniosłoby jego cenę <sup>a</sup> pożytek <sup>z</sup> tego dla posiadaczy C64, Spectrum, Amigi itd. byłby żaden.

Prośbę o programy źródłowe postaram się spełnić od zaraz publikując kod źródłowy i skompilowane programy prezentowane w klanie IBM. W jednym z następnych zestawów znajdziecie m.in. Monitor dyskowy napisany i zaprezentowany przez Pawła Borkowskiego w poprzednim Bajtku

Na dyskietkach w tym miesiącu znajdziecie jeszcze jedną grę: Catacomb Abyss. Jest to gra przygodowa bardzo podobna do Wolfenstein-a. Nic dziwnego. Została napisana przez tych samych autorów i jak Wolfenstein jest to Shareware

Zestaw 6/93 nie jest jednak poświęcony grom, lecz edytorom. Na następnych stronach znajdziecie opis dwóch prostych edytorów DOS-owych. Jeden jest przeznaczony dla programistów <sup>i</sup> od kilku lat jest on tak popularny, jak Norton Editor. Chodzi tu o edytor Q-Edit. Drugi jest przeznaczony dla wszystkich, którzy poszukują prostego edytora tekstów pracującego w wielu językach. Intext spełnia te potrzeby.

Pozostałe programy, to różnorodne narzędzia pod Windows: - Color View 386 v.0.95 — przeglądarka do obrazków zapisanych jako GIF, TIFF, BMP i JPG. Program ten jest bardzo prosty, ale pozwala wczytywać i zapisywać obrazki <sup>w</sup> podanych powyżej formatach Można go zatem użyć do konwersji obrazków, choc bardziej nadają się do tego Image Aichemy z zestawu 5/93 i Graphics Workshop.

— Icon Do-it 1.07M — znany program shareware, . podmieniający" ikony <sup>i</sup> kursor w Widows. Jest to raczej gadget niż narzędzie.

 $-$  Time Frame  $-$  programik liczący ledwie kilkanaście kilobajtów, który powoduje wyświetlanie aktualnego czasu pod Windows. Nic nowego? Nieprawda, tym razem zegarek dokleja się do ramek okien <sup>z</sup> ikonami lub okien aplikacji. Robi to tak zgrabnie, że udaje jeden z narożnych guzików okna

 $-$  Convert  $-$  bardzo przydatny program. Potrafi przeliczać mile na stopy, Celsjusze na Kelviny, akry na mile kwadratowe oraz liczby o różnych podstawach: dziesiętne, dwójkowe. Ten ostatni program jest dla DOS-u, nie pod Windows

Jak zwykle nabywać można tylko cały ze staw. Również bez zmian pozostają ceny dyskietek. Przypominam, że dyskietka 1,2 MB kosztuje 35 000 zł. Zestaw 6/93 zawiera dwa dyski 1,2 MB, a zatem kosztuje 70 000 zł.

### ZESTAW 6/93

Składając zamówienie należy do ceny zamówionych zestawów doliczyć jednorazowo <sup>15000</sup> zł na realizację zamówienia Dlatego tańsze jest zamówienie kilku zestawów naraz Oto (dla przypomnienia) zawartość poprzed nich pakietów (dyskietka 360 KB kosztuje 25000 zł)

Zestawy są zapisane w postaci samorozpakowywujących się archiwów i sprawdzone programami antywirusowymi. W przypadku trudności podczas rozpakowywania plików, radzę przejrzeć tekst dostępny po uruchomieniu programu CZY-TAJ EXE na dysku 6/93-A i zapoznać się z krótką ściągą o sposobach instalacji programów Tyle o programach. Zachęcam także do zapoznania się z ich opisami. Mimo coraz gorętszej, przedwakacyjnej atmosfery sądzę, ze warto zabrać się

Programy zawarte w zestawach są nagrywane przez firmę Shareware House "Zbych" z Warszawy, z którą współpracujemy. Dlatego ewentualne reklamacje dotyczące wadliwego nośnika prosimy kierować pod adres ZBYCH Al. Stanów Zjednoczonych 24 p. 101, 03-964 Warszawa. Z kolei uwagi dotyczące samych programów prosimy nadsyłać na adres redakcji Bajtka.

Bajtek 6/93 • 27

 $\mathbf{\mathcal{L}}$ 

### NIESPODZIANKA

Minął już Dzień Dziecka, a zbliża się koniec szkoły. Pora zatem wyjawić niespodziankę przygotowaną na <sup>1</sup> czerwca w zestawie GRY-5/93. Stanowiły ją dema dwóch gier, a nie jednej, jak napisałem miesiąc temu. Były to dema do dwóch gier o przygodach Lemmingów: demo pierwszych przygód Lemmingów i demo Xmas Lemming. Pierwsze było przeznaczone dla posiadaczy CGA, EGA <sup>i</sup> VGA, drugie tylko na EGA <sup>i</sup> VGA Każde zawierało kilka pierwszych etapów pełnej gry!

### JAK ZAMAWIAĆ

Starym zwyczajem niecierpliwych odsyłam do szczegółowych opisów, a poniżej przedstawiam szczegóły techniczne, czyli liczbę dyskietek, ich rodzaj, cenę i sposób ich zamawiania W skład zestawu wchodzą dwie dyskietki 5,25 1,2 MB <sup>i</sup> oznaczone są jako 6/93-A <sup>i</sup> 6/ 93-B. Zawartość dysków pokazuje tabelka (liczby <sup>w</sup> prawej kolumnie oznaczają objętość programów po ich rozpakowaniu)

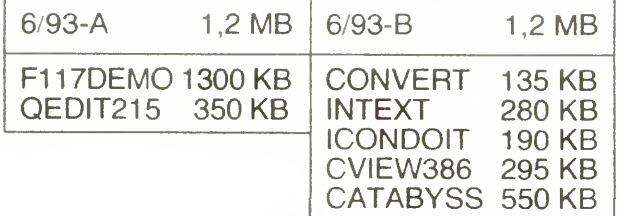

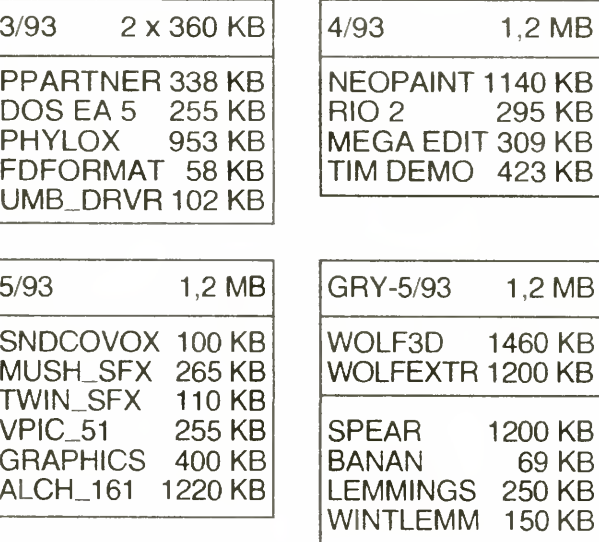

do lektury na następnych stronach

### REKLAMACJE

### **ZAMÓWIENIA**

Każdy zestaw można zakupić wysyłkowo, po wypełnieniu i przesłaniu całego (obu połówek) kuponu "PC Shareware — zamówienie". Do kuponu należy dołączyć odcinek opłaconego przekazu pocztowego (może być kserokopia). Przekaz powinien być opłacony na konto

na sumę zależną od zamówienia. Kopię przekazu <sup>i</sup> kupon prosimy nadsyłać na adres

> Spółdzielnia "Bajtek" ul. Rapperswilska 12 03-956 Warszawa

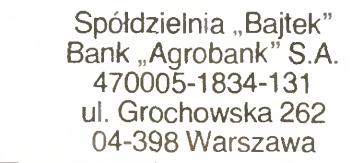

Prosimy także o czytelne (najlepiej — literami DRUKOWANYMI) wypełnienie zarówno przekazu, jak <sup>i</sup> kuponu Nieczytelny kupon może być przyczyną medoręczenia przesyłki przez pocztę. Przesłane zamówienia będą realizowane w ciągu trzech — czterech tygodni Wszelkie pytania prosimy kierować listownie (z dopiskiem "PC SHAREWARE") lub telefonicznie na adres redakcji

Człowiek juz od początku swego istnienia zazdrościł ptakom i wszelkim innym stworzeniom latającym ich podstawowej umiejętności Przez pryzmat wieków mamy okazję zaobserwować dążenie, z uporem maniaka, do zrealizowania swojego największego marzenia, jakim było wzniesienie się <sup>w</sup> przestworza Kiedy wreszcie początkowo za pomocą balonów, a potem na warczących machinach wzbijano się <sup>w</sup> powietrze, człowiek zaczął myśleć nad wykorzystaniem tej umiejętności w walce. Tak powstało lotnictwo wojenne. Z biegiem czasu samoloty nabierały coraz większych prędkos ci, coraz bardziej opływowych i niesamowitych kształtów <sup>i</sup> <sup>w</sup> końcu stawały się coraz bardziej doskonałe w tym, do czego miały być przeznaczone — w walce powietrznej...

Oto ceny dotychczas wydanych zestawów

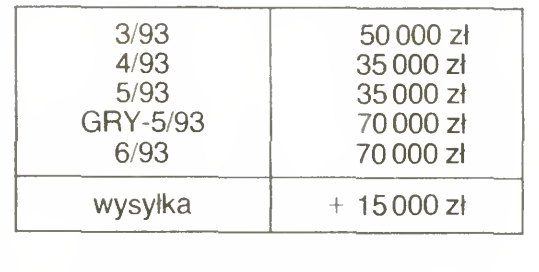

### MAREK SAWICKI

To co dzisiaj Wam proponujemy na na szych dyskietkach, to wersja demonstracyjna, a w zasadzie tzw. playable demo, czyli wersja gry, w którą można sobie pograć nie kupując jej — gry F117a. Jak łatwo się można domyślić ze wstępu, jest to symulator lotu nowoczesnym samolotem myśliwskim Samolot ten to bardzo ciekawa i nowoczesna konstrukcja, m.in. dlatego, że jest on trudno wykrywalny dla radarów dzięki swojej

specjalnej budowie. Więcej szczegółów technicznych, jak i opis pełnej wersji gry znajduje się w Top Secret 11. Autorem programu jest firma MICROPROSE słynąca z doskonałej jakości symulacji lotniczych (FI5 FI9, GUN SHIP 2000)

Niniejsza wersja demonstacyjna od ko mercyjnej różni się tylko tym, że zamiast kilku dostępnych misji, tutaj mamy tylko dwie, ale za to najbardziej "soczyste" misje nad libijską pustynią (wersja komercyjna ma ponadto misje ze scenariuszami w: Europie Centralnej, Norwegii, operacji "Pustynna Burza", Syrii, Libanie, na Bliskim Wschodzie raz na Kubie). Po za tym drobnym szczegółem gra jest pełnowartościowym programem, ze wspaniałym dźwiękiem (Speaker, Adlib, Sound Blaster) oraz grafiką (VGA MCGA). Gra wymaga zainstalowania na dysku twardym (ok. 1,2 MB).

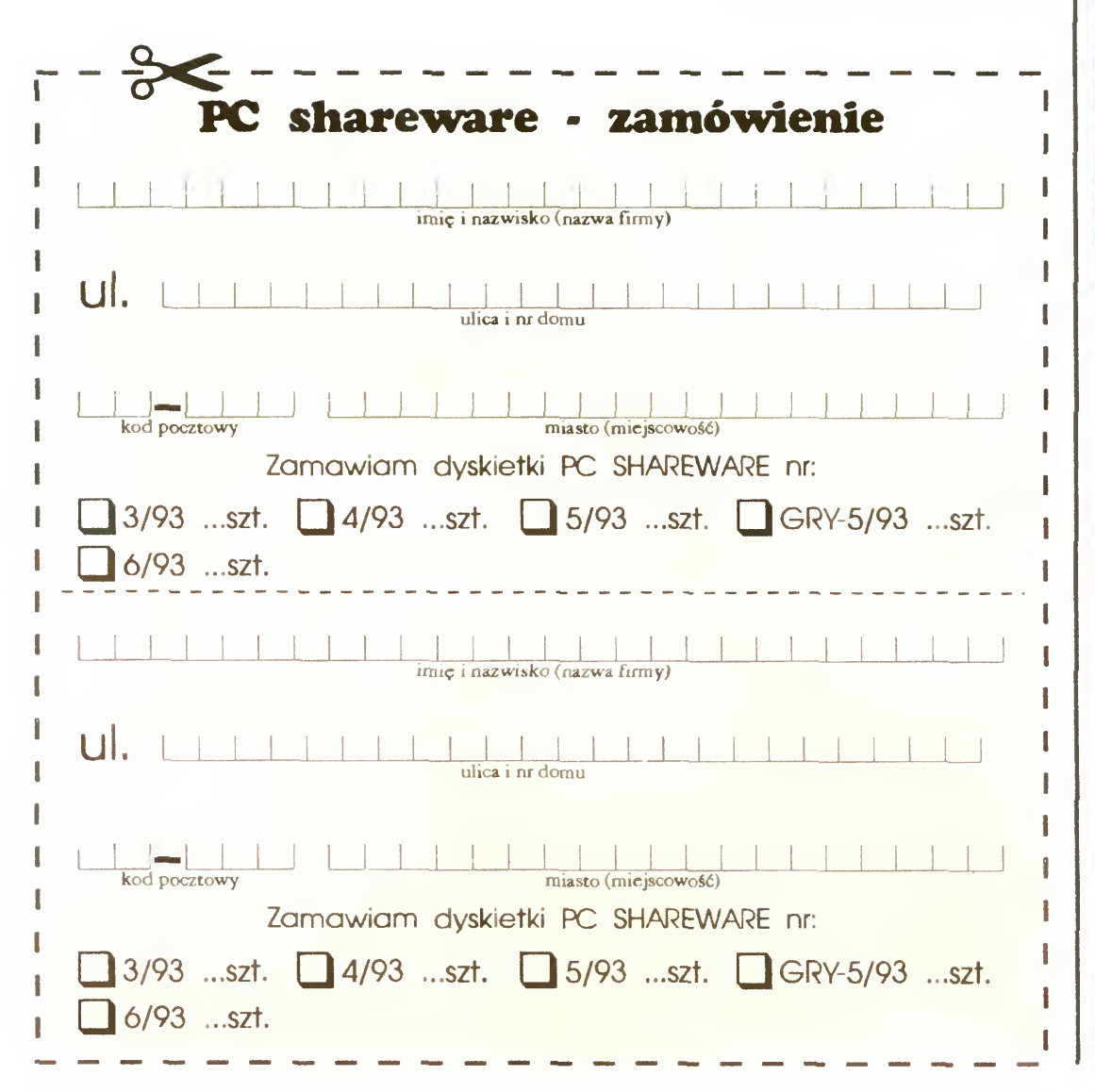

### F117—demo

(PL)

### FI 17 demo PC GRAFIKA DŹWIĘK **V**XT HERC **V**GŁOŚNIK<br>**V**286 CGA COVOX **286 CGA COVOX**<br>286 EGA ADLIB **1988** EGA **ADLIB**<br>1988 VVGA VS.BLAS  $\blacktriangledown$ S. BLAST. SVGA

wymagany dysk twardy WYMAGA OK 580 KB RAM

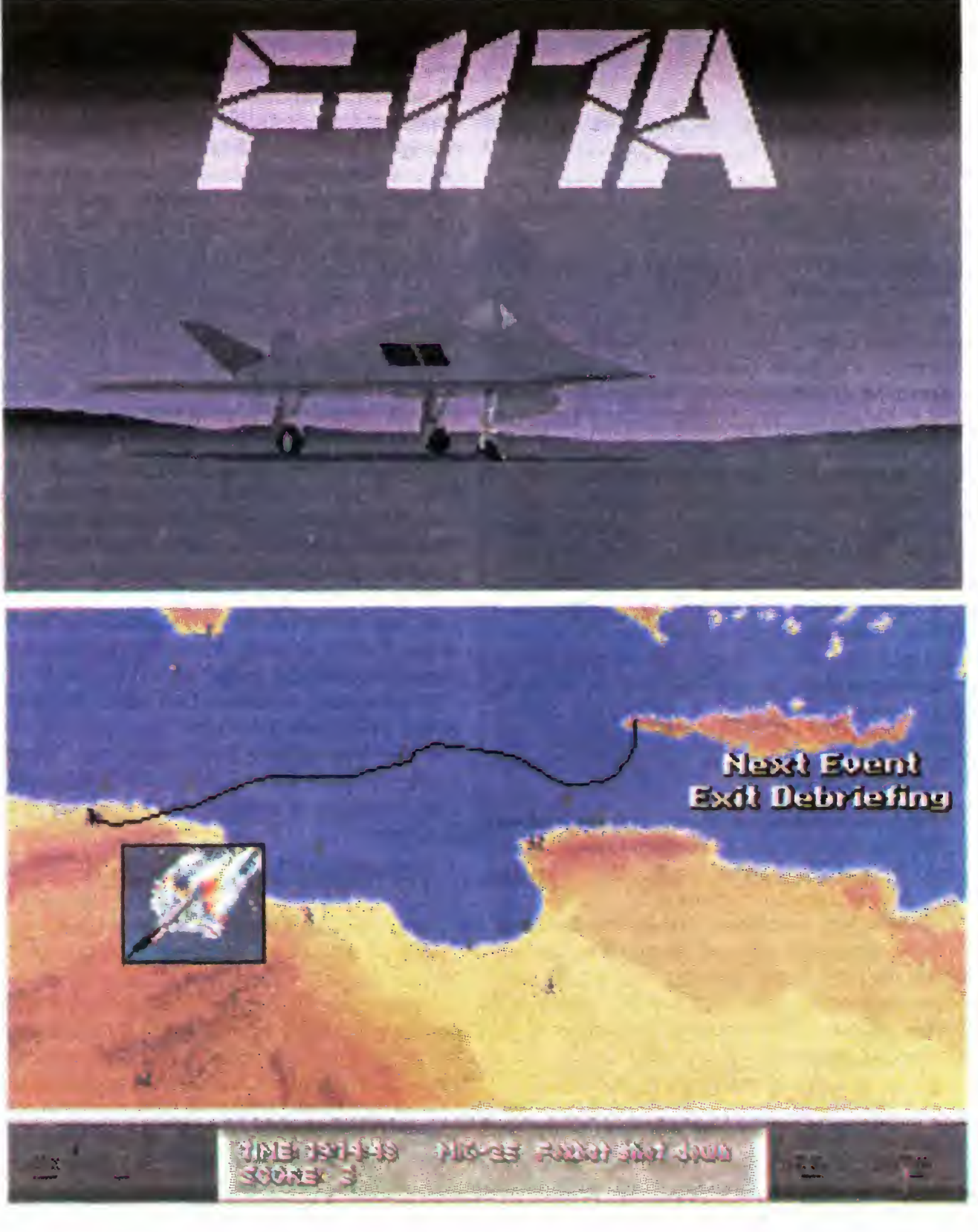

### **PC SHAREWARE**

### Color View

### 386 v. 0.95

Nigdy nie zapomnę, gdy jakieś pótora roku temu dosłownie . opadła mi szczęka", jak zobaczyłem na ekranie kolorowego mo nitora zdjęcie róży <sup>w</sup> rozdzielczości 320x200 przy 256 kolorach W owym czasie byłem szczęśliwym posiadaczem Commodore 64, więc taki obrazek musiał zrobić na mnie wrażenie. <sup>Z</sup> biegiem czasu kupiłem "peceta" i nauczyłem się, że ładne obrazki to GIF-y, TIFF-y i BitMaPy oraz że rozdzielczość 320x200 wcale nie jest graniczną możliwością komputerów. Oczywiście, jak tylko zdobyłem monitor SVGA <sup>i</sup> takąż kartę, natychmiast zacząłem gromadzić co ładniejsze obrazki <sup>i</sup> kolekcjonować programy je wyświetlające. Początkowo były to VPIC VGIF, a potem Graphic Workshop i GDS.

Nie dawno otrzymaliśmy bardzo sympatyczną "przeglądarkę" shareware pt. Color View 386. Jej podstawową zaletą (a dla niektórych wadą) jest to, że działa w systemie Windows i tylko na 386. Jest to "przeglądarka", a więc program wyłącznie do oglądania obrazków. Color View 386 umożliwia obejrzenie obrazka zapisanego <sup>w</sup> czterech podstawowych formatach: GIF, TIFF, BMP <sup>i</sup> coraz popularniejszym JPG. Nadmienić trzeba, że z tym ostatnim formatem program działa dosyć wolno, a to ze względu na znaczną kompresję pliku. W zestawie <sup>z</sup> programem znajduje się kilka gotowych obrazków (\*.JPG). Miłego patrzenia

Gdy po raz pierwszy dowiedziałem się o istnieniu tego edytora tekstu zapragnąłem dołączyć go do mojej kolekcji sharewarowej. Akurat tak się składało, że potrzebowałem edytora w którym mógłbym pisać po persku! Trudno więc opisać moją radość, gdy go w końcu uruchomiłem. Nie trwała ona jednak długo. Po rozpakowaniu plików edytora moim oczom ukazało się... no właśnie co? Przypominało to wprawdzie alfabet arabski (używany <sup>w</sup> języku perskim), lecz walory estetyczne pozostawiały wiele do życzenia Napisałem kilka zdań po persku, edytor zadziałał bez zarzutu, połączył litery prawidłowo. Postanowiłem wydrukować parę linijek tekstu. Użyłem funkcji download <sup>i</sup> uruchamiając drukowanie miałem przez chwilę nadzieję, ze może trochę inaczej będzie to wyglądało na papierze. Niestety wyglądało tak samo. Powiedziałem sobie: trudno. Nie wszystko jest doskonałe. Jeszcze raz spojrzałem na wydruk. Miał on jeszcze jedną wadę — był niekompletny. <sup>W</sup> pierwszej linijce brakowało trzech wyrazów, w na stępnych po kilka <sup>w</sup> różnych miejscach Pomyślałem, ze może <sup>z</sup> moim sprzętem jest coś nie w porządku. Ale nie. Okaza-

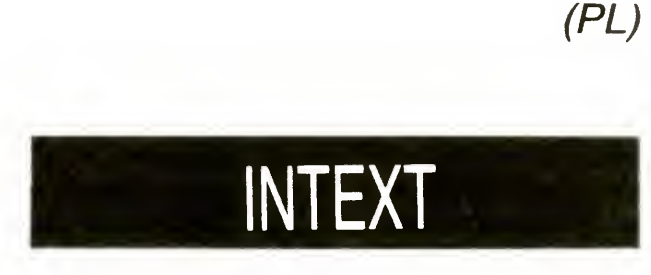

Nauczony doświadczeniem przejrzałem Help, a potem krótką, lecz treściwą instrukcji obsługi dostarczonej wraz z programem. Rzeczywiście, autorzy przewidzieli problemy z wydrukiem, zamieścili też stosowne porady jak je ominąć. Oczywiście skorzystałem. Niestety, nie na wiele to się zdało. Nie przesądza to jednak o możliwości poprawnego drukowania spod Intext-a, najprawdopodobniej wszystkiemu winna jest wadliwie działająca funkcja download w mojej drukarce.

ło się, ze <sup>i</sup> tak miałem szczęście gdyż na innych pecetach me udało się go zmusić do wyświetlenia liter arabskich, uparcie pokazywał mozaikę nieczytelnych znaczków, nie wspominając o drukowaniu

Wprawdzie edytor nie wywarł na mnie dużego wrażenia, miejscami jest niedopracowany, niemniej jednak spełnia funkcję do jakiej go przeznaczono — po zwala na edycję tekstów <sup>i</sup> to <sup>w</sup> bardzo wielu językach. Z wielkim zainteresowaniem przeczytałem informacje zamieszczone pod zachętą do rejestracji za nieokrągłą sumę 49 \$ USA. Firma, która wypuściła lntext-a, oferuje całkiem bogaty zestaw programów, a najwyraźniej jej ko nikiem są języki. Doszukałem się propozycji MS-DOS-a po arabsku, chińsku, hebrajsku, japońsku, koreańsku i rosyjsku. W ofercie znaleźć można także słowniki ortograficzne dla języków z niełacińskim alfabetem, <sup>a</sup> także warto wspom nieć <sup>o</sup> możliwości nabycia trzydziestu sześciu nakładek na Intext-a, między którymi są także te <sup>z</sup> językami martwymi — sanskrytem <sup>i</sup> koptyjskim Hobbyści mogą pisać także hieroglifami To me koniec Ventura Publisher, WordPerfect, Wordstar i dBase, to programy dostępne w językach, "skomputeryzowanych" przez autorów Intext-a, czyli prawdopodobnie prawie wszystkich. Na koniec przyznaję, że oswoiłem się z Intext-em na tyle, że prawie codziennie coś w nim piszę. Po persku i arabsku. Drukuję na drukarce ... <sup>u</sup> kolegi.

Z ciekawości rozpakowałem plik PO-LISH EXE. Przeczytałem wstęp. Gwoli wyjaśnienia, do każdego pliku dołączony jest krótki opis z rozmieszczeniem znaków na klawiaturze <sup>i</sup> próbka tekstu w da nym języku. Autor (autorzy) zacytowali naszego noblistę — Reymonta, oczywiście o przygodach Antka i Boryny, w którym (tekście) było tyle ortograficznych błędów, ze autor musiał chyba pisać ze słuchu

> Te wymagania dyskwalifikują NE 2.0 i sprawiają, że nawet Norton Editor 1.3 ma bardzo groźnego konkurenta, ponieważ posługuje się nietypowym układem tzw klawiszy skrótów. Konkurentem tym jest QEdit firmy Semware. Nie dość, że jest on równie prosty i krótki, to używa kombinacji klawiszy z edytora Word Star 2000, doda jąc oprócz tego swoje własne. Oznacza to, jego obsługa jest identyczna, jak edytorów w zintegrowanym środowisku kompilatorów Turbo Pascal, C, C++ Borlanda. Już to powoduje, że cieszy się on niesłabnącym powodzeniem od prawie 10 lat!

Dostępne sterowniki do drukarek to Epson i IBM Proprinter. Funkcja drukowania zaspokaja w zasadzie podstawowe wymogi stawiane edytorom — można ustawić wielkość drukowanych stron, ponumerować je, <sup>a</sup> także wydrukować tylko to, co widoczne jest na ekranie itd.

Dostęp do komend jest bardzo prosty — to w zasadzie jeden klawisz funkcyjny — "Home", reszty można się łatwo do myśleć. Zresztą zawsze wyświetlony jest komunikat, informujący <sup>o</sup> możliwościach wyboru

PIOTR PERKA

### QE0IT V. 2.15

Prawie wszyscy programiści w Polsce znają edytor firmowany przez Petera Nortona — Norton Editor. Żeby było śmieszniej posługują się jego starszą wersją, podczas gdy od ponad roku jest dostępny Norton Editor 2.0. Powód? Otóż nie chca się uczyć nowych układów klawiszy sterujących (hotkeys), poza tym nowsza wersja pożera więcej pamięci. Na nic się zdają sugestie, że wersja 2.0 ma rozwijalne menu, ze obsługuje mysz Okazuje się, że bardzo często potrzebny jest edytor mały, wygodny <sup>i</sup> ze znanym układem klawiszy sterujących

Prezentowana wersja powstała niewiele ponad rok temu i znacznie różni się od tej sprzed 10 lat. Oprócz typowego zestawu poleceń, QEdit pozwala na rysowanie ramek. Mogą to być ramki pojedyncze, podwójne, mieszane i ramki puste. Dostępne są także opcje ustawiania marginesów formatowania paragrafów, centrowania Iinii, tabulacji całych bloków tekstu i drukowania fragmentów tekstu na drukarce. Ponadto można zaznaczać i kopiować prostokątne bloki tekstu, a nie jak w innych edytorach tylko całe wiersze. Dla programistów dostępnych jest do ośmiu okien, <sup>w</sup> których można edytować ten sam lub różne pliki. QEdit jest także wyposażony <sup>w</sup>

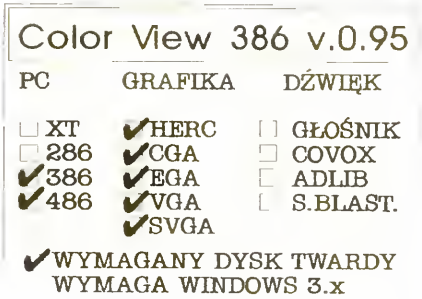

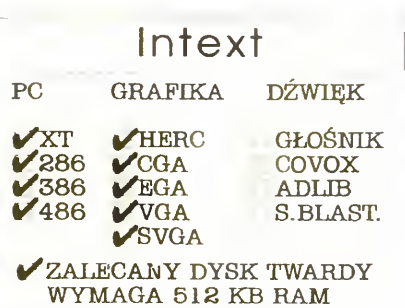

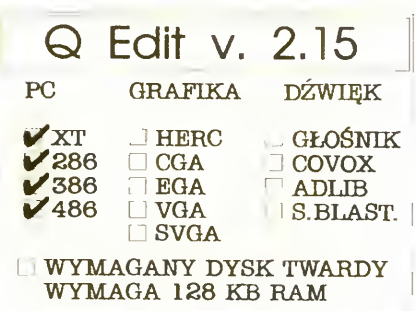

Menu QEdit~a

Bajtek 6/93 · 29

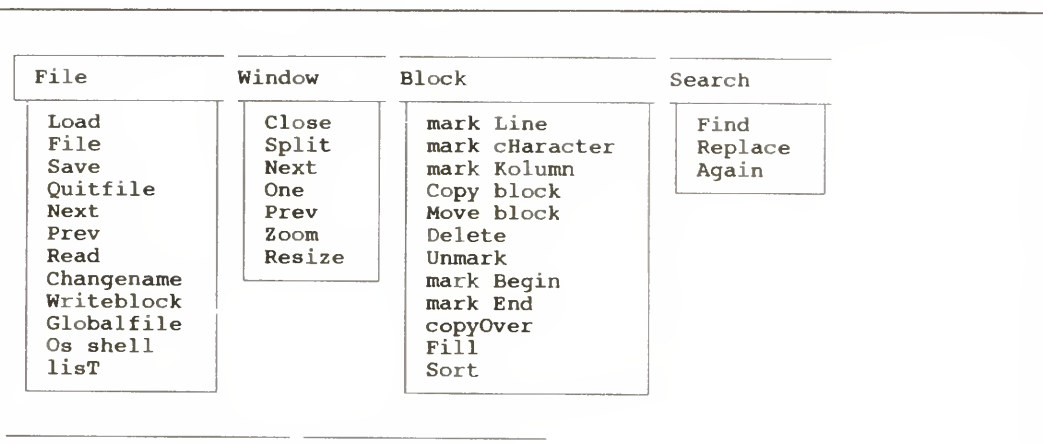

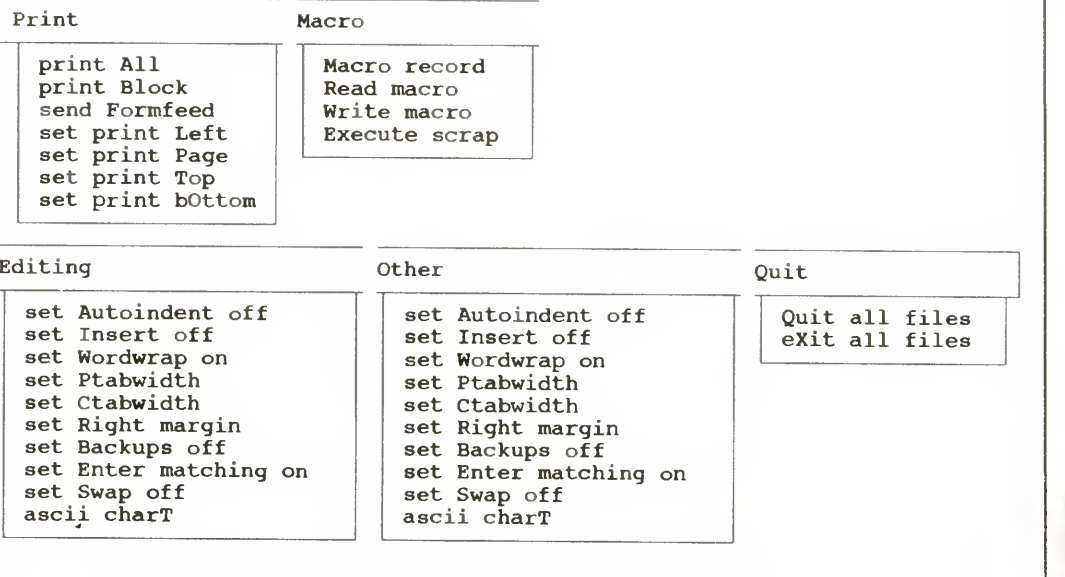

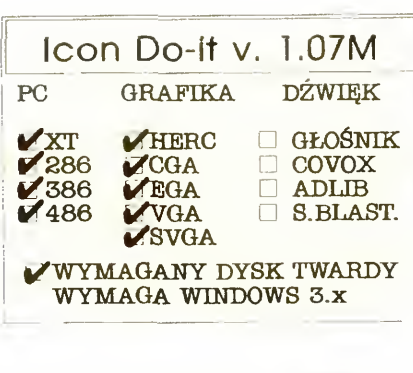

WYMAGANY DYSK TWARDY WYMAGA OK 256 KB RAM

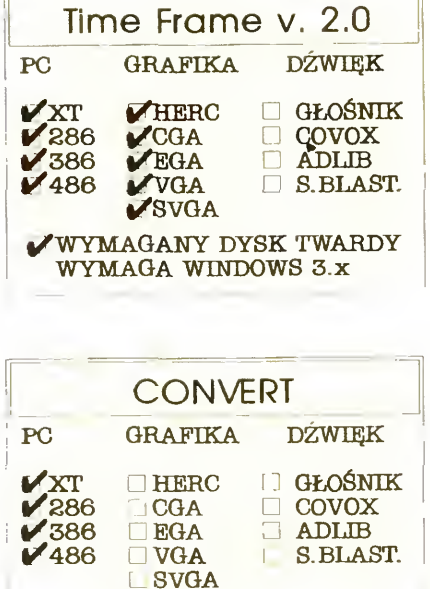

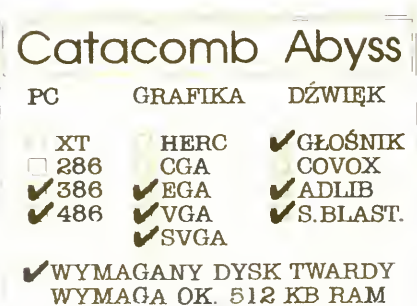

opcję Undo pozwalającą odzyskać nawet kilkadziesiąt skasowanych ostatnio wierszy tekstu. Opcja Undo może także posłużyć do przenoszenia pojedynczych wierszy

Układ klawiszy z Word Star-a nie jest jedynym możliwym. QEdit-a wyposażono w plik tekstowy opisujący akcje związane z każdym klawiszem Można go dowolnie zmieniać i w ten sposób dopasować edytor do swoich przyzwyczajeń. Także ekran pomocy można dowolnie modyfikować <sup>i</sup> za pomocą programu GCONFIG wstawić do edytora OCONFIG pozwala także określić kolory edytora <sup>i</sup> układ tabulatorów dla tekstów o sześciu różnych rozszerzeniach. Inny układ można zdefiniować dla programów w języku C: ".C", ".CPP", ".H", a inny dla tekstów: ".DOC", ".TXT". Edytor potrafi także rozpoznać niektóre stałe elementy języka. Potrafi np. robić wcięcia po słowie "BEGIN" w plikach ".PAS", choć możemy z tego zrezygnować

Edytor QEdit pozwala pracować na tekstach o długości mniejszej niż rozmiar wolnej pamięci, czyli zwykle do około <sup>550</sup> KB Niestety nie radzi sobie z plikami dłuższymi. W wersji 2.15 można wywołać z edytora dowolny program DOS-owy, a także załadować kopię interpretera poleceń QEdit zwalnia wtedy całą zajmowaną przez sie-

Windows cieszy się coraz większą popularnością i coraz więcej osób próbuje swych sił w programowaniu "okienkowym". Ponieważ nie jest ono zadaniem łatwym programiści zaczynają od prostych programów — wodotrysków

Icon Do-it jest takim gadgetem mającym na celu jedynie umilenie pracy pod Win dows Na przykład jedną z jego opcji jest "oszczędzacz" kursora.

> Cllek on the icon In the view port to select H. Files [\*.ico] Drives/Dir's  $\overline{\mathbf{L}}$  $\left[ \bullet \right]$ alphb.ico H+b+<br>alphc.ico H+c+ alphc.ico ||<del>||c]</del><br>alphd.ico ||<del>|d]</del> alphd.ico HH alphe.ico ||<del>|c |</del><br>alphf.ico ||<del>|f |</del> alphf.ico **FH**<br>alphg.ico **F**H

ICON DO-IT V.1.07M

Oprócz QEdit-a Semware oferuje osobno QEdit TSR, czyli rezydentną wersję edytora zajmującą <sup>w</sup> pamięci tylko <sup>9</sup> KB, <sup>a</sup> wyposażoną we wszystkie opcje QEdit-a Szkoda, że nie wchodzi on w skład wersji Shareware

Po zainstalowaniu programu w Windows (polecam wstawienie jej do grupy StartUp — Autostart, aby Icon Do-it uruchamiał się po wywołanii ""okienek") i jego uruchomieniu, <sup>w</sup> pasku opcji menu Menedżera pro gramów (File Manager) pojawia się wizerunek królika i opcja Change Icons (patrz rysunek). Pozwala ona na łatwe wywołanie menu programu

Ruchoma ikona składa się z 20 "klatek". W programie ustalamy, ile klatek podlega animacji <sup>i</sup> jakie jest jej tempo, wciskamy DONE <sup>i</sup> od tej chwili możemy obserwować walkę dwóch myśliwców zamiast znanej ikony Paintbrush-a — palety. Wprowadzone zmiany są zapamiętywane i po następnym uruchomieniu Windows 3.1 również zobaczymy tę animację

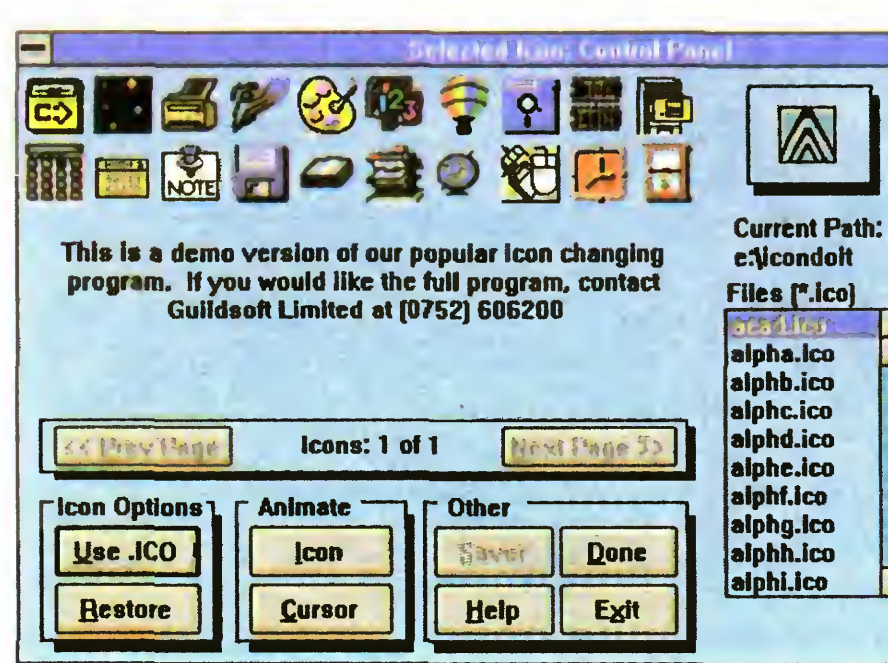

"znudzony" kursor zamienia się w prom kosmiczny <sup>i</sup> odlatuje' <sup>W</sup> menu możemy ustawić kierunek lotu, jego szybkość i moment startu. Wstawienie zera powoduje, że kursor startuje natychmaist <sup>i</sup> trudno go na kierować na ikony.

Po jego uruchomieniu przez dłuższą chwilę nie zauważyłem, aby cokolwiek się zmieniło na ekranie. Jego mimikra była doskonała Dopiero dokładniejsze przyjrzenie się ujawniło, że każde okno grup ikon i wiekszość głównych okien każdej aplikacji wzbogaciło się o trzeci guzik w swoim prawym górnym rogu. Oprócz guzików "Do ikony ..." i "Powiększ" pojawił się guzik podający aktualny czas (na rysunku). Po jego wciśnięciu program wyświetla przez chwilę aktualna datę.

bie pamięć pozostawiając jedynie <sup>1200</sup> bajtów <sup>w</sup> pamięci podstawowej. Pozostała część edytora <sup>i</sup> cały edytowany tekst jest wysyłany do pamięci EMS, jeśli takową posiadamy.

> Program potrafi niewiele, ale jest skuteczny. Wolę np. używać Time Frame, który nie przeszkadza pracować w Windows, niż oryginalny zegar Windows, który aby był zawsze widoczny musi mieć ustawioną opcję "Zawsze na wierzchu" przysłaniania innych aplikacji, co bardzo często jest niewygodne

> Time Frame warto, jak Icon Do-it, wstawić do grupy Autostart (w wersji amerykańskiej Windows — do grupy StartUp), aby uruchamiał się równocześnie <sup>z</sup> Windows

> Wiele problemów sprawia przeliczanie miar angielskich, spotykanych powszechnie w tekstach anglojęzycznych, na metryczne, zdecydowanie nam bliższe. Rozwiązać je można bezboleśnie zakupując prawa do użytkowania Converta, co kosztuje jedyne 10£

Po uruchomieniu programu zobaczyłem żałobny, czarny ekran. Convert nie jest jednak programem graficznym, dlatego też nie zrażony przeszedłem dalej. Ukazał się ekran wyboru. Można na nim wskazać wielkości fizyczne, których jednostki chcemy przeliczać. Wybieramy jednostkę, do przeliczenia. Następnie wpisujemy wartość liczbową <sup>i</sup> po zatwierdzeniu klawiszem Enter otrzymujemy przeliczenie tej wartości na wszystkie inne jednostki metryczne <sup>i</sup> angielskie (przez samych Ánglików zwane imperialnymi). Oczywiś-

Edytor zajmuje na dysku 35-55 KB, za leżnie od tego, czy go spakujemy programem PKLITE lub LZEXE, czy nie. Jest to wielkość pozwalająca użytkownikom PCtów bez twardego dysku i stacji 1,2 oraz 1,44 MB na edycję do <sup>300</sup> KB tekstu <sup>z</sup> dy skietki 360 KB! Dla posiadaczy twardych dysków jest często niezastąpiony, gdy me mamy pod ręką żadnego innego edytora oprócz edytora wbudowanego w Norton Commandera, który pozwala tylko na edycję plików krótszych od 27 KB. Dlatego na świecie (wg zapewnień firmy) jest już ponad 90000 zarejestrowanych użytkowników, a BBS-y od wielu lat gromadzą biblioteki makrodefimcji <sup>i</sup> dodatkowych na rzędzi do QEdit-a Znaleźć tam można np nakładki na QEdit-a pozwalające na używanie myszy w edytorze

### MAREK SAWICKI

Po uruchomieniu Icon Do-it pozwala na przysłonięcie ostatnio aktywnej ikony inną, wybraną z naszej biblioteki ikon. Zmianę można cofnąć klawiszem RESTORE. Jednak znacznie ciekawsze są opcje animacji kursora i ikony. Wersja shareware udostępnia dwie animowane ikony i jeden animowany kursor. Pełna wersja pozwala tworzyć nowe animacje

<sup>O</sup> ile pierwszy efekt można by nazwać rozszerzeniem możliwości systemu, to drugi efekt — animowany kursor jest juz tylko rozrywką. Bo jak można określić takie zjawisko, że po kilkudziesięciu sekundach bezczynnego trwania w tym samym punkcie

(MS)

### TIME FRAME 2.0

Oto kolejny wodotrysk pod Windows Tym razem jest to zegarek Jest to jednak bardzo specyficzny czasomierz, bo potrafiący jak kameleon wtopić się <sup>w</sup> otoczenie

Icon Do-it i Time Frame zmieniają wygląd Menedżera programów

(MS)

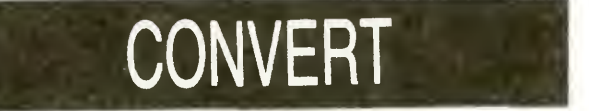

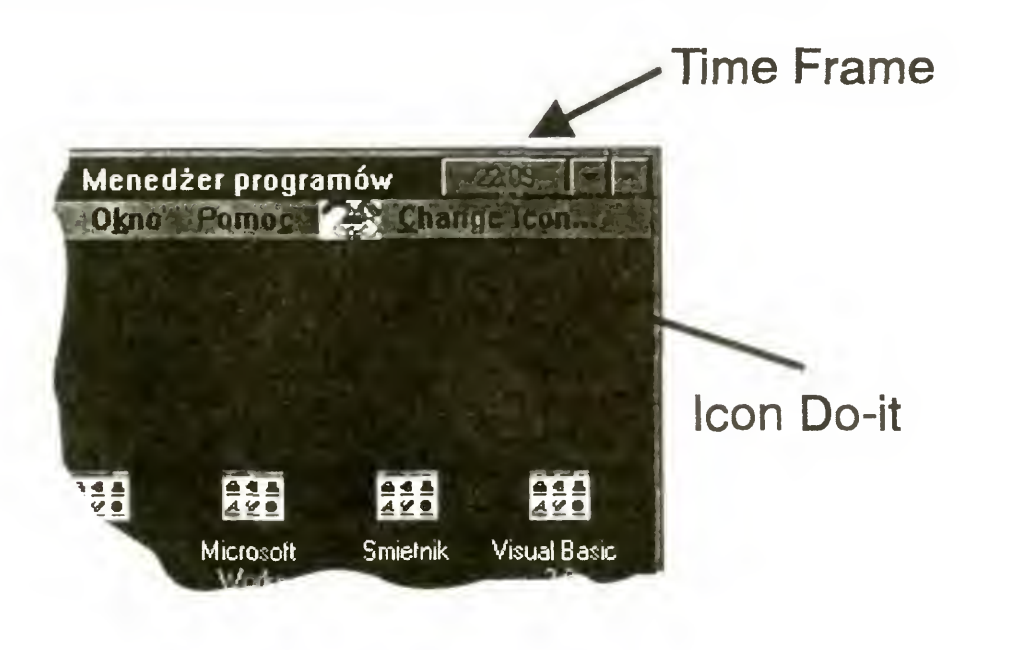

cie program pozwala na wykonanie operacji w przeciwną stronę

Dodatkową funkcją Converta jest przeliczanie liczb zapisanych w różnych układach. Wystarczy wpisać liczbę w układzie np. dziesiątkowym, by otrzymać jej odpowiedniki w układach od dwójkowego do dwudziestkowego

Przy każdej operacji przeliczania możemy dobrać zadawalającą nas liczbę cyfr po przecinku Dziewięciocyfrowa dokładność powinna wystarczyć nawet najwybredniejszym

W sumie jest to niewielki, ale bardzo pożyteczny i prosty w obsłudze program, godny polecenia wszystkim, którzy często mają do czynienia z tekstami angielskimi, szczególnie technicznymi.

Sukces znanej gry Wolfenstein 3-D (kontynuowany w Spear of Destiny) stworzył nowy standard gier shareware. Za każdym sukcesem idą naśladowcy — tak właśnie powstała "Otchłań Katakumb", korzystająca <sup>z</sup> tego sa mego engine (podstawowego zestawu procedur).

(pak)

### CATACOMB ABYSS 3-D

Gra wygląda ładnie, mimo że grafika zrobiona jest w 16-kolorowym trybie EGA

Tak jak Wolfenstem osadzony był w realiach II wojny światowej, Catacomb Abyss to wyprawa do świata fantasty. Bohaterem jest młody, nieśmiały (nie zdradził imienia) czarnoksiężnik

Jego celem jest odnalezienie <sup>i</sup> ostateczne zniszczenie dawnego wroga — potężnego maga Nemesis, Tego Który Powrócił z Krainy Śmierci. Wróg ukrył się w tajemniczym mauzoleum wzniesionym obok miejskiego cmentarza przez swoich niewolników

Po zarejestrowaniu otrzymuje się pełną wersję gry, wyposażoną <sup>w</sup> dostępny <sup>w</sup> każdej chwili help oraz możliwość dołączenia dwóch następnych części.

Gra zaczyna się na tym właśnie cmentarzu który wbrew pozorom nie jest jedynie miejscem ostatecznego spoczynku miejscowej lud ności. Wśród fałszywych ścian ukryte jest wejście do podziemi, z których jak dotąd nikt me wrócił żywy.

Kolejne poziomy to droga do kryjówki Nemesis, prowadząca przez różne podziemne korytarze, starożytny akwedukt, kopalnie orków, jaskinie trolli, Pięć Magicznych Bram, przedsionek piekła <sup>i</sup> kilka innych równie przyjaznych miejsc Ich wspólną cechą jest zdecydowanie wrogie nastawienie mieszkańców, zarówno żywych jak martwych i półmartwych.

Moim zdaniem, do amatorskiego wykorzystania nie trzeba kupować od razu najlepszego (i najdroższego) modelu — wystarczy "średni". Do profesjonalnych zastosowań warto jednak nabyć coś "ekstra".

Autorzy stwierdzają, ze niezbędny jest pecet (386, choć nigdzie tego nie piszą otwarcie) z zegarem co najmniej 20 MHz <sup>i</sup> 590 KB wolnej pamięci. Nie są to wymagania szczególnie wygórowane, biorąc pod uwagę, że obecny standard to 368SX z zegarem 25 lub 33 MHz i megabajtem pamięci. Wymagania graficzne są poniżej przeciętnej — gra zadowala się kartą EGA (na VGA me będzie lepiej) Dźwięk me jest rewelacyjny, choc w przypadku Sound Blastera albo AdLib-a może brzmieć przyzwoicie

modemy firmy US Robotics wyposażone <sup>w</sup> protokoł HST, niezgodny <sup>z</sup> V.32, ale przy typowych operacjach wcale mu nie ustępujący (często wypada nawet lepiej). Trzeci wreszcie, to modemy wyposażone zarówno w HST jak i V.32 lub V.32bis, zdolne do automatycznego rozpoznawania typu połączenia.

(MSZ)

Jaka jest różnica między HST a V.32? Dość znaczna — może ona byc czasem decydująca.

Decyzja <sup>o</sup> kupnie modemu wiąże się <sup>z</sup> koniecznością wydania pewnej sumy pieniędzy — tym większej, im lepszy jest modem. <sup>W</sup> obecnych ciężkich czasach trzeba być szczególnie ostrożnym, by nie wyrzucić tych pieniędzy <sup>w</sup> błoto. <sup>A</sup> kwoty są poważne, dochodzą bowiem do 10—11 min przy średniej w okolicy 2—2,5 min.

Jak kupować modem?

Wybór jest duży — w Polsce można "od ręki" kupić ok. 40 różnych modeli, licząc tylko te sprzedawane w "porządnych" sklepach i firmach, bo są jeszcze różne pojedyncze egzem plarze na giełdzie Najaktualniejsza z dostępnych (co nie oznacza wcale, że jest ona aktualna) lista homologacji zawiera zaś aż 73 typy.

> Po pierwsze: V.32 i V.32bis zapewniają pełny duplex (fuli duplex) tzn przesyłanie <sup>z</sup> pełną prędkością <sup>w</sup> obu kierunkach, podczas gdy HST przesyła <sup>z</sup> pełną prędkością (9600, <sup>14400</sup> lub 16800 bit/sek) tylko w jedną stronę, dając kanał zwrotny o przepustowości 450 bit/sek Oczywiście w razie potrzeby kanały te są automatycznie przełączane, zabiera to jednak nieco czasu

> Po drugie: HST może dynamicznie zmieniać prędkość połączenia <sup>w</sup> jego trakcie. Daje to większą odporność na zakłócenia, gdyż w przypadku nagłego wzrostu liczby błędów transmisji modem przechodzi na niższą, zwykle "odporniejszą" prędkość.

Możliwości tej nie posiadają popularne modemy V.32, wprowadzono ją dopiero do modeli wyposażonych <sup>w</sup> V.32bis.

Duży rozrzut cen <sup>i</sup> możliwości me ułatwia wyboru. Trzeba więc zacząć od zastanowienia się, PO CO WŁAڬ CIWIE KUPUJEMY MODEM. To jest pytanie!

### DO PRACY

Jeśli trzeba przesyłać duże ilości danych, to najlepszym rozwiązaniem jest kupno modemu 9600, 14400 lub <sup>16800</sup> bit/sek (wkrótce również 19200), wyposażonego przynajmniej w protokoły MNP. Do mniejszych ilości może wystarczyć 2400 bit/sek, również obowiązkowo <sup>z</sup> protokołami MNP.

Bardzo przydatne są protokoły  $V.42$  i  $V.42$ bis — odpowiadają one MNP4 <sup>i</sup> MNP5, tyle, że są znacznie lepsze od oryginału. Jako standard, modemy wyposażone w V.42 i <sup>V</sup> 42bis mają również MNP

Brak protokołów automatycznej korekcji błędów praktycznie wyklucza profesjonalne zastosowanie modemu. W teorii wystarczają algorytmy kontroli poprawności transmisji zastosowane w klasycznych protokołach (Zmodem, Xmodem/CRC, Kermit), ale praktyka wykazuje, że w "warunkach bojowych" bywa żle — czasem bowiem dane kontrolne są tak zniekształcone, że nie można ich znaleźć. Przy zastosowaniu V.42 lub MNP4 coś takiego nie ma prawa się zdarzyć. Modemy <sup>9600</sup> <sup>i</sup> <sup>14400</sup> występują <sup>u</sup> nas w trzech odmianach: V.32/ V 32bis, HST <sup>i</sup> HST DS. Pierwszy typ to konstrukcje, w których zaimplementowano normę V.32 (lub V.32bis) ustanowioną przez CCITT. Drugi, to

Jeśli chodzi o modemy działające z prędkością <sup>16800</sup> bit/sek, to obecne są dwa "własne" standardy: nowa wersja HST firmy US Robotics oraz me posiadające nazwy rozwiązanie firmy ZyXEL

> Fot. <sup>1</sup> Modemy wewnętrzne niczym się nie różnią od typowych kart rozszerzających do IBM PC

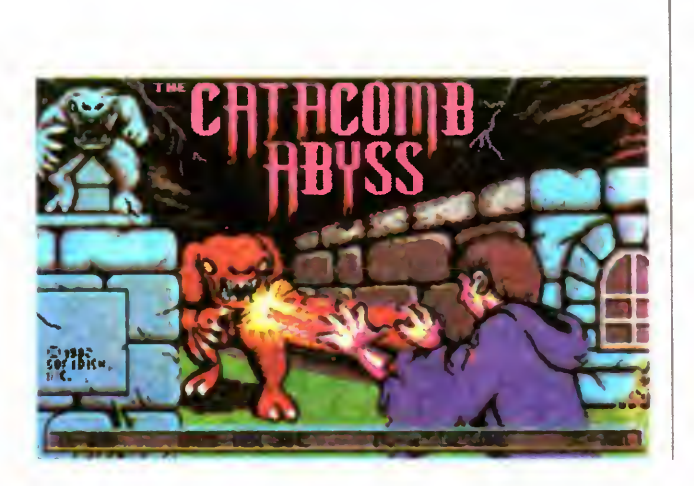

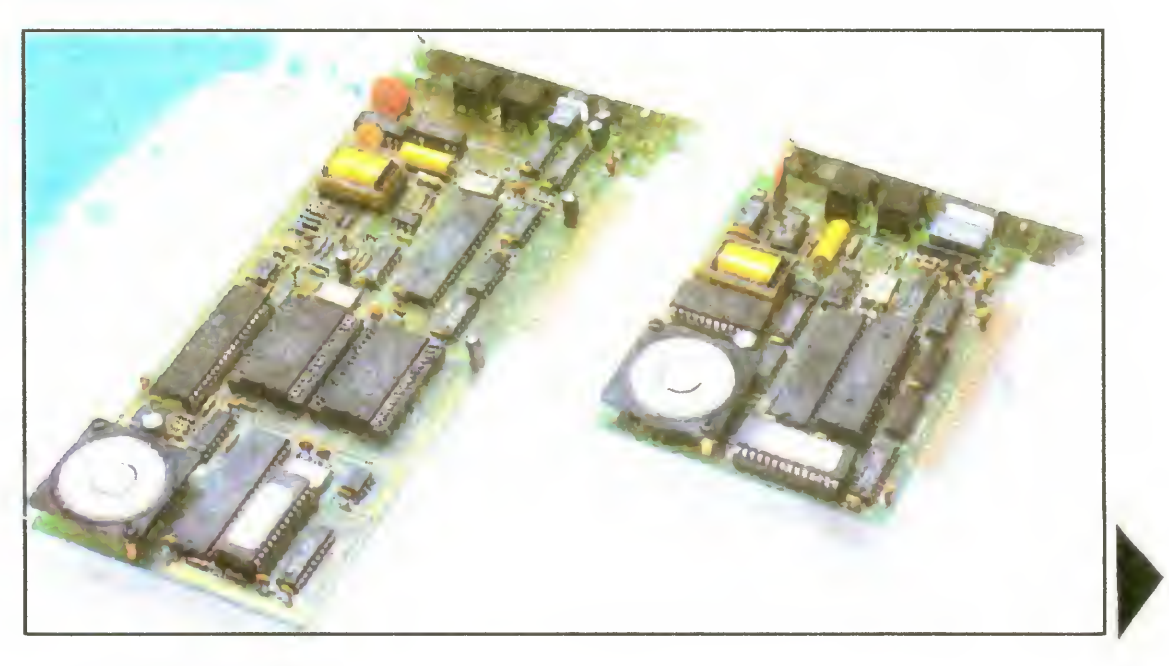

### Bajtek 6/93 • 31

### KLAN TELEKOMUNIKACJI

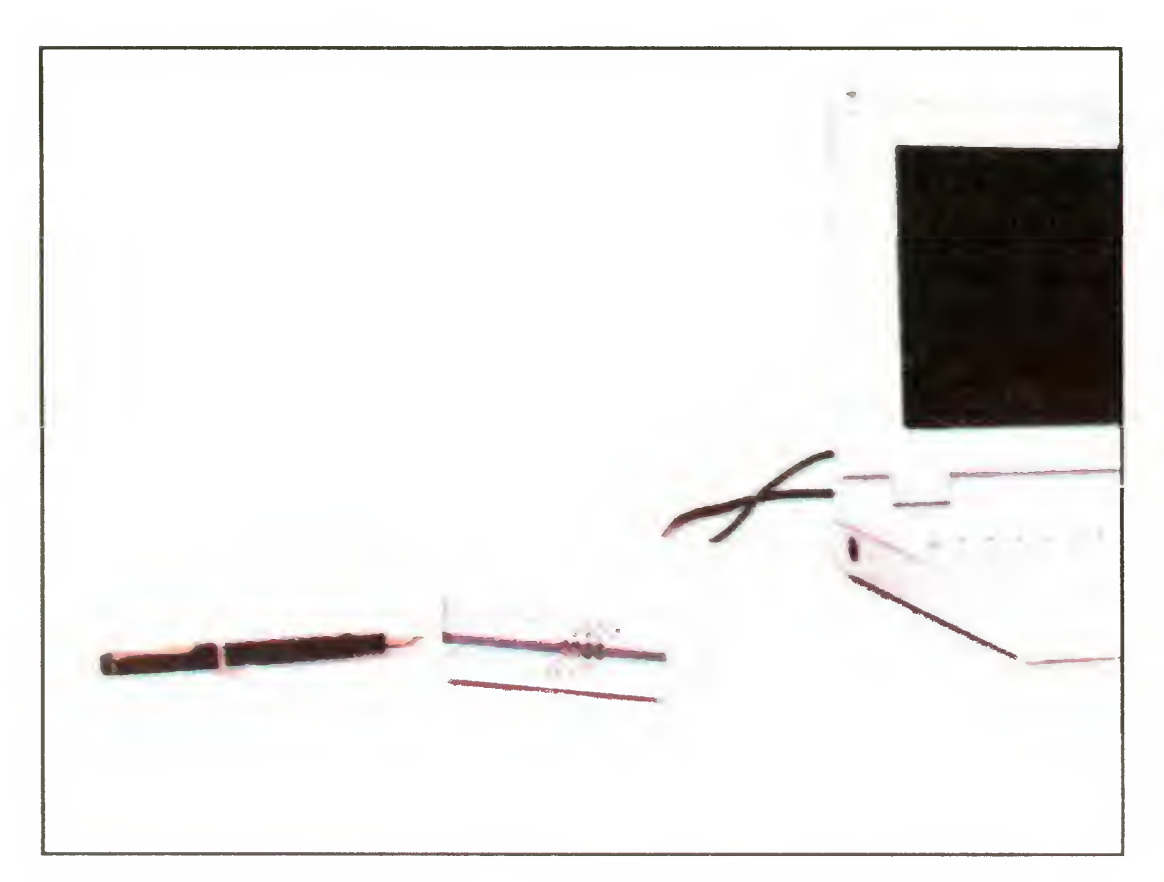

Fot. 2 Modem zewnętrzny Różnica między HST 16800 a pro-<br>można podłączyć do każde- tokołem ZyXFL-a jest taka, jak miemożna podłączyć do każde- tokołem ZyXEL-a jest taka, jak mię-<br>*go komputera wyposażone- tako starszymi wersiami HST a V 32 i* go komputera wyposażone-<br>go w łącze RS232. eo w latakacji w latakacji w latakacji sporoczenie w latakacji w latakacji sporoczenie w lat V.32bis. Wynika to stąd, że opracowanie ZyXEL-a oparte jest na niewykorzystanych możliwościach rozwojowych standardu V.32bis.

### MIESZANCE

Warte rozważenia są propozycje zakupu faxmodemów. Urządzenia te łączą <sup>w</sup> sobie możliwości modemu <sup>i</sup> faxu. Większość dostępnych na rynku może zarówno nadawać jak i odbierać faxy, są jednak tańsze modele, które mają tylko jedną z tych możliwości.

W przypadku odbierania, dane magazynowane są na dysku, a w wygod nej dla użytkownika chwili można je wydrukować na drukarce igłowej lub laserowej. Przy okazji, jest to czasem tańsze — drukarki mozaikowe dysponują rozdzielczością taką jak drukarki wbudowane <sup>w</sup> fax, <sup>a</sup> ze względu na używanie zwykłego (a nie termicznego) papieru niższe są koszty eksploatacji.

Większość faxmodemów dostarczana jest wraz z oprogramowaniem umożliwiającym samodzielne wysyłanie faxów np. w nocy, gdy obowiązuje niższa taryfa <sup>i</sup> linie telefoniczne są mniej obciążone. Typową możliwością jest też odbiór faxów "w tle" tzn. podczas pracy z innym programem. Można więc pisać coś korzystając z edytora, podczas gdy w tej samej chwili rezydentny program odbiera dane <sup>i</sup> umieszcza je na dysku.

Do zastosowań "amatorskich" wystarczy tańszy i wolniejszy model. Jak na nasze warunki modem działający z prędkością <sup>2400</sup> bit/sek <sup>i</sup> wyposażony w MNP jest najlepszym rozwiązaniem.

Również i tu doradzam zastanowienie się nad modemem wyposażonym w  $V.42$  i  $V.42$ bis — nie jest to jednak niezbędne

Natomiast nadawanie wymaga w większości przypadków posiadania skanera. Jest on potrzebny, by przenieść dane graficzne np. znak firmowy, odręczny rysunek, <sup>z</sup> papieru do komputera. Dane w postaci tekstu z edytora, czy stworzone programami graficznymi można wykorzystać bezpośrednio.

Aby korzystać z modemu, komputer musi być wyposażony w odpowiedni interfejs — konkretnie RS 232 C. W przypadku komputerów 16-bitowych nie ma problemu, zwykle są one wyposażone w ten interfejs. Natomiast 8-bitowce nie — trzeba więc zrobić lub dokupić odpowiednią przystawkę

RS 232 C nie jest wymagany w przypadku modemów wewnętrznych do IBM PC. Są one wykonane w postaci karty rozszerzającej <sup>i</sup> wtykane bezpośrednio do gniazda na płycie głównej komputera, wewnątrz obudowy - stąd ich nazwa. Parametrami nie ustępują "klasycznym", zewnętrznym modemom.

Obie przydatne w profesjonalnych zastosowaniach cechy tzn. szybkość <sup>i</sup> możliwość współpracy z faxami można połączyć — obecnie popularne są faxmodemy 14400 bit/sek, osiągające tą samą prędkość zarówno w połączeniach faxowych jak i modemowych.

Telixa, Telemate, MTE lub COMit-a. Szczególnie dwa ostatnie wymagają komentarza — mogą one emulować protokoły MNP, są więc bardzo przydatne w przypadku nie posiadania tych protokołów w modemie.

### DO DOMU

Co robić w sklepie, gdy trzymamy w ręku instrukcję, <sup>a</sup> sprzedawca za chwala swój towar'?

Po pierwsze: sprawdzić w instrukcji, czy modem ma to, co jest nam potrzebne. Pomocne mogą być informacje zawarte w ramce "Standardy i oznaczenia". Należy szczególnie uważnie czytać wszystko napisane drobnym drukiem, gdyż zwykle tam znajdują się zaskakujące informacje — na przykład, że MNP czy V.42 to owszem jest, ale... programowe (TWINCOM COMMUTER, niektóre Zoltrix-y)

Po drugie: żądać dokumentów świadczących o homologacji modemu. Zarejestrować można TYLKO modemy posiadające homologację.

Mniej zamożni mogą się ograniczyć do modemów 1200 bit/sek. Są one oczywiście wolniejsze <sup>i</sup> praktycznie nigdy me mają MNP ani V 42/V 42bis. Stosowana przy prędkości 1200 bit/ sek modulacja (DPSK) jest jednak nieco odporniejsza na błędy

> Po trzecie: kupować tylko wtedy, gdy istnieje możliwość zwrócenia modemu w przypadku nieprawidłowej pracy. Zdarzają się sytuacje, <sup>w</sup> których modem nie chce (bez widocznego powodu) współpracować z komputerem — powodem mogą byc za niskie napięcia RS 232 C (szczególnie w przypadku komputerów 8 bitowych), zakłócenia elektromagnetyczne (modemy wewnętrzne <sup>w</sup> "składakach"). Zdarza się też, że modem me chce współpracować z cen tralą telefoniczną, do której jesteśmy podłączeni

Modemy pracujące <sup>z</sup> prędkością 300 bit/sek to juz przeszłość — w zasadzie mogą one interesować tylko posiadaczy Atari XL/XE, gdyż istnieje modem XM-301P przeznaczony do tego komputera, nie wymagający posiadania interfejsu RS 232 C.

### OD STRONY KOMPUTERA

Po piąte wreszcie — zakupić (jeśli nie ma tego w komplecie) odpowiednią przejściówkę z końcówki typu "Bell" na standard stosowany w Polsce. Przejściówki takie można kupić od niedawna w większości sklepów z artykułami elektrycznymi za jedyne 30 tys. zł.

Tylko w "sprawdzonych" firmach. Najlepiej kierować się przy tym testami modemów w "Bajtku", innych pismach komputerowych czy rekomendacją znajomych, a nie wierzyć bezkrytycznie w reklamy.

Drugą ważną rzeczą jest program komunikacyjny. Większość dystrybutorów dołącza do modemu dyskietkę z oprogramowaniem. Zwykle jest to BitCom — niezbyt wygodny w obsłudze, ale nie sprawiający kłopotów. Faxmodemy wyposażane są zwykle w program BitFax lub QuickLink II Fax. Czasem  $-$  konkretnie w przypadku modemów Hyundai — program jest bardzo prymitywny.

Firmowy program jest praktycznie niezbędny, gdy chodzi <sup>o</sup> pracę <sup>w</sup> trybie faxowym, jeśli jednak korzystamy z trybu modemowego, warto postarać się <sup>o</sup>

Zaś po zakupieniu modemu i sprawdzeniu jego działania trzeba zadać sobie jeszcze nieco trudu i zarejestrować go.

### W SKLEPIE

Po czwarte: domagać się dyskietki z programem komunikacyjnym. Modem bez programu to jedynie eksponat do postawienia na półce.

### <sup>U</sup> KOGO KUPOWAĆ?

Życzę udanych zakupów1

### MICHAŁ SZOKOŁO

### STANDARDY I OZNACZENIA • STANDARDY I OZNACZENIA

Warto znać oznaczenia <sup>i</sup> nazwy podstawowych standardów, pozwala to bowiem sprawdzić prawdziwość oferty (a czasem wmawia się użytkownikowi najróżniejsze rzeczy)

#### Hayes AT, V.25 <sup>i</sup> V.25bis

Hayes AT jest faktycznym standardem, choć każdy producent modemów dodaje swoje rozszerzenia, nie zawsze takie same (choc komendy obsługujące MNP i V.42/V.42bis są praktycznie standardowe)

V.25 i V.25 bis to jezyk opracowany przez CCITT. Jest on mało popularny, gdyż jest <sup>w</sup> 100% niezgodny <sup>z</sup> Hayes AT.

Są to języki sterowania modemami Pierwszy jest opracowaniem firmy Hayes (jednego z pierwszych poważnych producentów modemów). "AT" w nazwie pochodzi stąd, ze wszystkie komendy poprzedzane są takim właśnie prefiksem

Lepiej gdy modem korzysta <sup>z</sup> języka Hayes AT. Większość programów komunikacyjnych przystosowana jest do tego języka, niektóre nawet do tego stopnia, że nie chcą pracować z modemami używającymi V.25/V.25bis.

to oznaczenia standardów łączności z prędkościami odpowiednio 300, <sup>1200</sup> <sup>i</sup> <sup>2400</sup> bit/sek. Każdy <sup>z</sup> tych standardów zawiera w sobie także wolniejsze od niego, np. modem pracujący z V.22bis może również pracować z V.21 i V.22.

znane także jako Bell 103J <sup>i</sup> Bell 212A Są to amerykańskie odpowiedniki V.21 i V.22 (300 bit/sek i 1200 bit/sek). Praktycznie nie stosowane poza USA. Większość obecnie produkowanych modemów wyposażonych w V.22 może łączyć się <sup>w</sup> standardzie Bella, zwykle przełą czenie następuje automatycznie.

to standard stosowany przez publiczne sieci Prestel <sup>i</sup> Telecom w Anglii — <sup>i</sup> praktycznie bezużyteczny w innych okolicach. Charakteryzuje się asymetrią  $predkości$  — w jedną stronę jest 1200 bit/ sek, w drugą tylko 75.

#### V.21, V.22 <sup>i</sup> V.22bis

to protokół automatycznej korekcji błędów opracowany przez CCITT, funkcjonalnie odpowiada mu MNP4. V 42 jest jednak nieco lepszy, gdyż zastosowano nowocześniejszy algorytm.

#### Bell 103 <sup>i</sup> 212

#### V.23

danych, zawierający w sobie także V.42. Odpowiada mu MNP5, V.42bis jest jed nak znacznie lepszy, gdyż zapewnia (te oretycznie) dwukrotnie skuteczniejszą kompresję (MNP5 — 2:1, V.42bis — 4:1) oraz (faktycznie) lepszą adaptację do typu przesyłanych danych — MNP5 próbuje "na siłę" kompresować wszelkie dane, czasem z efektem odwrotnym do oczekiwanego, podczas gdy V 42bis po trafi "wyłączyć się" jeśli nie jest potrzebny. Ma to duże znaczenie, gdyż w większości przypadków przesyłane są pliki wcześniej już skompresowane programami takimi jak PKZIP, ARJ czy LHA (ich algorytmy kompresji są znacznie lepsze od V 42bis, ale za to powolne), V 42bis przestaje wtedy kompresować, natomiast MNP5 me, czego wynikiem jest transmitowanie dodatkowych danych sterujących.

### V.32 <sup>i</sup> V.32bis

Najnowszy protokół faxowy, pozwalający na transmisję <sup>z</sup> prędkością <sup>14400</sup> bit/sek. W tej chwili jeszcze niezbyt popularny

to inna nazwa RS 232 C, interfejsu o wielu twarzach (każda prawie instytucja zajmująca się standaryzacją wymyśla dla niego inną nazwę, inne nazwy sygnałów sterujących itp.).

to odpowiednio 9600 <sup>i</sup> 14400 bit/sek Zawierają w sobie także V.21, V.22 i V.22bis. V.32bis pozwala również na pracę <sup>z</sup> prędkościami 4800, <sup>7200</sup> <sup>1</sup>12000 bit/sek Obecnie opracowywany jest standard pod roboczą nazwą V.32terbo — mający byc rozszerzeniem <sup>V</sup> 32bis <sup>o</sup> możliwość pracy <sup>z</sup> prędkościami <sup>16800</sup> <sup>i</sup> <sup>19200</sup> bit/sek

to nie nazwa standardu, lecz ważny parametr modemu. Skrót ten oznacza Ringer Equivalence Number, czyli wartość obciążenia linii telefonicznej w porównaniu do standardowego aparatu telefo nicznego

#### V.42

Wartość ta jest o tyle ważna, że nie wolno obciążać linii nadmiernie - suma REN wszystkich urządzeń nie powinna przekraczać odpowiednika trzech telefonów (czyli liczby 3).

Wielokrotnie już wymieniane protokoły MNP (Microcom Networking Protocol) to wytwór firmy Microcom.

Wersje 1-4 są obecnie Public Domain, tzn. można je stosować bez opłat licen cyjnych. Wyższe (5-10) pozostają własnością firmy. MNP1-4 to protokoły zapewniające jedynie korekcję przesyłanych danych. Różnica z punktu widzenia użytkownika polega głównie na efektywności: MNP1 ma wydajność ok 80%, MNP4 — ok. 120%. MNP5 daje również kom presję danych. Różnica w wydajności

V.42bis

to protokół kompresji transmitowanych

pochodzi stąd, ze MNP4 optymalizuje bloki i usuwa część danych kontrolnych (np. bity synchronizacji).

Wersje 6-9 to udoskonalenia algorytmu kompresji i negocjacji rodzaju połączenia. MNP10 pozwala także na dynamiczną zmianę standardu podczas pracy

#### **HST**

HST (High Speed Transfer) to opracowanie firmy US Robotics, jednego z najbardziej renomowanych producentów modemów.

HST pozwala, zależnie od wersji, na transmisję <sup>z</sup> prędkościami 9600, <sup>14400</sup> lub 16800 bit/sek (kanał zwrotny 300 lub 450 bit/sek)

#### V.29

to stary standard pracy <sup>z</sup> prędkością 9600 bit/sek, pozwalający na przesyłanie tylko w jedną stronę (half duplex). Obecnie prawie całkowicie wyparty przez V 32 i V 32bis. Jedna z jego wersji wykorzystywana jest w łączności faxowej

#### V 27, V 27bis <sup>i</sup> V.27ter

to protokoły używane <sup>w</sup> zasadzie tylko przez faxy, zapewniają one transmisję <sup>z</sup> prędkością 4800 bit/sek. Popularnie stosowany jest tylko V.27ter, gdyż został on przystosowany do normalnych linii tele fonicznych

#### V.17

#### V,24

#### REN

### MNP

Nazwa HST określa właściwie trzy standardy: rodzaj modulacji sygnału, protokół automatycznej korekcji błędów transmisji oraz protokół kompresji danych. Charakterystyczną cechą modemów wyposażonych w HST jest praca w trybie half-duplex i możliwość dynamicznej zmiany parametrów połączenia na le piej dostosowane do warunków

PEP czyli Packet Ensemble Protocol to jeszcze inny system, stosowany w instalacjach profesjonalnych. Ciekawostką jest sprzętowa implementacja jednego <sup>z</sup> Umx-owych protokółów transmisji plików Podobnie jak HST <sup>i</sup> V 29 transmisja jest half-dupiexowa

#### V.38 (?)

Nazwa nie jest jeszcze całkowicie pewna. Ma to być najnowszy pomysł CCITT — protokół pozwalający przesyłać dane <sup>z</sup> prędkością <sup>28800</sup> bit/sek Często nazywany V last lub V fast.

#### **ZyXEL**

Ta amerykańska firma wypuściła na rynek niezwykle ciekawe urządzenie krzyżówkę modemu z faxem i automatyczną sekretarką. Dodając do tego prędkość 16800 bit/sek i możliwość uzyskania 19200 po wymianie ROM-u (w niektórych modelach) jest to interesująca propozycja dla zamożnych (niestety, cena jest raczej wysoka).

#### Pulse dialing i tone dialing

Określenie sposobu wybierania numeru. Pulse dialing to wybieranie impulsowe (fachowo zwane dekadowym), naśladujące "klasyczne" telefony.

Tonę dialing to wybieranie tonowe, za pomocą dźwięków o określonych częstotliwościach. Znane także jako DTMF i TouchTone

W Polsce stosuje się wybieranie IM-

PULSOWE (Pulse dialing).

#### Inne

Inne — jest ich jeszcze sporo, to w większości albo standardy przeznaczone do pracy na liniach dzierżawionych lub stosowane tylko przez ich wynalazców. Wiele <sup>z</sup> nich oferuje ciekawe możliwości za cenę niekompatybilności — przykładem modem Trailblazer firmy Telebit, zapewniający transmisję <sup>z</sup> prędkością 19200 bit/sek, ale zgodny tylko ze sobą <sup>i</sup> licencjonowanymi kopiami.

### STANDARDY I OZNACZENIA • STANDARDY I OZNACZENIA

Bajtek 6/93• 33

# Centralki biurowe Mezwiązanie w postaci ręcznej łącznicy<br>
Miższe idealu, ale zdecydowanie zbyt pry-

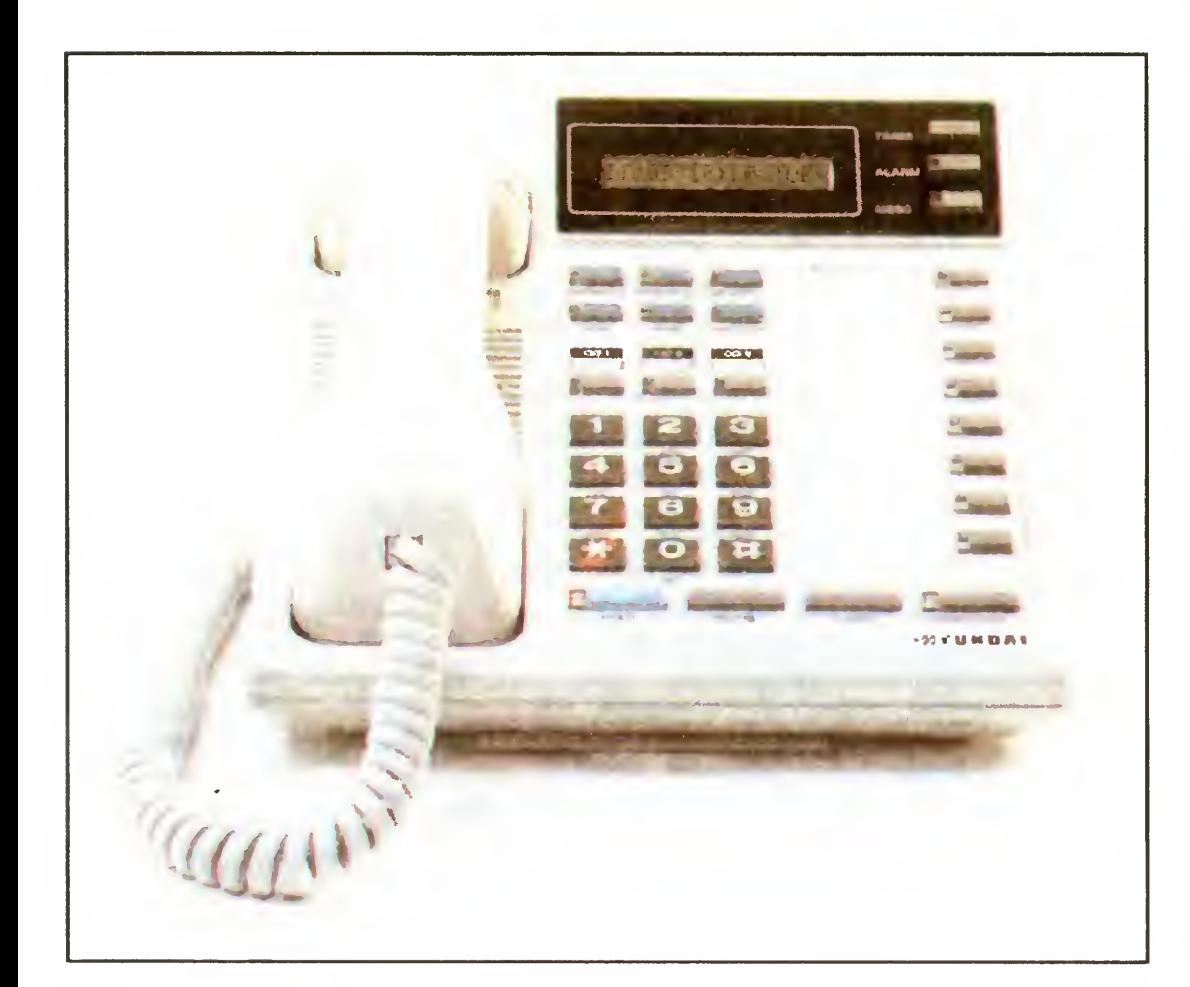

telefonicznej było z jednej strony nieco bliższe ideału, ale zdecydowanie zbyt prymitywne. A poza tym, wymagało specjalistki do obsłuqi

Pozostała więc automatyzacja, której wynikiem są obecnie sprzedawane cen tralki biurowe

Jest ich mnóstwo, jeśli liczyć według katalogów. Są one jednak w większości bardzo do siebie podobne, oferując często dokładnie to samo, tyle że inaczej zrobione <sup>i</sup> pod inną nazwą

### DLA KAŻDEGO...

Zainstalowana w redakcji centralka obsługuje trzy linie miejskie oraz osiem telefonów wewnętrznych Mozę się wydawać, ze to niewiele, ale me chodzi przecież <sup>o</sup> szpanowanie parametrami! Wybrana konfiguracja jest w naszych warunkach optymalna — co innego potrzebne jest w niewielkiej (lokalowo) redakcji, co innego w zajmującym kilka pięter biurze

Podstawowe parametry to maksymalna liczba linii miejskich i wewnętrznych. Różnice są tu znaczne — w przypadku linii miejskich, do wyboru są modele obsługujące od jednej do prawie czterdziestu. Najbardziej rozbudowane potrafią przy tym obsłużyć ponad sto aparatów na limach wewnętrznych

Coraz częściej w biurach, nawet tych małych pojawiają się różnego typu centralki telefoniczne. Poza "powiewem nowoczesności" wprowadzają także faktyczne ułatwienie życia.

> Z drugiej strony, korzystanie ze specjalnych aparatów pozwala na wyposażenie ich w dodatkowe funkcje. Wystające w równych rządkach przyciski nie służą przecież dekoracji' Na przykład połączenie <sup>z</sup> innym aparatem podłączonym do centralki wymaga naciśnięcia tylko jednego klawisza, <sup>a</sup> me wykręcenia jakiegoś (krótkiego bo krótkiego, ale zawsze) numeru

Poza tym występują różnice w konstrukcji. Niektóre centralki mają budowę modułową, pozwalając się rozbudowywać <sup>w</sup> miarę potrzeb — zwykle składają się one z jednego modułu głównego (ze sterownikiem mikroprocesorowym) oraz modułow pozwalających podłączać kolejne linie miejskie <sup>i</sup> wewnętrzne Nasza centralka miejskie i wewnętrzne. Nasza centralka<br>jest systemem zamkniętym, nie poddają-<br>cym się rozbudowie.

Drugą niezwykle ważną cechą, jest typ obsługiwanych aparatów telefonicznych Większość centralek wymaga specjalizo-

Jako że są to systemy sterowane mikroprocesorowo, centralki dają się programować, dzięki czemu można w dużym stopniu zmienić fabryczne parametry. Szkoda tylko, że programowanie musi się odbywać za pomocą klawiszy telefonu i nie można do tego celu wykorzystać komputera <sup>z</sup> odpowiednim oprogramowaniem połączonego z centralką łączem RS232

Mając kilka linii telefonicznych pod całkowicie różnymi numerami, w normalnej sytuacji trzeba było mieć na biurku odpo wiednią liczbę telefonów. Poza tym, zwykle niezbędny był interkom, zęby można było wezwać do telefonu właściwą osobę Rozpowszechnione kiedyś systemy sekretarsko-dyrektorskie nie rozwiązywały sprawy do końca, bowiem na każdą linię potrzebny był osobny zestaw

wanych telefonów, wyposażonych w wiele dodatkowych funkcji. Oznacza to jednocześnie, że nie można do takiej centralki podłączyć faxu, automatycznej sekretarki czy modemu, przynajmniej w normalny sposób.

telefonów mają dzwonić (np. telefon u szefa zwykle nie dzwoni, dzwoni natomiast aparat sekretarki), czy jak ma być wybierany numer przy połączeniach wychodzących na miasto (zagraniczne są zwykle ustawione na tonowe) można zwykle zaprogramować wiele innych opcji

Klasyczną jest blokowanie pewnych numerów czy też ich grup. Wiadomo, że nie każdemu można (czy trzeba) dać możliwość dzwonienia za granicę, czy nawet do innego miasta. Wystarczy więc zablokować wszystkie numery zaczynające się na zero lub mające więcej cyfr, niż miejscowe <sup>I</sup> juz sobie taki delikwent me zadzwoni do wujka w Ameryce

Niektórzy szefowie lubią wiedzieć, o czym rozmawiają ich pracownicy — wiele centralek oferuje możliwość podsłuchiwania czy włączania się w rozmowę. W tym przypadku programuje się, kto ma prawo robić takie rzeczy.

Czasem, gdy jeden z aparatów ma<br>szczególne możliwości, można go zablokować kodem. Ta prosta operacja rozwiązuje dość skutecznie dylematy typu "a co będzie, jak na moje konto zaczną dzwo $ni\acute{c}$ ".

Poza standardowym odbieraniem rozmów przychodzących z zewnątrz, centralki oferują również spory zestaw dodatkowych funkcji

Najważniejszą <sup>z</sup> nich jest możliwość przełączenia rozmowy do innej osoby. Na przykład, sekretarka odbiera wszystkie te lefony, w razie potrzeby przełączając rozmowę do właściwego pracownika <sup>W</sup> ten sposób eliminuje się potrzebę biegania do "właściwego" aparatu.

Można również prowadzić rozmowę między dwoma aparatami wewnętrznymi, co jest możliwością nieco śmieszną, gdy stoją one na sąsiednich biurkach — ale bardzo przydatną w przypadku biur większych niż jeden pokój.

Często dostępny jest tryb konferencyjny, to znaczy wspólna rozmowa kilku osób, z możliwością udziału kogoś dzwoniącego spoza biura Gdyby się uprzeć, można by w ten sposób zorganizować naradę, czy "zebranie" pracowników.

Również dowolne wzywanie pracowników (lub grup), w naszym przypadku rozszerzone o możliwość potraktowania telefonów jak głośników i wygłoszenia "odezwy" do wszystkich.

### PARAMETRY ROBOCZE

Poza tak podstawowymi jak to, które z

Popularne jest również zastosowanie urządzeń rejestrujących pracę centralki

W przypadku systemu HKP-308 firmy Hyundai są to trzy rozszerzenia sprzęto-

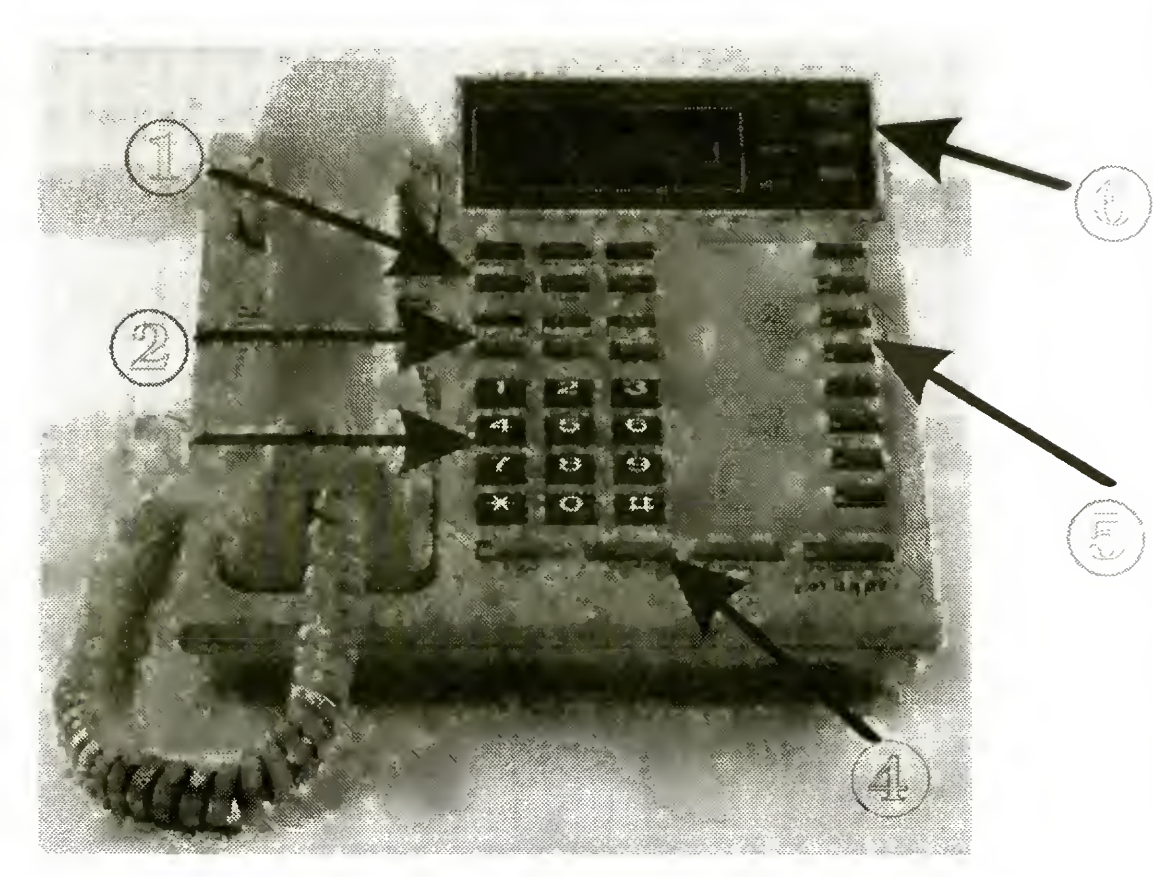

Pierwszym <sup>i</sup> najczęściej stosowanym jest drukarka Centralka wyposażona jest w okrojony interfejs RS 232 C, do którego można podłączyć prawie dowolne urządzenie — na przykład drukarkę "Mefka". Oczywiście, zamiast drukarki można podłączyć komputer (jeśli ktoś naprawdę  $chce...$ ).

Drukarka służy do rejestracji rozmów prowadzonych za pośrednictwem centralki. Podawany jest numer aparatu wewnętrznego, numer telefonu, długość połączenia oraz czas <sup>i</sup> data jego rozpoczęcia Sama wiedza o zainstalowaniu drukarki skutecznie ogranicza chęć do korzystania z biurowego telefonu do rozmów prywatnych.

Aparat systemu HKP-308 z zaznaczonymi grupami klawiszy: 1 - klawisze funkcyjne. 2 — klawisze wyboru linii miejskiej, 3 — główna kla wiatura numeryczna, 4 klawisze pomocnicze, 5 klawisze do połączeń wewnętrznych, <sup>6</sup> — klawisze związane z wyświetlaczem

### TYPOWE MOŻLIWOŚCI

### SPRZĘT DODATKOWY

#### we

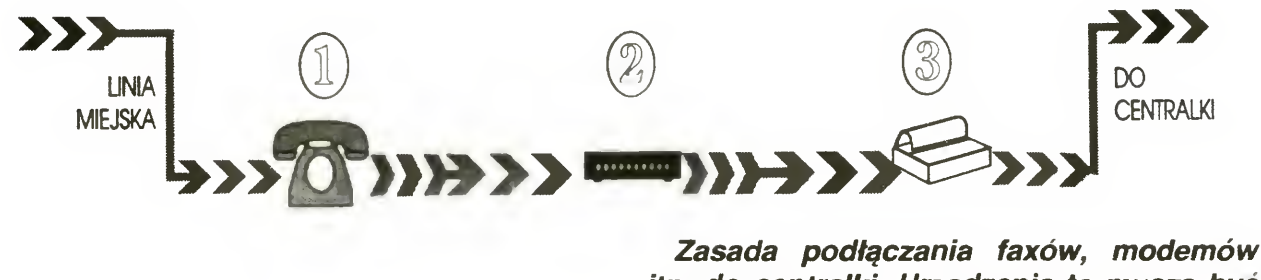

itp. do centralki. Urządzenia te muszą być włączone szeregowo PRZED centralką.

się dopiero przy rzadko używanych funkcjach

Dała się zauważyć pewna szczególna właściwość centralki — czasem rozłącza ona rozmowy bez powodu. Jest to rzadko występujący efekt działania układu "odwieszającego" procesor. W porównaniu z niektórymi innymi centralkami jest to rozwiązanie sensowne — lepiej w końcu czasem wykręcić numer jeszcze raz, niż nie móc pracować, bo centralka znowu "wisi" (a są takie)

Drugim typowym rozszerzeniem jest zewnętrzne źródło muzyki. W czasie, gdy delikwent dzwoniący z miasta czeka na przełączenie do właściwej osoby, słyszy on muzyczkę — normalnie jest to fatalnej jakości melodyjka-pozytywka generowana w centralce, można jednak podłączyć radio, czy tez magnetofon z czymś lepszym Przed instalacją centralki w redakcji mia łem zamiar podłączyć tam magnetofon z taśmą zawiniętą w pętlę z nagraniem tekstu "Rozmowa kontrolowana". Byłby to świetny dowcip..

W przypadku aparatów przeznaczonych do pracy <sup>z</sup> centralkami sprawa ma się ina czej. Poza typowymi klawiszami (do wybierania numerów), zwykle jest jeszcze spora liczba dodatkowych. Jako przykład wezmę stojący <sup>w</sup> redakcji aparat systemu HKP-308 w wersji "deluxe" (rys. 1).

Z boku znajduje się osiem klawiszy oznaczonych jako DSS1 do DSS8. Normalnie wywołują one połączenia z innymi apa ratami podłączonymi do centralki (wbudowane w przyciski lampki informują przy tym, które aparaty są w użyciu). W połączeniu z klawiszem MEMORY pozwalają one wywołać <sup>z</sup> pamięci jeden <sup>z</sup> ośmiu nu merów <sup>z</sup> pamięci podręcznej (tylko dla da nego aparatu)

Nad "zwykłą" klawiaturą (do wybierania numerów) znajdują się dwa dodatkowe bloki klawiszy: oznaczone COI do C03 służące do wyboru linii miejskiej oraz blok sześciu klawiszy funkcyjnych:

— MUTE/DND — włącza tryb "do not disturb" (nie przeszkadzać), aparat nie dzwoni <sup>i</sup> me można się <sup>z</sup> mm połączyć, natomiast podczas rozmowy pozwala chwilowo wyłączyć mikrofon PAGE/ACCT — pozwala na przekazanie wiadomości przez głośnik innego aparatu (lub kilku jednocześnie — wy godny sposób zwoływania zebrań). — MEMORY — pozwala korzystać z pa mięci, zarówno 8. przypisanych do aparatu jak i 30. systemowych (wspólnych dla wszystkich) INTP — do obsługi bramofonu i zamka FLME — włącza funkcję "follow me" dla innego aparatu tzn. wszystkie połączenia są kierowane do wybranego telefonu CLBK/CONF — uruchamia tryb konferencyjny, pozwalający na rozmowę kil-

Rzadziej spotykanym, choc wcale me niezwykłym dodatkiem może byc bramofon i zamek elektryczny w drzwiach. Można wtedy zapytać, korzystając z wybrane go programowo aparatu, kto chce wejść i dlaczego, a potem ewentualnie otworzyć mu drzwi me ruszając się <sup>z</sup> miejsca.

### APARATY SYSTEMOWE

Telefon jaki jest, każdy widzi. Stwierdzenie to jest jak najbardziej słuszne w odniesieniuu do zwykłych aparatów telefonicznych. Ani te z tarczą, ani klawiszowe nie wymagają specjalnych umiejętności.

ku osób jednocześnie lub uruchamia "callback" (oddzwanianie) — jeśli aparat, <sup>z</sup> których chcemy się połączyć jest zajęty, to włączenie tej opcji spowoduje automatyczne połączenie natychmiast gdy się zwolni.

Poza tym, poniżej klawiatury numerycznej znajdują się cztery klawisze spotykane w większości telefonów klawiszowych:

Centralka HKP-308 w zasadzie nie jest kłopotliwa w instalacji. Dokładny opis techniczny w instrukcji pozwala opracować schemat instalacji każdemu średnio inteligentnemu elektronikowi

Pozostałe wymagania techniczne nie odbiegają od "średniej" (centralki różnych firm mają prawie jednakowe parametry użytkowe)

> Schemat blokowy centralki i związanych z nią urządzeń: <sup>1</sup> — wchodzące linie miejskie, 2 — telefony syste mowe,  $3 -$  drukarka,  $4$ źródło muzyki, 6 — bramofon i zamek elektryczny

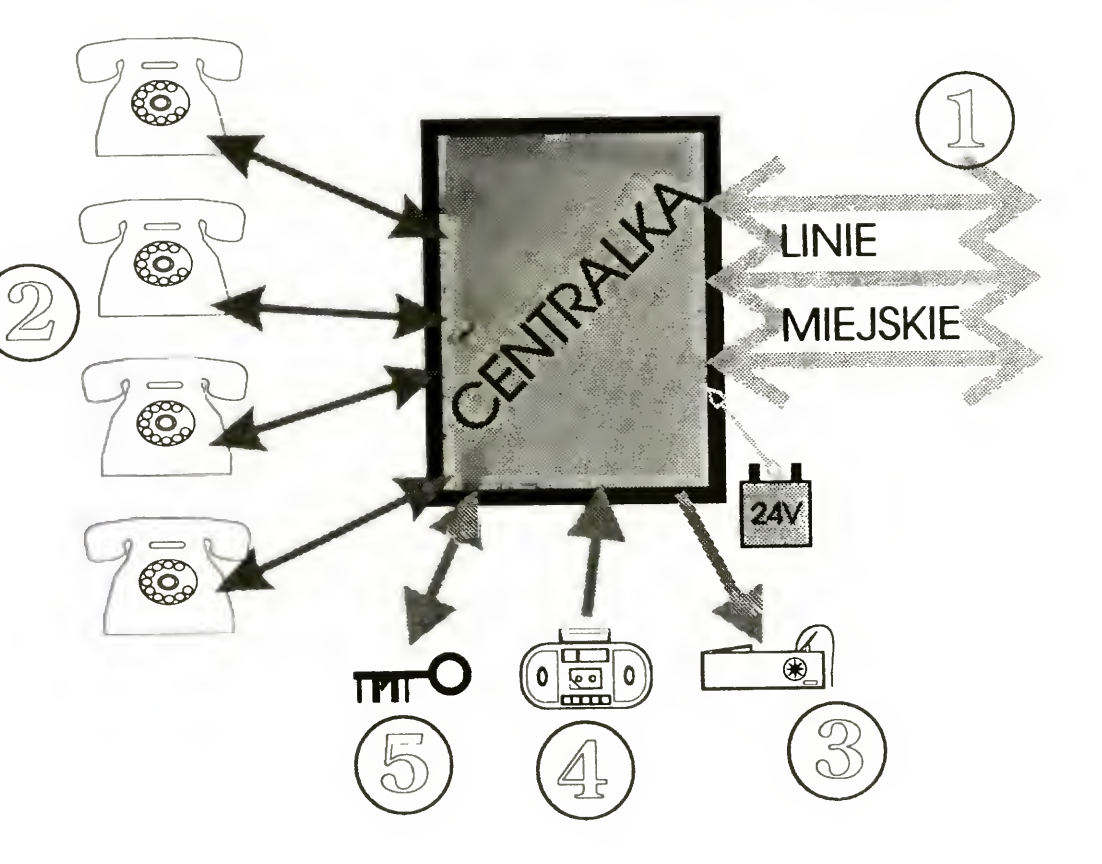

Bajtek 6/93 · 35

- HOŁD działa podobnie do MUTE (w zwykłych telefonach zresztą wy stępuje pod tą nazwą), z tą różnicą, że zamiast dźwięku z mikrofonu system puszcza muzykę. Poza tym klawisz ten używany jest podczas przełączania rozmów
- REDIAL powtórzenie poprzednio wybranego numeru
- FLASH symuluje krótkie uderzenie w widełki klasycznego aparatu
- HANDSFREE przełącza w tryb telefonu głośnomówiącego, zamiast słuchawki używane są głośnik i mikrofon w podstawie aparatu
- <sup>I</sup> trzy ostatnie przyciski, umieszczone obok wyświetlacza
	- $-$  TIMER włącza zegarek (przydatny np do mierzenia długości trwania rozmowy — szkoda, że trzeba to robić ręcznie)
	- ALARM do ustawiania, włączania <sup>i</sup> wyłączania budzika
	- MESG pozwalający ustawić na wyświetlaczu tekst wiadomości, który zostaje także przekazany wszystkim próbującym połączyć się <sup>z</sup> da nym aparatem — do wyboru jest 14 tekstów systemowych i jeden definiowany przez użytkownika

### WRAŻENIA UŻYTKOWNIKA

Centralkę, konkretnie HKP-308 firmy Hyundai, mamy w redakcji juz od kilku miesięcy. Początkowo wydawała się ona urządzeniem raczej zbędnym — przecież w zasadzie wystarczyłby system sekretarsko-dyrektorski.

Po pewnym czasie okazało się jednak, że centralka ułatwia życie. Mając cztery aparaty <sup>w</sup> kluczowych punktach, można oszczędzić sobie biegania <sup>i</sup> krzyczenia ("Chodź, telefon do Ciebie!"). Przy okazji, jako linie zewnętrzne podłączone są również dwa numery łączone przez centralę "SM", dzięki czemu można normalnie prowadzić rozmowę na linii bezpośredniej, podczas gdy ktoś inny dzwoni sobie korzystając z którejś innej. Nie ma jednak róży bez kolców. Nauczenie się WŁAŚCIWEGO korzystania <sup>z</sup> 24 (!) dodatkowych przycisków, w które wyposażone są aparaty telefoniczne, me jest proste. Nikt z nas nie zna wszystkich kombinacji na pamięć, czasem więc zda rzają się jeszcze wypadki naciśnięcia me tego przycisku <sup>i</sup> zrobienia czegoś dziwnego Jednak podstawowe operacje — przełączanie, wychodzenie na miasto itp  $-$  są na szczęście proste. Schody zaczynają

### WRAŻENIA INSTALATORA

Schody zaczynają się, gdy chcemy mieć jeszcze fax albo modem. Normalnie stosowane podłączenie równoległe do linii telefonicznej jest niemożliwe, bowiem centralka traktuje impulsy wybierania numeru (wysyłane przez tak podłączone urządzenie) jako sygnał dzwonienia Trzeba więc podłączać szeregowo, <sup>a</sup> co za tym idzie poważnie komplikować sche mat

### KOMU TO POTRZEBNE?

Jak sama nazwa wskazuje — biurom Naprawdę jest to urządzenie przydatne <sup>i</sup> ułatwiające życie. Trudno przekonać kogoś, kto me używał takiej centralki przez miesiąc czy dwa — ale naprawdę zmieniłem swój początkowy pogląd <sup>i</sup> obecnie uważam, że zainstalowanie tego wynalazku było dobrym posunięciem. <sup>~</sup>

MSZ

Powszechnie uważa się, że instalacja sieci lokalnych <sup>i</sup> posługiwanie się nimi, to robota dla fachowców. Zresztą nikt nie instaluje jej we własnym domu. Może kiedyś, kiedy nasze M-ileś urosną na tyle, ze odległości pomiędzy pokojami będziemy mierzyć dalmierzem, a nie miarką krawiecką. Na razie nam to chyba nie grozi.

Adamczyk Inc ul. Zieleniogórska 9/4 40-710 Katowice tel. (32) 42 67-57 fax. (32) 59-61-40

Ubique — Business Software ul. Bohaterów Warszawy 34/35 III p.  $p$ ok. 318 **Szczecin** tel./fax. (091) 34-12-16

Przyzwyczailiśmy się, ze gdy mówi się o sieci lokalnej, to natychmiast utożsamia się ją z firmą Novell i siecią NetWare. I słusznie, ale nie zawsze.

Mimo to na co dzień będziemy się stykać z sieciami lokalnymi — przede wszystkim <sup>w</sup> pracy, ale także <sup>w</sup> szkołach. Poniżej prezentujemy sieć wyposażoną <sup>w</sup> narzędzia specjalnie zaprojektowane dla edukacji. Z tych i podobnych programów już wkrótce będziemy korzystać <sup>w</sup> szkołach <sup>z</sup> klasami komputerowymi.

# Sieć lokalna TopWare

### **DYSTRYBUTORZY**

Novell to "tylko" ok. 70% sieci lokalnych w świecie. Inne firmy wcale nie zamierzają rezygnować z ogromnego <sup>i</sup> chłonnego rynku. Dziś chciałbym zaprezentować jeden z wyrobów konkurencji — siec TopWare amerykańskiej firmy Grand Computer Corporation

Fot. 1. TopWare po rozpakowaniu (wszystko razem)

Zestaw tworzący tzw. Starter Kit otrzymaliśmy miesiąc temu. Trzy pudełka zawierały wszystko, co niezbędne, aby spiąć kablem pięć komputerów AT (fot 1). Po ich wypakowaniu okazało się że dysponuję pięcioma kartami Ethernet typu TE-2000, które można montować jedynie w gniazdach 16-bitowych (nie ruszą w XT). Odpowiadało to przesłanemu zamówieniu, gdzie nie wyraziłem zainteresowania kartami 8-bitowymi TE-1000. Dopiero później okazało się, jak utrudniłem sobie życie

Część programowa wypełniała trzecie pudełko (fot. 2) <sup>i</sup> składała się <sup>z</sup> czterech dyskietek 5,25" 1,2 MB (można zamówić dyski 3,5" 1,44 MB), 250 stronicowej szczegółowej instrukcji <sup>i</sup> kilku instrukcji pomocniczych opisujących układ przełączników na kartach, skróconej instrukcji opisującej instalację sieci oraz jednostronicowej ściągi o każdym narzędziu sieciowym. Do zestawu dodano osobno polską instrukcję — krótkie tłumaczenie wersji oryginalnej — wydaną na przyzwoitym poziomie. Uzupełnieniem dyskietek była specjalna 8-bitowa karta-klucz montowana do wnętrza głównego serwera. Jej zadaniem jest ochrona przed kopiowaniem oprogramowania zawartego na me zabezpieczonych dyskietkach, oraz uniemożliwienie podłączenia większej liczby stacji niż zawarta w umowie. Liczbę tę należy określić <sup>w</sup> zamówieniu. Możliwy jest zakup wersji na 5, 10, 16, 32, <sup>i</sup> 64 stanowisk

Obecnie sprzedawana sieć TopWare LAN Operating System jest wersją 5.1 datowaną na październik 1992 Mimo zapewnień producenta, reklamy i porównania sieci TopWare z siecią NetWare Lite (TopWare jest nawet nieco tańsza od NetWare Lite) po rozpakowaniu <sup>i</sup> przejrzeniu instrukcji okazało się, że dysponuję nie siecią równorzędną (peer-topeer), ale prawdziwą siecią opartą na architekturze klient - serwer. Jest to co prawda tylko namiastka sieci NetWare 2 2 lub 3 11, a ostatnio (do kwietnia) 4 0, pracująca jako nakładka na DOS, a nie we własnym 32-bitowym systemie, ale jednak Także jej możliwości, przedstawione poniżej, nie są wcale takie małe zwłaszcza, gdy weźmie się pod uwagę cenę

Oprócz kart <sup>w</sup> dwóch dużych pudełkach znalazłem cztery kable połączeniowe, pięć trójników BNC <sup>i</sup> dwa terminatory

oprogramowania: ponad 2 razy niższą niż NetWare 2.2, trzy razy niższą od Net-Ware <sup>3</sup> <sup>0</sup> (pewnie także co najmniej <sup>4</sup> razy od NetWare 4.0?). Wspomniałem, że siec Lite jest drozsza od TopWare, szczególnie dla większej liczby stanowisk (cena Lite za jeden egzemplarz nie zależy od liczby zamówionych sztuk). Juz przy 16 stanowiskach daje to kilka milionów zł na korzyść TopWare. Dodatkowo dystrybutorzy TopWare oferują dla edukacji swoją sieć po cenach preferencyjnych niższych o 10%. W sumie jest to oferta warta rozpatrzenia.

Wspierany przez doświadczenie zdobyte podczas instalacji sieci NetWare Lite (Bajtek 12/92) i dobre rady kilku redaktorów chwyciłem śrubokręt i rozpocząłem montowanie kart sieciowych po kolei <sup>w</sup> każdym komputerze Śrubokręt był jedynym narzędziem spoza zestawu, niezbędnym do wykonania montażu Wspominam o tym, bo plotki głoszą, ze w skład podobnego pakietu zawierającego Starter Kit with Windows for Workgroups wchodzi oprócz kart także śrubokręt firmowany przez Microsoft

Składanie sieci nie nastręczało żadnych trudności i zakończyło się po piętnastu minutach. Ciekawe, że najwięcej czasu poświęciłem na rozkręcanie bardzo niewygodnych obudów typu Mini Tower, a nie na samą instalację. Po kwadransie miałem zmontowane trzy komputery, <sup>a</sup> <sup>w</sup> pamięci informację <sup>o</sup> użytych przez karty przerwaniach, które potem należało ustawić w programach.

Instalacja oprogramowania na każdym komputerze trwała ok. 10 minut, wymagała wydania komendy *install* i włożenia dwóch dyskietek: Utilities i System — Ethernet. Dyski z driverami do ARCnet-a i Support nie były tym razem konieczne.

Pierwsze, co zwróciło moją uwagę podczas instalacji sieci, to staranność wykonania całego pakietu Starter Kit Nie zapomniano o niczym. Od otworzenia pudełka, do uzyskania działającej sieci użytkownik jest prowadzony za rękę przez instrukcję instalacyjną. Oczywiście, jeśli tylko zamierza z niej skorzystać. W dodatku całość prezentowała jednakową oprawę graficzną, co od razu poprawiało ogólne wrażenie. Dzięki instrukcji i podpowiedziom programu bez problemu można zainstalować oprogramowanie serwera głównego (tego z kartą-kluczem), innych serwerów <sup>i</sup> stacji roboczej (rys. 1) Można także wykonać dyskietkę startową dla stacji nie zawierającej twardego dysku <sup>W</sup> każdym <sup>z</sup> tych przypadków korzysta się <sup>z</sup> tego samego programu instalacyjnego.

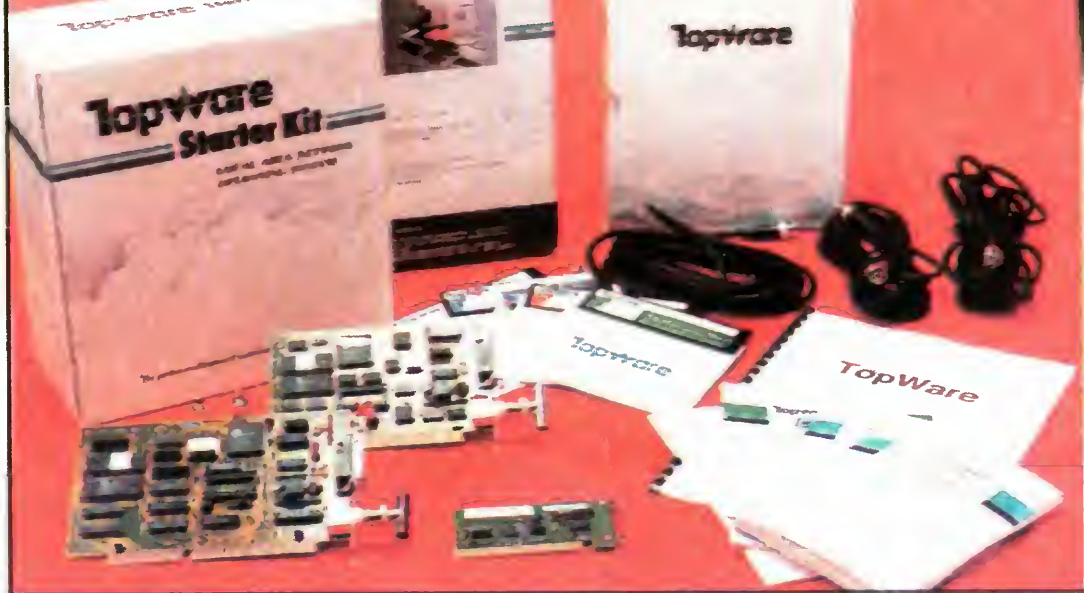

### 36 • Bajtek 6/93

### INSTALACJA SIECI

Drugim etapem uruchamiania sieci TopWare było wykonanie kopii zapasowej dyskietek instalacyjnych. Jest to niezbędne posunięcie. Instalację sieci wykonuje się z kopii, ponieważ oryginalne dyski są firmowo zabezpieczone przed zapisem (brak wycięć z boku dyskietki), a program instalacyjny musi zapisać na dyskietce konfigurację karty sieciowej.

Na zakończenie instalacji wpisujemy dane o osobie nadzorującej siec, jego hasło, decydujemy, czy komputer będzie serwerem drukarki, a w przypadku stacji roboczej — do którego serwera będą tymczasowo kierowane wydruki, ustawiamy, które dyski serwera będę dzielone oraz tworzymy konta <sup>i</sup> hasła użytkowników. Ostatnią czynnością jest uruchomienie sieci

Od tej chwili, nawet bez resetowania IBM-a, mamy działającą sieć TopWare. Program instalacyjny pozwala jeszcze zmodyfikować pliki CONFIG SYS <sup>i</sup> AU-TOEXEC.BAT, aby sieć uruchamiała się zawsze po włączeniu komputera. Pierwszą czynnością po zakończeniu procedury instalacyjnej są zwykle drobne, ręczne poprawki <sup>w</sup> tych plikach, tak aby konfiguracja startowa odpowiadała w pełni naszym potrzebom

Działająca sieć TopWare wymaga podania parametrów LASTDRIVE, FILES i BUFFERS w pliku CONFIG.SYS odpo wiadających naszym wymaganiom. W AUTOEXEC.BAT serwera plików wystarcza dodanie katalogu TOPWARE do ścieżki PATH <sup>i</sup> uruchomienie programów SHARE i TOPNetF wraz z opcjami. Program SHARE uruchamia się tylko na serwerze plików. Dla stacji roboczej wystarcza dodanie katalogu STATION do ścieżki <sup>i</sup> uruchomienie programu TOPNetR

Ciekawe jest przy tym, że oprogramowanie stacji roboczej można odinstalować, a stacje mogą programem **Attach** łączyć się nawet z 10 serwerami plików, to programu na serwerze nie da się usunąć. Stacje mogą ponadto odłączać się od pojedynczych serwerów poleceniem Detach lub naraz od wszystkich poprzez Bye. Niestety dołączenie się do drugiego i następnych serwerów wymaga ręcznego konfigurowania nowych dysków za pomocą TOPMap. Inną różnicą w porównaniu z NetWare Lite jest brak opcji ma powania podkatalogów serwera jako dysku u klienta. Przydzielać stacjom można tylko całe dyski serwera.

Oba programy: TOPNetF <sup>i</sup> TOPNetR można próbować ładować do pamięci UMB, jeśli posiadamy DOS w wersji 5.0 lub 6.0. W przypadku starszej wersji DOS-u można użyć programu TOPHigh, który pozwala ładować TOPNetR do pa mięci HMA (w starszych wersjach DOS-u ta pamięć była pusta, bo me było opcji DOS=HIGH). Jednak program TOPNetF z reguły nie zmieści się w blokach pamięci UMB

Oprogramowanie TopWare jest bardzo dobrze wyposażone w różnorodne narzędzia do zarządzania siecią Mamy do dyspozycji ok 20 programów usługowych. Większość z nich możemy uruchomić wsadowo z opcjami w pliku BAT lub wybierając opcje z wnętrza programów. Z braku miejsca przytoczę funkcje tylko najciekawszych

Jednym <sup>z</sup> najważniejszych narzędzi jest program TOPSpool (rys. 2). Załadowany rezydentnie w serwerze wydruków pozwala na drukowanie z kilku stacji na drukarce dołączonej do portów tego serwera. Przechwycić można wydruki z każdego portu LPT stacji roboczej <sup>i</sup> serwera, <sup>i</sup> skierować je do dowolnego portu LPT Print Serwera. Można oczywiście programu nie ładować rezydentnie tylko uruchomić go na chwilę, ustawić opcje i zakończyć. Wówczas jednak przechwytywanie wydruków ograniczy się do przesyłania plików do katalogu C:/SPL serwera plików, skąd trzeba je do drukarki wysyłać "ręcznie". Szkoda, że nie zostało to napisane wprost w instrukcji. Odkrycie tej rewelacji, tak przecież oczywistej, kosztowało mnie pół godziny poświęcone na przejrzenie polskiej <sup>i</sup> angielskiej in strukcji obsługi.

<sup>W</sup> obu przypadkach należy podać na zwę użytkownika i jego hasło, aby uzyskać dostęp do sieci. Po włączeniu się do niej zgłaszają się nam nowe dyski sieciowe głównego serwera plików. Dostęp do nich jest ustawiany automatycznie pod pierwszymi wolnymi literami alfabetu Nadmiarowe litery są mapowane jako dysk <sup>C</sup> serwera. Ustawienia te można zmienić za pomocą programu TOPMap i to zarówno wsadowo, jak interakcyjnie. Powyższe dotyczy jedynie stacji roboczych, bo na serwerze widać jedynie własne dyski.

W naszym przypadku pozostał niestety nierozwiązany problem przełączania drukarki w tryb PCL <sup>i</sup> PostScript, bo ko lejne wydruki mogły być w dowolnym z tych języków, <sup>a</sup> trudno biegać za każdym razem między pokojami, aby wykonać ręcznie przełączenie trybu pracy Jest to jednak problem nie związany z siecią, a bardziej z DOS-em, któremu wszystko jedno co wysyłamy na porty LPT

### NARZĘDZIA

zawartość własnego ekranu na ekrany Fot. 2. Programy TopWare dowolnej liczby stacji. Po ustawieniu op-**wymagają karty-klucza**<br>cii AutoSend ekran jest przesyłany stale (**dyski i karta)** cji AutoSend ekran jest przesyłany stale tak, ze wszystkie operacje na ekranie, ruchy myszą są przekazywane na ekrany innych komputerów. Program ten znakomicie ułatwia wykłady przy komputerze, prezentacje oprogramowania w klasach komputerowych <sup>i</sup> to me tylko w szkołach, ale także na szkoleniach pracowników firm Podczas pokazu uczeń nie może używać klawiatury, a jego komputer, jak niewolnik ślepo powtarza operacje graficzne wykonywane na maszynie nauczyciela.

### SERWER WYDRUKÓW

Program TOPSpool oferuje wiele op cji, ale na uwagę zasługuje przede wszystkim możliwość przełączania wydruków w kolejkę do innego serwera. Pozwala to rozładować kolejkę do jednej drukarki, jeśli inna nie ma w danej chwili nic do drukowania

Drugim problemem były rozmiary pro gramu TOPSpool, który zajmował w pamięci ok. 70 KB. Pewnym rozwiązaniem jest ładowanie go do pamięci UMB, ale razem TOPSpool i TopNetF lub TOP-NetR się w tej pamięci nie mieszczą. Pozostaje nam wówczas najwyżej <sup>400</sup> KB wolnej pamięci podstawowej — wyraźnie mniej niż w przypadku NetWare Lite i są programy, które w tych warunkach nie chcą się uruchomić. W najlepszym przypadku stosując program UMELDRVR (Bajtek 3/93, PC Shareware), ładując Hl-MEM SYS, MOUSE SYS <sup>i</sup> TOPNetF EXE do UMB, a TOPSpool do pamięci podstawowej udało się uzyskać 490 KB wolnej pamięci.

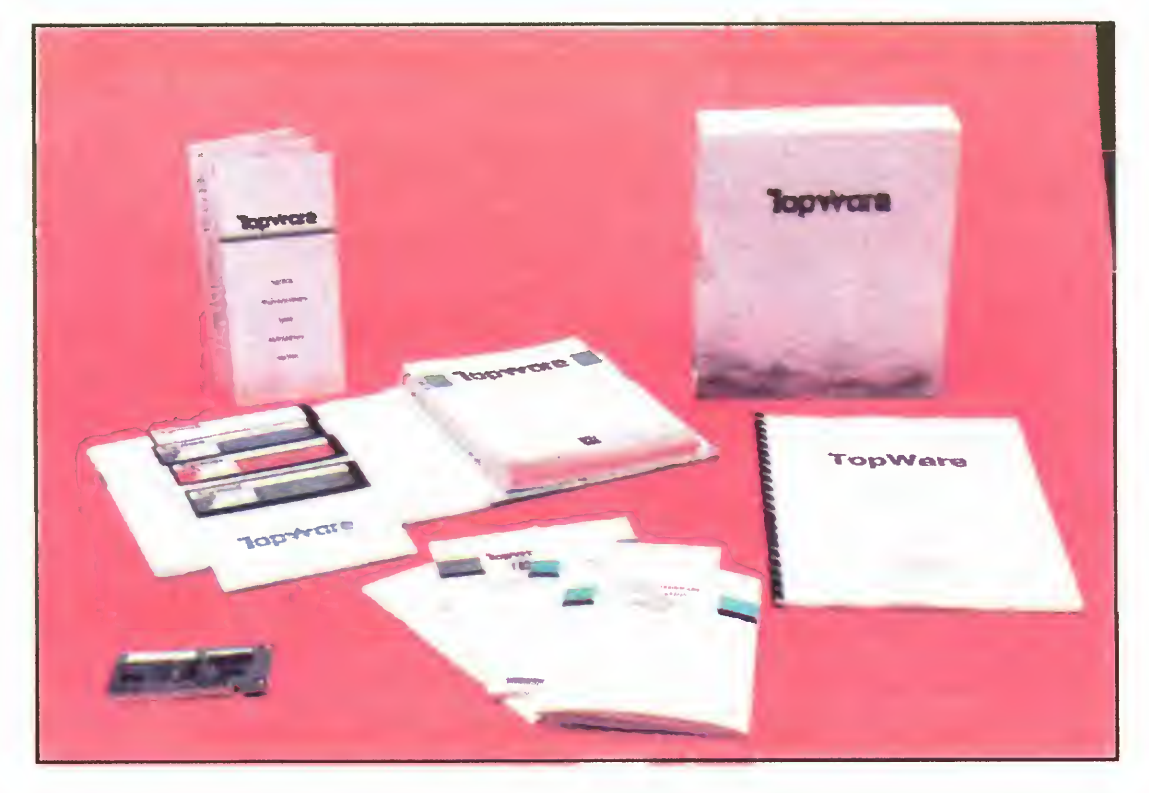

### TOPWARE W SZKOLE

Innymi narzędziami są programy "edukacyjne". Pozwalają one przesyłać screen-y z jednej stacji roboczej na inną. Program TOPShow pozwala przesłać

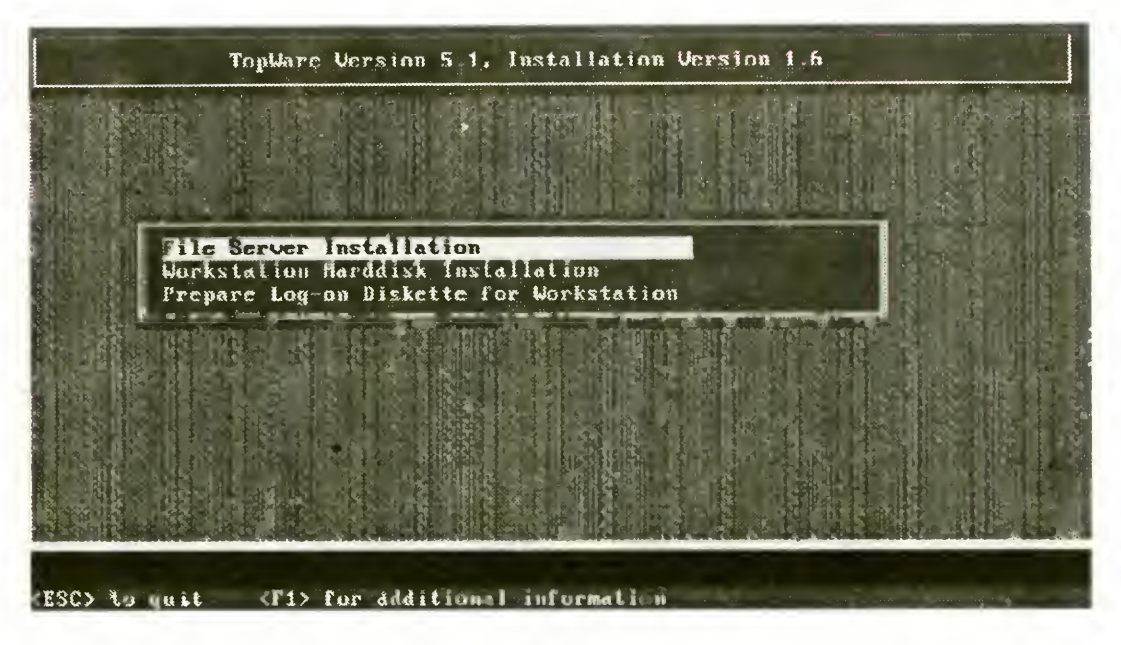

Rys. 1. Początek instalacji — program INSTALL

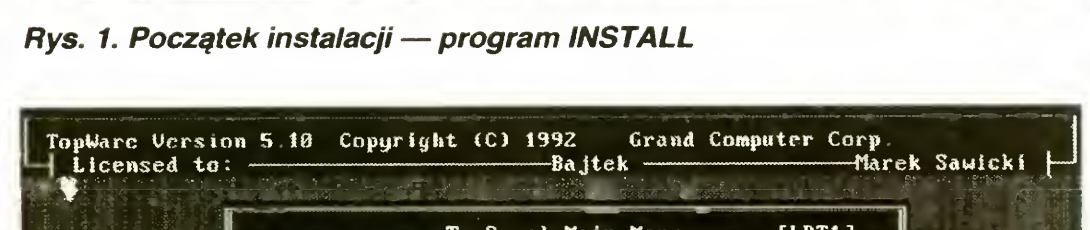

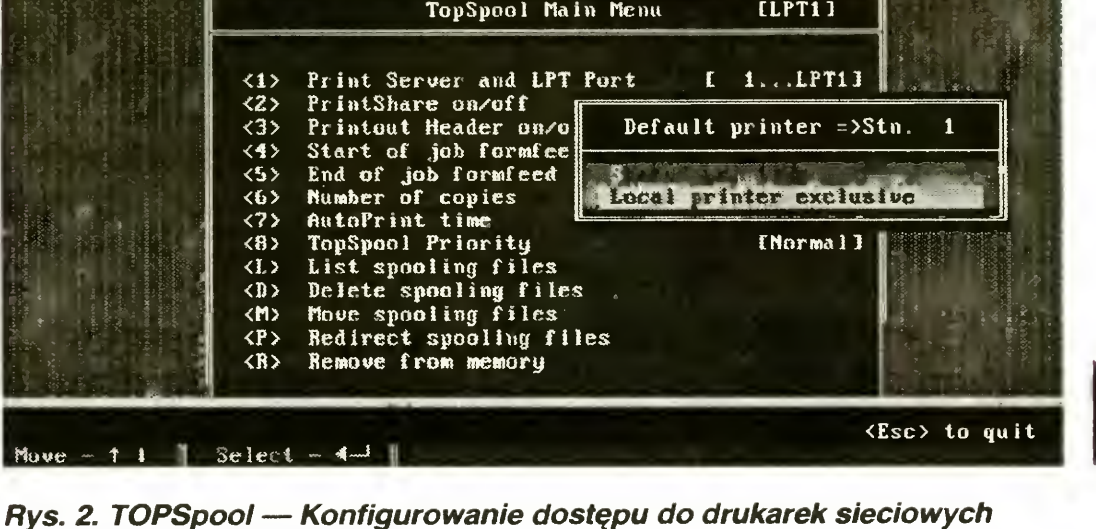

Bajtek 6/93»37

### TESTY

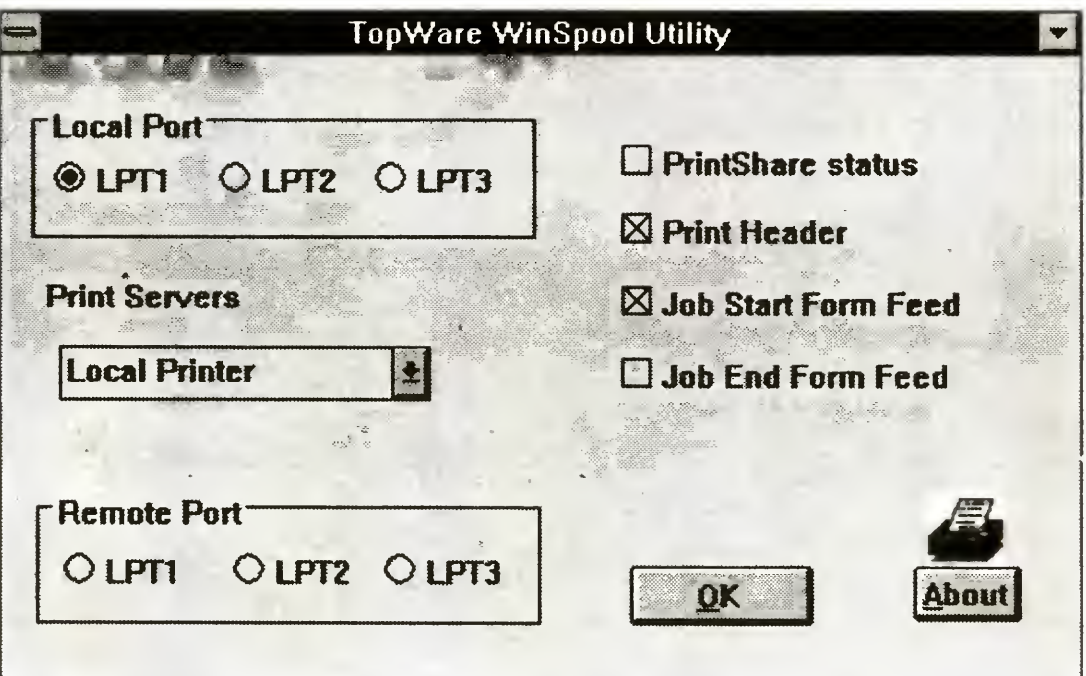

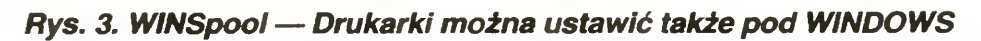

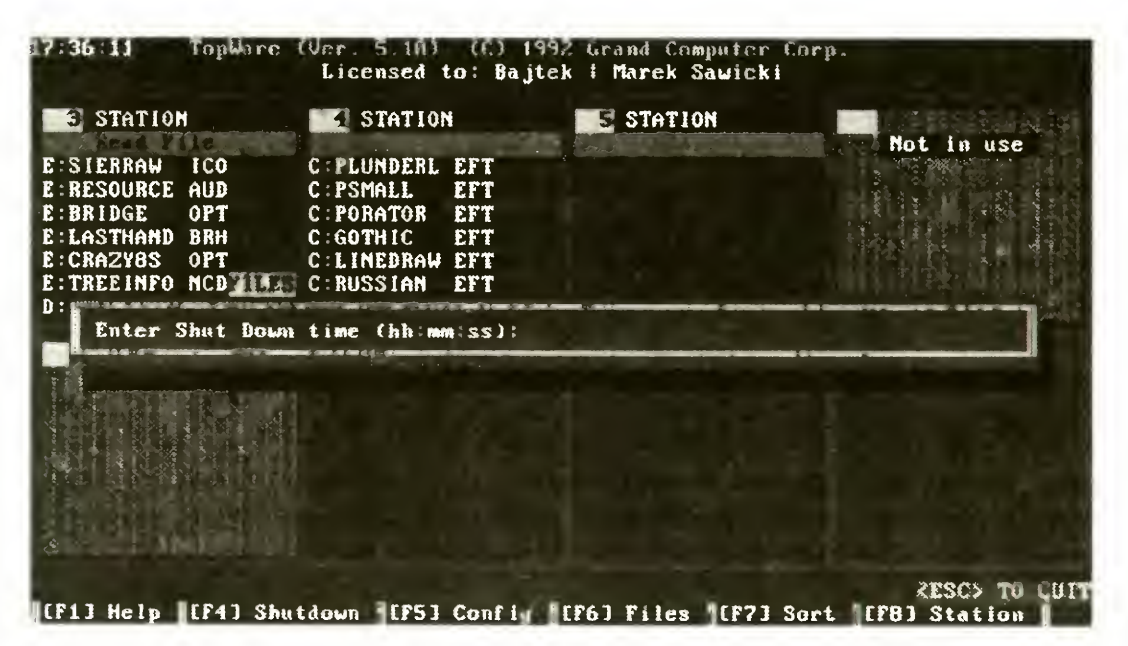

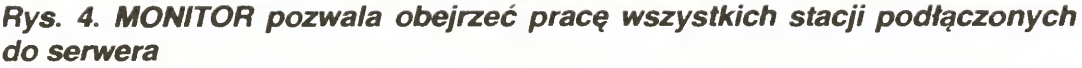

Drugi program **TOPLook** wykonuje operację odwrotną. Pozwala podejrzeć ekran ucznia i zorientować się w problemach, <sup>a</sup> także ocenić jego postępy.

wersji sieci. W pozostałych przypadkach programy odmawiają współpracy.

| TopWare Version 5.10 Copyright (C) 1992 GRAND Computer Corp.<br>Licensed to: |                      |                                              |                                          |                                 |                                |                       |                         |
|------------------------------------------------------------------------------|----------------------|----------------------------------------------|------------------------------------------|---------------------------------|--------------------------------|-----------------------|-------------------------|
| $+$ $ +$<br><b>FILE NAME</b>                                                 | <b>SIZE</b>          | <b>DATE</b>                                  | TIME                                     | <b>ATTR</b><br><b>RHSA</b>      | <b>R/W PROTECTION</b><br>rп    | 1 2 3 4 5 6 7         | <b>OUNER</b><br>NO.     |
| 10<br>ST                                                                     |                      |                                              | Set Attribute                            |                                 |                                | -R-R-                 | Ø                       |
| <b>SY</b><br><b>MSDOS</b>                                                    |                      |                                              |                                          |                                 |                                | $- R - R -$           | Ø                       |
| ANTYWIR<br><b>BARTEK</b>                                                     | <b>REAL PROPERTY</b> |                                              | <b>CONTRACTOR CONTRACTOR AND INCOME.</b> |                                 | <b>The Control of State St</b> | URURU                 | ß                       |
| <b>BROMBA</b>                                                                |                      | the control of the control of the control of |                                          |                                 |                                | URURU<br><b>URURU</b> | ß<br>ß                  |
| <b>CW311</b>                                                                 |                      |                                              |                                          |                                 |                                | IIWRURW               | ß                       |
| DOS                                                                          |                      |                                              |                                          |                                 |                                | ‼-R-R-                | Ü                       |
| GAURON                                                                       | DIR 4                | $03 - 11 - 93$                               | 15 31                                    | $\overline{a}$ . $\overline{a}$ | -RURURURURURURURU              |                       | ព                       |
| <b>GROSZEK</b>                                                               | DIR                  | $11 - 24 - 92$                               | 13:32                                    | $\sim$ $\sim$ $\sim$            | -RURURURURURURURU              |                       | $\mathbf{D}$            |
| GUS                                                                          | D I R<br>-4          | $07 - 14 - 92$                               | 16 : 08                                  | $\cdots$                        | - RURURURURURURURU             |                       | п                       |
| LLPRO<br>٠                                                                   | DIR                  | $07 - 14 - 92$                               | 16:18                                    | 1.1111                          | —Rurururukurururu              |                       | ព                       |
| <b>MACZDOS</b>                                                               | <b>DIR 4</b>         | $11 - 30 - 92$                               | 16:05                                    | 1.1.1.1                         | -RURURURURURURURU              |                       | $\overline{\mathbf{a}}$ |
| MOUSE                                                                        | DIR                  | $07 - 14 - 92$                               | 22:17                                    | $\overline{a}$                  | -RURURURURURURURU              |                       | $\overline{\mathbf{0}}$ |
| MSZ                                                                          | DIR                  | $07 - 14 - 92$                               | 16:18                                    | .                               | -RURURURURURURURU              |                       | O                       |

Rys. 5. Program TOPStat włącza <sup>i</sup> wyłącza dostęp do plików serwera

Od wersji 5.1 sieci TopWare dołączono programy do obsługi wydruków w Windows. Dzięki **WinSpool** (rys. 3) można przestawiać sposób przechwytywania wydruków i dzielenia dostępu do drukarki bez wychodzenia z Windows. Win-Send ładowany w pliku WIN.INI opcją lo $ad$ =winsend exe pozwala przechować komunikaty wysyłane do stacji w czasie działania Windows Jest także program WinShow przesyłający zawartość ekranu w Windows do wybranej stacji. Program został napisany tylko dla kart Hercules, CGA, EGA i VGA. Dlatego nie udało mi się przesłać nic sensownego, gdy korzystałem z trybów SVGA 800x600x256 karty TRIDENT

Trzeci program z grupy edukacyjnej TOPTerm pozwala przejąć kontrolę nad klawiaturą dowolnej stacji lub grupy stacji w sieci. W ten sposób można wydawać rozkazy tak, jakby były one wydawane na tych stacjach. Można nawet wywoływać zdalnie programy

Te trzy programy można uruchamiać tylko wtedy, gdy użytkownik ma uprawnienia nauczyciela (teacher) lub jest na dzorcą oraz włączona jest opcja pełnej

Ciekawostką bardzo pożyteczną i niedostępną <sup>w</sup> sieci Lite jest możliwość sie ciowej instalacji Windows 3.0 i 3.1 w Top-Ware. Przed jej uruchomieniem w serwerze i na stacji roboczej należy uruchomić krótki program rezydentny PCLan-Key zapewniający pracę w sieci dla pakietów programowych. Dzięki **PCLan-**Key TopWare jest widziany przez oprogramowanie jako sieć IBM PC LAN Program <sup>i</sup> takie ustawienia należy wybrać wywołując SETUP Windows z opcją "/ n". Dzięki takiej instalacji Windows można, kosztem spowolnienia ich ładowania, zaoszczędzić wiele MB na twardych dyskach stacji roboczych

TopWare wzorem Novell NetWare jest wyposażona w program do monitorowacuje. Jej ustawienie powoduje, że opuszczenie programu Monitor jest możliwe tylko po podaniu hasła. Jest to bardzo użyteczne w sieciach, gdzie serwer plików jest używany sporadycznie — tylko w przypadku, gdy nadzorca chce zmienić konfigurację, a wszystkie stacje są zajęte.

nia odwołań stacji do serwera. Takiego narzędzia pozbawiony był NetWare Lite. Program Monitor (rys. 4) pozwala obserwować jakie pliki z serwera pobiera w danej chwili każda ze stacji. Program wyposażono <sup>w</sup> szereg opcji, których kilka zasługuje na szczególną uwagę. Pierwszą z nich jest wygaszacz ekranu w postaci ruchomego węża — takiego, jak <sup>w</sup> NetWare. Drugą — możliwość odłączenia każdej ze stacji osobno lub wszystkich naraz. Można to wykonać natychmiast lub o określonej godzinie. Ostatnia opcja, tak jak oszczędzacz ekranu przydaje się <sup>w</sup> konfiguracjach, gdzie na serwerze TopWare z reguły się nie pra-

ciej niż w NetWare Lite 1,0

Ostatni program TOPSend pozwala na komunikację pomiędzy wieloma użytkowmkami Za jego pomocą możemy wysłać wiadomość do grupy osób, albo włączyć opcję **CHAT**, aby nawiązać dialog z dowolną stacją roboczą. Do dialogu nie można wywołać jedynie serwera plików, choć on może samemu nawiązywać dialog.

### WINDOWS

Monitor ma też kilka braków. Nie można, jak w Lite, monitorować jakość połączeń sieciowych, <sup>a</sup> także rejestrować błędów sieciowych. Jeśli coś nie idzie po naszej myśli, jesteśmy zdani tylko na siebie <sup>i</sup> na instrukcję obsługi.

Pośród wielu ciekawych narzędzi można spotkać np. rezydentny program UPS.COM monitorujący stan UPS-a, potrafiący zapowiedzieć i wykonać odłączenie serwera po określonym czasie. Z kolei TOPCache jest firmowym programem tworzącym <sup>w</sup> pamięci XMS lub EMS serwera cache dyskowy. TOPCache operuje maksymalnie na 8 MB pa mięci RAM, co wystarcza z powodzeniem

Okazało się także, że programy Win¬ Show, TOPShow i TOPLook niezbyt dokładnie sprawdzają tryby tekstowe i graficzne na staciach docelowych i przesłane informacje tworzą na nich różne "buraki", a bardzo rzadko obrazki przypominające oryginały. Z całą pewnością narzędzia te wymagają dopracowania.

> Sieć lokalna TopWare jest sprzedawana w wielu wersjach instalacyjnych. W skład pakietu mogą wchodzić różne dyskietki <sup>i</sup> karty-klucze, kilka rodzajów kart sieciowych, różne kable itp. Ponadto sprzedaje się dwie wersje oprogramowania: TopWare LAN OS na czterech dyskietkach <sup>i</sup> TopWare DDOSLAN na dwóch dyskach. DDOSLAN jest uproszczoną odmianą sieci TopWare. Nie ma w mej haseł, kont użytkowników. Odpadają więc kłopoty <sup>z</sup> włączaniem się do sieci

### MONITOR

### DODATKI

Następnym narzędziem jest program TOPStat (rys. 5). Dzięki niemu można zabezpieczyć osobno każdy katalog <sup>i</sup> plik serwera przed dostępem przez meniepowołane osoby. Można także zezwolić tylko na wykonywanie programu, a zablokować odczyt (czyli także kopiowanie) pliku przez niektóre grupy użytkowników. Do dyspozycji jest 8 grup. Przynależność użytkownika do każdej <sup>z</sup> nich definiujemy w programie TOPShare. Służy on też do zakładania nowych kont <sup>i</sup> włączania uprawnień nauczyciela Każdą zmianę może wykonać jedynie nadzorca, <sup>a</sup> program każdorazowo prosi o podanie jego hasła.

Ostatnim narzędziem jest program TOPPro. Pozwala on ustawić parametry pracy karty sieciowej <sup>i</sup> priorytet pracy serwera. Jego ustawienie określa, w jakim stopniu serwer będzie obsługiwał sieć, a w jakim programy na nim uruchamiane. Jeśli preferowana będzie obsługa sieci, to nawet edytor tekstów będzie pracował zbyt wolno na serwerze. Dostępny zakres regulacji jest jednak niewielki <sup>i</sup> niestety na serwerze pracuje się bardzo powoli. Za to stacje robocze (szczególnie po załadowaniu programu TOPCache, SMARTDRV lub HYPER-CACHE na serwerze) mogą ściągać programy z serwera nawet 2 do 3 razy szyb¬

### TOPWARE <sup>I</sup> RESZTA ŚWIATA

### RECENZJE

### MINIMALNE WYMAGANIA **SPRZETOWE**

- IBM PC/XT/AT/386/484,
- $-$  procesor 8088, 80 $\times$ 86,
- serwer plików: <sup>100</sup> KB RAM <sup>+</sup> (3,2 KB na każdą stację) — Ethernet, 91 KB RAM  $+$  (2,6 KB na każda stację) — Arcnet,
- stacja robocza: 53 KB RAM (3 KB, gdy ładowane do pamięci górnej),
- DDOSLAN serwer: <sup>47</sup> KB RAM, stacja: 40 KB RAM
- PC-DOS, MS-DOS 3.x, 4.x, 5.x, DR-DOS 3.41, 5.0, 6.0,

**CENA** 

Oprogramowanie sieciowe na 5 stanowisk: 7,6 mln zł

- "pamięciożerność" oprogramowania rezydującego w serwerze plików,
- to samo dotyczy serwera drukarki,
- duże spowolnienie pracy serwera plików,
- niemożliwy dostęp do plików między dwoma serwerami,

Usunięto także narzędzia edukacyjne wbudowane w TopWare, czyli programy TopShow, TopLook <sup>i</sup> TopSend. Dzięki temu skrócono o połowę długość programu TOPNETF rezydującego w serwerze Obie wersje mają swoich zwolenników i ciesza się duża popularnością. Do najprostszych zastos wań wystarcza DDO-SLAN, dla szkół <sup>i</sup> większych biur warto nabyć TopWare LAN OS. Według zapewnień firmy, na świecie <sup>z</sup> siecią TopWare pracuje blisko 400 tys. komputerów. Większość <sup>z</sup> nich działa <sup>w</sup> USA. Są to z reguły instalacje do 16 komputerów używane w małych przedsiębiorstwach. Oczywiście w codziennym redakcyjnym użytkowaniu nie korzystam <sup>z</sup> eduka cyjnych narzędzi wbudowanych w Top-

Starter Kit (3 karty, kable, łączówki <sup>i</sup> program dla 5 stanowisk): 16,3 min zł (ceny ustalane wg kursu 16800 zł za <sup>1</sup> USD)

### ZALETY:

- + niska cena,
- nie jest wymagany drogi serwer dedykowany,
- + obsługa UPS-ów,
- programy "sieciowe" dla Windows,
- zniżki dla szkół i uczelni,
- + polska instrukcja dołączona do pakietu,

### WADY:

Ware i opcja ta pozostaje zwykle wyłączona. Podstawowym celem działania sieci TopWare w redakcji pozostaje dostęp do artykułów, rysunków <sup>i</sup> danych ze wszystkich połączonych w sieć komputerów oraz możliwość drukowania na drukarce laserowej dołączonej do głównego serwera.

Zarówno dostęp do plików, jak i drukowanie nie jest sprawą prostą w sieci o zbyt skomplikowanej strukturze, a taką mamy <sup>w</sup> redakcji Bajtka. Dzieje się tak dlatego, że każdy komputer redakcyjny ma swój własny twardy dysk Stąd próba ściągnięcia pliku, który nie jest przechowywany na serwerze stanowi poważny problem. Można oczywiście wysłać plik wpierw do serwera, a stamtąd do żądanej stacji, ale to nie jest "jedynie słuszne" rozwiązanie.

Pojawił się jeszcze jeden problem. Tytułem eksperymentu musiałem dołączyć do TopWare dwa komputery PC XT. Niestety karty TE-2000 z nimi nie współpracują. Zakupiono więc karty NE-2, które sprawdziły się wcześniej <sup>w</sup> XT <sup>z</sup> siecią NetWare Lite. Niestety, nie udało mi się doprowadzić w prosty sposób do ich współpracy z TopWare za pomocą jego driverów.

siążka zawiera zwarty opis języka Borland C++, ze szczególnym uwzględnieniem programowania obiektowego. W kolejnych rozdziałach omówiono zadania i dyrektywy preprocesora, sposób zarządzania pamięcią oraz kompilator zewnętrzny języka Sporo miejsca poświęcono tez opisowi środowiska systemu Borland  $C++$ , a także programowaniu w systemie MS Windows

Książka jest przeznaczona dla programistów, którzy dotychczas mieli do czynienia tylko z wersją nieobiektową języka <sup>C</sup>

Tyle możemy się dowiedzieć czytając notkę umieszczoną na okładce, a zapoznanie się <sup>z</sup> zawartością potwierdza te informacje.

Książka jest napisana w sposób bardzo przystępny, <sup>a</sup> wiadomości <sup>w</sup> niej zawarte poparte są wystarczającą liczbą przykładów. Skierowana jest jednak raczej do osób, które pisały już wcześniej programy <sup>w</sup> języku <sup>C</sup> — brak jej cech dydaktycznych wprowadzających początkującego programistę <sup>w</sup> filozofię programowania w tym języku, ukazujących jego szczególne właściwości. In-

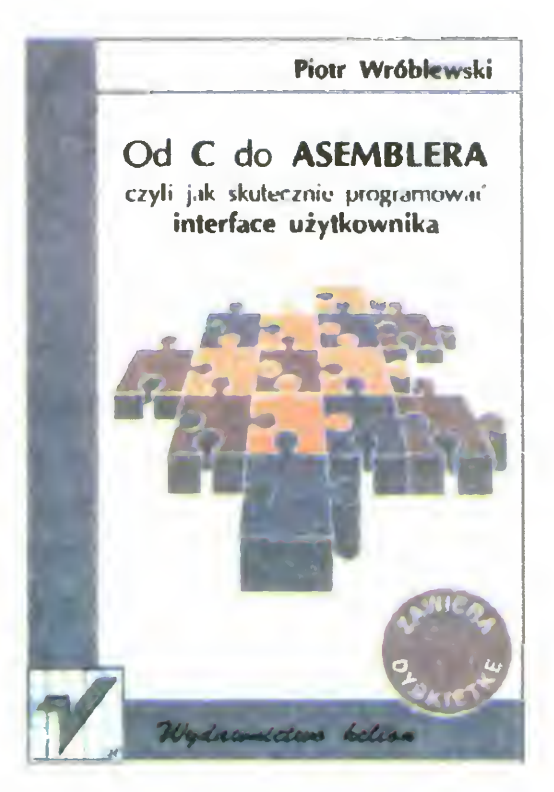

formacje, które możemy w niej znaleźć, są za to stosunkowo dokładnym opisem języka i środowiska systemu (bardzo przydatnym dla programistów). Można dowiedzieć się wszystkiego <sup>o</sup> posługiwaniu się wbudowanym edytorem, <sup>o</sup> operacjach na okienkach, o różnych sposobach uruchamiania i testowania pisanych programów. Przedstawione zostały typy danych, instrukcje, operatory, funkcje standardowe itd czyli po prostu opis języka Borland C+ + (zarówno części proceduralnej jak i obiektowej) Wyjaśniono również zagadnienia segmentacji pamięci <sup>w</sup> komputerach IBM PC, związane <sup>z</sup> tym różne jej modele <sup>i</sup> konsekwencje ich stosowania <sup>w</sup> tworzeniu programów. Nie zabrakło także miejsca dla opisów błędów kompilacji i konsolidacji.

### PODSUMOWANIE

Kilkutygodniowe testy upewniły mnie o skuteczności działania sieci TopWare <sup>i</sup> zaletach wyczerpującej instrukcji dostarczonej wraz z nią. Tylko w dwóch przypadkach zmuszony byłem do zasięgnięcia rady u dystrybutora. Telefoniczne porady zaoszczędziły wielu godzin eksperymentów <sup>i</sup> upewniły, ze sprzedawcy sprzętu komputerowego coraz bardziej dbają o klienta

Wiadomości na temat pisania aplikacji dla systemu MS Windows nie wyjaśniają wszystkich tajników tej trudnej sztuki, są jednak zupełnie wystarczające dla użytkownika stawiającego pierwsze kroki w tej dziedzinie, a nawet godne polecenia ze względu na ich jasność i komunikatywność.

Pewną wadą książki są niskiej jakości wydruki postaci ekranu (w części dotyczącej środowiska systemu), jednak nie mają one większego znaczenia dla informacji merytorycznych

Cena jest zbójecko normalna jak na rynek wydawnictw komputerowych, ale w zamian otrzymuje się porządnie wydaną pozycję <sup>w</sup> twardych okładkach, co jest dużą zaletą przy intensywnym użytkowaniu

Podsumowując: książka ta stanowić może cenną pomoc dla programisty pragnącego używać pakietu Borland C++ (również przy tworzeniu aplikacji pod Win dows), <sup>a</sup> uzupełniona <sup>o</sup> dobry podręcznik nauki programowania <sup>w</sup> języku <sup>C</sup> (np. B.W. Kernighan, D.M. Ritchie "Język C") przedstawia sobą dobrą bazę wiedzy nie tylko dla zaawansowanych, ale <sup>i</sup> dla początkujących

Ambicją tej książki jest nauczenie początkującego <sup>i</sup> średnio zaawansowanego sowanego właściciela peceta pisania programów przyjaznych dla użytkownika, wyposażonych w ramki, okna, wielopoziomowe menu i obsługę myszki.

Nierozwiązany został jedynie problem uruchomienia sieci TopWare na komputerze XT wyposażonym <sup>w</sup> kartę 16-bitową typu NE-2000. Oprogramowanie Top-Ware dla tej karty chodzi tylko w trybie 16-bitowym. W tym miejscu siec Lite okazała się lepsza, bo bez problemów akceptowała komputery XT. Ten fakt podpowiedział mi rozwiązanie. Dzięki memu <sup>w</sup> ostatniej chwili udało mi się po dłączyć dwa komputery XT do sieci. Wystarczyło uruchomić programy Novell-a z sieci Lite: LSL, NE2000 <sup>i</sup> IPXODI oraz SHARE EXE i na nich uruchomić oprogramowanie TopWare pracujące wg protokołu IPX. Operację tą trzeba było przeprowadzić na wszystkich komputerach w sieci. Niestety w ten sposób o 15 KB zmniejszyła się dostępna pamięć, <sup>a</sup> cała ta hybryda pracowała nieco wolniej. Zgodne to było zarówno z przewidywaniami, jak <sup>i</sup> uwagami zawartymi w instrukcji ob sługi. Jedynym plusem tego rozwiązania było stwierdzenie, że TopWare radzi sobie z protokołem IPX Novell-a, choć wiem, że nie jest to rozwiązanie optymalne. Oprócz IPX TopWare oferuje funkcje NetBIOS-u IBM-a dostępne po załado waniu programu TOPBios.

tonowi "zobacz, jakie to wszystko proste", lecz prawdziwie początkujący pro gramista będzie miał szereg trudności ze zrozumieniem asemblera (to bardzo zniechęca), warto zatem zaopatrzyć się w zalecaną przez autora "lekturę uzupełniającą"

MAREK SAWICKI

Radosław Meryk: "Borland C+ +; Seria "best HELP", Warszawa: Komputerowa Oficyna Wydawnicza "Help". 1993; 256 s.

Piotr Wróblewski: "Od C do ASEMBLERA, czyli jak skutecznie programować interface użytkownika"

Gliwice: Wydawnictwo HELION, 1992; 90 s.

MIREK BAREJA

Autor zdecydował się na użycie języka <sup>C</sup> <sup>z</sup> licznymi wstawkami <sup>w</sup> asemblerze Pierwszy rozdział książki zawiera skrócony opis języka C, niezwykle przydatny dla osób, które dotychczas zetknęły się jedynie z językami Basic lub Pascal. W rozdziale drugim przedstawiono kilka najważniejszych informacji związanych <sup>z</sup> architekturą peceta, czytaniem stanu klawiatury, rozpoznawaniem trybu graficznego. W trzecim znajduje się bardzo skrótowy opis asemblera Łatwo dać się ponieść beztroskiemu

Następne siedem rozdziałów to już konkretne problemy <sup>i</sup> ich rozwiązania oprogramowywanie drukarki i definiowanie własnych znaków, tworzenie ramek w trybie tekstowym <sup>i</sup> systemy rozwijainych menu, dokładny opis obsługi myszki, zagadnienia związane z pisaniem programów rezydentnych, oprogramowywanie grafiki Obok opisów zagadnień znajduje się duża ilość, opatrzonych dokładnymi komentarzami, przykładowych programów. Wszystkie one znajdują się na dołączonej do książki dyskietce, dzięki czemu nie trzeba ich ręcznie wpisywać Opisana tematyka jest bardzo popularna i często poruszana w czasopismach komputerowych, warto zatem przed kupnem książki zorientować się, czy zawarte w niej wiadomości rozszerzają to, co znajduje się w naszych domowych zasobach "Bajtka" czy "PCkuriera" WOJCIECH JABŁOŃSKI

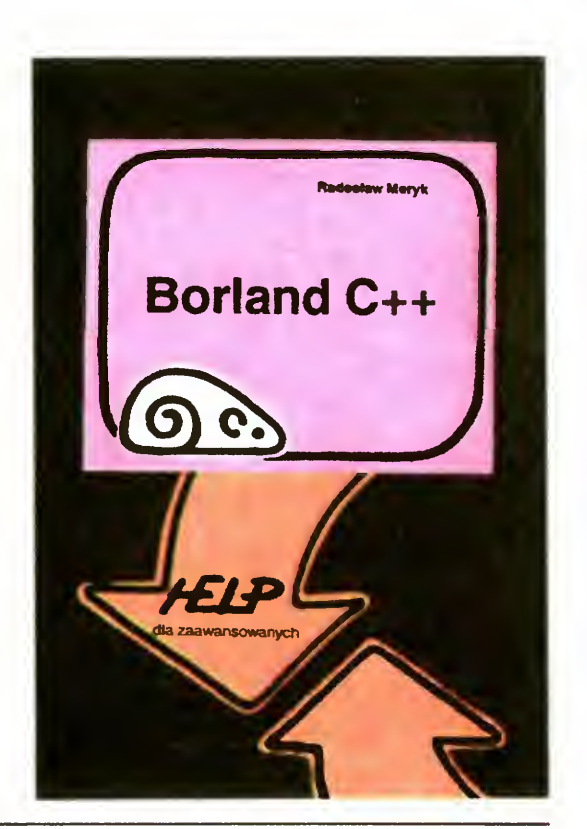

Bajtek 6/93• 39

# Dlaczego należy grać <sup>w</sup> szachy?

To naprawdę zaskakujący widok, gdy na tle spieszącego się tłumu, pędzących samochodów, samolotów lecących z prędkością ponaddźwiękową <sup>i</sup> rakiet osiągających odległe obszary wszechświata spotyka się kilku ludzi, dla których czasjakby nie istniał. Pochyleni nad tablicą pomalowaną w czarno-białe pola przestawiają różnokształtne figurki. Ci "dziwacy" grają <sup>w</sup> szachy, grę, która powstała kilkanaście wieków temu i do dziś fascynuje setki milionów ludzi we wszystkich państwach świata.

> Także Wy, drodzy Czytelnicy, osiągnęliście juz <sup>w</sup> komputerowych zabawach dużą sprawność manualną Bezbłędnie jeździcie samochodem i na nartach, nie macie problemów z samolotami i helikopterami, żaden potwór nie jest groźny, a w układaniu bloków co drugi dzień poprawiacie własny rekord i z dumą umieszczacie go na liście. Mimo to odczuwacie pewien respekt przed komputerem, który pokonuje was w prawie każdej grze — czas zwycięstwa zależy od szybkości maszyny. Jest jednak pewien wyjątek. Człowiek wygrywa z komputerem w szachy. Tutaj maszyna okazuje się słabsza od ludzkiego mózgu. Tak więc właśnie szachy, które wymagają od Was doskonałości <sup>i</sup> wszechstronności myślenia, mogą okazać się wielką fascynacją miłośników komputerów, Walory szachowego typu myślenia do ceniane są w świecie. W wielu krajach szachy są jednym z obowiązkowych przedmiotów nauczania w niektórych szkołach. Szachowa dedukcja, ocena sytuacji <sup>i</sup> wbrew po zorom kolosalna szybkość podejmowania trudnych decyzji, to walory przyszłych me nedżerów, maklerów, biznesmenów. Zeby jednak wygrać z najprostszym nawet programem szachowym, który masz w swoim komputerze, musisz poznać zasady gry <sup>i</sup> bardzo dużo ćwiczyć i czytać. Na szczęście "komputerowy bakcyl" w połączeniu z coraz piękniejszą grafiką różnych programów pozwolą Ci zapomnieć, ze wykonujesz ciężką pracę trenując własny mózg i ucząc go szachowego myślenia Komputer — wierny przeciwnik — zmieni pracę w zabawę. Coraz lepsza gra z komputerowym nauczycielem jest tylko kwestią czasu

Na szachownicy stoją 32 bierki (po 16 każdego koloru). Najcenniejszą bierką, któ-

40 · Bajtek 6/93

rej utrata oznacza przegraną, jest król. W zapisie oznaczamy go literką K. Pozostałe figury mają swoją wartość punktową. Przyjmuje się, że hetman (oznaczany przez H) ma ich 9, wieża (W) 5, skoczek (S) 3, goniec (G) 3 i pionek (w zapisie pionka oznaczamy tylko polem np. a2, b2, c2 itd.  $$ miejsca wyjściowe białych pionków), który jest wart 1 punkt. Oczywiście jest to tylko wartość umowna. W różnych sytuacjach na szachownicy wartość jednych bierek rośnie, nnych maleje — zalezy to od ustawienia bierek <sup>i</sup> ich aktywności.

Król (w tym przypadku czarny) może poruszać się <sup>o</sup> jedno pole <sup>w</sup> każdym kierunku, natomiast hetman (na diagramie biały) może wykonać ruch na dowolną odległość po liniach pionowych, poziomych i skośnych

Wieża (biała) może poruszać się po limach poziomych <sup>i</sup> pionowych na dowolną odległość, natomiast goniec (czarny na bia łym polu) może poruszać się po liniach ukośnych na dowolną odległość, ale tylko po polach takiego koloru, na jakim stał w pozycji wyjściowej

Pionek (biały) może poruszyć się <sup>z</sup> pola wyjściowego o 1 lub 2 pola do przodu, natomiast <sup>z</sup> każdego innego pola tylko <sup>o</sup> <sup>1</sup> pole do przodu <sup>W</sup> odróżnieniu od pozostałych bierek pionki me mogą wykonywać ruchów do tyłu Pewną asymetrią w stosunku do in nych figur jest to, ze pionek porusza się do przodu, natomiast bije o jedno pole na skos do przodu Gdy pionek dojdzie do ostatniej linii (biały do 8, a czarny do 1) to trzeba go zamienić na figurę tzn. hetmana, wieżę, gońca lub skoczka Nie wolno dorabiać kró la <sup>i</sup> piona Można natomiast dorobić sobie drugiego hetmana, czy np. trzeciego gońca.

Najtrudniej jest nauczyć się ruchów skoczka. Porusza się on równocześnie <sup>o</sup> dwa pola po linii prostej w górę, dół, lewo lub prawo i o jedno pole w bok. Kropki na diagramie pokazują pola, na które może się <sup>w</sup> danej sytuacji przemieścić czarny skoczek.

### USTAWIENIE POCZĄTKOWE

Popatrz na wyjściową pozycję do gry <sup>w</sup> szachy. Białe figury zawsze ustawiamy na 1 i 2 linii, czarne na 7 i 8. Zwróć uwagę, że białe w dolnym lewym rogu mają czarne pole. To jest prawidłowe ustawienie bierek na szachownicy. Linie poziome oznaczone są numerami od 1 do 8, linie pionowe literami od a do h. Dzięki takiemu oznaczeniu możemy każdemu polu na szachownicy przypisać oznaczenie liczbowo-literowe, np. al, b2 itd

1. Figury dalekosiężne — hetman, wieża, goniec — me mogą przeskakiwać ani własnych, ani wrogich bierek, które stoją im na drodze

ruch na drugą stronę króla. Po wykonaniu tzw. krótkiej roszady (w zapisie oznaczamy ją 0-0), biały król stanie na polu g1, a wieża z h1 przeniesie się na f1. Gdy białe wykonają długą roszadę (0-0-0), król stanie na polu c1, a wieża z a1 przeniesie się na d1. Roszadę można wykonać pod warunkiem, ze ani król ani wieża jeszcze się nie poruszały. król nie jest szachowany i pola, przez które "przechodzi" król, nie są atakowane i nie są zajęte

Celem gry jest zamatowanie króla przeciwnika tzn. stworzenie takiej sytuacji, w której nieprzyjacielski król jest atakowany i grozi mu zabicie <sup>w</sup> następnym posunięciu, <sup>a</sup> on w żaden sposób nie może tego uniknąć. W trakcie partii często pojawia się sytuacja na zywana szachem, tzn. król jest atakowany. W tym momencie bezwzględnie trzeba najpierw zabezpieczyć króla, czyli zlikwidować groźbę bicia <sup>w</sup> następnym posunięciu Zna cznie rzadziej pojawia się na szachownicy pat tzn. strona na którą przypada ruch nie może go wykonać, a równocześnie król nie jest atakowany. Partia zakończona patem jest remisowa tzn. żadna ze stron nie odniosła zwycięstwa. Remisem kończy się także partia, <sup>w</sup> której trzykrotnie powtórzono posunięcia, albo gdy jest tzw. wieczny szach, tzn. po każdym kolejnym ruchu przeciwnik daje szacha <sup>i</sup> me ma jak przerwać tej serii, a równocześnie nie ma mata.

### JAK SIĘ RUSZAĆ?

Partię szachową zaczynają zawsze białe <sup>i</sup> ruchy wykonuje się przemiennie Oto jak poruszają się poszczególne bierki na szachownicy

> Teoretyczne opracowania związane z szachową strategią <sup>i</sup> taktyką, pisane w wielu językach liczą kilkadziesiąt tysięcy tomów. Obok opracowań całościowych najczęściej spotyka się książki poświęcone poszczegól nym fazom partii szachowej tzn. debiutom, grze środkowej i końcówkom. Jest sprawą całkowicie zrozumiałą, że nie tylko w ramach tego artykułu, ale nawet w ramach całego rocznika Bajtka nie dałoby się przedstawić nawet znaczącej części dorobku szachowej teorii. Wybitni szachiści, ludzie

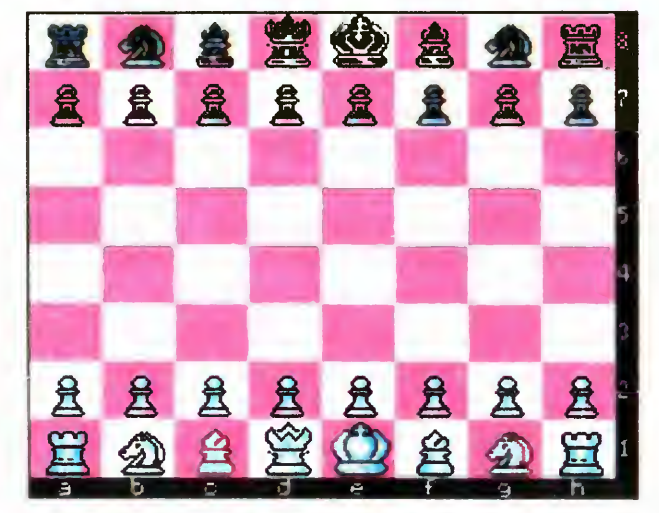

### KILKA ISTOTNYCH ZASAD

<sup>2</sup> Bijąc bierkę przeciwnika stawiamy własną na miejscu bierki rywala. Wyjątkiem jest tzw bicie pionem <sup>w</sup> przelocie (jeżeli wrogi pion poruszy się <sup>w</sup> pozycji wyjściowej o dwa pola i przeskoczy przez pole atakowane przez naszego piona, to możemy tego wrogiego piona zabić stawiając naszego piona na atakowanym polu)

3. Można wykonać jeden raz w partii roszadę. Polega to na przesunięciu własnego króla w lewo lub prawo o 2 pola <sup>i</sup> przestawieniu wieży, w kierunku której król wykonał

### ELEMENTY STRATEGII <sup>I</sup> TAKTYKI

Rys. <sup>1</sup> Ustawienie początkowe figur

nauki i kultury wystawiali ocenę grze twierdząc, że jest ona sztuką, nauką, walką, pracą, wyobraźnią, międzynarodowym językiem, zmaganiem <sup>z</sup> własną słabością <sup>i</sup> błę dami. Przy takich epitetach blednie sportowy wymiar szachów. A teoria służy podnoszeniu głównie sportowej sprawności zawodników. Ma prowadzić ich najprostszą drogą do zwycięstwa

Od kilka zaleceń do debiutu, czyli wstępnej fazy gry

Mistrzowie świata <sup>i</sup> wielcy szachowi arcymistrzowie ułożyli jednak dla potrzeb uczących się adeptów "królewskiej gry" (często tak nazywa się szachy, gdyż w średniowieczu były ulubioną rozrywką na dworach) podstawowe reguły, którymi należy kierować się <sup>w</sup> grze

3. Zawsze trzeba się kierować wcześniej stworzonym planem. Gra chaotyczna, bezmyślna prowadzi do szybkiej przegranej

### ZALECENIA DEBIUTOWE

4. Należy unikać kilkakrotnego poruszania się tą samą figurą we wstępnej fazie gry. Lepiej wprowadzać do gry nowe. Powtarzanie ruchów jedną figurą prowadzi do straty czasu, czyli tzw. temp. W tym czasie nasz rywal może lepiej ustawie wszystkie swoje figury do ataku

1. Należy jak najszybciej wprowadzać do gry wszystkie figury, zaczynając od lekkich (gońce <sup>i</sup> skoczki), <sup>a</sup> kończąc na ciężkich (wieże <sup>i</sup> hetman)

5. Bardzo ważną rolę w szachowej walce odgrywa centrum szachownicy, czyli pola oznaczone symbolami d4, e4, d5, e5. Zdobycie centrum dla własnych pionów i figur stwarza większą mobilność figur <sup>i</sup> umożliwia skuteczniejsze atakowanie linii obronnych przeciwnika

6. Należy dążyć do harmonijnego ustawienia własnych figur i pionów, tak aby wzajemnie się broniły i łatwo mogły współpracować w konstruowaniu ataku na nieprzyjacielskiego króla

<sup>2</sup> Pamiętając, ze pionki me mogą się cofać, należy nimi wykonywać tylko ruchy konieczne

7. Niezbędne jest zabezpieczenie pozycji własnego monarchy. Najczęściej umieszcza się go za pionami na skrzydle poprzez wykonanie roszady

8. Nie wolno przeprowadzać przedwczesnych ataków. Najpierw należy zakończyć rozwoj własnych sił Lepiej, zęby <sup>w</sup> ataku uczestniczyły wszystkie figury, a nie tylko ich część.

9. Pamiętajcie, że najsilniejszym ustawieniem pionów jest linia pozioma. Na pozór silnie wyglądające "schodki" są łatwe do rozbicia, a poza tym tworzą słabe pola, tzn. takie, które nie są bronione przez własne piony.

W najbardziej skrótowy sposób reguły dla końcówek przedstawił słynny mistrz świata Jose Raoul Capablanca.

1. Podkreślił on rolę czasu w tej fazie gry. Stracone tempa w poprzednich okresach walki teraz mogą bardzo szybko zadecydować o porażce, gdy pion rywala, bez żadnych przeszkód dojdzie do linii przemiany <sup>i</sup> stanie się hetmanem. Taka przewaga materialna zawsze decyduje o wyniku partii.

3. Podobnie goniec jest lepszy od skoczka, chociaż należy pamiętać, że od wszelkich reguł są wyjątki. Przy dużej liczbie pionów blokujących ruchy gońca skoczek może się okazać figurą bardziej mobilną, bardziej dynamiczną

7. Gdy nasz przeciwnik ma gońca, to piony ustawiamy na polach, po których ten goniec się porusza Gdy sami mamy gońca, to piony ustawiamy na polach przeciwnego koloru, aby me blokować dróg ataku dla na szej figury

15

8. W debiucie i grze środkowej król jest figurą bronioną. W końcówce staje się figurą atakującą.

9. Król w końcówce kieruje się ku środkowi szachownicy, przy czym w końcówkach pionowych jest to obowiązek

### GRA ŚRODKOWA

Gra środkowa, która rozpoczyna się po zakończeniu rozwoju figur przez obie strony, jest to okres manewrowania własnymi siłami, szukania słabych punktów rywala, okres, <sup>w</sup> którym największą rolę odgrywa fantazja i twórcze myślenie. W grze środkowej najczęściej zastawia się pułapki i przeprowadza efektowne kombinacje. Od jakości naszej gry w tej fazie partii zalezy, czy do końcówki przystąpimy jako strona przeważająca, czy tez broniąca się

Wspomnieliśmy już o planie gry. Nierozerwalnie z nim związana jest ocena pozycji. Mózg szachisty nieustannie liczy najrozmaitsze warianty gry <sup>i</sup> stara się przewidzieć reakcje rywala Oceniając pozycję bierzemy pod uwagę nie tylko kwestie materialne, choc od tego zaczynamy, ale oceniamy ustawienie figur i pionów, możliwości aktywizacji do ataku, siłę linii obronnych rywala <sup>i</sup> własnych. Szukamy także dróg do ataku. Należy dążyć do zajęcia przez własne ciężkie figury tzw. wolnych linii, czyli tych, na których nie ma już pionów i którymi można wnikąć w głąb pozycji obronnych rywala. Wprowadzenie wieź <sup>i</sup> hetmana na <sup>7</sup> limę prowadzi prawie zawsze do szybkiego zwycięstwa. Trzeba także zwracać uwagę na przekątne. Na nich atakują gońce i hetman. Stąd rozplanowanie ustawienia własnych gońców jest niezwykle ważne. Powinny atakować najlepiej po długich przekątnych <sup>i</sup> być nakierowane na pozycję nieprzyjacielskiego króla. Współpraca wszystkich własnych bierek w połączeniu z harmonijnym ustawieniem pionów, to gwarancja zwycięstwa

### REGUŁY DLA KOŃCÓWEK

To pytanie wymaga nieco przewrotnej od powiedzi. Nikt nigdy nikogo niczego me nauczył bez współpracy samego zainteresowanego. Komputer może byc cierpliwym nauczycielem, przy czym, <sup>w</sup> zależności od programu, albo nauczy tylko podstawowych zasad, albo wytrwale będzie służył przykładem, jak wykorzystywać najmniejsze nawet błędy przeciwnika. W ostatnim dziesięcioleciu pojawiło się na rynku bardzo wiele programów o różnym stopniu trudności. Kilka miesięcy temu aktualny mistrz świata Garri Kasparow testował program Fritz 2 przystosowany do PC. Program zinstalowano w IBM 486/33 z 4 MB RAM. Mistrz wygrał mecz partii błyskawicznych 26:11 przegrywając aż 9 partii i ocenił siłę gry Fritz 2 w takich partiach na 2650 punktów rankingo-

<sup>2</sup> Ogólnie biorąc dwa gońce są lepsze <sup>w</sup> końcówce niż dwa skoczki. Decyduje o tym dalekosiężność ich działania

<sup>4</sup> Wieża <sup>z</sup> gońcem jest lepsza od wieży <sup>i</sup> skoczka

5 Hetman ze skoczkiem jest lepszy od hetmana <sup>z</sup> gońcem

Po prostu pierwszy zestaw jest bardziej wszechstronny w działaniu, podczas gdy hetman <sup>z</sup> gońcem częściowo dublują swoje funkcje

6 Piony najlepiej stoją w jednej linii, są najtrudniejsze do zaatakowania Nie ma słabych punktów

### PLANOWANIE <sup>I</sup> OCENA POZYCJI

Komputer może byc cierpliwym nauczycielem, przy czym, w zależności oo programu, albo nauczy tylko podstawowych zasad, albo wytrwale będzie służył przykładem, jak wykorzystywać najmniejsze nawet błędy przeciwnika

### SZACHY A KOMPUTER

Czy komputer może nauczyć swojego właściciela gry w szachy?

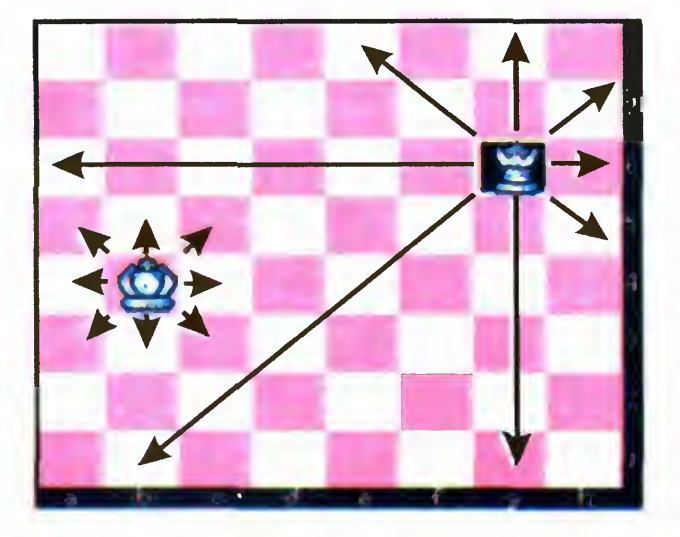

Rys. 2 Ruchy króla i hetmana. Kroi stoi na polu B4 <sup>i</sup> może byc przesunięty na jedno z ośmiu sąsiednich pól. Hetman stoi na polu G6 <sup>i</sup> może poruszać się po liniach poziomych, pionowych i przekątnych.

Rys. <sup>3</sup> Ruchy wieży <sup>i</sup> gońca. Goniec stoi na polu G5 — jego możliwe ruchy to obie przekątne. Wieża stoi na polu B3 <sup>i</sup> może poruszać się po linii pionowej <sup>i</sup> poziomej.

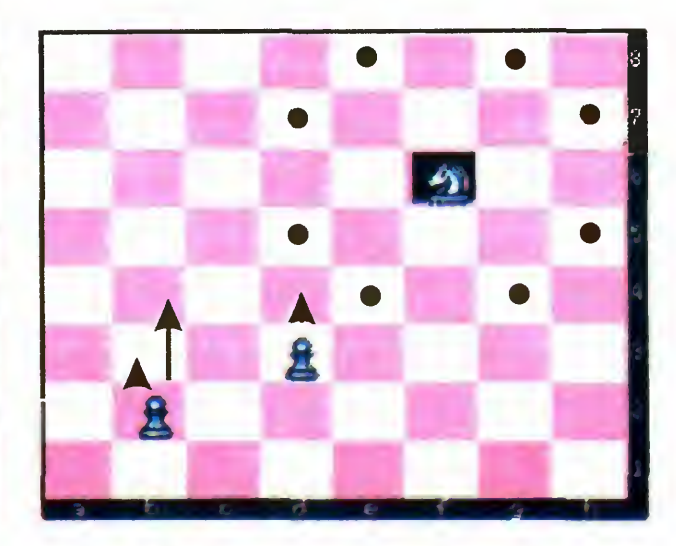

Rys. 4 Ruchy piona i skoczka. Pionek na polu B2 może przesunąć się na pole B3 lub B4. Pionek <sup>z</sup> pola D3 może przesunąć się jedynie na D4, Skoczek stojący na polu F6 może zająć jedną z ośmiu pozycji zaznaczonych czarnymi kołkami.

Bajtek 6/93• 41

#### Wartości punktowe figur

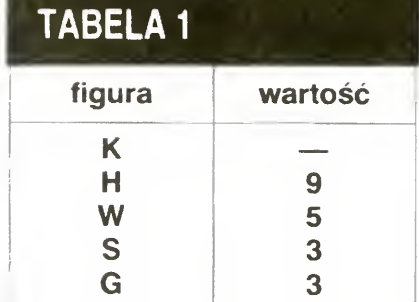

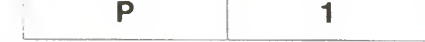

Przykładowy zapis partii (po czątkowy fragment gambitu królewskiego).

wych, czyli silnego arcymistrza światowej ekstraklasy. Sam Kasparow ma ranking 2805 pkt. Program kosztuje na zachodzie 175 franków szwajcarskich — nie jest więc tam. Może on być przydatny dla szachistów o zaawansowanej wiedzy, którym brakuje na co dzień wymagających partnerów.

W ten sposób doszliśmy do podstawowej zalety komputera z programem szachowym. Zastępuje on graczowi brakującego, żywego przeciwnika. <sup>W</sup> dodatku nigdy me popada w stresy, zawsze gra na tym samym poziomie, nie męczy się i nie kaprysi. Po prostu ideał.

Tylko w ramach Windows działają dwa inne programy — The Chessmaster 3000 <sup>i</sup> najnowsze osiągnięcie The Chessmaster <sup>4000</sup> Twórcy tych szachów położyli nacisk przede wszystkim na rozbudowę grafiki, która w obu przypadkach zachwyca użytkowników. Jednak dla szachistów szukających silnego rywala przy szachownicy oba te programy wydają się być przerostem formy nad treścią. W dodatku dla The Chessmaster 4000 trzeba mieć na twardym dysku wolnych aż 13 megabajtów! Praktycznie przy dysku 40 MB uruchomienie tego programu jest niemożliwe. Chyba, że wykasujemy wszystko poza DOS-em i Windowsami.

Najbardziej chyba rozpowszechnionym wśród właścicieli komputerów programem szachowym jest wyprodukowany przez firmę Electronic Art <sup>w</sup> <sup>1987</sup> roku The Chessmaster 2000, zwycięzca US Open Computer Chess Championship w 1987 roku. Mamy możliwość wyboru poziomu gry, szachownicę w 2 i 3 wymiarach. Nauczyciel demonstruje całkowitym laikom podstawowe zasady gry, nieco zaawansowani mogą nauczyć się szachowego myślenia Pro gram można wykorzystać także do rozwiązywania zadań szachowych. Ruchy figur sterowane są za pomocą notacji szachowej prowadzonej na klawiaturze komputera Program zawiera też partie pokazowe, które efektownie prezentują się na szachownicy trójwymiarowej. Do poważnej nauki polecam jednak zawsze szachownicę dwuwymiarową, na której wszystko znacznie lepiej widać. Dodatkowym walorem programu jest możliwość analizowania partii po jej zakończeniu. The Chessmaster 2000 nie jest z pewnością silnym przeciwnikiem, ale dla osób zaczynających dopiero szachową edukację będzie dość długo wymagającym rywalem, właściwie me do pokonania nawet na najniższym poziomie trudności gry

Mistrz świata Garri Kasparow pisząc szachowy podręcznik wyjaśnił, dlaczego studiuje szachy. Ceni je za wszechstronność i bogactwo, za kształtowanie charakteru, ale główny nacisk kładzie na to, że kocha szachy, gdyż kocha zwyciężać. Zwyciężać własne słabości i wszystkich rywali i czynić to w honorowej walce, w której na starcie siły są absolutnie równe. Laureat litreackiej nagrody Nobla Isaac Bashevis Singer stwierdził, że szachy są najcudowniejszą <sup>z</sup> gier Nie przegapcie swojej szansy

Praca grafologa wymaga oczywiście dużego doświadczenia, <sup>a</sup> materia jego wiedzy zawiera tyle punktów widzenia, że dokładne <sup>i</sup> w miarę trafne oceny nie mogą być formułowane zbyt pochopnie. Do bra, a więc głęboka analiza pisma wymaga niekiedy godzinnego lub nawet dłuższego sondowania go.

ciej. Mając na to kilka godzin, musiałem odmówić, ponieważ ceniąc swoją fachowość, nie miałem za miaru fabrykować takich powierzchownych ocen, jakie wydają dla swoich przypadkowych klientów tzw. kawiarniani grafolodzy. I wtedy zrodził się pomysł o "zaprogramowaniu" wiedzy grafologa pod jakimś programem tak, aby z bazy danych można było wywoływać potrzebne zasady porównujące wzory itd.

znajduje się niezmiernie sympatyczna aplikacja Cardfile. Jest ona przydatna do stworzenia jednej lub więcej kartotek.

STEFAN GAWLIKOWSKI

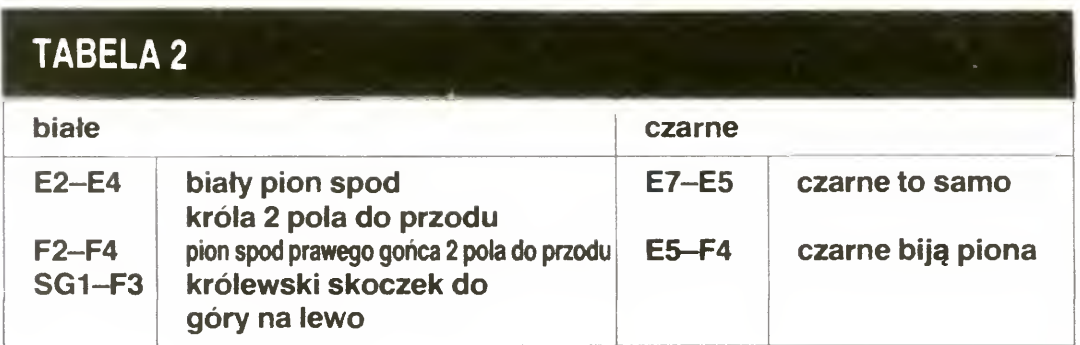

# WINDOWS W SŁUŻBIE GRAFOLOGA

Będąc od wielu lat praktykującym badaczem pisma ludzkiego, w zarodku mojej miłości do komputera (1990) starałem się połączyć bazę danych wiedzy grafologicznej z jakimś programem. Pierwsza próba <sup>w</sup> dBase IU+ zakończyła się fiaskiem, natomiast proste i piękne wizualnie WINDOWS doprowadziły mnie do sukcesu.

Co to jest grafologia, jak pracuje (bez komputera) badacz ludzkiego pisma?

> Nie podejmuję się zadania opisania mojego "programu grafologicznego" na łamach BAJTKA, po nieważ do skorzystania <sup>z</sup> tego pry mitywnego, z informatycznego punktu widzenia, programu bez wiedzy i doświadczenia grafologa nikogo nie chciałbym zachęcać. Chciałem tylko udowodnić, że twórcze myślenie, poznawanie możliwości różnych programów może nas, humanistów też satysfakcjo nować. Warto eksperymentować: tzn. szukać dróg łączących komputer z naszymi fachowymi potrzebami. Jestem pewien, że taka droga istnieje dla lekarza, prawnika,  $ekonomisty, bibliotekarza, muzy$ kologa, reżysera... ... tylko nie dla mojego pieska, bo on musi wychodzić na spacerek. Ze mną, a nie z komputerem.

Pismo każdego człowieka od zwierciedla stan charakteru danej osoby. Doświadczony psycholog- -grafolog na podstawie rękopisu (kilku wierszy, lub kilku stron, podpis, ew. zaadresowana koperta), potrafi wiele opowiedzieć o mniej lub bardziej ukrytych cechach cha rakteru autora danego pisma. Taka ocena jest bardzo pomocna dla pedagoga wychowującego "trudne" dziecko, dla menedżera firmy, gdy chce zadecydować, którą z siedmiu równie odpowiednich kandydatek ma zatrudnić na sta nowisku sekretarki. Grafolog służy wymiarowi sprawiedliwości (czy ten podpisjest oryginalny, czy też podrobiony), <sup>a</sup> nawet jest <sup>w</sup> Warszawie biuro matrymonialne, które przy kojarzeniu par korzysta m.in. z usług grafologa.

Zdarzyło się, że poproszono mnie <sup>o</sup> wykonanie analizy aż <sup>12</sup> pism jednocześnie i jak najszyb¬

Jak pamiętamy, pod Windows

Założyłem więc kartotekę pod nazwą: GRAFOLOG.CRD. Na 789 kartoniki przeniosłem całą moją wiedzę grafologiczną (na każdym <sup>z</sup> kartonów znajduje się jedna z wielu metod oceny pisma, np. "pismo pochylone w lewo"). Za pomocą skanera zilustrowałem je odpowiednimi wzorami (np. pismem sław nych ludzi).

Założona kartoteka grafologiczna okazała się przydatna w szyb szym badaniu pisma oraz porównywaniu go z ustaleniami charakterologicznymi psychologii osobo wości. Za pomocą polecenia "szu $kaj''$  (find, find next) dosyć szybko odnajduję w mojej kartotece (789 kartoniki!) nowe i jeszcze nowsze dowody lub zaprzeczenia, dzięki którym mogę sumiennie wypowia dać się o charakterze badanej oso by. Muszę tu powiedzieć, że fachowa etyka grafologa wymaga wielostronnych i wielowarstwowych dowodów dla uczciwego sformułowania swoich sądów. Przykładowo, obserwując pismo pochylone <sup>w</sup> lewo pochopnie stwierdzam, że jest to człowiek o złym charakterze. Prawdopodobnie niesprawiedliwie stawiam tego człowieka w złym świetle, jeśli moją negatywną ocenę nie udokumentuję jeszcze co najmniej pięcioma -sześcioma in nymi parametrami tego pisma.

SZABOLCS SZILAGYI

### REGULAMIN KONKURSU "7 PYTAŃ"<br>1 Wkońcustanożewski wosia z Kupangowinierzostać

W konkursie może wziąć udział – 5 Kupon powinien zostać<br>każdy, kto przyśle wypełniony – <sup>19</sup> naklejony na kartę pocztową -<br>:WelNALNY kupon konkursowy – kupony przysłana w kopertach ORYGINALNY kupon konkursowy kupony przysłane w kopertach

- **9 Kupon musi zawierac CACIENE dane uczestnik z** Imerne w skoz i adres.
- $\Omega$  Dodatkowym warunkiem uczestniczenia w losowaniu ma też ograniczenia na liczbę<br>w nagród jest wynałniania anklaty magród dla jednej osoby. nagród jest wypełnienie ankiety.

otrzymane po terminie nie biorą udziału w losowaniu nagród.

Uznawane sa za Niawa za E

6<sup>N</sup>ie ma ograniczenia na liczbe **Widponów wysłanych przez**<br>jednego uczestnika konkursu, nie

4. Kupony przyjmowane są do **7 Wyniki losowania nagród**<br>Podanego na nich dnia Kupony **Popublikowane w "Bajtku"** są podanego na nich dnia. Kupony opublikowane w "Bajtku" są<br>zymane no terminie nie biora ostateczne i nie podlegają apelacii.

### ZWYCIĘZCY Z MARCA

- Nagroda główna: Atari Portfolio Arkadiusz Jałowiec (Warszawa) Pudełka na dyskietki:
- Przemek Błachut (Kielce)
- Sebastian Żurowski (Olsztyn)
- Małgorzata A. Filipowicz (Wyszki)
- Marek Manios (Konstantynów Ł.)
- Roman Kuczyński (Mysłowice) Podkładki pod mysz:
- Sławomir Koczubiej (Starachowice)
- Rafał Borek (Dębica)
	- Ryszard Piech (Strumień) Dyskietki 5.25":
	- Krystian Miastkowski (Człuchów)
- Grzegorz Londo (Bochnia)
- Jan Boruta (Haźlach)
- Marcin Mikołajczak (Gdynia)
- Dariusz Skoczeń (Wyszków)

3. Ile kolorów może wyświetlać Atari STE w rozdzielczości 320 Odpowiedzi na pytania z marca: 1-C, 2-C, 3-C, 4-B, 5-C, 6-A, 7-A

<u>di di Vanga uwa binangan cha sina na na na</u> <u>ii 29 Yana wasingini kodyan il</u> MOZIH WORCH REKULTY N SYONYO RUHUHUKYAURUWA NY (o)ga={{UN}={}}&{\{}}}}}}

### INSTRUKCJA OBSŁUGI KUPONU

1. Przeczytaj dokładnie całego "Bajtka".

2. Przeczytaj dokładnie pytania konkursowe. Zanotuj sobie odpowiedzi <sup>i</sup> sprawdź je dokładnie.

3. Wpisz odpowiedzi do kratek z PRAWEJ strony kuponu.

4. Przeczytaj pytania ankietowe. Zaznacz odpowiedzi wypełniając odpowiednie kwadraciki. Przenieś odpowiedzi do kratek na dole kuponu.

5. Wpisz swoje imię <sup>i</sup> nazwisko oraz adres do przeznaczonych na to ramek.

6. Wytnij kupon <sup>i</sup> naklej go na kartkę pocztową (zajmuje dokładnie połowę).

7. Wyślij kartkę na adres: "Bajtek", ul. Wspólna 61, 00-687 Warszawa.

### PYTANIA - CZERWIEC '93

1. Do czego służy ColorView 386?

2. Jakanglicy nazwywają swój system miar ?

- A Imperialny
- B angielski
- C tradycyjny
- D calowy (nie mylić z celowym)
- A do malowania monitorów (E) do oglądania obrazków
- c do tworzenia animacji
- D do opercaji na listach
- $\left(\begin{matrix} B \end{matrix}\right)$  karty-klucza
- c klucza sprzętowego
- D nie jest zabezpieczona

na 200? A 256 B 16 64000  $\left( \mathbf{D}\right)$ 4096

4. Jakiego zabezpieczenia używa TopWare? A pytania o kod

5. Jak w centralce HKP-308 oznaczone są podłączenia dla linii miejskich?

**NA DEOWIELD** Gzerwiec **ATMANTA** KUPON Ważny do <sup>30</sup> lipca. IG  $\bf 20$  $Imie:$ 3Q <u>Ulica:</u> Unit de la participation de la participation de la participation de la participation de la participation AL.  $Kod:$ 5 Ankieta:  $\mathfrak{h}% _{0}$ 

A CITY  $\langle \mathbf{B} \rangle$  CO1 - CO3 C EXT.A-EXT.C <sup>D</sup> 1-3 6. Co oznacza skrót QBE? <sup>A</sup> przekręcony wyraz CUBE B Query By Example c Ouantity Bought, Exactly D nic sensownego 7. Jakiej modulacji używają modemy 1200? A trellis B DPSK C QAM <sup>D</sup> żadnej <sup>z</sup> powyższych

### SPONSOR

» Tu może się znaleźć adres Twojej firmy! Nie zwlekaj! Reklama dźwignią handlu!

### ANKIETA: PYTANIA

1. Miejsce zamieszkania: o do 50 tys. mieszkańców do <sup>200</sup> tys. mieszkańców do <sup>500</sup> tvs. mieszkańców  $\Box$ ponad <sup>500</sup> tys, mieszkańców 2. Posiadany Komputer (S-brt) Atari Spectrum lub Timex **Commodore** Amstrad 3. Posiadany komputer (16 bit) IBM **ATARI ST(E)/TT Macintosh**  $\Box$ AMIGA 4. Peryferia drukarka dysk twardy monitor  $\Box$ modem

5. Wykształcenie: podstawowe D zawodowe średnie wyższe 6. Wiek: **do 14 lat**<br>□ 15-18 lat<br>□ 19-25 19-25  $\vec{r}$ porad 26 7. Jakie pisma czytasz? □ Top Secret<br>□ C&A<br>□ Bajtka - reg Bajtka - regularnie Ō Bajtka - nieregularnie

Nasz adres: Magazyn Komputerowy "Bajtek" ul. Wspólna 61 00-687 Warszawa

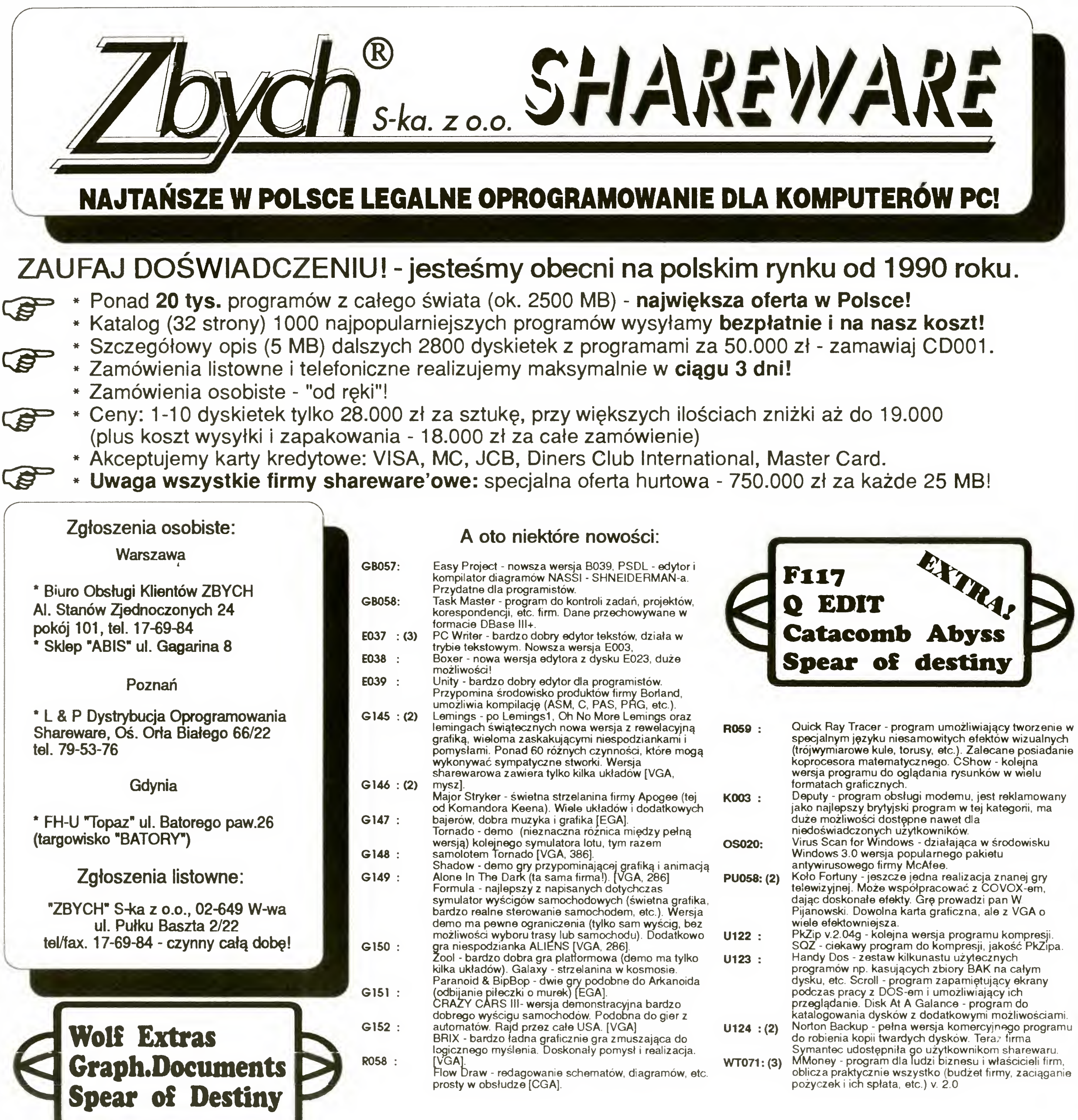

Posiadamy również szeroką ofertę oprogramowania licencjonowanego • szczegóły w katalogu Oferujemy takie inne, ciekawe formy dystrybucji Shareware • szczegóły takie w katalogu

TIME:

degrees

 $\frac{5}{4}$  $\frac{1}{4}$ lpi  $\bullet$ 

OLOR:

**Black** 

**SCREEN:** 

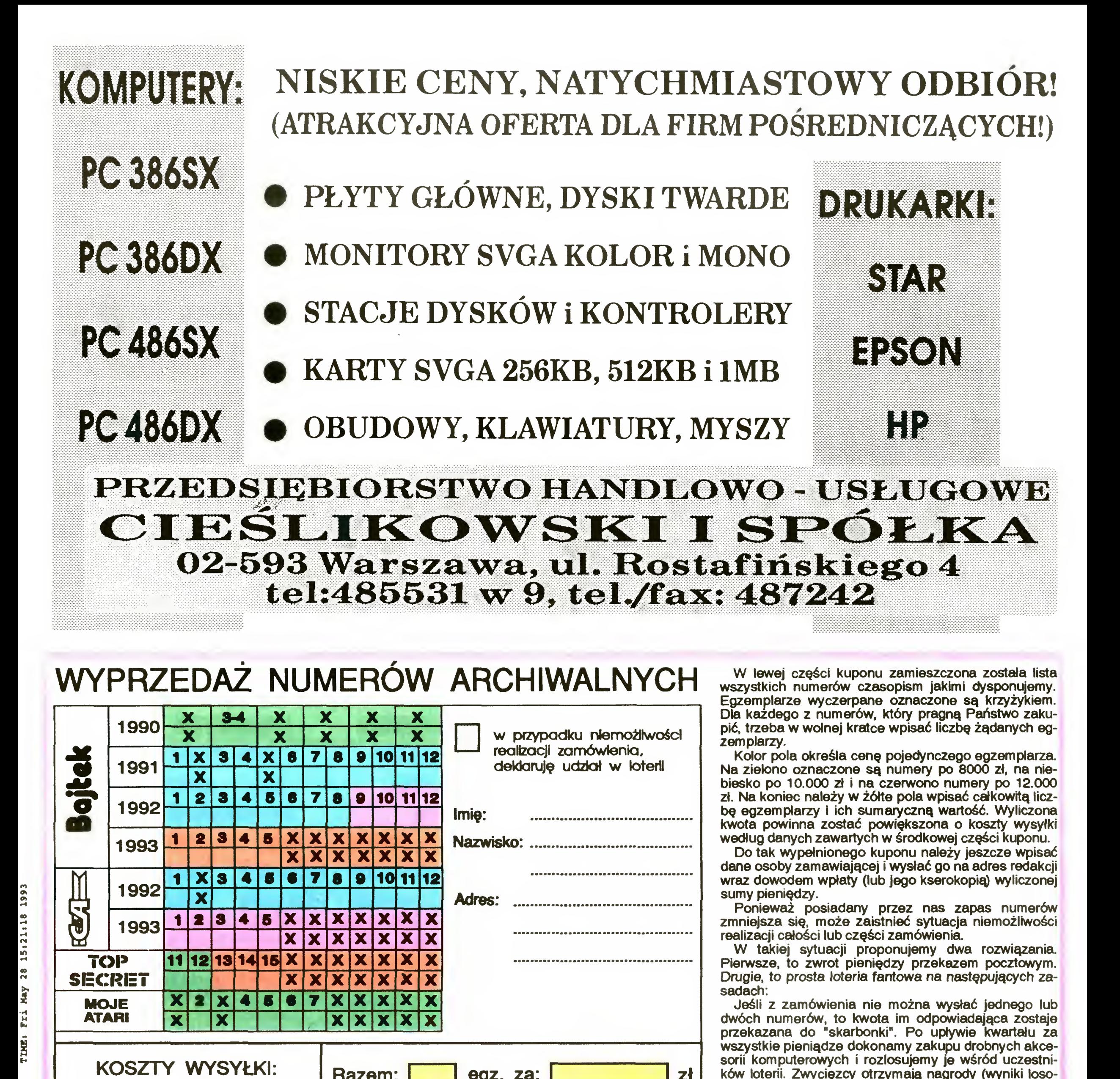

# WYPRZEDAŻ NUMERÓW ARCHIWALNYCH w lewej części kuponu zamieszczona została lista

Egzemplarze wyczerpane oznaczone są krzyżykiem. Dla każdego z numerów, który pragną Państwo zakupić, trzeba w wolnej kratce wpisać liczbę żądanych egzemplarzy

Kolor pola określa cenę pojedynczego egzemplarza Na zielono oznaczone są numery po 8000 zł, na niebiesko po 10.000 zł <sup>i</sup> na czerwono numery po 12.000 zł. Na koniec należy w żółte pola wpisać całkowitą liczbę egzemplarzy <sup>i</sup> ich sumaryczną wartość. Wyliczona kwota powinna zostać powiększona <sup>o</sup> koszty wysyłki według danych zawartych <sup>w</sup> środkowej części kuponu.

Do tak wypełnionego kuponu należy jeszcze wpisać dane osoby zamawiającej <sup>i</sup> wysłać go na adres redakcji wraz dowodem wpłaty (lub jego kserokopią) wyliczonej sumy pieniędzy.

Ponieważ posiadany przez nas zapas numerów zmniejsza się, może zaistnieć sytuacja niemożliwości ealizacji całości lub części zamówienia.

**x przypadku niemożliwości** \* realizacji zamówienia, deklaruję udział <sup>w</sup> loterii

> W takiej sytuacji proponujemy dwa rozwiązania. Pierwsze, to zwrot pieniędzy przekazem pocztowym. Drugie, to prosta loteria fantowa na następujących zasadach:

> Jeśli <sup>z</sup> zamówienia nie można wysłać jednego lub dwóch numerów, to kwota im odpowiadająca zostaje przekazana do "skarbonki". Po upływie kwartału za wszystkie pieniądze dokonamy zakupu drobnych akcesorii komputerowych i rozlosujemy je wśród uczestników loterii. Zwycięzcy otrzymają nagrody (wyniki losowania opublikujemy w Bajtku), a wszyscy pozostali zostaną skreśleni z listy graczy. Prosimy zatem osoby zainteresowane loterią, o zaznaczenie tego faktu <sup>w</sup> górnej części kuponu. Jeśli de klaracja nie zostanie złożona lub będzie brakować więcej niż dwa numery, to zwrot gotówki nastąpi automatycznie.

Pieniądze prosimy wpłacać na konto:

Bank Agrohank SA., Warszawa ul. Grochowska 262, rachunek nr 470005 -1834 -131

Wypełnione kupony wraz z dowodem wpłaty prosimy wysyłać na adres:

Spółdzielnia Bajtek, ul. Rapperswilska 12 z dopiskiem na kopercie RETRO.

Bajtek  $6/93 \cdot 45$ 

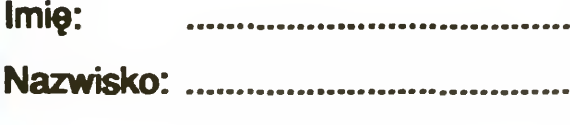

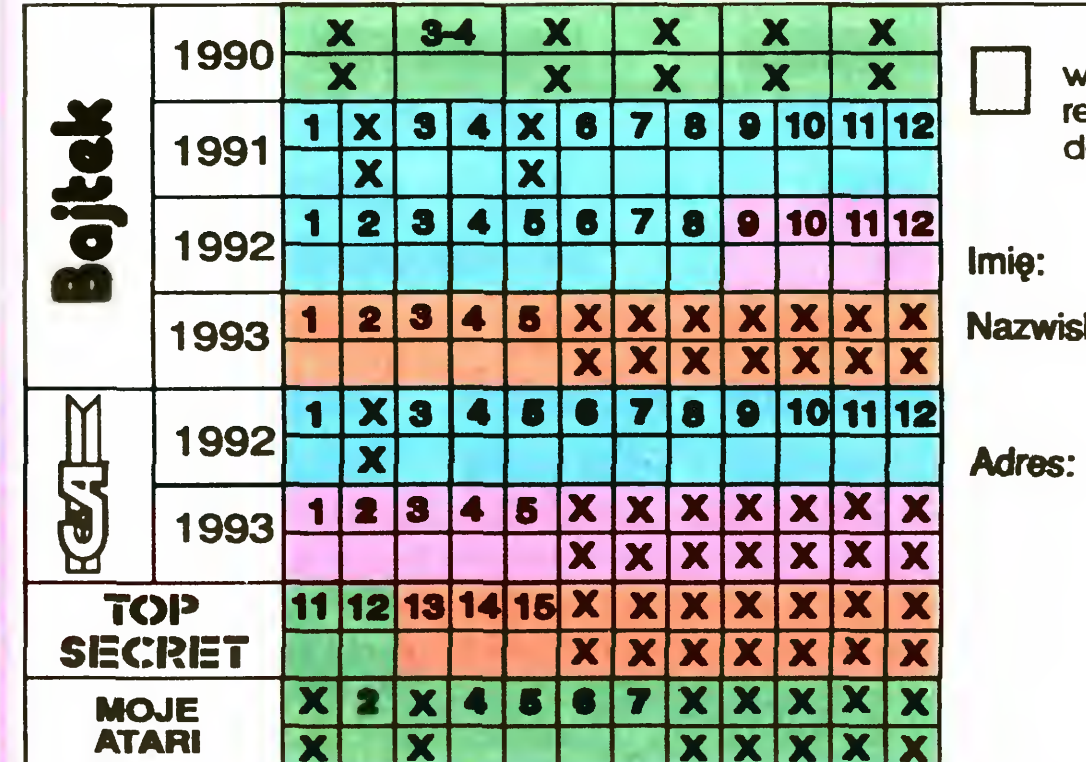

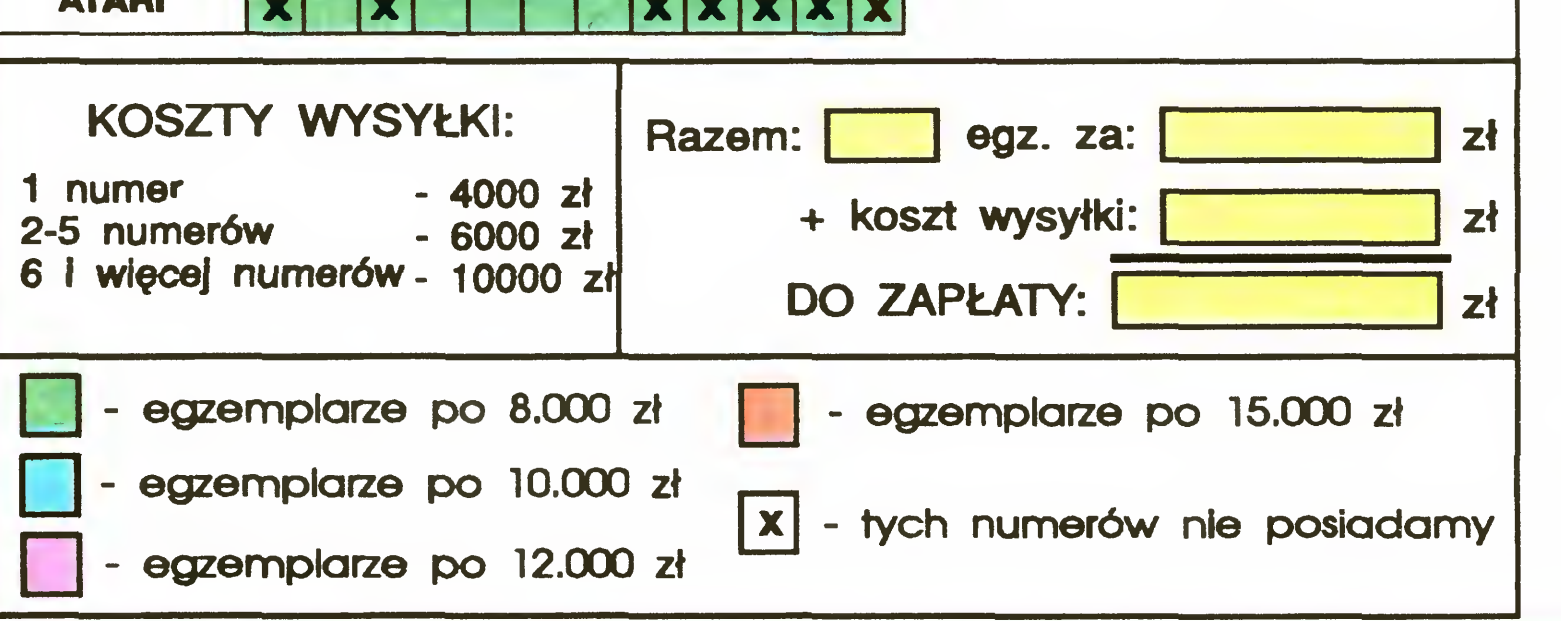

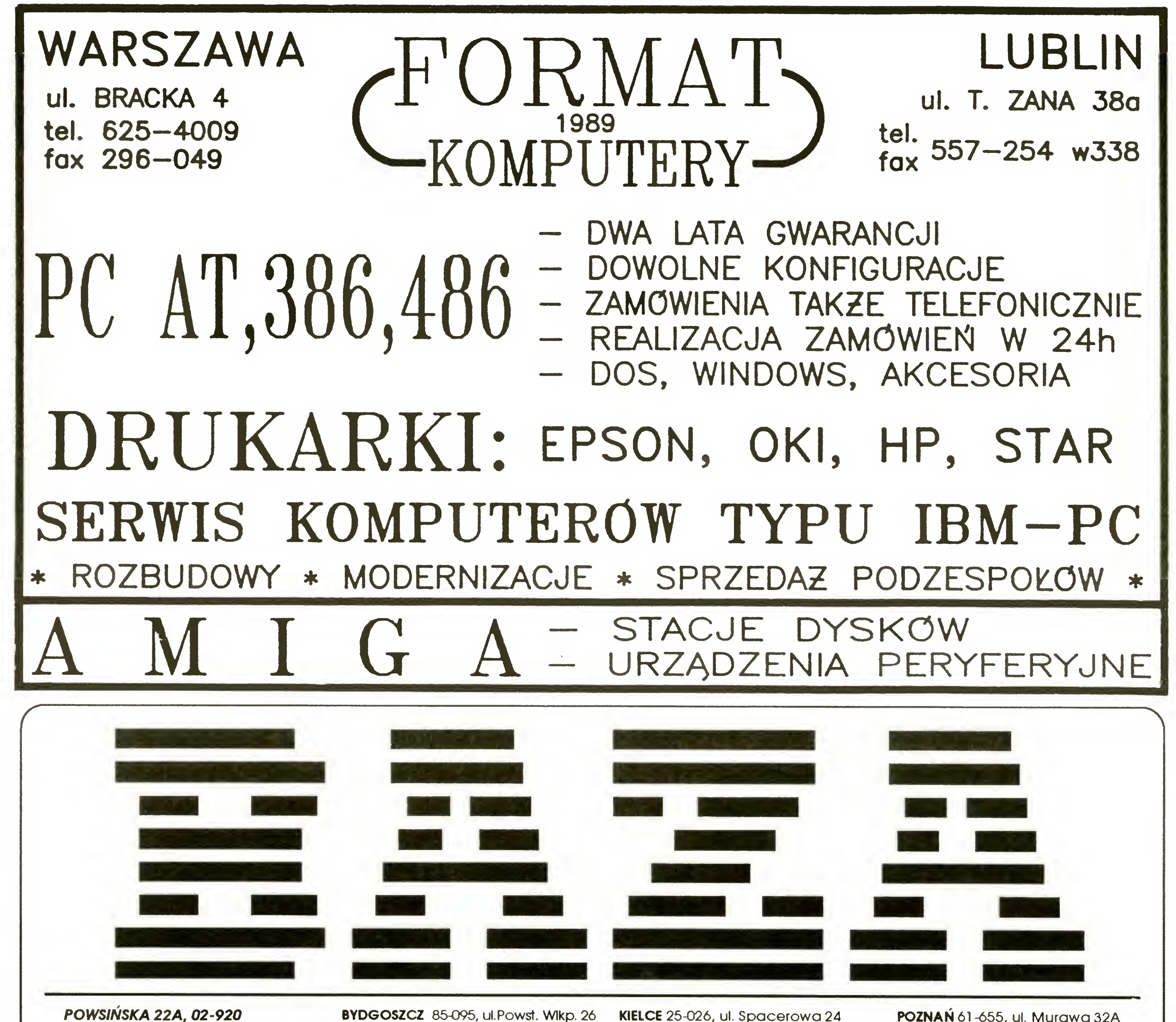

WARSZAWA, TEL. (02) 642.19.14, TELJFAX (02) 642-07-16

BIAŁYSTOK 15-370, ul Bema 102, tel. (885) 288-92

BYDGOSZCZ 85-095, ul.Powst. Wikp. 26 łel (852) 41-18 88,41 52-71 w. 18, <sup>19</sup>

GDAŃSK 80-309, ul. Grunwaldzka 481 tel. (058) 52-50-11 w. 285,286

KIELCE 25-026, ul. Spacerowa 24 tel (041) 61 -38 21

KRAKÓW 30-017, ul. Racławicka 56 tel. (012) 34-32-17, 33-11-22 w. 254, 255

LUBLIN 20-330, ul. Wylotowa 5 tel. (081) 43-308

POZNAN 61 -655, ul Murawa 32A tel. (061) 23-09-62

SZCZECIN 30-302, ul. Konopnickiej 25 tel (091) 716-55

KATOWICE 40-159, ul Jesionowa 9A tel. (832) 58 20 62, 59-91-71

V Komputery HP Vectra, ACOM, BAZA Notebooki Texas Instruments, ACOM /Drukarki STAR, HP, Texas Instruments, Canon, SEIKOSHA  $\checkmark$  Monitory (14",15",17",19", NI, LR): SAMTRON, VORTEC, ADI Skanery ręczne i stołowe (HP ScanJet) Plotery Roland, HP; Digitizery Akcesoria: HD, FDD, koprocesory, płyty, karty, obudowy, el. sieciowe, UPSy, itp. Instalacje sieciowe NOVELL i UNIX Oprogramowanie wspomagające prowadzenie firmy: księgowość, kadry, płace, itp. Oprogramowanie firm: Borland, Microsoft, SCO, Symantec, Novell, WordPerfect \_\_\_ Pakiety graficzne, DTP

ŁÓDŹ90-137, ul. Uniwersytecka 2/4 tel (042) 78-61-80

J

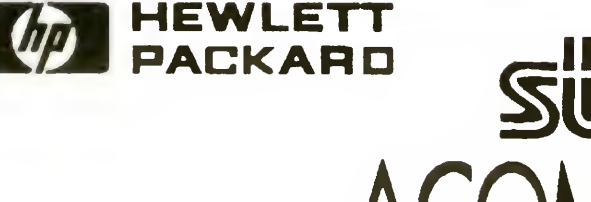

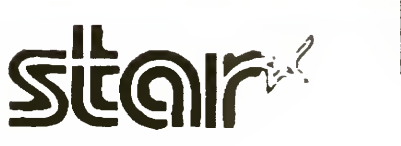

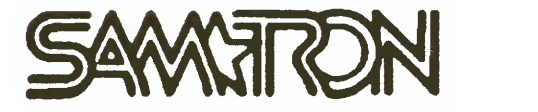

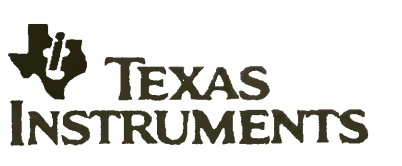

Bajtek jest najstarszym i największym pismem komputerowym w Polsce. Wydawany jest nieprzerwanie od 1985 roku, a jego nakład sięga 100.000 egzemplarzy. Pismo adresowane jest głównie do młodzieży w wieku licealnym, choć nie brak wśród czytaj ących osób starszych i m łodszych.

<u> 1990 - Jan Albert Standard Standard Standard Standard Standard Standard Standard Standard Standard Standard S</u>

zych osob starszych i miouszych.<br><mark>Bajtek</mark> jest adresowany do użytkowników różnych typów komputerów, zarówno 8-bitowych jak: ZX Spectrum, Atari XL/XE, Commodore 64, Amstrad oraz 16-bitowych: Atari ST, Amiga i IBM PC. Oprócz dzia łów po świ ęconych konkretnym maszynom, czytelnicy mog ą znale ź ć wiele ciekawych materia łów ogólnych, po świ ęconych nowo ściom sprz ętowym <sup>i</sup> programowym (rubryka Micromagazyn) oraz zastosowaniom komputerów w szkole i pracy. Nieod ł ączn ą cz ę ści ą pisma s ątesty sprz ętu <sup>i</sup> oprogramowania dost ępnego na rynku. Oprócz zwykłych walorów poznawczych ułatwiają one dokonanie zakupów, szczególnie w połączeniu z mannejski procesownie zamepomy zaszegomne in podpisoma z ce "Gie łda".

TOP SECRET jest wysokonakładowym (100 tys. egzemplarzy) dwumiesi ęcznikiem po świ ęconym grom komputerowym i wszystkiemu co si ę z nimi wi ą że. Oprócz samych opisów pismo obfituje w mapy, opisy sztuczek (Tipsy), a nawet kompletne sposoby ukończenia gry. Całość uzupełniają cieszące się dużą popularno ści ą rubryki:

Lista Przebojów - jedyny w swoim rodzaju wskaźnik popularno ści (i niepopularno ści) poszczególnych tytu łów dla każdego z komputerów.

High Score - czyli przegląd maksymalnych notowań zdobytych przez czytelników.

Li<mark>sty</mark> - ciekawostki z korespondencji redakcyjnej.

Tips'n Tricks - czyli zbiór porad <sup>i</sup> cudownych sztuczek niezb ęd ny dla tych, którzy "utknęli", albo mają "drewniane ręce".

Bajtek to równie ż rozrywka. W dziale "Co jest grane?" prezen towane s ą opisy gier, zas ługuj ące naszym zdaniem na uwag ę.

wano cą roproy gror, zachagające naszym zaamem na awagą

Commodore & Amiga - ogólnopolski miesięcznik o w czerwinowego w worth water or which we have a strong w całości komputerom **C 64 i Amiga**. Jego lekturę polecamy wszystkim właścicielom (i przysz łym posiadaczom) tych popularnych maszyn. Znale ź ć tam mo żna opisy programów, sprz ętu, peryferii, ciekawostek. Specjalny dzia <sup>ł</sup> dla pocz ątkuj ących pozwala " świe ż o upieczonym" nabywcom poznać podstawy programowania i obsługi komputera.

Miłośnicy i rajsterkowania znajdą praktyczne opisy pozwalające wykonać samodzielnie drobne usprawnienia posiadanego sprzętu.

.<br>**Commodore & Amiga** prezentuje równi<mark>eż</mark> gry, są one specjalistycznym uzupełnieniem materiałów z Top Secret.

Pismo w premumeracie kosztuje 12,5 tys. z ł. (cena kioskowa 15 tys.).

▒▒▒▒

Cena pisma w prenumeracie wynosi 10 tys. z ł , (w kioskach 12 tys)

Zapraszamy do prenumerowania!

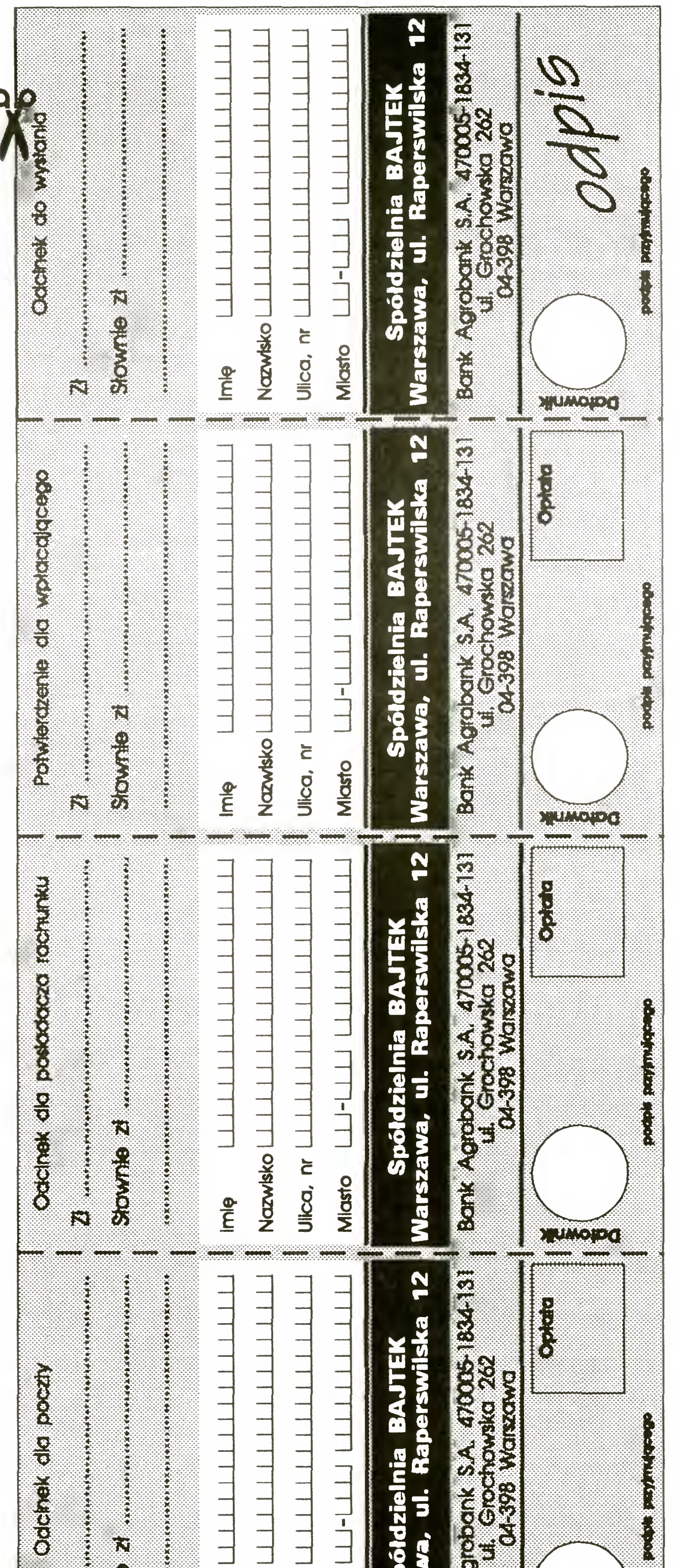

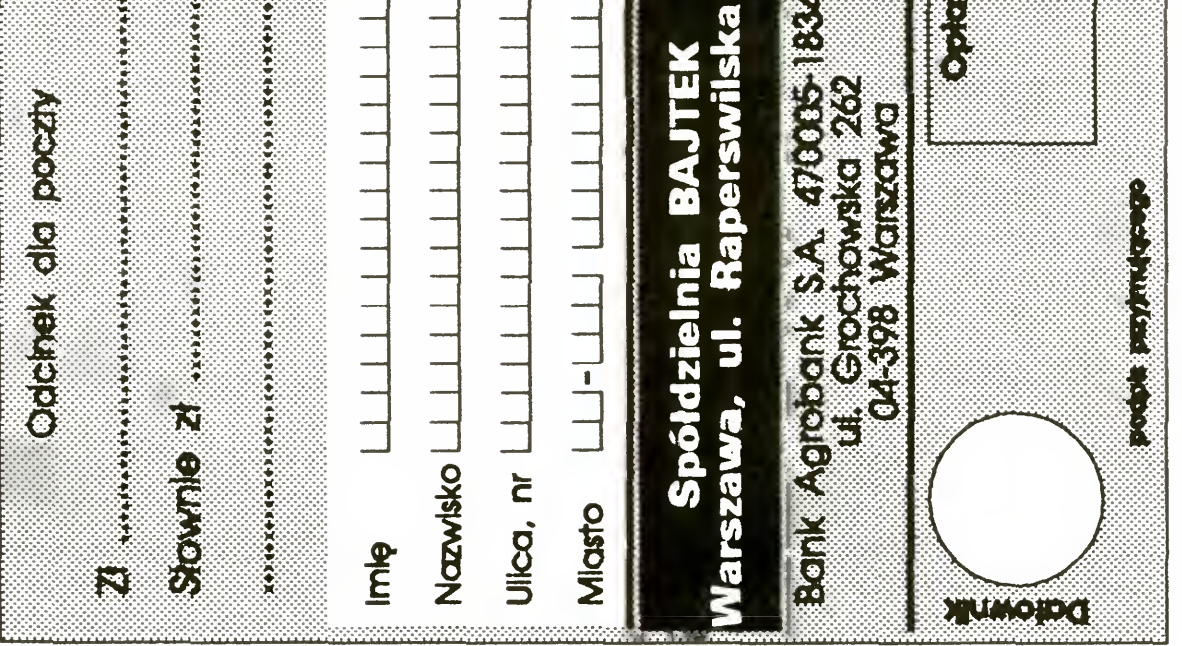

### Bajtek 6/93 · 47

### Za błędy wynikające <sup>z</sup> niestarannego wypełnienia formularza redakcja nie ponosi odpowiedzialności.

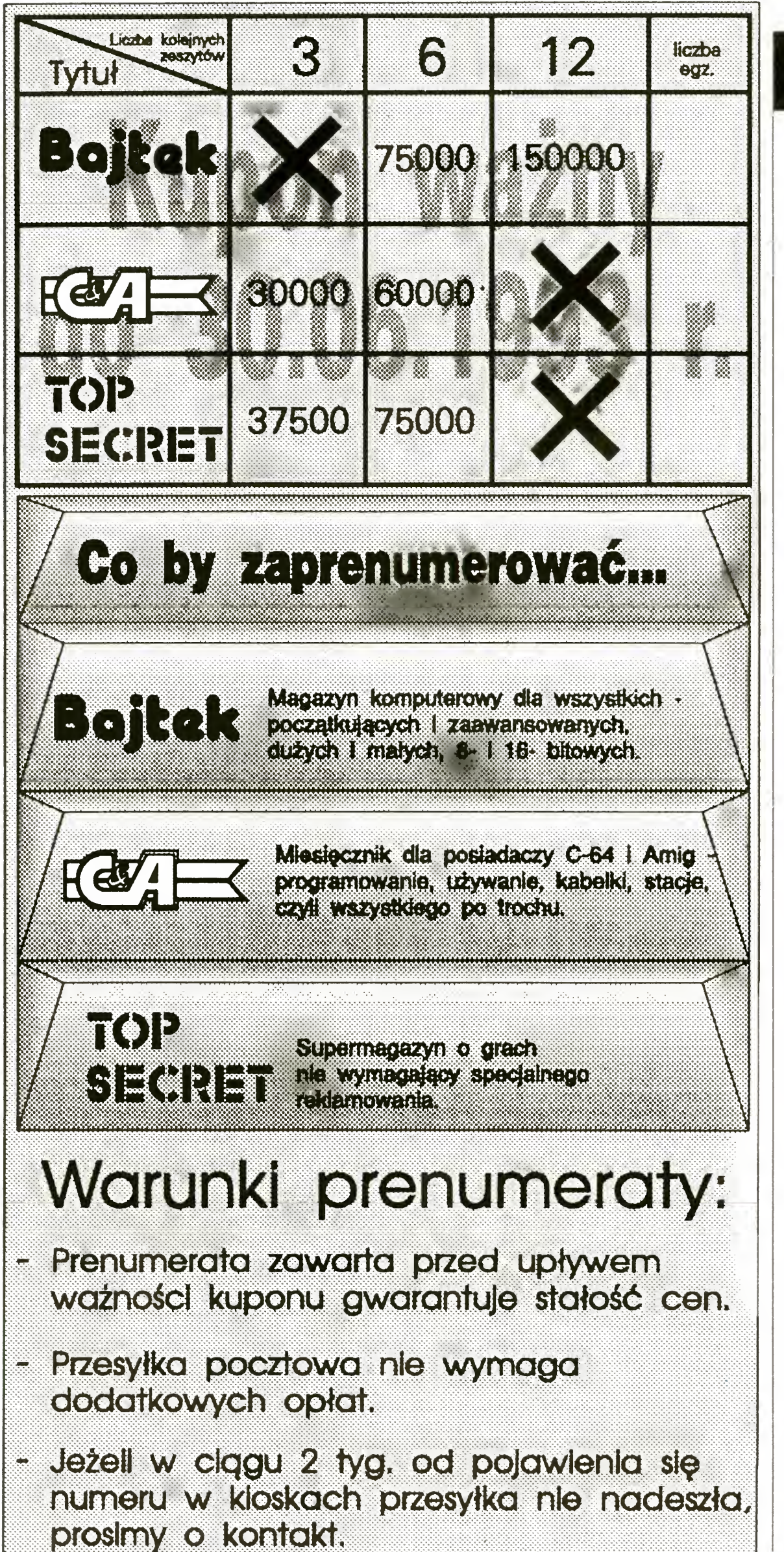

### opracowali: Mirek Bareja Wojciech jabłoński Giełda 6/93 CENA GIEŁDOWA - CENA SKLEPOWA  $K$  Spectrum 48/+  $\sim$  500-800 (+) ^ Spectrum 128/+2/+3 - -  $\frac{1}{\sqrt{1}}$ Timex 2048 700 m

### Prosimy o staranne <sup>i</sup> wyraźne wpisanie odpowiednich liczb egzemplarzy.

Na kopercie z kuponem prosimy wyraźnie napisać 'PRENUMERATA".

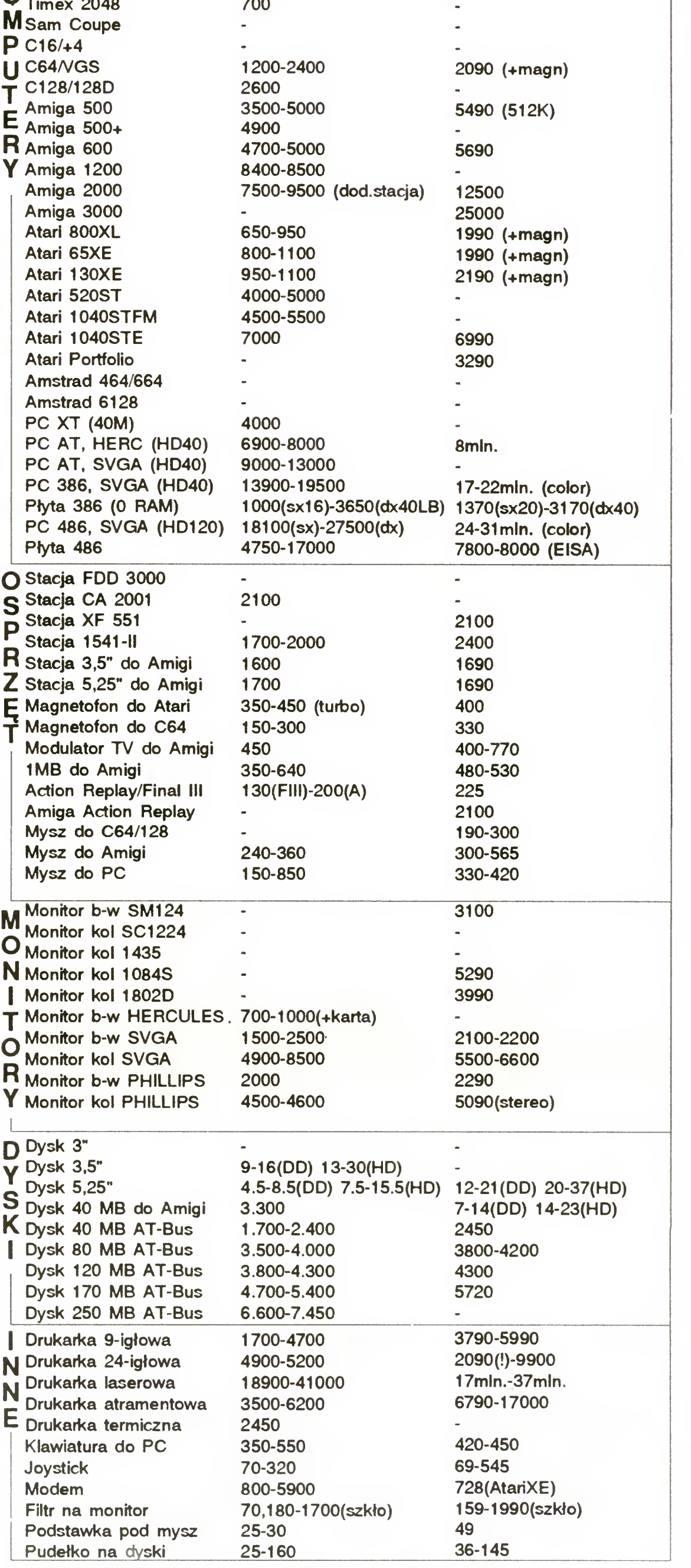

÷.

÷.

Dane zebrano w dniach 93 05 29 - 93 06 <sup>1</sup> 4

## KUPIĘ O SPRZEDAM KUPIĘ O SPRZEDAM<br>Z A M I E N I Ę

<sup>W</sup> rubryce KSZ wydrukujemy każde ogłoszenie przysłane na wyciętym <sup>z</sup> Bajtka kuponie Kupon jest ważny przez dwa miesiące od momentu wydania numeru. Ogłoszenie może dotyczyć sprzedaży, kupna lub zamiany komputera i akcesoriów - wszelkiego typu urządzeń zewnętrznych używanych <sup>i</sup> nowych, oryginalnych programów <sup>i</sup> literatury Oferta musi dotyczyć pojedynczych sztuk. Ogłoszenia drukować będziemy Kolejno <sup>w</sup> miarę ich napływania Zastrzegamy sobie prawo niewydrukowania ogłoszenia anonimowego lub niespełniającego podanych wyżej warunków. Piszcie na nasz adres, z dopiskiem na kopercie - Kupię-Spraedam-Zamienię.

1. Amigę 500+ lub 600. A. Loch, ul. Głubczycka 1/1, 47-200 Kędzierzyn-Koźla

### Amiga

#### Kuplę:

- wcz<br>Amigę 2.5MB, modulator TV, joystick. M. Bojda, ul. Powstańców
- Śl 6/28, 32-580 Chełmek, tel 61838.<br>3. Amigę 2000 3MB RAM, twardy dysk 105MB SCSI, monitor,
- LC-20 M. Jeż, ul. Grunwaldzka 37/3, 82-300 Elbląg. 4. Amigę 2000, 3MB RAM, KickStar 1.3-2.0. D. Kołtun, ul
- Traugutta 12 67 100 Nowa Sól tel 4246
- 5. Amigę 500 1 MB (gwar.), modulator (6 mln.) A. Jęch, Oś. Konst. 3 Maja 23/7 63-200 Jarocin
- 6 Amigę <sup>5001</sup> Ma Actbn Replay MK3, modulatorTV <sup>M</sup> Szkutnik, ul. Lenartowicza 86/3, 41-219 Sosnowiec, tel 634302 <sup>7</sup> Amigę <sup>5001</sup> MB, joysticki (65min) <sup>R</sup> Stańczyk, ul Nowolptd 26/43, Warszawa, tel 3093191.

8. Amigę 500 1MB, joysticki, literaturę, monitor. J. Bujnicki, ul. Poprzeczna 1/8, Wadowice.

<sup>9</sup> Am Igę <sup>5001</sup> MB, modulator, joystick, Meraturę(65 min) <sup>A</sup> Kawka, ul Wojska Pol. 49/21, Dąbrowa G. tel. (032)624776.<br>10. Amigę 500 1MB, monitor 1084S, literaturę (8 min.) M.

- Stachowski, ul. Skaryszewska 85, 62-800 Kallsz. 11. Amigę 500 1MB, monitor kol. osprzęt (9.5 mln.) J. Bawłowicz,
- ul Głogowska 80a, 67 100 Nowa Sól 12. Amigę 500 2.5MB, literaturę, joystick A. Lubas, Chorzów, tel.

Sprzedam:

411405 (po 17-te).

<sup>1</sup> Action Replay MK 3 do Amigi 500 8. Polakowski, Kielce, tal 141332.

13. Amigę 500+, Ikeraturę, rozszerzenie. S. Uchman, ul. Forteczna 43/2,58 314 Wałbrzych, tel 418533

14. Amigę 500, literaturę, modulator TV, joystick (ok. 7 mln.) M. Gajewską Wrocław, tel 60211704.

15. Amigę 500, modulator TV, joystick, dyskietki (4.5 mln.) B. Pukowiec, ul. Wolności 73, 44-323 Połomia.

16. Amigę 500, modulator, joystick (5.3 mln.) T. Kuprianowicz, ul. Łukaszczyka 18, Warszawą tel 6431072

S. Kaczmarczyk, ul Okrężna 6a/15, 87-100 Toruń. 2. magnetofon, kolumny, aparat fot, na stację 5.25° do Amigi 500. <sup>M</sup> Maik ul Paderewskiego 47/19,32 500 Jaworzno, tel

1. Amstrada 6128 mono, literaturę, peryferia (RS 232, 5.25') T. Suchenk, ul Necla 17/7, 81-377 Gdynia. 2. modulator MP 2 do Schneidera. P. Dzikowski, ul. Sikorskiego 22a/Z 62 200 Gniezno, teł 5423

3. monitor SM 124 do Atari ST. M. Łopucki, ul. Piastowska 2/2, 78-100 Kołobrzeg.

4. uszkodzone Atari XE. M. Wiśniewski, ul Inowrocławska 29/32, 53-649 Wrocław, lub tel Kalisz 75255.

<sup>1</sup> Atari <sup>1040</sup> STF, SM 124, Video-interfacą dyskietki literaturę <sup>A</sup> Gasiniec, ul Głogowa 6, 42-700 Lubliniec.

4. Atari 130XE, CA 12 (2.3 mln.) M. Dzieńkowski, ul Klaudyny 6/23,01 -684Warszawą tel 330856

5. Atari 65 XE, CA 12, Turbo (1.9 mln.) I. Adwent, Os. Młodych 3/9, Człuchów, tel. 1422 (wieczorem).

- 
- 6. Atari 65 XE, CA 2001, dyskietki, 2 joysticki, pudelko. Ł<br>Szczęsny, ul. Prusa 3/7, 18-400 Łomża, tel. 168608.

7. Atari 65 XE, CA 2001, dyskietki, Super Board (3 mln.) M. Grzegorczyk ul Pusta 25 08-140 Mordy, teL 13005, w 56

8. Atari 65 XE, CA 2001, joystick, Top Star (25 mln.) Ł Dębski, ul Kondratowicza 8/4, 64-920 Pila.

9 Atari 65 XE, magnetofon, LDW 2000 monitor, 2joysticki P Walczak, Oś. 700-Lecia 12/40, 32-650 Kęty.

10. Atari 65 XE, magnetofon, Turbo 2000, cartridge (1.2 mln.) F. Żuławą ul Dobra 2/6, Katowice, tel 587554 (15-19)

<sup>11</sup> Atari 65 XE, XC12 Turbo 2000, monter, joystick, Mega-Board (3.3 mln.) M. Szymczyszyn, ul. Nowa 1, 66-620 Gubin.

12. Atari 65 XE, XCA 12, joystick (1.3 mln.) A Chłoń, ul. Owcza 7, 57-320 Polanica Zdrój, tel 541.

Bartoka 29/18 bódź, tel 747929 15. Atari 800 XE, XC 12, Turbo, joysticki, cartridge, literaturę. M.

Zamienię:

1. C 64, stół do Ping-Pongą, akordeon, gramofon; na Amigę 500.

(035)63143.

Ł Szczerbiński, ul. Skopenki, 3/107, 37-450 Stalowa Wola 19 Atari MEGA ST, monitor kol joysticki (135 min) <sup>M</sup> Kowalski

### Amstrad

#### Kupię:

20. Atari Portfolio, zasilacz, literaturę (3.2 mln.) G. Nowak, Kraków, tel 124476

Kupię 1. C<sup>64</sup> lub C 128, 1541, magnetofon, akcesoria (do 3.2 mln.) J. Bryzik, ul. Ziełona 4, 32-300 Olkusz.

2. Ilteraturę do C 64 po polsku. Ł POpielewski, ul

Atari

#### Kupię:

<sup>1</sup> Atari <sup>65</sup> XE, lub <sup>600</sup> XL ze stacją dysków <sup>P</sup> Kaczmarek, ul Gawronia 6,85 430 Bydgoszcz, tel 722492

2. interface monitora do Atari 130 XE. S. Tuszyński, ul. Sempolowskiej 9/14, 32-511 Jaworzno.

(dyskietki). D. Talaga, ul. Gimnazjalna 19/4, 63-400 Ostrów Wikp. Sprzedam:

1 C 64, 1541 II, magnetofon, 3 moduły, mysz, joystick (3k. 3 mln.) A. Kubiczek, ul Wiłosa 34a/22, 40-832 Katowice.

1. 1541 II, Action PLVS, Final II, III (2 mln.) K. Kwiatkowski, ul Chopina 61/33,09-402 Płock.

2. 1541 II, Ilteraturę, Final II. S. Nalepa, ul. Komorowicka 336/9, 43 346 Bielsko-Biała

3. C 128, 1541, magnetofon, Final III, Neptun 156. A. Paliszewski, ul. Wojewódzka 9/2, 81-437 Gdynia, tel. 220453.

4. C 128D, Action Replay, joysticki (3.8 mln.) P. Galant, Września tel (066)381622

5. C 128D, dyskietki, joysticki, magnetofon. I. Jamrożek, ul. Kołłątaja 4/54,28 200 Staszów

#### Sprzedam:

6. C 128D, magnetofon. M. Barski, Oś. Słonecznikowe 6/30, 67 300 Szprotawa

Żeromskiego 13a/4, 01-887 Warszawa.

2 Atari 1040 STFM monitor kol 1224, stację dodatkową 5.25\*, dyskietki. A. Kozłowski, ul Żwitki i Wigury 17/27, Warszawa, tel 465291

7. C 64 II (gwar.) magnetofon, Black Box V.4, literaturę (1.8 mln.) K Skorzycki, ul Motylowa 7/1,91 360 Łódź, tel 583336 6 C 64II, 154111 1530 monitor joysticki, Finał III (55 min) K Opala ul Radwana 15/50 27 400 Ostrowiec, tel 661079. 9. C 64 II, 1541 II, Final III, joysticki, literaturę (4 mln.) C. Winkowski, ul Rajgrodzka 18/5 03-578Warszawą tel 6795041 10. C 64 II, magnetofon, cartridge, monitor, filtr (3.5 mln.) A Pytlak, ul Więckowskiego 2/44, 80-809 Gdańsk.

3 Atari 130XE, CA 12 Turbo, joystick (225min)Ł. Kazimierski ul Sobczaka 9,01 -492 Warszawa

17. C 64 VGS, joystick, Black Box V8, cartridge. R. Myśko, uL Grochowska 124a/3 60-337 Poznań.

18. C 64, 1541 II, LC10C, monitor, Final II, joysticki (6.5 mln.) T. LUbaą 38-350 Bobowa 515

19. C 64, 1541 II, magnetofon, cartridge, joystick (3 mln.) Ł Kulką, ul. Piechoty 1/1, 59-220 Legnica, tel. 28957.

20. C 64, 1541 il, magnetofon, monitor, Final III. G. Piekarek, ul. Wolność 2a/25, 01-018 Warszawa, tel. 382674.

21. C 64, 1541, magnetofon, mysz, Final III, drukarkę MPS 803,

monitor. A Woźniak, ul Wiertnicza 162/1, Warszawa 22. C 64, dodatki, literaturę. P. Pająk, ul. Brzozowa 4, 22-400

Zamość, tel 74056 23. C 64, magnetofon, 1541 II, Ilteraturę, cartridge (4.9 mln.) M.

1. C 64 VSG, magnetofon, pokrywę, joystick, Black Box V8; na Sam Coupe lub PC/XT R Myśką ul Grochowska t24a/3 60-337 Poznań

<sup>1</sup> IBM PC, Herc, min 40MB HDD (do 7 min) Mkotejewski, ul Agrestowa 29/2,65-790 Zielona Góra 2 IBM PC/XT na raty (do 3 mln.) M. Olbryś, ul. Nasielska 1/24,

<sup>13</sup> Atari <sup>65</sup> XE, XCA12 Turbo <sup>2000</sup> IReraturę(1 <sup>2</sup> min.) P.

4. IBM PCiAT, EGA <sup>1</sup> MB RAM, 12MHz, FDD <sup>1</sup> 2MB (gwar) P Rugą ul G Skłodowskiej 84/36 Bydgoszcz tel 423673 5. PC/XT, HDD 20MB, FDD 360KB, RAM 640KB, monitor mono

Kaczmarek, uL Kościuszki2/78,05-300 Mińsk Mar 14. Atari 800 XE, magnetofon, Turbo, cartridge A Rypzewskl ul

Żebrowski uL Będzińska 7/7,93-540Łódź. 16 Atari 800 XI, XC12 joystick (1 2 min) R Chciuk Małówka 32 38-114 Niebylec, tal 174.

17 Atari 800X1, magnetofon, joystick (1 mb) B. Rychter, ul Świerczewskiego62 42-450 Rokitna

<sup>16</sup> Atari800X1, XC12 Turbo2000F, cariridgą joystick (1 6mb.)

ul Kr Marysieńki 31/80,02-954 Warszawą teł 6420864

#### Zamienię:

Inne **Kupię:**<br>1. Bajtki 86, 87,88. R. Balikowski, ul. Puscha23/12, 25-636 Kielce,

2. Kebaby nr. 1,2-3,4,9/92 (12 tys./szt.) M. Budzińskl, ul Obornicka

<sup>1</sup> Atan 65XE, CA <sup>12</sup> <sup>T</sup> 2000, cartridge, joysticki instrukcję, na używaną Amigę <sup>500</sup> <sup>M</sup> Kopczyński ul Białogardzka 23/19, Bydgoszcz.

### Commodore

Kochanowskiego <sup>69</sup> 83-000 Pruszcz Gdański

3 programy geodezyjne na C126/64 oraz mne naC128

3. drukarkę Samleco DX86-gniazdo Centronics (1.4 mln.), magnetofon Atari 1010 z Turbo Blizzard (390 tys.) Przybysz

2. Bajtki r.90, 1-9/91, r.92, C&A 3-5/92, Top Secret 1-5,10-12. J.

4. Enter (kom pl lub osobno) po cenie z okładek. G Musołf, ul Chrobrego 22c/6,69-110 Rzepin 5. joysticki, Superboard SV 125, Flightgrip 1 (400 tys.) A. Rosołek,

do udziału w akcji Bajty Dla Wszystkich. Z naszych obserwacji wynika, ze jest bardzo wielu chętnych do sprzedania starszych typów komputerów - małego Atan, Commodore C-64, Spectrum. Równocześnie coraz mniej osób jest

zainteresowanych ich kupnem, co musi

8. Moje Atari 2-7, Tajemnice Atari 3-20, Komputer, Giełda Komputer, Świat Atari, M. Trusz, ul. Sienkiewicza 2/13, Bilgoraj, 9. Monitor 14<sup>\*</sup> Herc. (850 tys.) J. Słomka, ul. Różana 8/36, 26-940

4. Top Secret 1-7, 12 lub zamienię na Bajtki Ł Lask, Oś.

8. ZX Spectrum, monitor, literatuirę. T. Bogdanowicz, ul.

<sup>11</sup> <sup>C</sup> 64II, magnetofoą mstrukcję S Chmurek, ul Kajki 14, 14 500 Braniewa

12. C 64 II, magnetofon, joystick, Euro, Black Box (1.5 mln.) M. Sobiech, ul Dworcowa 2/1,44 <sup>1</sup> 90 Knurów, tel 352107. 13. C 64 II, magnetofon, joysticki, X, Iiteraturę (2 mln.) E. Sikora, ul

Klemensiewicza 1 d/18, 01-318 Warszawa 14. C 64 II, magnetofon, literaturę (1.7 min.) A. Puzio, ul

Ogrodowa t2 36-030 Błażową tel (017)297106 15. C 64 II, stację 1541 II, Final II, SV 126, magnetofon. M. Barszczewski, ul Korotyńskiego 21/110, Warszawa, tel 6598670. 16 C 64 II, stację 5.25' i 3.5', joysticki, monitor 1802 (ok. 6.5 m h.) P Żmigrodzki uL Mikołajczaka4/116 35-208Rzeszów

Żurek, ul Cieszyńskiego 16/24,80-009 Gd-Chełm 24 C 64, magnetofoą cartndge (1 4 min) A Stefaniak, ul

Wyszyńskiego 13/25, 42-300 Myszków

25. C 64, magnetofon, cartridge, joysticki (1.7 mln.) G. Wjcicki, ul Zajezierze 59, 33-230 Szczucin.

#### Zamienię:

### PC

#### Kupię:

05-140 Serock.

3. tanio wyzłomowanego PS XT/AT. K. Chwistek, ul. 11-go Listopada 63/7, 43-300 Biełsko-Biała.

Sprzedam:

Warszawa tel. 6598506.

Herc (65 min) K. Wiechną Głowno, tel 464,

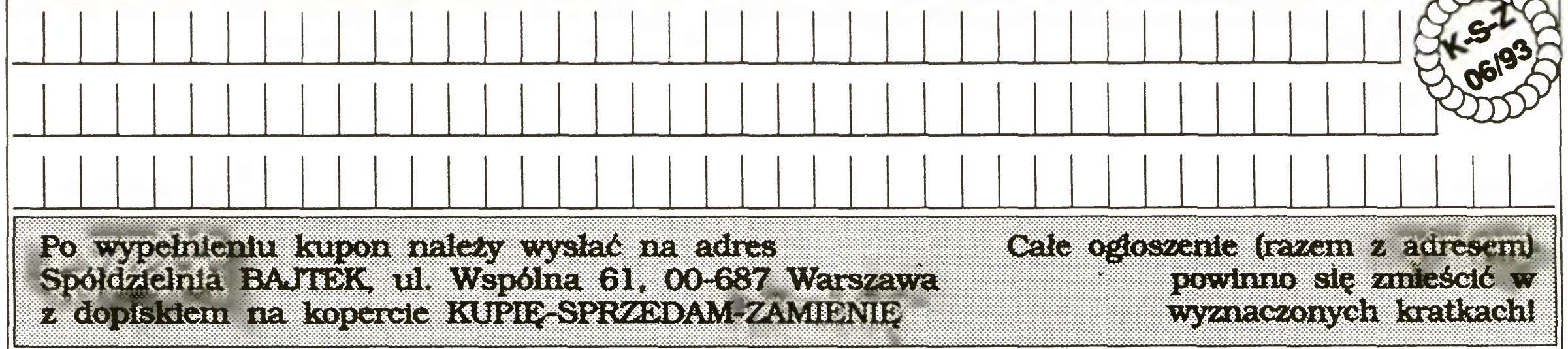

KUPIĘ O SPRZEDAM O ZAMIENIĘ

Bajtek 6/93 · 49

6 płytę główną do IBM AT 16MHz 2MB RAM A Łuszczewski,

1. C 64, 1541 II, magnetofon, Black Box, joysticki; na IBM XT, 12MHz. S. Gawron, ul 1000-Lecia 59, 58-309 Wałbrzych.

1. FDD 3000. W. Zalewski, ul. Mickiewicza 25, 17-100 Bielsk

1. Spectrum+, FDD 3000, AY, magnetofon. P. Slubowski, ul.

269 Zamienię:

Spectrum

Kupię:

Podlaski

2 kompłetną sprawną plyię ZX Spectrum 48+ (200 tys,) A Wróbel

ul Dąbrowskiego 33/336 35-036 Rzeszów tel 44086

3 stację FDD <sup>3000</sup> (także <sup>z</sup> 525\*) <sup>A</sup> Boreczką ul Gajowa 70/11,

7. stację dysków 5.25° 360KB do IBM. J. Boruta, 43-419 Hażlach

15-794 Białystok, tel 519267

Sprzedam:

1. AT, 16MHz, 1MB RAM, FDD 1.2 1.44MB, Herc, monitor (7.5) min.) K. Góra ul. Szańcowa 9, 01-458 Warszawa

2 Covox - interface m uzyczny do PC (80 tys.) J. Woźniak, ul Browarna 76d, 34-300 Żywiec.

3. IBM PC/AT 16MHz 12MB FDD 5.25° (8 mln.). M. Szczytkowski, ul. Niemojewskiego 4/8, Łódź, tel. 564018.

2 tamo ZX Spectrum 46 <sup>M</sup> Wozniak, ul <sup>28</sup> Pułru Strz.

3. Timex-a 2048 (ok. 800 tys.) S. Chada, ul Górczewska 10,

4, Timex-a 2048, FDD 3000, drukarkę, dodatki (2 mln.) M. Zamłynskl ul Andrzeja 14133 05-800 Pruszków tel 586144 5. ZX Spectrum 48KB, folię, Kempston, Sinclair, joystick (800 tys.) K. Grzegorczyk, ul Grunwaldzka 4/21,63-100 Śrem tel 37952 6. ZX Spectrum+, joystick, Kempston, zasilacz. T. Jackiewicz, ul.

7. ŻX Spectrum+, monitor, drukarkę GP 500, stację wyp. Z

Kaniowskich, Łódź, tel 332706

05 420 Józefów

Przyjaźni 3 82-300 Elbląg.

Światowiec, ul. KEN 31, Stalowa Wola.

Suchodolska 24/38,04-016Warszawa

tel 51534

43/1,60-648 Poznań.

6 pibie Bajtka 2/91 G Jakubowski, ul Chmielewskiego 6/4,

<sup>81</sup> -721 Sopot, tel 517794

1000-Lecia 66/43,31 -610 Kraków

Sobieskiego 44/2, 60-688 Poznań.

Baczyński, ul. Prusa 50/18, 50-318 Wrocław.

5. TopSecret nr7 R Kostecki ul Grodowa 30a/10 40-407

Katowice. Sprzedam:

58-550 Karpacz-3.

I 50 Bajtków (86-91), Top Secret 1-11) G Jankowtak, Oś.

ul Lachmana 2/77,02-786Warszawa

6 kartę <sup>z</sup> dodatkowymiwejściami szeregowym (równoległym <sup>L</sup>

7. Meritum II 2\*360 FDD, monitor. T. Andrzejewski, ul Niżańska

10. niemieckie pisma: Amiga Magazin, Unix Magazin (50 tys./szt) P. Moliński, ul. Korczaka 2/81, 41-300 Dąbrowa Górnicza. 11. notatnik elektroniczny Casio 64KB RAM SF 7500, karta 64KB

1. 1541 II, motorower Ogar 205, dopt ; na monitor 14' SVGA kol

2 TV monitor 14' Pal/Secam, pilot RGB; namonitor Amiga/IBM, lub Sprzedam (29 mln.) K Chwistek, ul 11-go Listopada 63/7,

Malinowski ul Kalska 16/9 02-316Warszawa

RAM. B. Boberul. Kilińskiego 37, 82-300 Elbląg.

W. Uscki, ul. Polna 13, 14-510 Orneta.

10,61-316 Poznań

Pionki, tel. 121710.

Zamienię:

43-300 Bielsko-Biała

Uwaga, razem z redakcją Top Secret zapraszamy

doprowadzić do tego, że wiele <sup>z</sup> kompuelrków nie znajdzie nabywców. Dlatego mamy prośbę - jeżeli dysponujecie starym, nie używanym ale <sup>w</sup> pełni sprawnym sprzętem i nie możecie go sprzedać, przekażcie go nieodpłatnie Domom Dziecka, Pogotowiom Opiekuńczym <sup>i</sup> innym tego typu instytucjom Nie maią one pieniędzy by zapewnić swoim wychowankom komputery, trzeba im więc pomóc. Proponujemy nasze pośrednictwo - każdy przesłany na nasz adres komputer trafi do tych, Którym sprawi mnóstwo radości, a wszystkich ofiarodawców wymienimy na naszych łamach Pomóżcie udostępnić Bajty Dla Wszystkich!

Bajtku Droai

Jak przepisuje się programy <sup>w</sup> języku ACTION, czy tak samo jak BASIC-u? Jakie języki są dostępne dla ATARI

800XE? <sup>I</sup> jak je można zgrać na taśmę?

Jak się uruchamia programy napisane <sup>w</sup> ACTION?

#### Włodzimierz Różdżyński **Niegowonice**

Programy napisane w ACTION! i BASIC-u różnią się znacznie. Program w BASIC-u wpisywany jest w interpreterze, natomiast program w ACTION! można wpisać pod dowolnym edytorem tekstu. Natomiast, aby go uruchomić, należy wcześniej go skompilować Programy w ACTION! piszemy strukturalnie, nie stosujemy numerów linii. Nie ma też kontroli składni w czasie pisania O wszystkich błędach dowiadujemy się <sup>w</sup> czasie kompilacji

Na ATARI serii XL/XE jest dostępnych bardzo dużo języków, oto niektóre z nich. Po nazwie języka podany jest podstawowy sposób pracy z nim.

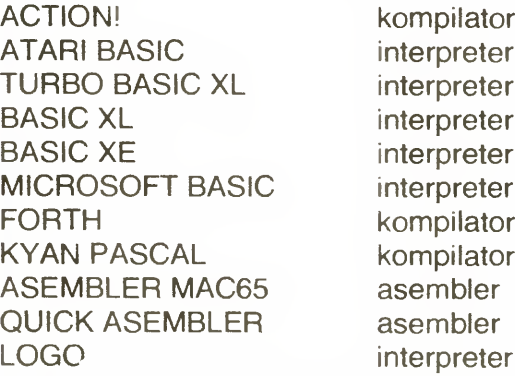

Robert Głowacki Os. B. Chrobrego 41c/30 Poznań

Każdy <sup>z</sup> tych języków ma swoje wady <sup>i</sup> żalety, <sup>a</sup> stosowanie jednego <sup>z</sup> nich uzależnione jest od potrzeb <sup>i</sup> wiedzy programistycznej Każdy z języków posiada inny system nagrywania programu na taśmę. W każdej instrukcji przy legalnie zakupionym programie jest opis, jak to zrobić

Aby wpisać program w ACTION! należy wcześniej włożyć do komputera cardrigde <sup>z</sup> tym językiem lub wgrać go <sup>z</sup> dysku lub taśmy Po uruchomieniu ACTION! znajdujemy się w edytorze, gdzie musimy wpisać program źródłowy. Po zakończeniu pisania należy nacisnąć klawisze <SHIFT><CONTROL><M>, wtedy przejdziemy do menu opcji. Tam należy wpisać COMPILE, a później, o ile kompilator nie poda informacji o błędzie, RUN. Jeżeli chcemy wrócić do edycji programu, wpisujemy EDIT.

Jak widać, sentymenty do starych komputerów są silne. Ponadto emulatory sprawiają, że można korzystać z dobrze znanych programów i gier. Jednak w przypadku Spectrum kłopot polega na tym, żę powstało co najmniej kilka emulatorów. Najbardziej rozpowszechniony <sup>w</sup> Polsce jest program portugalski (czy może hiszpański?), pozwalający na podłączenie... magnetofonu poprzez gniazdo Centronics. Jednak emulator ten ma kilka wad — np. jest bardzo wybredny, jeśli chodzi o karty video: życzy sobie karty VGA, ale nie chce współpracować z Trident VGA, OAK, Realtec i kilkoma innymi. Czekamy na listy od osób, które posiadają jakieś doświadczenia w pracy z emulatorem ^ (JT)

Już od kilku lat jestem posiadaczem ZX Spectrum 48 i 80. Od niedawna zacząłem używać "AY-greka" oraz Interface 1. Jednak po podłączeniu tych urządzeń, niektóre programy (m.in. gra TETRIS) zatrzymują się, ramka zmienia kolor na biały, a na ekra-

Powodów może być cała masa, poczynając od uszkodzenia programów, a na wadliwym działaniu procesora kończąc Jednak jest to efekt charakterystyczny dla przeciążenia kom putera — po prostu wszystkie interfejsy i wewnętrzne przeróbki (także rozbudowa do <sup>80</sup> KB) obciążają i tak już "wyżyłowany" zasilacz Spectrum. Ponadto wszystkie wyprowadzenia Z80 są obliczone na dołączenie maksimum dwóch wejść standardu 74LSxx. Wystarczy, że któryś z interfejsów ma układ 74xx w miejsce 74LSxx, by procesor "wieszał się". Takie interfejsy bardzo często pojawiają się na giełdach

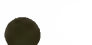

 $(JT)$ 

WER

Nawiążę kontakt <sup>z</sup> osobami używającymi emulator ZX Spectrum na IBM. Interesuje mnie przenoszenie programów.

3. Mój Kempston w ogóle nie reaguje na SLOW MOTION, a AUTO FIRE traktuje jako przytrzymanie FIRE. Domyślam się, że mój interfejs jest zbyt powolny. Czy można cos zrobić?

4. Czy dołączając odpowiedni układ z zegarem kwarcowym można zwiększyć prędkość procesora? Przecież <sup>w</sup> FDD procesor jest taktowany częstotliwością <sup>4</sup> MHz.

2. Temat pisma tylko o Spectrum pojawia się od dobrych kilku lat. Ale o komputerze tym napisano juz tyle, ze ciężko jest wymyślić cos nowego, zaskakującego, ciekawego

nie pojawiają się kwadraty, pasy i inne dzi wne znaki. Co może być przyczyną tych zjawisk?

#### Tomasz Kuc, Tarnobrzeg

1. Można do niego dołączyć skaner? Jeśli tak, to jaki?

2. Jaką drukarkę kupić do CPC 464?

3. Czy do CPC 464 można dołączyć stację dysków? Jeżeli tak, to jaką?

4. Gdzie można kupić gry i inne programy na CPC 464?

• Jako posiadacz Spectrum i FDD 3000 mam kilka pytań:

1. Czy moglibyście podać listing BASICowego programiku wpisującego do pamięci interfejsu odpowiedniki PEEK i POKE, ale operujących danymi <sup>w</sup> pamięci FDD?

2. Z jednej z ankiet wynika, ze Spectrum jest drugim pod względem popularności komputerem. Czy na wzór innych komputerów może on liczyć na jakieś osobne pisemko?

> 7. Najlepszym rozwiązaniem jest posiadanie stacji 3 calowej <sup>i</sup> 5,25 cala Pozwala to na korzystanie ze standardowych dyskietek amstradowskich do przenoszenia programów (np wymiana z kolegą), a stacja 5,25" pozwala na ich trzymanie na znacznie tańszych dyskiet-

**MSZ** 

Michał Zalewski, Warszawa

1. Dostęp do pamięci interfejsu oraz pamięci FDD jest możliwy tylko <sup>z</sup> poziomu kodu ma szynowego. Ci, co uważnie śledzili cykl "TOS bez tajemnic", na pewno już się domyślają, jak to zrobić. Najlepiej jest wykonać "plombę" w asemblerze, dodając nowe komendy BASIC-a.

3 Nie ma wolnych ani szybkich Kempstonów. Wadliwe działanie układów Auto Fire i Slow Motion wynika z braku napięć zasilających na złączu, a odpowiednia modyfikacja (Timexa) była parę lat temu opisana <sup>w</sup> Bajtku Wzorując się na tym artykule można uzdatnić niemal każdy interfejs

4. Jest to możliwe, lecz trudne do wykonania. Na wejściu CLK procesora nie występuje "czysty" sygnał zegarowy, lecz kluczowany przez układ ULA: gdy procesor chce się odwołać do pamięci ekranu równocześnie <sup>z</sup> ULA, ten ostatni po prostu zatrzymuje zegar i procesor musi czekać. Dlatego też obszar pamięci od adresu 16384 do 32767 jest "wolniejszy" Odpowiedni układ elektroniczny musi wykrywać fakt zatrzymania zegara i tak sterować generatorem, aby nie "obcinać" impulsów w momencie blokowania i odblokowywania. Ponadto me warto przyspieszać do 4 MHz — gra jest nie warta świeczki. Jak już, to do 6 MHz! Trzeba jednak zadbać o krótkie czasy dostępu pamięci RAM i ROM (wystarcza ok. 120 ns). Jest to więc rozwiązanie dosyć kosztowne, zwłaszcza, że układ Z80A (max. 4 MHz) należy zastąpić układem Z80B (max. 6 MHz).

(JT)

Od niedawna jestem posiadaczem komputera AMSTRAD CPC 6128. Czytałem na łamach klanu Amstrada, że w pisanych pro-

gramach <sup>w</sup> BASIC-u można wykorzystywać rysunki z ARTSTUDIA.

Interesuje mnie, czy można również stosować obrazki narysowane za pomocą programu AMX STOP PRESS. M.F.

Niestety, bezpośrednie zastosowanie obrazków z AMX STOP PRESS nie jest możliwe. Program ten służy do robienia obrazków na drukarkę a nie na ekran, jak ART STUDIO.

Jedyna możliwość to użycie obrazka nagranego opcją SAVE SCREEN - niestety, zostanie na nim część menu. Obrazek taki ładuje się rozkazem LOAD "nazwa", & c000, wcześniej trzeba jeszcze ustawić tryb monochromatyczny (MODĘ 2) **MSZ** 

Od trzech miesięcy jestem posiadaczem komputera Amstrad CPC 464. Chciałbym dowiedzieć się, czy:

5. Czy istnieją cartridge do CPC 464?

6. Co to jest karta EPROM i do czego służy? Gdzie ją można kupić?

7. Jaką wielkość dysku najlepiej stosować do CPC 464?  $K.W.$ 

1. Do Amstradów można podłączyć DART SCANNER - jest to urządzenie już nie produkowane. W Polsce nie do kupienia.

2. Dowolną drukarką wyposażoną w Centronics, trzeba tylko zrobić nietypowy kabel, z czym poradzi sobie każdy elektronik (po obejrzeniu instrukcji).

3 CPC 464 wymaga interfejsu DD-1, potem można podłączyć dowolną stację dysków wy posażoną w złącze typu Shugart (innych zresztą juz prawie nie ma).

4 W Polsce tylko na giełdach

5 i 6. Do Amstrada nie ma cartridge  $y$  - ich odpowiednikiem jest karta EPROM. Na niej umieszcza się pamięci typu EPROM z programami użytkowymi. Zarówno karty jaki i zaprogramowane układy do nich są obecnie praktycznie nie do zdobycia.

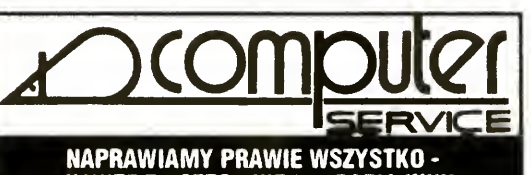

• NAWET TO CZEGO NIE POTRAFIĄ INNI! • AMIGA (ROZSZERZENIA PAMIĘCI, STACJE DYSKÓW, KICKSTART 1.3/2.0, BOOT-SELECTOR, HARD-DISK) • COMMODORE, IBM, SPECTRUM, TIMEX  $\bullet$  ZASILACZE (AMIGA, COMMODORE, IBM) • MONITORY (CGA, EGA, VGA, HERCULES) **· MAGNETOFONY, STACJE DYSKÓW, DRUKARKI** • INSTALUJEMY POLSKIE ZNAKI (MAZ0VIA) • PROGRAMUJEMY PAMIĘCI EPROM • PRZERABIAMY UKŁADY ZASILANIA 110/220V MASZ PROBLEM ZE SPRZĘTEM LUB POTRZEBUJESZ FACHOWEJ PORADY<br>NIE ZWLEKAJ ZADZWOŃ ALBO PRZYJEDŹ<br>DO NASL NA DEWNO POMOŻEMY DO NAS - NA PEWNO POMOŻEMY 30-415 KRAKÓW, ul. WADOWICKA 10 tel/fax 67-28-12, tel. 66-80-22 w. 274 PONIEDZIAŁEK - PIĄTEK 9-16 SOBOTA 9-13

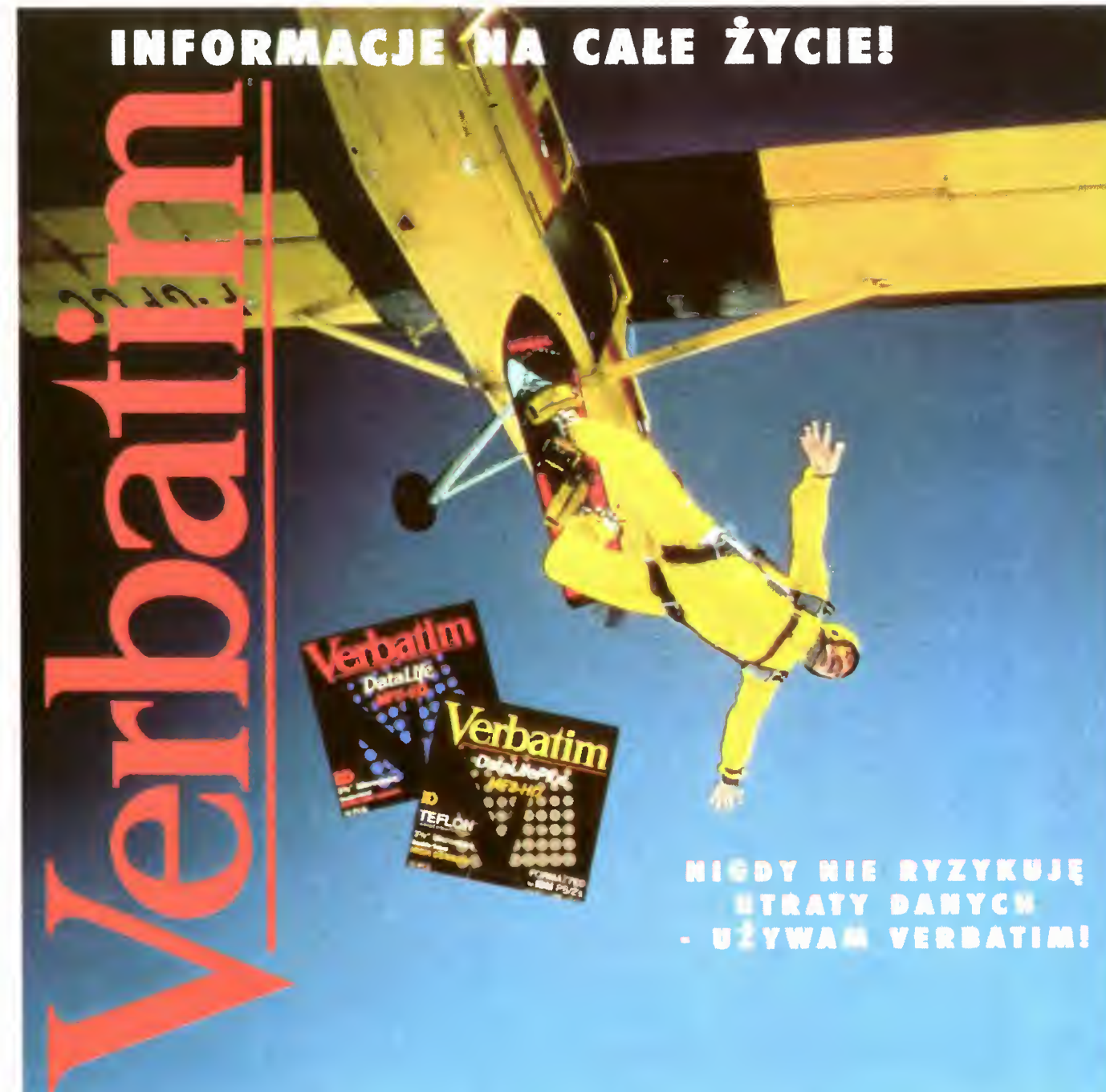

Przy odrobinie szczęścia ten rower może być TWÓJ! Wystarczy zgromadzić trzy dowolne nalepki - "Verbatim - DATA FOR LIFE!" - znajdujące się na pudełkach z dyskietkami Data Life lub Data Life Plus produkcji Verbatim. Naklej nalepki na tym kuponie lub dowolnej kartce pocztowej <sup>i</sup> prześlij do dnia 30 września br. na adres:

### Wygraj rower górski!

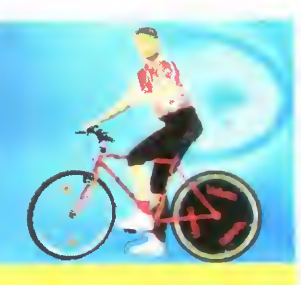

Do rozlosowania czeka dwadzieścia rowerów górskich oraz kilkadziesiąt innych atrakcyjnych nagród {m in sprzęt sportowy, odtwarzacze kasetowe). —<br>———

Jeśli zgromadzisz więcej nalepek (wielokrotność trzech) wyślij każdy komplet na oddzielnych kartkach - powiększysz tym samym swoje szanse na wygraną!

### VERBATIM - PROMOCJA, Warszawa 36, Skrytka pocztowa 61

(Nie zapomnij podać swojego imienia <sup>i</sup> nazwiska oraz dokładnego adresu!)

Nie zwlekaj - wyślij już dziś!

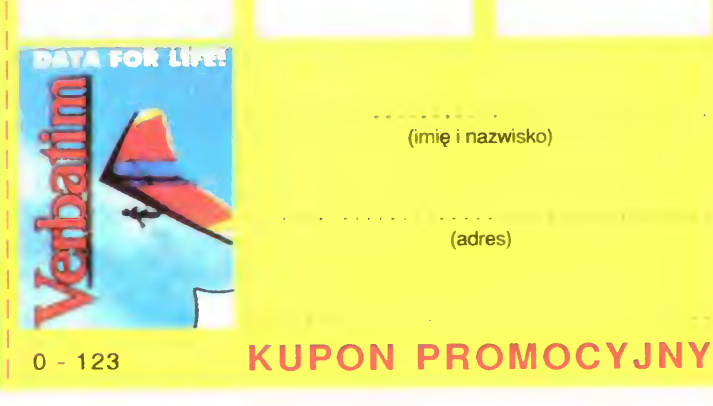

(imię i nazwisko)

(adres)

Version of the Company of

NONE !

### Taśmy, dyski optyczno, dyskietki produkcji VERBAT JE NA CAŁE ŻYCIE!

już<br>JESTEM

w kioskach!

### WYDAWCA: SPÓ£DZIELNIA "BAJTEK"

 $(\mathbb{G}/\mathbb{I})/\mathbb{Z}$ 

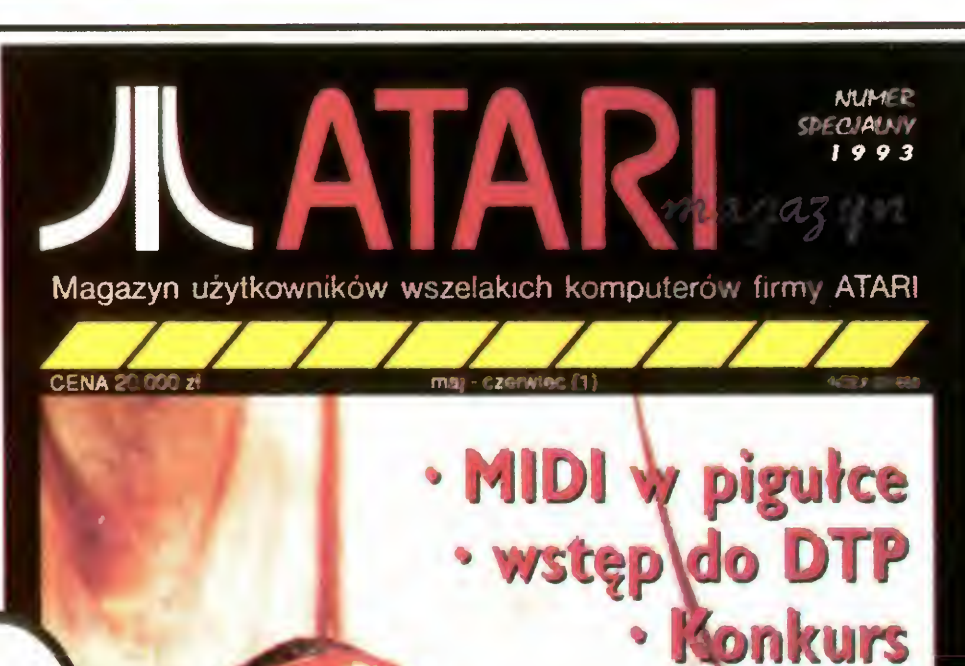

U. ''

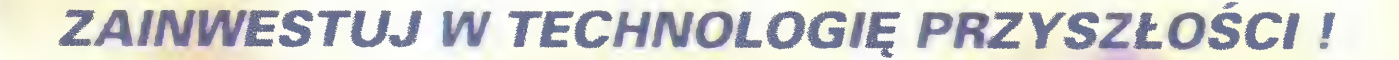

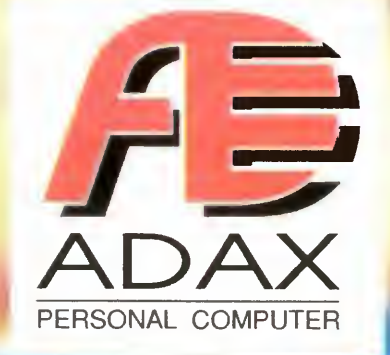

i

Mamy przyjemność zaprezentować Państwu rodzinę komputerów ADAX. Jesteśmy pewni, że nasza oferta zaspokoi potrzeby wszystkich użytkowników komputerów PC. Obejmuje ona szeroką gamę zestawów <sup>o</sup> zróżnicowanych, <sup>a</sup> zarazem starannie dobranych konfiguracjach począwszy od najprostszych modeli typu 386SX - <sup>16</sup> mających zastosowanie jako końcówki sieciowe, aż po maszyny przeznaczone do pracy jako stacje graficzne lub "File Server" typu 486DX2 - 66. Dobierając konfiguracje mieliśmy na względzie wymogi najpopularniejszego oprogramowania - Windows 3.1, tak aby uzyskać możliwie najlepsze proporcje między komfortem pracy a ceną całego zestawu. Wychodząc na przeciw ootrzebom użytkownika każdy zestaw zaopatrzony jest w komplet oprogramowania DOS 5.0 <sup>i</sup> Windows 3.1 zainstalowany wraz z pakietem programów Sharware na zalistalowany wiaz z pakietem programow Snarware na<br>dysku twardym. Oczywiście nie mogło tu również zabraknąć myszy, która na dzień dzisiejszy jest już standardowym wyposażeniem komputera PC. Użytkownik nie musi zajmować się żmudną instalacją systemu operacyjnego, my zrobiliśmy to za niego. Instrukcja w języku polskim pozwala zupełnie niewprawnemu użytkownikowi na prostą <sup>i</sup> szybką instalację zestawu komputerowego. Książka "PC <sup>i</sup> TY" pozwoli krok po kroku,

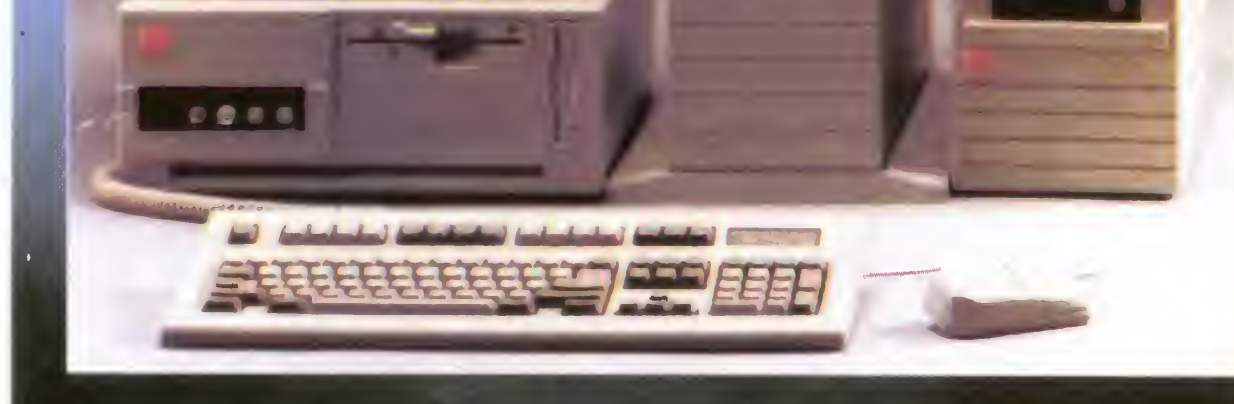

bez żadnych oporów, wejść <sup>w</sup> świat komputerów osobistych.

Rodzina komputerów ADAX charekteryzuje się kilkoma cechami, które stanowią <sup>o</sup> jej odrębności <sup>w</sup> stosunku do popularnych "składaków". Wszystkie konfiguracje od 386DX - 40 posiadają: 1. LOKALNĄ MAGISTRALĘ (LOCAL BUS) - która pozwala na przyspieszenie pracy twardego dysku lub karty graficznej o 300%.

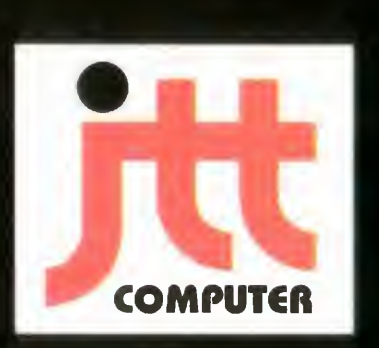

2. WYMIENNY CPU - ogromne możliwości rozbudowy, aż po procesory typu i486DX - 50 lub i486DX2 - 66.

3. Specjalnie przygotowany pakiet oprogramowania wraz z literaturą 4. 24 - MIESIĘCZNY OKRES GWARANCJI !!!

GENERALNY DYSTRYBUTOR -JTT Computer Wrocław ul. Braci Gierymskich 156, te1.(071) 370 Ol, fax (071) 44 66 89.